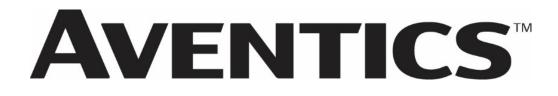

G3 Series EtherCAT™ Technical Manual

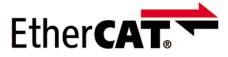

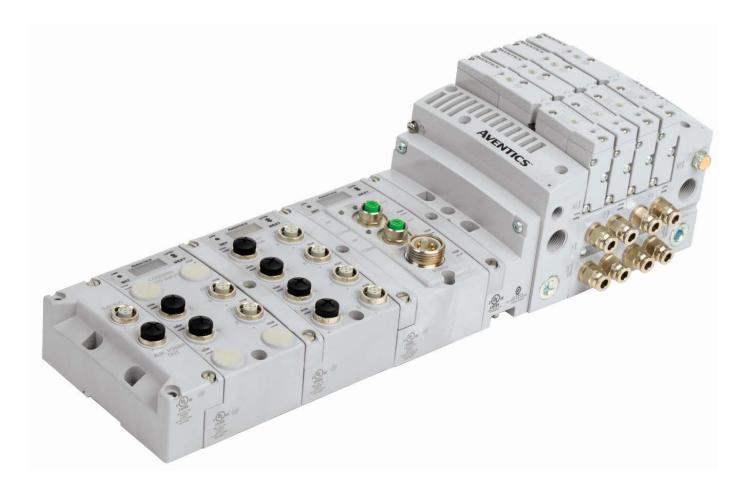

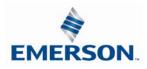

### Conditions for use of this product

(1) Aventics G3 Manifold ("the PRODUCT") shall be used in conditions;

i) Where any problem, fault or failure occurring in the PRODUCT, if any, shall not lead to any major or serious accident.

ii) Where the backup and fail-safe function are systematically or automatically provided outside of the PRODUCT for the case of any problem, fault or failure occurring in the PRODUCT.

(2) The PRODUCT has been designed and manufactured for the purpose of being used in general industries.

ASCO L.P. shall have no responsibility or liability including but not limited to any and all responsibility or liability based on contract, warranty, tort, product liability for any injury or death to persons, loss or damage to property caused by the product that are operated or used in application not intended or excluded by instructions, precautions or warnings contained in Aventics Technical, User, Instruction, Safety manuals or bulletins.

### Safety precautions

Before using this product, please read this manual and the relevant manuals carefully and pay attention to safety and product application. The following symbols are used in the manual to identify important safety, installation and application information.

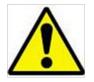

Caution symbol indicates a possible hazard which may cause injury or equipment damage.

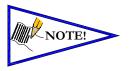

Note symbol indicates important information regarding equipment installation and setup

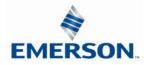

### Electrical installation and operational guidelines

- To be connected to Class 2 power source only
- All Aventics communication nodes should be grounded during the installation process. These grounding guidelines can be found in National Electrical code IEC 60204-1 or EN 60204-1.
- All Aventics G3 Electronics Products to be installed or wired in accordance with Aventics's published instructions and applicable electrical codes.
- MULTIPLE CLASS 2 POWER SOURCES: When interconnects, class 2 sources shall be Listed and rated suitable for parallel interconnection
- Sources shall be Listed and rated suitable for parallel interconnection
- CLASS 2 WIRING: All field wiring shall be suitable for Class 1, Electric Light and Power, or Class 2, 3 wirings are routed separately and secured to maintain separation between 1) Class 2 wiring and all other class wiring, and 2) Limited energy circuit conductors from unlimited energy circuit conductors
- Class 2 Device Wiring Only Do Not Reclassify and Install as Class 1, 3 or Power and Lighting Wiring
- When using molded connector power cables, <u>Do Not</u> rely on wire colors for Pin-Out. <u>Always use pin number</u> references.
- Wire connections shall be rated suitable for the wire size (lead and building wiring) employed
- MULTIPLE CLASS 2 POWER SOURCES: When interconnects, class 2 sources shall be Listed and rated suitable for parallel interconnection
- Sources shall be Listed and rated suitable for parallel interconnection

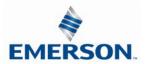

# **AVENTICS**<sup>™</sup> G3 Series EtherCAT<sup>™</sup> Technical Manual <u>Table of Contents</u>

| 1. | Abou  | t EtherCAT                                                     | . 1-6 |
|----|-------|----------------------------------------------------------------|-------|
|    | 1.1   | Overview                                                       |       |
|    | 1.2   | G3 EtherCAT <sup>™</sup> Features                              |       |
| 2. | G3 li | ntroduction                                                    | . 2-7 |
|    | 2.1   | G3 Electronics Modularity                                      | . 2-8 |
|    | 2.2   | 500 Series Pneumatic Valve Manifold                            | . 2-9 |
|    | 2.3   | 500 Series Manifold Stations                                   |       |
|    | 2.4   | 500 Series Z-Board <sup>™</sup> Connectors                     | 2-11  |
|    | 2.5   | 2000 Series Pneumatic Valve Manifold                           | 2-12  |
|    | 2.6   | 2000 Series Z-Board <sup>™</sup> Connectors                    | 2-13  |
|    | 2.7   | 2000 Series Z-Board <sup>™</sup> and Ribbon Cable Example      | 2-14  |
|    | 2.8   | 2000 Series Z-Board <sup>™</sup> with Valve Side Sub-D Example | 2-15  |
| 3. | Zone  | d Power                                                        |       |
|    | 3.1   | 503 Series Zoned Power application                             |       |
|    | 3.2   | 503 Series Zoned Power example                                 |       |
| 4. |       | munication Module                                              |       |
|    | 4.1   | EtherCAT <sup>™</sup> Communication Module (Node)              |       |
|    | 4.2   | Communication Module Description                               |       |
|    | 4.3   | Connector Pin-Outs                                             |       |
|    | 4.4   | Electrical Connections.                                        |       |
|    | 4.5   | Ethernet Straight-Through Cabling Diagrams                     |       |
|    | 4.6   | Ground Wiring                                                  |       |
|    | 4.7   | Power Consumption                                              |       |
|    | 4.8   | Recommended External Fuses                                     |       |
|    | 4.9   | Diagnostics                                                    |       |
|    | 4.10  | Output Short Circuit Protection                                |       |
| 5  |       | raphic Display                                                 |       |
| 5. | 5.1   | Main Menu Structure                                            |       |
|    |       |                                                                |       |
|    | 5.2   | EtherCAT <sup>™</sup> Operating States (Default Display)       |       |
|    | 5.3   | Station Alias Sub-Menu                                         |       |
|    | 5.4   | IP Address                                                     |       |
|    | 5.5   | Subnet Mask                                                    |       |
|    | 5.6   | Gateway IP                                                     |       |
|    | 5.7   | Config Mode                                                    |       |
|    | 5.8   | Web-Server                                                     |       |
|    | 5.9   | EtherCAT <sup>™</sup> communication                            |       |
|    | 5.10  | MAC Address                                                    |       |
|    | 5.11  | Advanced Settings - I/O Diag. Menu                             |       |
|    | 5.12  | Advanced Settings - Diagnostic Word                            |       |
|    | 5.13  | Advanced Settings – Comm. Fault                                |       |
|    | 5.14  | Advanced Settings – Brightness                                 |       |
|    | 5.15  | Advanced Settings – Flip Display                               |       |
|    | 5.16  |                                                                | 5-44  |
|    | 5.17  | Advanced Settings – Configuration Lock                         |       |
|    | 5.18  | Factory Defaults                                               |       |
|    | 5.19  | Diagnostics - Self Test Mode                                   |       |
|    | 5.20  | Diagnostics                                                    |       |
|    | 5.21  | Network and Sub-Network Error Codes                            |       |
|    | 5.22  | Error Messages                                                 |       |
| 6. | ARM   | – Auto Recovery Module (Optional)                              | 6-51  |
|    | 6.1   | ARM process flowchart                                          |       |
| 7. | Distr | ibution                                                        |       |
|    | 7.1   | Sub-Bus Distribution Modules                                   | 7-54  |
|    | 7.2   | 580 Series Sub-Bus Valve Module                                | 7-58  |
|    | 7.3   | Sub-Bus Hub Module                                             | 7-59  |
|    | 7.4   | Sub-Bus Cables                                                 | 7-60  |

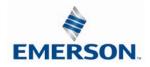

| 7.5<br>8. Digit | G3 Sub-Bus Field Wiring Directionsal I/O Module                                      |        |
|-----------------|--------------------------------------------------------------------------------------|--------|
| 8.1             | Digital I/O Module Usage                                                             |        |
| 8.2             | I/O Module Technical Data                                                            |        |
| 8.3             | I/O Module Descriptions and Menus                                                    |        |
|                 | •                                                                                    |        |
| 8.4             | Digital Input Modules                                                                |        |
| 8.5             | Digital Output Modules                                                               |        |
| 8.6             | Digital Input/Output Modules                                                         |        |
|                 | e Interface Modules                                                                  |        |
| 9.1             | 2000 Series & 500 Series Valve Driver                                                |        |
| 9.2             | Sub-bus Valve Module                                                                 |        |
| 9.3             | Sub-bus Valve Module without Distribution                                            |        |
| 9.4             | Valve Side Output Module                                                             |        |
| 9.5             | 500 Series Extended Coil Capability                                                  |        |
| 9.6             | Extended Coil Configuration                                                          |        |
| 9.7             | Extended Coil Valve Driver Mapping                                                   |        |
| 9.8             | 501 Series, up to 64 solenoid coils                                                  |        |
| 9.9             | 501 Series, up to 128 solenoid coils                                                 |        |
| 9.10            | 502 and 503 Series, up to 80 solenoid coils                                          |        |
| 10.             | Analog I/O Modules                                                                   | 10-92  |
| 10.1            | Analog I/O Module Rules                                                              | 10-92  |
| 10.2            | Analog Graphic Display                                                               | 10-99  |
| 10.3            | Analog Module / Self Test Mode                                                       |        |
| 10.4            | Analog Module / Factory Defaults                                                     |        |
| 11.             | Specialty Modules                                                                    | 11-104 |
| 11.1            | RTD Module                                                                           |        |
| 11.2            | Sub-Bus Hub Module                                                                   |        |
| 12.             | I/O Module(s) Wiring Diagrams                                                        |        |
| 12.1            | 12.1 NPN/PNP Definitions                                                             |        |
| 13.             | G3 EtherCAT <sup>™</sup> Web Server                                                  |        |
| 13.1            | Connecting to a G3 Series EtherCAT <sup>™</sup> node                                 |        |
| 13.2            | Connecting to a G3 Series EtherCAT <sup>™</sup> Node (Windows 7)                     |        |
| 13.3            | Connecting to a G3 Series EtherCAT <sup>™</sup> Node (Windows 10)                    |        |
| 13.4            | Using the Functionality of the G3 Series EtherCAT <sup>™</sup> Web Server            |        |
| 13.5            | IP Address Configuration                                                             |        |
| 13.6            | User Configurable Device Parameters                                                  |        |
| 13.7            | Parameters Lock                                                                      |        |
| 13.8            | I/O Configuration Lock                                                               |        |
| 13.8            | Communication Fault Mode Parameter                                                   |        |
| 14.             | G3 EtherCAT <sup>™</sup> PLC Configuration                                           |        |
| 14.1            | Create Aventics G3 EtherCAT <sup>™</sup> configuration (Beckhoff PLC)                | 14-147 |
| 14.1            | Twincat configuration for IP communication over EtherCAT <sup>™</sup> (Beckhoff PLC) | 14-147 |
|                 |                                                                                      |        |
| 14.4            | Configure IP communication with G3 over EtherCAT <sup>™</sup> (Beckhoff PLC)         |        |
| 14.5            | Create Aventics G3 EtherCAT <sup>™</sup> configuration (Lenze PLC)                   |        |
| 14.7            | Create Aventics G3 EtherCAT <sup>™</sup> configuration (Omron PLC)                   |        |
| 15.             | EtherCAT <sup>™</sup> Mapping                                                        |        |
| 15.1            | I/O Sizes                                                                            |        |
| 15.3            | Manifold and I/O Data Sizing Worksheet                                               |        |
| 15.4            | Bit Mapping Rules                                                                    |        |
| 15.5            | I/O Mapped Diagnostic Word                                                           |        |
| 16.             | Appendix                                                                             |        |
| 16.1            | System Specifications                                                                |        |
| 16.2            | Factory Default Settings                                                             |        |
| 16.3            | G3 EtherCAT <sup>™</sup> Process Data Map                                            |        |
| 16.4            | Troubleshooting                                                                      |        |
| 16.5            | Glossary of Terms                                                                    |        |
| 16.6            | Technical Support                                                                    |        |

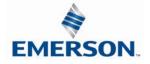

### 1. About EtherCAT

EtherCAT<sup>™</sup> is a registered trademark and patented technology, licensed by Beckhoff Automation (GmbH, Germany).

#### 1.1 Overview

EtherCAT<sup>™</sup> is an Ethernet-based networking solution for automation but has added benefits/features toward manufacturing applications.

The EtherCAT<sup>™</sup> Technology Group or ETG develops and promotes EtherCAT<sup>™</sup> technology.

G3 EtherCAT<sup>™</sup> uses industrial M12 IP67-rated connectors. The protocol transfers data at a fixed speed of 100 Mbps. The maximum network cabling distance is limited to 100m segments at 20° C.

More information about EtherCAT<sup>™</sup> can be obtained at the web site <u>http://www.EtherCAT.org</u>.

#### 1.2 G3 EtherCAT<sup>™</sup> Features

| Features                    | Description                                                         |
|-----------------------------|---------------------------------------------------------------------|
| Spec. Supported             | Designed by the EtherCAT <sup>™</sup> Technology Group (ETG)        |
| Bus Topology                | Star, Tree, Ring or Daisy Chain                                     |
| Baud Rates Supported        | 100 Mbps                                                            |
| CE                          | CE Compliant                                                        |
| Duplicate Address Detection | If a duplicate address is detected on power up, duplicates will not |
| Duplicate Address Detection | progress to run mode                                                |
| Address Setting             | Web Page Configuration, Graphical Display                           |
| Conformance Tested          | ETG proof of conformity                                             |

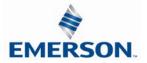

### 2. G3 Introduction

The G3 Series is an electronic product platform that features an integrated graphic display for simple commissioning and displaying of diagnostic information. In addition it has an innovative distribution capability which allows the same I/O components that make up a centralized manifold configuration to be used as the distribution components as well, decreasing the need for duplicate components on centralized and distributed applications. The G3 platform interfaces to a variety of valve series and fieldbus interface protocols and is capable of addressing a total of 1200 I/O points (150 bytes). With proper assembly and termination the G3 modules will have an IP65 rating.

The manifold can be viewed as having two sections to it, the *Valve Side* and the *Discrete I/O Side*. The *Valve Side* supports a maximum of 128 solenoid coils and the *Discrete I/O Side* supports a maximum of 16 modules capable of addressing up to 1200 outputs, 1200 inputs or various combinations.

Various discrete modules with integrated graphic display are available. They include digital I/O, analog I/O, and specialty modules which cover various application needs. Pin-outs for all connectors are labeled on the side of the respective modules and are also detailed in the module section of this document.

This manual details specific information for configuring and commissioning the Aventics G3 Series product line. For more information relating to pneumatic valves and valve manifold assemblies, please refer to the Aventics website at <u>www.asco.com</u>.

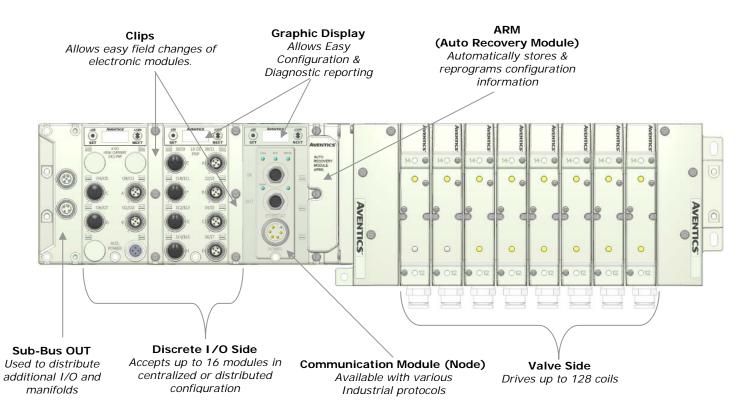

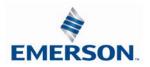

### 2.1 G3 Electronics Modularity

#### Discrete I/O

The G3 Series product line is a completely modular and scalable system. As shown below, all of the G3 electronic modules plug together, via mechanical clips, allowing for easy assembly and field changes.

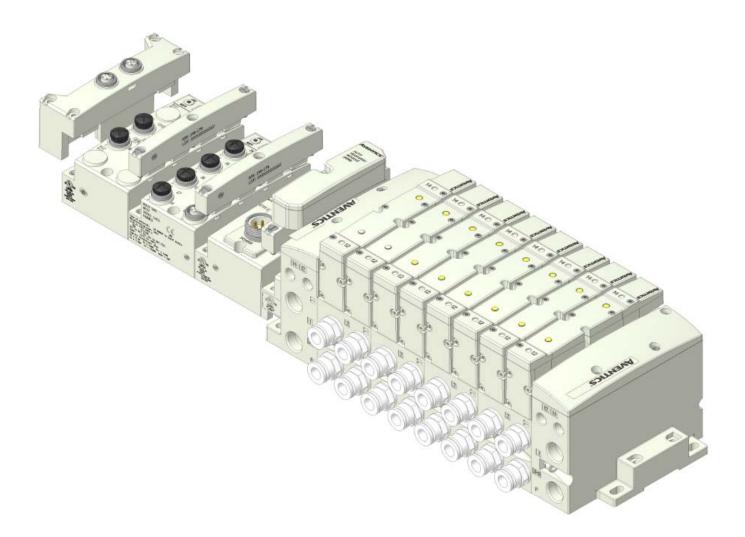

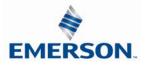

#### 2.2 500 Series Pneumatic Valve Manifold

The pneumatic valve manifold with internal circuit board technology is also modular. The valve solenoid coil connections are automatically made using Z-Board<sup>™</sup> technology (plug together PC boards), which allow internal connection from solenoid coils to output drivers without the use of wires). This allows easy assembly and field changes.

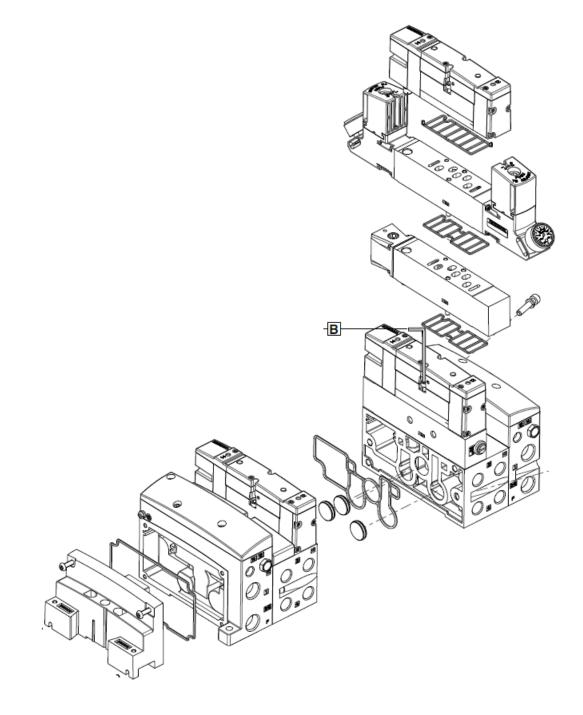

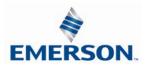

#### 2.3 500 Series Manifold Stations

EMERSON.

Solenoid Coil Connections using Z-Board<sup>™</sup> Technology for 50X valve series

Z-Board<sup>™</sup> plug together technology connects all valve solenoids to the valve coil output driver board, located in the valve adapter. There is a maximum of 32 coil outputs available on the complete manifold assemblies. The 32 available outputs are accessed on the 501 series valves utilizing 4 station manifolds and on the 502 and 503 series utilizing 2 station manifolds.

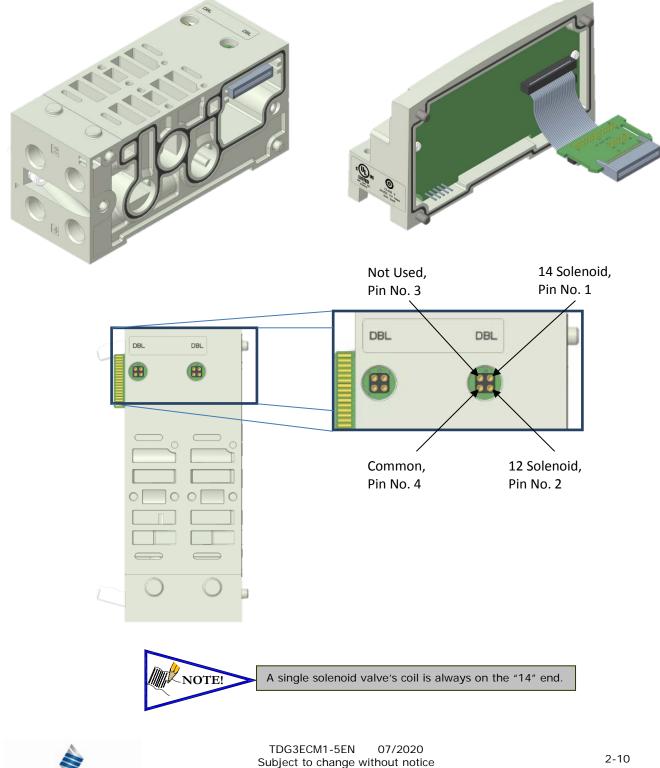

#### 2.4 500 Series Z-Board<sup>™</sup> Connectors

The 501, 502 and 503 valve series utilize 2 different Z-Board<sup>™</sup> designs to achieve the single and double solenoid output functions. This yields the possible 32 single, 16 double, or various combinations of valve coil output capabilities.

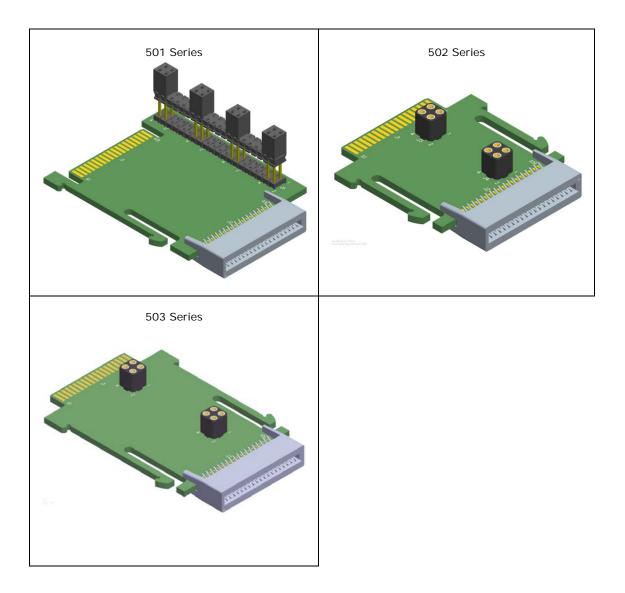

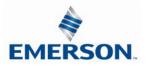

#### 2.5 2000 Series Pneumatic Valve Manifold

The pneumatic valve manifold with internal circuit board technology is also modular. The valve solenoid coil connections are automatically made using Z-Board<sup>™</sup> technology (plug together PC boards), which allow internal connection from solenoid coils to output drivers without the use of wires). This allows easy assembly and field changes.

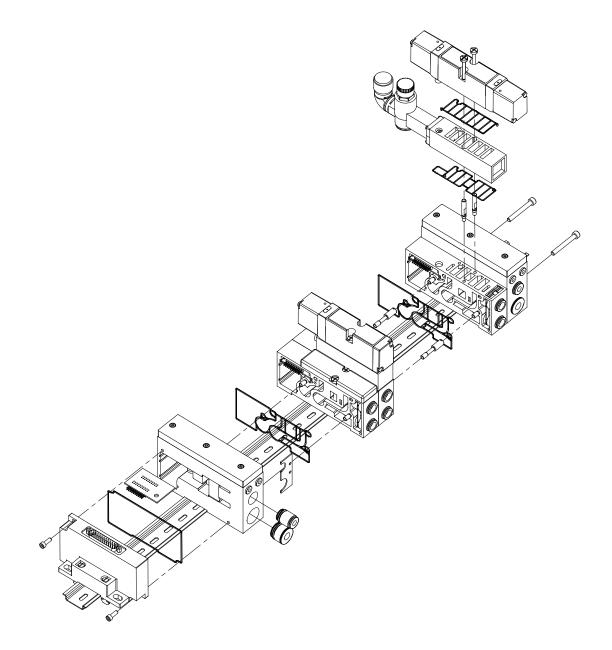

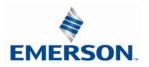

#### 2.6 2000 Series Z-Board<sup>™</sup> Connectors

The 2005/2012/2035 valve series utilize 2 different Z-Board<sup>™</sup> designs to achieve the single and double solenoid output functions. This yields the possible 32 single, 16 double, or various combinations of valve coil output capabilities.

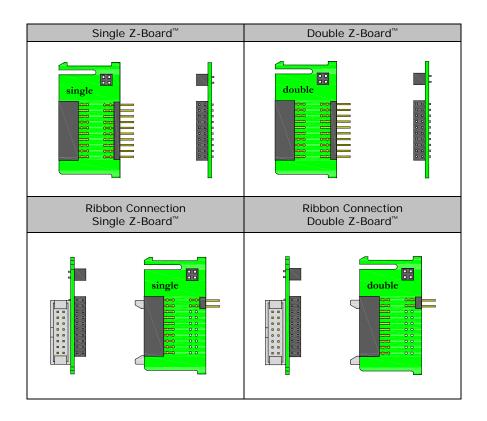

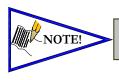

The 17<sup>th</sup> solenoid (output group No. 2's first bit) must be accessed via either the valve side Sub-D output module or a ribbon connector type Z-board.

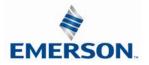

#### 2.7 2000 Series Z-Board<sup>™</sup> and Ribbon Cable Example

If fourteen (14) single solenoid and one (1) double solenoid valves are connected directly to the communication node via their Z-Boards<sup>™</sup>, and one (1) single solenoid and four (4) double solenoid valves are connected to the communication node via the ribbon cable, the following would be the valve side bit map:

- $S = Single Solenoid with Single Z-Board^{TM}$
- D = Double Solenoid With Double Z-Board

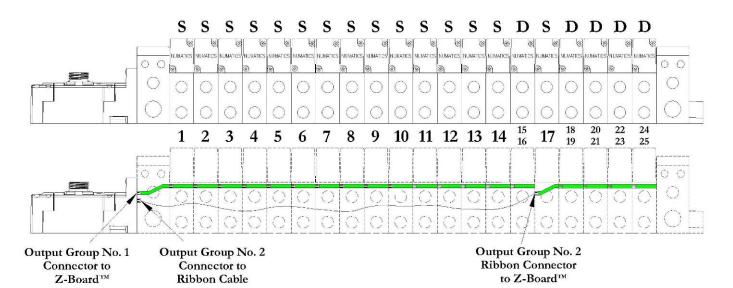

| Output Word                 | 0                                            | 1                                                  |
|-----------------------------|----------------------------------------------|----------------------------------------------------|
| Output Byte                 | 0 1                                          | 2 3                                                |
| Output Bit No.              | 00 01 02 03 04 05 06 07 08 09 10 11 12 13 14 | 15 16 17 18 19 20 21 22 23 24 25 26 27 28 29 30 31 |
| Solenoid Coil<br>Output No. | 1 2 3 4 5 6 7 8 9 10 11 12 13 14 1           | 16 17 18 19 20 21 22 23 24 25 n/a                  |

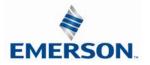

#### 2.8 2000 Series Z-Board<sup>™</sup> with Valve Side Sub-D Example

If sixteen (16) single solenoid valves are connected directly to the communication node via Z-Boards<sup>™</sup> and a valve side Sub-D connector is connected to the communication node via the output Group No. 2 connector then the following would be the valve side bit map:

#### S = Single Solenoid with Single Z-Board

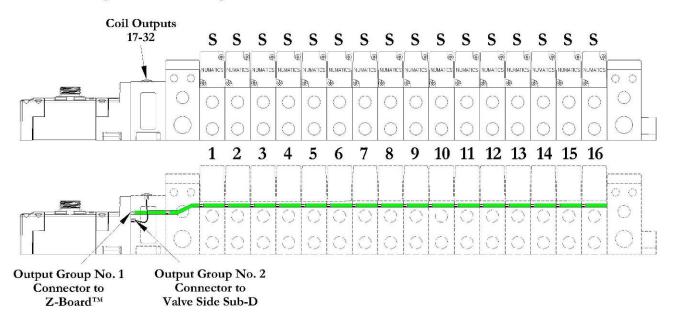

| Output Word                 | (                       | )                      |                         | 1                       |
|-----------------------------|-------------------------|------------------------|-------------------------|-------------------------|
| Output Byte                 | 0                       | 1                      | 2                       | 3                       |
| Output Bit No.              | 00 01 02 03 04 05 06 07 | 0809101112131415       | 1617181920212223        | 24 25 26 27 28 29 30 31 |
| Solenoid Coil<br>Output No. | 1 2 3 4 5 6 7 8         | 9 10 11 12 13 14 15 16 | 17 18 19 20 21 22 23 24 | 25 26 27 28 29 30 31 32 |

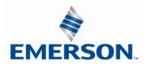

### 3. Zoned Power

#### 3.1 503 Series Zoned Power application

The Zoned Power Manifold blocks can be incorporated into a 503 manifold assembly to isolate Power to a number of valve stations, independent from the main power of the manifold. This is achieved by the integral 4 Pin M12 connector along with the modified manifold board. The total number of Zoned Power Manifold blocks is determined by the maximum solenoid outputs as defined by the type of interface (e.g. G3 Electronics, Terminal Strip, D-Sub). For user flexibility, the Zoned Power Manifold blocks are available in both "proprietary" and "ISO" versions and can be ordered with the M12 connector starting at the first or second station.

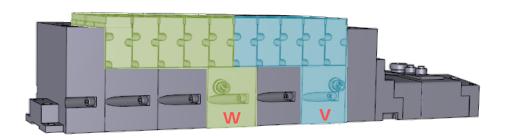

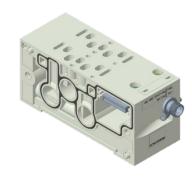

### **V** Wiring Option

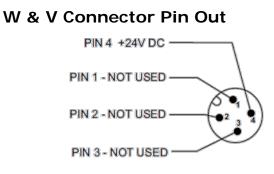

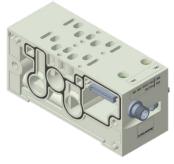

W Wiring Option

#### Technical Data

| Electrical Data: |                                               |
|------------------|-----------------------------------------------|
| Voltage:         | 24 VDC (0 VDC must be common with main power) |
| Connection:      | 4 Pin M12 Single Key Male                     |
| Environmental:   | IP65 (with proper connection)                 |

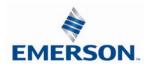

#### 3.2 503 Series Zoned Power example

In the example shown below there are two Zoned Power Manifold blocks used. One is a "W" wiring option and the other is a "V" wiring option. The first (5) stations of the manifold assembly get their power from the M12 4 Pin connector at station one. The next (5) stations get their power from the M12 4 Pin connector at station six. Each of these "Zones" can be individually switched of if the machine or process requires. This example is considered a manifold with (2) Power Zones. The Main Power (7/8" MINI) cannot be considered or used as a Power Zone; Switched Power (Solenoid/Output Power) **MUST** be present for control to the solenoids.

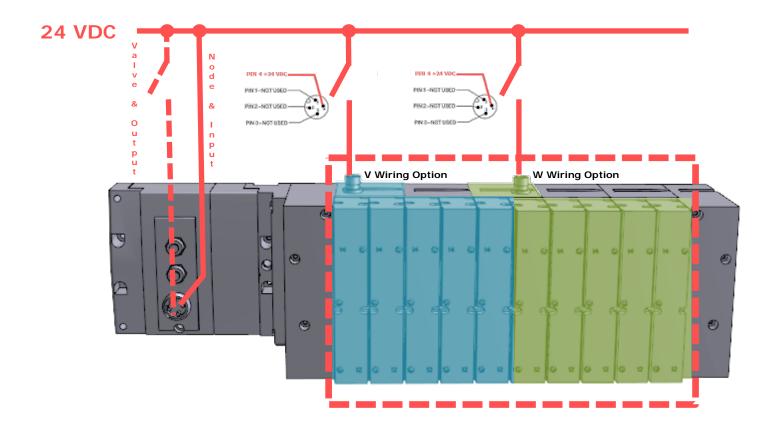

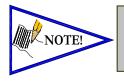

The 0 VDC reference for the +24 VDC applied to Pin 4 of the M12 connector  $\underline{MUST}$  be the same as the one used on G3/580/Terminal Strip/25 or 37 Pin Sub-D/19 or 26 Pin Round Connector. If multiple 24 VDC power supplies are used the 0 VDC references of each supply  $\underline{MUST}$  be common.

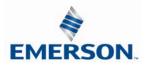

TDG3ECM1-5EN 07/2020 Subject to change without notice

### 4. Communication Module

### 4.1 EtherCAT<sup>™</sup> Communication Module (Node)

This module is the communication interface to the manifold. It contains communication electronics and internal short circuit protection for power. It can be configured via software and via the graphic display.

| Communication Module Kit Part Number       |         |
|--------------------------------------------|---------|
| EtherCAT <sup>™</sup> Communication module | 240-310 |

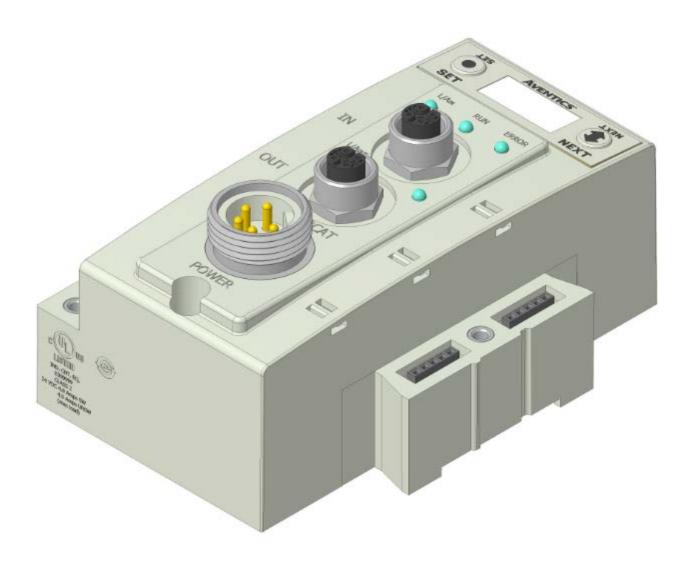

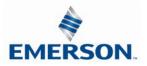

#### 4.2 Communication Module Description

| Detail No. | Description                                                               |
|------------|---------------------------------------------------------------------------|
| 1          | "Set" Button – used to navigate through user menus and to set parameters  |
| 2          | Status LEDs                                                               |
| 3          | 4 Pin M12 D-Coded Female Communication Connectors                         |
| 4          | Mounting Hole                                                             |
| 5          | "Next" Button – used to navigate through user menus and to set parameters |
| 6          | Graphic Display – used to display parameter information                   |
| 7          | Slot for text ID tags                                                     |
| 8          | Keying for preventing I/O module insertion                                |
| 9          | 5 Pin MINI Male Power Connector                                           |

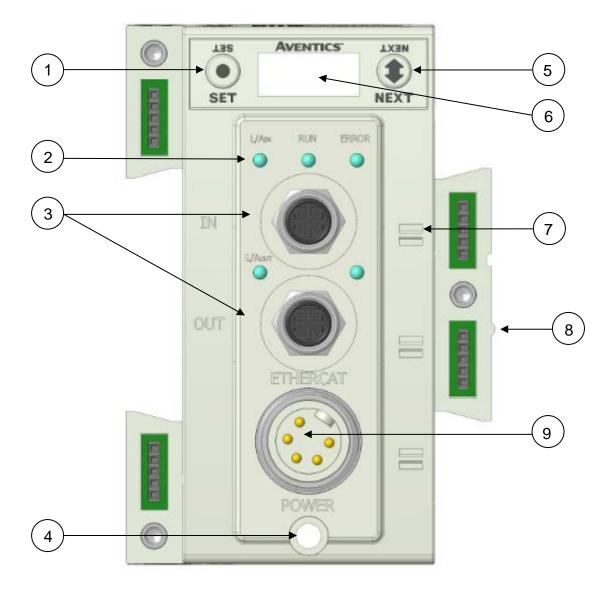

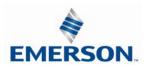

#### 4.3 Connector Pin-Outs

Industry standard connectors are used for communication and auxiliary power. The communication connectors are a D-coded keyway 4 pin female M12 connector. The Power connector is a single keyway 5 pin male 7/8" MINI connector.

#### **Communication Connector Pin-Out**

| Pin No. | Function                   | Description            |
|---------|----------------------------|------------------------|
| 1       | TD+                        | Positive Transmit Line |
| 2       | RD+                        | Positive Receive Line  |
| 3       | TD- Negative Transmit Line |                        |
| 4       | RD-                        | Negative Receive Line  |

#### Power Connector Pin-Out

| Pin No. | Function                             | Description                                                               |
|---------|--------------------------------------|---------------------------------------------------------------------------|
| 1       | 0 VDC Common<br>(Valves and Outputs) | 0 VDC Voltage used to power outputs (valve coils and discrete outputs) SW |
| 2       | 0 VDC Common<br>(Node and Inputs)    | 0 VDC Voltage used to power<br>discrete inputs and node electronics UNSW  |
| 3       | Earth Ground                         | Protective Earth                                                          |
| 4       | +24 VDC<br>(Node and Inputs)         | Voltage used to power<br>discrete inputs and node electronics UNSW        |
| 5       | +24 VDC<br>(Valves and Outputs)      | Voltage used to power outputs<br>(valve coils and discrete outputs) SW    |

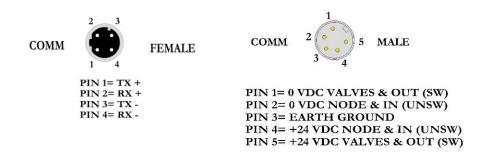

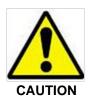

- Power common (0 VDC) pins 1 and 2 are isolated from each other to allow separate (isolated) power supply connection if required. However, they can be tied together if a single common, non-isolated, application is preferred.
- The combined draw of the +24VDC Valves and Outputs and +24VDC Node and Inputs pins cannot exceed 8 Amps, at any given moment in time.
- The Node and Inputs pin supplies power to the node electronics. This pin must be powered at all times for communication node to be functional.

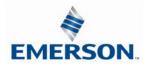

#### 4.4 Electrical Connections

Power Connector Wiring Diagram

#### Power Supply Example (Non-isolated commons)

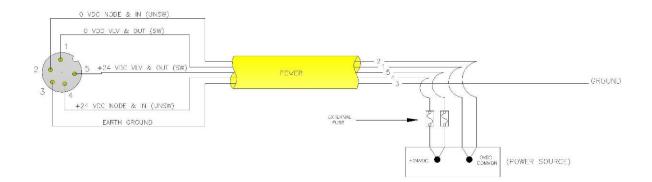

Power Supply Example (Isolated commons)

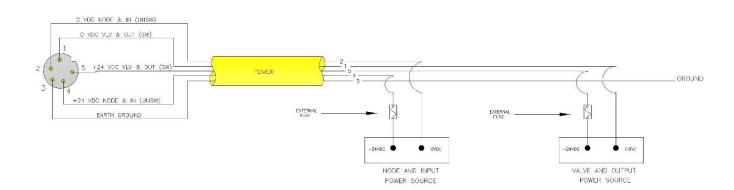

- Please see page 4-26 for external fuse sizing guide.
- When using molded connector power cables, <u>Do Not</u> rely on wire colors for Pin-Out. <u>Always use pin number references.</u>
- Power common (0 VDC) pins 3 and 4 are isolated from each other to allow separate (isolated) power supply connection if required. However, they can be tied together if a single common, non-isolated, application is preferred.

(Continued Below)

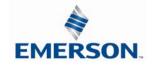

CAUTION

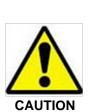

- The combined draw of the +24VDC Valves and Outputs and +24VDC Node and Inputs pins cannot exceed 8 Amps, at any given moment in time.
- The Node and Inputs pin supplies power to the node electronics. This pin must be powered at all times for communication node to be functional.
- Class 2 Device Wiring Only Do Not Reclassify and Install as Class 1, 3 or Power and Lighting Wiring
- Wire connections shall be rated suitable for the wire size (lead and building wiring) employed
- Up to a maximum 16 I/O modules (units) can be connected to 1 Communication Module not including any Sub-Bus and Miscellaneous modules, or equivalent
- CLASS 2 WIRING: All field wiring shall be suitable for Class 1, Electric Light and Power, or Class 2, 3 wirings are routed separately and secured to maintain separation between 1) Class 2 wiring and all other class wiring, and 2) Limited energy circuit conductors from unlimited energy circuit conductors
- MULTIPLE CLASS 2 POWER SOURCES: When interconnects, class 2 sources shall be Listed and rated suitable for parallel interconnection
- Sources shall be Listed and rated suitable for parallel interconnection

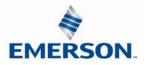

#### 4.5 Ethernet Straight-Through Cabling Diagrams

Straight-Through Ethernet cable is used when connecting an Ethernet node to any component (router, switch, hub, computer, etc.). Here are some basic wiring examples of Straight-Through cabling.

#### RJ45 to M12 D Coded Cable

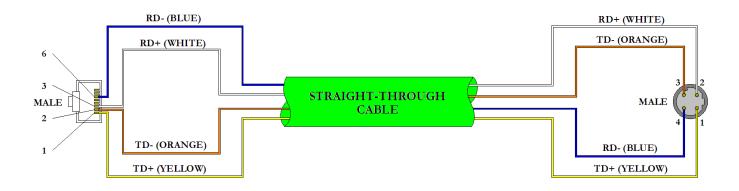

### M12 D Coded to M12 D Coded Cable

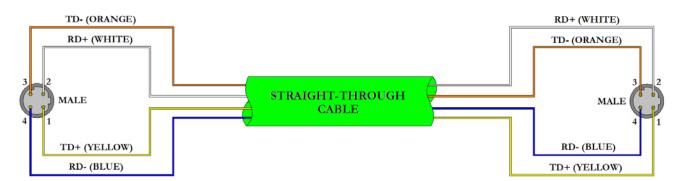

| Description |          |                 | Color     |                | Pin Number |     |
|-------------|----------|-----------------|-----------|----------------|------------|-----|
| EtherCAT™   | Ethernet |                 | Star Quad | 2-Pair         | RJ45       | M12 |
| TD+         | TX+      | Transmit Data + | YELLOW    | WHITE / ORANGE | 1          | 1   |
| TD-         | TX-      | Transmit Data - | ORANGE    | ORANGE         | 2          | 3   |
| RD+         | RX+      | Receive Data +  | WHITE     | WHITE / GREEN  | 3          | 2   |
| RD-         | RX-      | Receive Data -  | BLUE      | GREEN          | 6          | 4   |

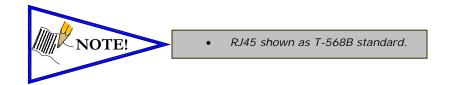

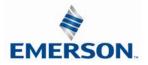

### 4.6 Ground Wiring

All Aventics Inc. communication nodes should be grounded during the installation process. These grounding guidelines can be found in National Electrical code IEC 60204-1 or EN 60204-1.

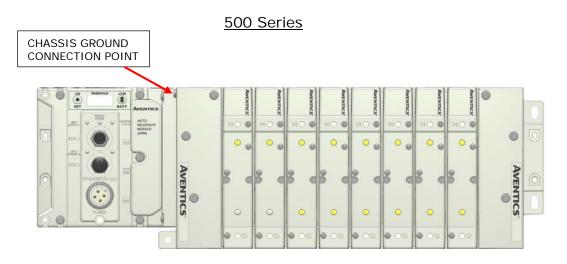

### 2000 Series

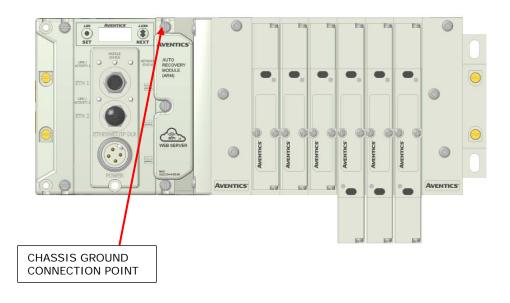

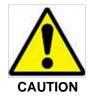

- Proper grounding will prevent many intermittent problems with network communication.
- When grounding to a machine frame, please ensure that the machine frame itself is already properly grounded.
- Better grounding can be achieved when larger diameter (lower gauge) wire is used.

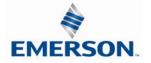

#### 4.7 Power Consumption

#### **Power Connection**

| Pin No. | Function                             | Description                                                               |
|---------|--------------------------------------|---------------------------------------------------------------------------|
| 1       | 0 VDC Common<br>(Valves and Outputs) | 0 VDC Voltage used to power outputs (valve coils and discrete outputs) SW |
| 2       | 0 VDC Common<br>(Node and Inputs)    | 0 VDC Voltage used to power<br>discrete inputs and node electronics UNSW  |
| 3       | Earth Ground                         | Protective Earth                                                          |
| 4       | +24 VDC<br>(Node and Inputs)         | Voltage used to power<br>discrete inputs and node electronics UNSW        |
| 5       | +24 VDC<br>(Valves and Outputs)      | Voltage used to power outputs<br>(valve coils and discrete outputs) SW    |

#### **Power Rating**

- For maximum supply current capability please refer to page 8-63.
- Loads should not draw more than 0.5 Amps of current from any one individual discrete output point (Contact factory for higher current capability requirements).

|                                     |         |           | +24                  | VDC    | +24               | VDC     |
|-------------------------------------|---------|-----------|----------------------|--------|-------------------|---------|
|                                     | Voltage | Tolerance | (Valves and Outputs) |        | (Node and Inputs) |         |
| Component                           |         |           | Pins 1 and 4         |        | Pins 2 and 3      |         |
|                                     |         |           | Current              | Power  | Current           | Power   |
| Solenoid Valve Coil 501 (Each)      | 24 VDC  | +10%/-15% | 0.03 A               | 0.80 W | 0 A               | 0 W     |
| Solenoid Valve Coil 502 (Each)      | 24 VDC  | +10%/-15% | 0.05 A               | 1.30 W | 0 A               | 0 W     |
| Solenoid Valve Coil 503 (Each)      | 24 VDC  | +10%/-15% | 0.07 A               | 1.70 W | 0 A               | 0 W     |
| Solenoid Valve Coil 2002 (Each)     | 24 VDC  | +10%/-15% | 0.02 A               | 0.48 W | 0 A               | 0 W     |
| Solenoid Valve Coil 2005 (Each)     | 24 VDC  | +10%/-15% | 0.06 A               | 1.44 W | 0 A               | 0 W     |
| Solenoid Valve Coil 2012 (Each)     | 24 VDC  | +10%/-15% | 0.11 A               | 2.64 W | 0 A               | 0 W     |
| Solenoid Valve Coil 2035 (Each)     | 24 VDC  | +10%/-15% | 0.11 A               | 2.64 W | 0 A               | 0 W     |
| Solenoid Valve Coil ISO 5599/2- SPA | 24 VDC  | +10%/-15% | 0.17 A               | 4.08 W | 0 A               | 0 W     |
| Valve Adapter (Driver) 2000 series  | 24 VDC  | +/- 10%   | 0.03A                | 0.72 W | 0.02 A            | 0.48 W  |
| Valve Adapter (Driver) 500 series   | 24 VDC  | +/- 10%   | 0.03A                | 0.72 W | 0.02 A            | 0.48 W  |
| 501 Series 32+ valve driver board   | 24 VDC  | +/- 10%   | 0.03A                | 0.72 W | 0.05 A            | 1.20 W  |
| 502 Series 32+ valve driver board   | 24 VDC  | +/- 10%   | 0.03A                | 0.72 W | 0.05 A            | 1.20 W  |
| 503 Series 32+ valve driver board   | 24 VDC  | +/- 10%   | 0.03A                | 0.72 W | 0.05 A            | 1.20 W  |
| Digital Module (M12 style)          | 24 VDC  | +/- 10%   | 0.04 A               | 0.96 W | 0.05 A*           | 1.20 W* |
| Digital Module (M8 Style)           | 24 VDC  | +/- 10%   | 0 A                  | WO     | 0.19A             | 4.56 W  |
| Analog Module                       | 24 VDC  | +/- 10%   | 0.01 A               | 0.24 W | 0.08 A*           | 1.92 W* |
| Sub-Bus Hub                         | 24 VDC  | +/- 10%   | 0 A                  | ΟW     | 0.06 A            | 1.44 W* |
| RTD Module                          | 24 VDC  | +/- 10%   | 0.01 A               | 0.24 W | 0.06 A            | 1.44 W* |
| Communication Module (Node)         | 24 VDC  | +/- 10%   | 0.04 A               | 0.9 W  | 0.10 A*           | 2.50 W* |
| Sub-Bus Valve Module                | 24 VDC  | +/- 10%   | 0.01 A               | 0.24 W | 0.03 A*           | 0.72 W* |
| 580 Sub-Bus Valve Module            | 24 VDC  | +/- 10%   | .034 A               | 0.8 W  | 0.04 A*           | 0.9 W*  |
| Auto Recovery Module (ARM)          | 24 VDC  | +/- 10%   | 0 A                  | 0 W    | 0.03 A            | 0.72 W  |
| ARM-Clip Module                     | 24 VDC  | +/- 10%   | 0 A                  | 0 W    | 0.03 A            | 0.72 W  |

\* Current depends on graphic display brightness setting. Max. value shown with high brightness. Values decrease by approx. 5% for Medium and 11% for Low brightness settings.

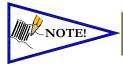

•

Total power consumption for each Discrete I/O point is dependent on the specific current draw of input sensor

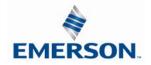

TDG3ECM1-5EN 07/2020 Subject to change without notice

#### 4.8 Recommended External Fuses

External fuses should be chosen based upon the physical manifold configuration. Please refer to the table below for the fuse sizing chart.

**External Fuse Sizing Chart** 

| Power Consumption - Power Connector Pin for Valves and                 | Outputs | 6              |
|------------------------------------------------------------------------|---------|----------------|
| Description                                                            |         | <u>Current</u> |
| Number of Solenoid Valve Coils Energized Simultaneously                |         |                |
| X 0.167 A (ISO - SPA                                                   | =       | Amps           |
| Series)<br>X 0.105 A (2012 and 2035                                    |         |                |
| X 0.100 X (2012 the 2000 Series)                                       | =       | Amps           |
| X 0.056 A (2005                                                        | =       | Amps           |
| Series)<br>X 0.021 A (2002                                             |         | ·              |
| X 0.021 / (2002                                                        | =       | Amps           |
|                                                                        |         | +              |
| Total load current drawn by simultaneously energized Discrete Outputs  | =       | Amps<br>+      |
|                                                                        |         | Amps           |
| Number of I/O modules installed X 0.023 A                              | =       | +              |
| Valve Adapters (219-828) installed X 0.134 A                           | =       | Amps           |
|                                                                        |         | +<br>.006 Amps |
| Communication Node Power Consumption                                   | =       | +              |
| Total:                                                                 |         | Amps           |
| Surge Compensation:                                                    | Х       | 1.25           |
| Suggested External +24 VDC (Valves and Outputs) Fuse Value:            |         | Amps           |
| Power Consumption – Power Connector Pin for Node and                   | Inputs  |                |
| Description                                                            |         | <u>Current</u> |
| Communication Node Power Consumption                                   | =       | .091 Amps      |
|                                                                        |         | +              |
|                                                                        |         | Amps           |
| Total load current drawn by Sensor Devices from Discrete Inputs source | =       | +              |
| Number of L/O modules installed X 0.075 A                              |         | Amos           |
| Number of I/O modules installed X 0.075 A                              | =       | Amps           |
|                                                                        |         | +              |
| Total:                                                                 |         | Amps           |
| Surge Compensation:                                                    | Х       | 1.25           |
| Suggested External Pin +24 VDC (Node and Inputs) Fuse Value:           |         | Amps           |
|                                                                        |         |                |

\*Factory Default Settings

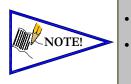

The Node and Inputs Aux Power pins supply power to the node electronics. These pins must be powered at all times for communication node and Inputs to be functional. The internal electronic fuses exist to protect against damage due to catastrophic failure of internal components. External fuses are always recommended for protection against power supply failure and over-current conditions.

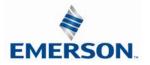

#### 4.9 Diagnostics

#### Communication Module LED Functions

Upon power up, the LEDs indicate the status of the unit. There are three LEDs on the G3 EtherCAT<sup>™</sup> node. These LEDs are described below.

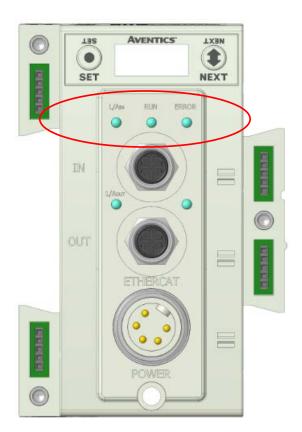

| LED Name       | Color    | Status                                                         | Description                                                                |
|----------------|----------|----------------------------------------------------------------|----------------------------------------------------------------------------|
| RUN Gree       | Croop    | OFF                                                            | No Function                                                                |
|                | Green    | ON                                                             | No Function                                                                |
|                | Off      | OFF                                                            | No Error                                                                   |
| ERROR ON FLASH |          | FLASH                                                          | EtherCAT <sup>™</sup> communication with application controller was lost   |
| L/Ain Green    |          | OFF                                                            | No EtherCAT <sup>™</sup> connection is detected                            |
|                | Green    | ON                                                             | EtherCAT <sup>™</sup> connection established to the application controller |
|                | FLASHING | The LED flashes each time a packet is received or transmitted. |                                                                            |
|                |          | OFF                                                            | No EtherCAT <sup>™</sup> connection is detected                            |
| L/Aout         | Green    | ON                                                             | EtherCAT <sup>™</sup> connection established to downstream node            |
|                |          | FLASHING                                                       | The LED flashes each time a packet is received or transmitted.             |

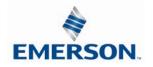

### 4.10 Output Short Circuit Protection

#### Status Bit Action during Fault Condition

| Output Type                | Output<br>State | Fault Condition                               | Status<br>Bit |
|----------------------------|-----------------|-----------------------------------------------|---------------|
| Valve Solenoid Coil Driver | ON              | No Fault                                      | 0             |
|                            |                 | Fault - Short Circuit, Over Temp/Over Current | 1             |
|                            | OFF             | No Fault                                      | 0             |
|                            |                 | Fault - Open Load                             | 1             |
| Discrete Outputs           | ON              | No Fault                                      | 0             |
|                            | ON              | Fault - Short Circuit, Over Temp/Over Current | 1             |

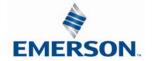

### 5. G3 Graphic Display

The G3 Communication and I/O modules have an integrated graphic display that may be used to configure the parameters of the modules as well as showing diagnostic information.

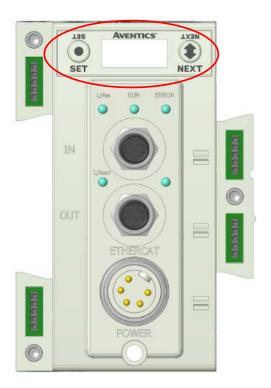

The following graphic displays represent the main menu selections of the G3 communication module (node). Use the NEXT button to scroll through the Main menu headings shown below. At this level pressing the SET button allows access the Sub-Menus. Please see the appropriate pages referenced below for further details and descriptions of the Sub-Menus.

NOTE: When a network I/O connection is established manual changes to node parameters are not allowed!

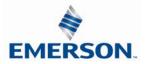

### 5.1 Main Menu Structure

Use the NEXT button to scroll through the Main menu headings shown below. At this level pressing the SET button allows access the Sub-Menus. Please see the appropriate pages referenced below for further details and descriptions of the Sub-Menus. Note that many of these settings can also be adjusted via software with GSD file parameters.

#### NOTE: When a network I/O connection is established manual changes to node parameters are not allowed!

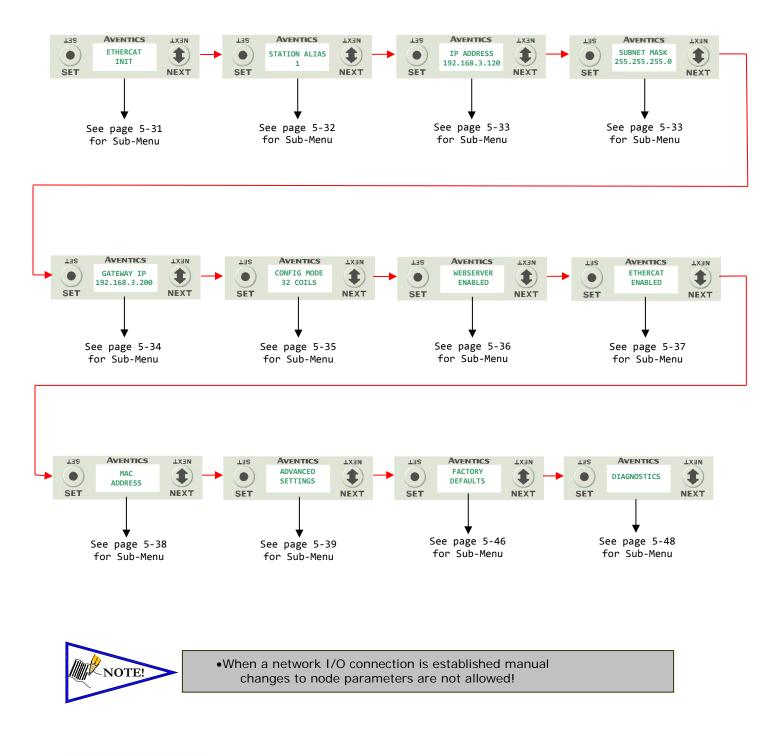

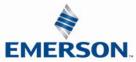

TDG3ECM1-5EN 07/2020 Subject to change without notice

### 5.2 EtherCAT<sup>™</sup> Operating States (Default Display)

The default display identifies one of four possible operating states of the EtherCAT<sup>™</sup> node. The node state display cannot be modified through the G3 menus.

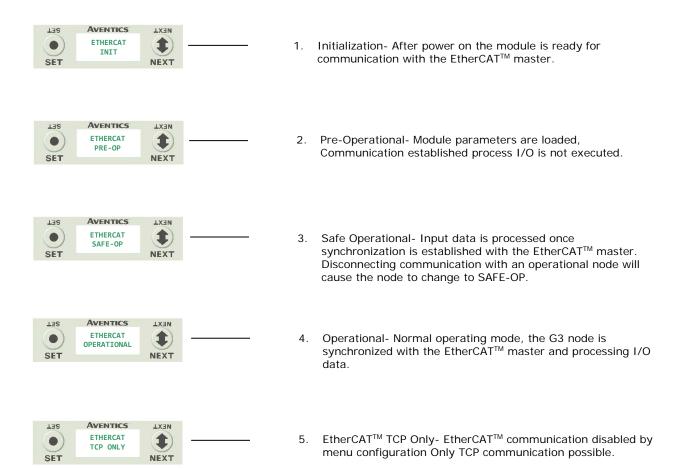

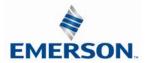

#### 5.3 Station Alias Sub-Menu

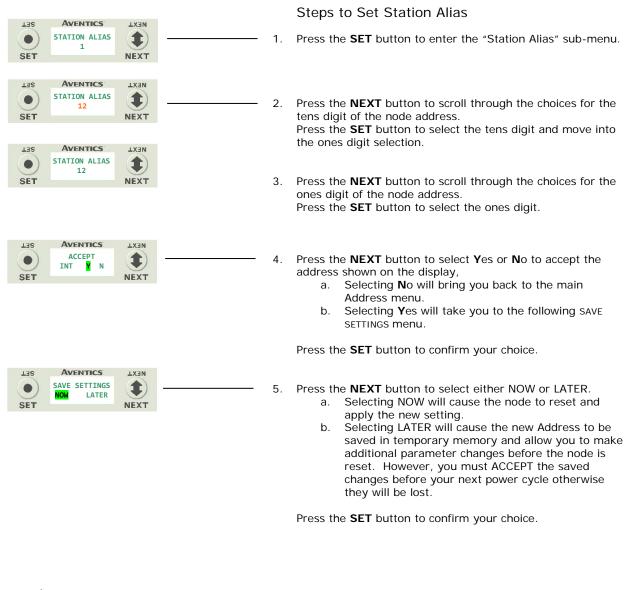

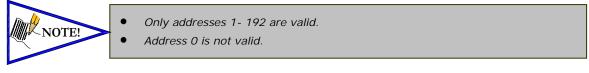

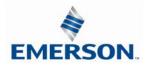

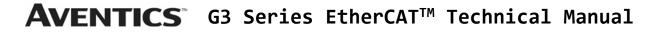

#### 5.4 IP Address

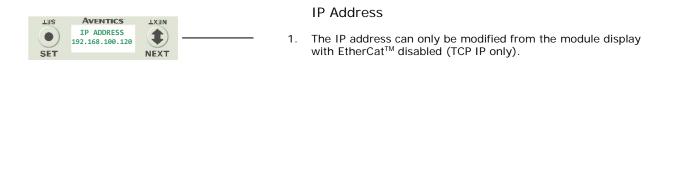

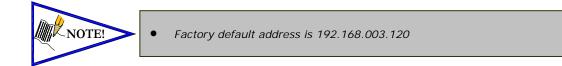

#### 5.5 Subnet Mask

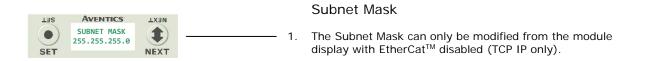

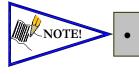

The ETHERCAT<sup>™</sup> Factory default Subnet Mask is 255.255.255.0.

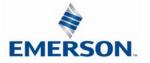

TDG3ECM1-5EN 07/2020 Subject to change without notice

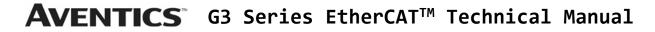

5.6 Gateway IP

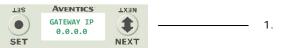

Gateway IP Address

 The Gateway IP can only be modified from the module display with EtherCat<sup>™</sup> disabled (TCP IP only).

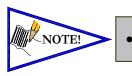

Factory default gateway IP is 0.0.0.0

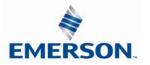

2.

#### 5.7 Config Mode

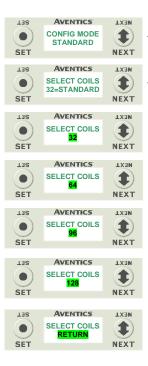

|          | -               |               |
|----------|-----------------|---------------|
| TER      | AVENTICS        | NEXT          |
| •<br>SET | ACCEPT<br>64 YN | <b>I</b> NEXT |
| SEI      |                 | NEXT          |
|          |                 |               |
|          |                 |               |

AVENTICS

SAVE SETTINGS

**TXEN** 

1

NEXT

LIS

SET

Steps to Set Coil Configuration

1. Press the **SET** button to enter the CONFIG MODE sub-menu.

Press the **SET** button and the **NEXT** button to change the number of coils.

- a. 64 allows the node to recognize one additional valve driver.
- b. 96 allows the node to recognize two additional valve drivers
- c. 128 allows the node to recognize three additional valve drivers
- d. RETURN Takes you back to the main menu

Press the SET button to confirm your choice.

- Press the NEXT button to select Yes or No to accept the setting

   Selecting No will bring you back to the main CONFIG MODE menu.
  - b. Selecting Yes will take you to the following SAVE SETTINGS menu.

Press the SET button to confirm your choice

#### Saved Setting Steps

- 4. Press the **NEXT** button to select either NOW or LATER.
  - a. Selecting NOW will cause the node to reset and apply the new setting.
    - b. Selecting LATER will cause the setting to be saved in temporary memory to allow you to make additional parameter changes before the node is reset. However, you must ACCEPT the saved changes before your next power cycle otherwise they will be lost.

Press the **SET** button to confirm your choice.

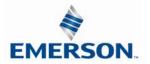

#### 5.8 Web-Server

This will allow the enabling/disabling of the G3 Web Server.

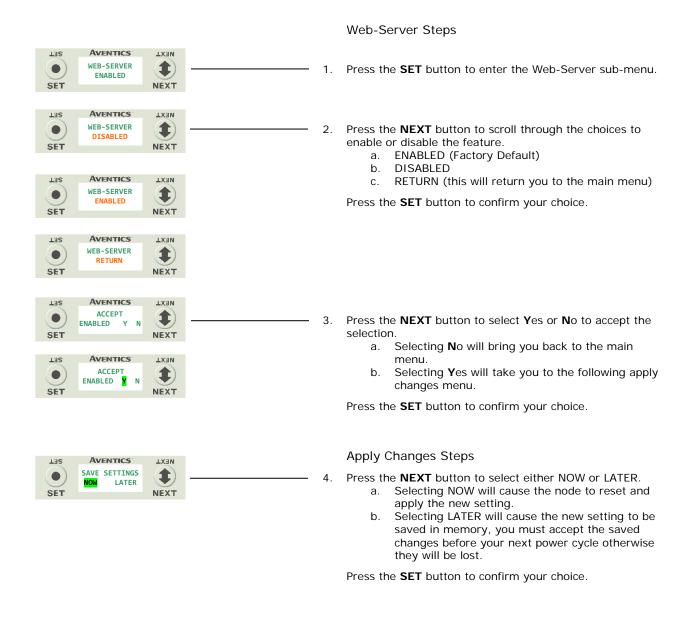

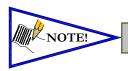

•Factory default setting for WEB-SERVER is enabled.

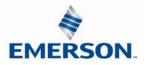

### 5.9 EtherCAT<sup>™</sup> communication

This will disable EtherCAT<sup>™</sup> communication to connect to the G3 webserver.

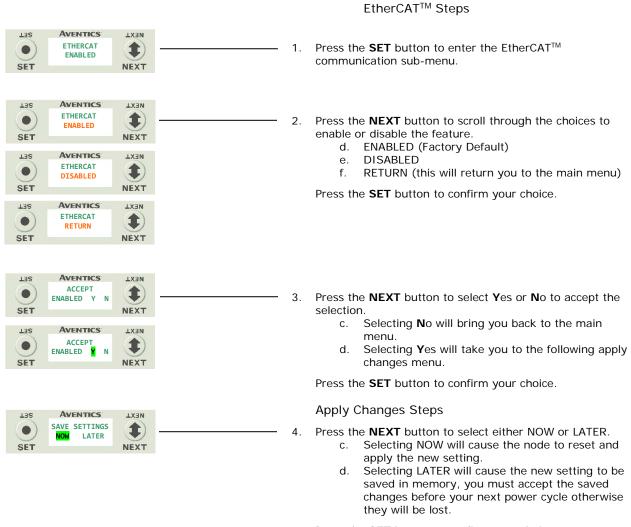

Press the **SET** button to confirm your choice.

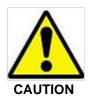

Disabling EtherCAT<sup>™</sup> stops all communication with the EtherCAT<sup>™</sup> master!

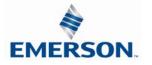

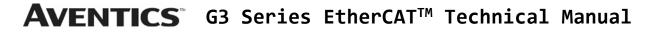

### 5.10 MAC Address

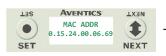

MAC (Machine Access Control) Address

- 1. The MAC Address is a fixed unique value that cannot be edited.

The actual MAC ADDR has an extra leading zero. The actual number in the example shown is 00-15-24-00-06-69

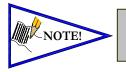

The MAC ADDR cannot be modified Please note that the leading 0 in this number has been left off

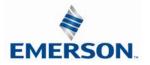

### 5.11 Advanced Settings - I/O Diag. Menu

This will allow the enabling / disabling of the IO Status bits. The IO status bits include valve coil, discrete output, input short circuit and alarm status bits. The default condition is enabled.

|                  |                                                                          |                      |    | I/O Status Steps                                                                                                    |
|------------------|--------------------------------------------------------------------------|----------------------|----|----------------------------------------------------------------------------------------------------|
| LIIS<br>SET      | AVENTICS<br>ADVANCED<br>SETTINGS                                         |                      | 1. | Press the <b>SET</b> button to enter the ADVANCED SETTINGS sub-menu.                                                                                                    |
| LIIS<br>SET      | AVENTICS<br>ADVANCED MENU<br>SET STATUS                                  |                      | 2. | Press the <b>SET</b> button to enter the ADVANCED MENU / SET STATUS.                                                                                                    |
| LISS<br>SET      | AVENTICS<br>SET STATUS<br>I/O STATUS                                     |                      | 3. | Press the <b>SET</b> button to enter the SET STATUS / I-O STATUS.                                                                                                    |
| LIIS<br>SET      | AVENTICS<br>I/O STATUS<br>ENABLED                                        |                      | 4. | The current state of the parameter is shown.                                                                                                    |
| LISS<br>SET      | AVENTICS<br>I/O STATUS.<br>ENABLED<br>AVENTICS<br>I/O STATUS<br>DISABLED | NEXT<br>TX3N<br>NEXT | 5. | Press the <b>SET</b> button to change this parameter<br>Use the <b>NEXT</b> button to scroll through the choices to enable/disable<br>the Diagnostic status for I/O.<br>a. ENABLED (Factory Default)<br>b. DISABLED<br>c. RETURN (this will return you to the SET STATUS menu)                                                                                                    |
| SET<br>SET       | AVENTICS<br>I/O STATUS<br>RETURN                                         |                      |    | Press the <b>SET</b> button to confirm your choice.                                                                                                    |
| LIIS<br>SET      | AVENTICS<br>INPUT MAPPING<br>WILL SHIFT                                  | LX3N<br>TX3N<br>NEXT | 6. | Press <b>NEXT</b> to confirm the warning message.                                                                                                    |
| LIIS<br>SET      | AVENTICS<br>ACCEPT<br>DISABLED Y N                                       |                      | 7. | <ul> <li>Press the NEXT button to select Yes or No to accept the selection</li> <li>a. Selecting No will bring you back to the main SET STATUS menu.</li> <li>b. Selecting Yes will take you to the following saved settings menu.</li> </ul>                                                                                                    |
|                  |                                                                          |                      |    | Press the SET button to confirm your choice.                                                                                                    |
| LISS<br>O<br>SET | AVENTICS<br>SAVE SETTINGS<br>NOW LATER                                   |                      |    | <ul> <li>Save Settings Steps</li> <li>Press the NEXT button to select either NOW or LATER. <ul> <li>a. Selecting NOW will cause the node to reset and apply the new setting.</li> <li>b. Selecting LATER will cause the new I/O STATUS selection to be saved in memory, you must Accept the saved changes before your next power cycle otherwise they will be lost.</li> </ul> </li> </ul> |

Press the **SET** button to confirm your choice.

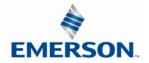

#### 5.12 Advanced Settings - Diagnostic Word

This will allow the enabling / disabling of the Diagnostic Word Status bits. The Diagnostic word data includes power status and sub-bus related status bits. Detailed information regarding these bits can be found on page 15-178. The Diagnostic Word comes enabled from the factory.

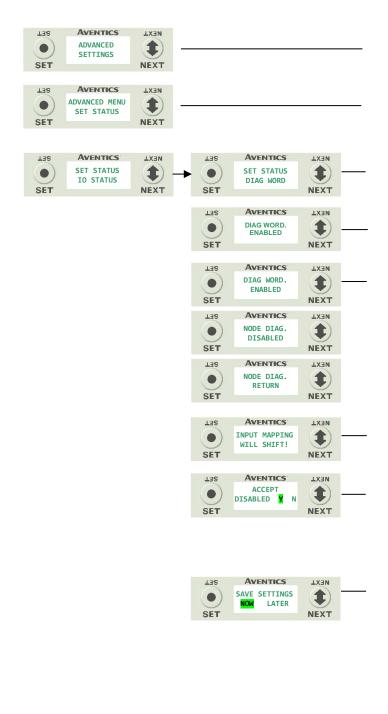

#### Diag. Word Status Settings

- 1. Press the SET button to enter the ADVANCED SETTINGS menu.
- 2. Press the SET button to enter the ADVANCED MENU /SET STATUS.
- Press the NEXT button to scroll to the SET STATUS / DIAG WORD menu.
   Press the SET button to enter the SET STATUS / DIAG WORD menu.
- 4. The current state of the parameter is shown.

 Press the SET button to change this parameter Use the NEXT button to scroll through the choices to enable/disable the Diagnostic Word status for.

- a. ENABLED (Factory Default)
- b. DISABLED
- c. RETURN (this will return you to the SET STATUS menu)

Press the **SET** button to confirm your choice.

6. Press NEXT to confirm the warning message.

Press the NEXT button to select Yes or No to accept the selection

 Selecting No will bring you back to the main SET STATUS
 menu.

Selecting Yes will take you to the following saved settings menu.

Press the **SET** button to confirm your choice.

#### Save Settings Steps

8. Press the **NEXT** button to select either NOW or LATER.

- a. Selecting NOW will cause the node to reset and apply the new setting.
- Selecting LATER will cause the new NODE DIAG selection to be saved in memory, you must Accept the saved changes before your next power cycle otherwise they will be lost.

Press the SET button to confirm your choice.

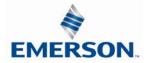

### 5.13 Advanced Settings – Comm. Fault

This will allow the enabling / disabling of the Fault Action parameter. The Fault Action parameter determines the behavior of the outputs during a communication fault.

|                                            |                                                                                                    |      | Fault Action Settings                                                                                                    |
|--------------------------------------------|----------------------------------------------------------------------------------------------------|------|----------------------------------------------------------------------------------------------------|
| AVENTICS LX3N<br>ADVANCED<br>SETTINGS NEXT |                                                                                                    | 1.   | Press the <b>SET</b> button to enter the ADVANCED SETTINGS menu.                                                                                                    |
| AVENTICS<br>ADVNCED MENU<br>SET STATUS     | AVENTICS LX3N<br>ADVNCED MENU<br>FAULT IDLE NEXT                                                                                                    | - 2. | Press the <b>NEXT</b> button to scroll to the ADVANCED MENU / SET FAULT IDLE.                                                                                                    |
|                                            | AVENTICS<br>SET FAULT<br>IDLE                                                                                                    | 3.   | Press the <b>SET</b> button to enter the ADVANCED MENU / SET FAULT IDLE.                                                                                                    |
|                                            | LISS AVENTICS LXIN<br>FAULT ACTION<br>OFF NEXT                                                                                                    | · 4. | Press the <b>SET</b> button to enter the SET FAULT IDLE / FAULT ACTION menu.                                                                                                    |
|                                            |                                                                                                    | 5.   | The current state of the parameter is shown                                                                                                    |
|                                            | Las     Aventics:     Lxan       FAULT ACTION<br>OFF     Ixan       SET     Aventics:       Las     Aventics:       FAULT ACTION<br>HOLD LAST     Ixan       NEXT | 6.   | Press the <b>SET</b> button to change this parameter<br>Press the <b>NEXT</b> button to scroll the choices for the desired<br>output action during a fault state.<br>a. OFF (Factory Default)<br>b. HOLD LAST STATE<br>c. RETURN (this will return you to the SET FAULT/IDI                                                                                                    |
|                                            | LISS AVENTICS: LXIN<br>FAULT ACTION<br>RETURN NEXT                                                                                                    |      | menu)<br>Press the <b>SET</b> button to confirm your choice.                                                                                                    |
|                                            | LISS AVENTICS LXIN<br>ACCEPT<br>OFF H.L.S. NEXT                                                                                                    | 7.   | <ul> <li>Press the NEXT button to select Yes or No to accept the selection</li> <li>Press the SET button to confirm your choice <ul> <li>a. Selecting No will bring you back to the main SET FAULT/IDLE menu.</li> <li>b. Selecting Yes will take you to the following saved settings menu.</li> </ul> </li> </ul>                                                                 |
|                                            | LISS AVENTICS LXIN<br>SAVE SETTINGS<br>NOW LATER NEXT                                                                                                    | 8.   | Save Settings Steps<br>Press the <b>NEXT</b> button to select either NOW or LATER.<br>Press the <b>SET</b> button to confirm your choice.<br>a. Selecting NOW will cause the node to reset and<br>apply the new setting<br>b. Selecting LATER will cause the new FAULT ACTION<br>selection to be saved in memory, you must Accep<br>the saved changes before your next power cycle |

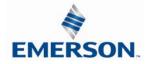

TDG3ECM1-5EN 07/2020 Subject to change without notice

### 5.14 Advanced Settings – Brightness

|                                                      |                                                                                                    | Digitiless Settings                                                                                                    |
|------------------------------------------------------|----------------------------------------------------------------------------------------------------|----------------------------------------------------------------------------------------------------|
| LISS AVENTICS LISN<br>ADVANCED SETTINGS NEXT         |                                                                                                    | <ol> <li>Press the SET button to enter the ADVANCED SETTINGS<br/>menu.</li> </ol>                                                                                                    |
| Las AVENTICS LXan<br>ADVANCED<br>SET BRIGHTNESS NEXT | Las Aventics Lxan<br>BRIGHTNESS<br>HIGH NEXT                                                                                                    | <ol> <li>Press the NEXT button to scroll to the CONFIG MENU / SET<br/>BRIGHTNESS.<br/>Press the SET button to enter the CONFIG MENU / SET<br/>BRIGHTNESS.</li> <li>The current state of the parameter is shown</li> </ol>                                                                                                    |
|                                                      | Las       Aventics'       Lxan         BRIGHTNESS       Image: Construction of the second second sec | <ul> <li>4. Press the SET button to change this parameter<br/>Press the NEXT button to scroll the choices for the desired<br/>brightness of the graphic display for all modules on the G3<br/>system.</li> <li>a. LOW</li> <li>b. MEDIUM</li> <li>c. HIGH (Factory Default)</li> <li>Press the SET button to confirm your choice. The changes<br/>will take effect immediately.</li> </ul> |

**Brightness Settings** 

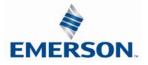

5.15 Advanced Settings – Flip Display

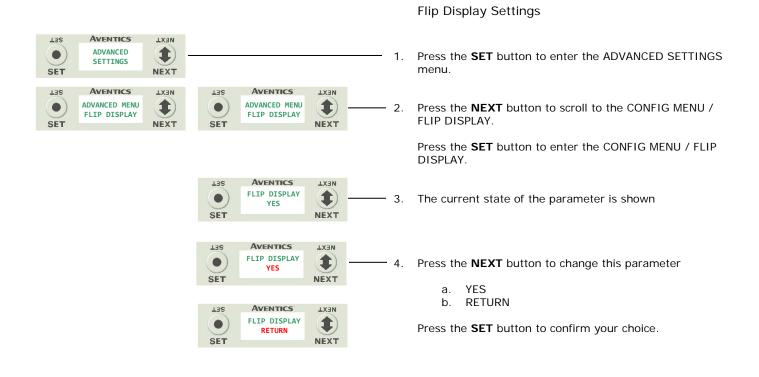

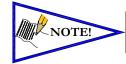

This a global setting that affects all modulesEach module, however, has its own setting if different settings are required.

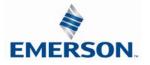

### 5.16 Advanced Settings – Parameters Lock

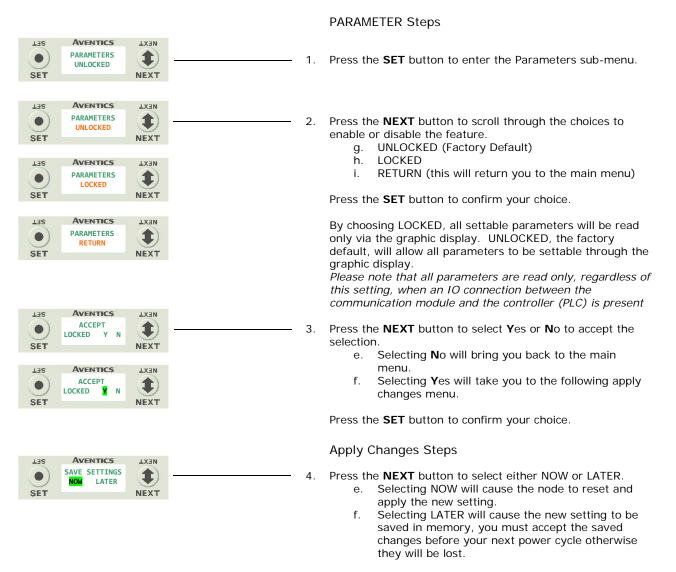

Press the SET button to confirm your choice.

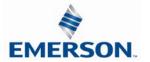

### 5.17 Advanced Settings – Configuration Lock

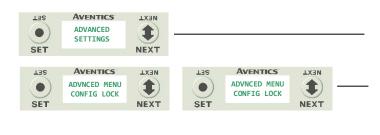

170

|     |                         | NEXT |
|-----|-------------------------|------|
|     | CONFIG LOCK<br>UNLOCKED | •    |
| SET |                         | NEXT |
| TER | AVENTICS                | LX3N |
|     | CONFIG LOCK<br>UNLOCKED |      |
| SET |                         | NEXT |
| SET | AVENTICS                | NEXT |
|     | CONFIG LOCK             |      |
| SET | LOCKED                  | NEXT |
| _   | Ascention               |      |
| SET | AVENTICS                | NEXT |
|     | CONFIG LOCK<br>RETURN   |      |
| SET |                         | NEXT |

AVENTICS

LATE

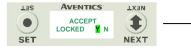

**Configuration Lock Settings** 

- 1. Press the **SET** button to enter the ADVANCED SETTINGS menu.
- 2. Press the **NEXT** button to scroll to the CONFIG MENU / CONFIG. LOCK.

Press the SET button to enter the CONFIG MENU / CONFIG. LOCK.

- 3. The current state of the parameter is shown
- 4. Press the SET button to change this parameter
- Press the NEXT button to scroll through the choices to enable or disable the feature.
  - a. UNLOCKED (Factory Default)
  - b. LOCKED
  - c. RETURN (this will return you to the main menu)

Press the **SET** button to confirm your choice.

- 6. Press the **NEXT** button to select Yes or No to accept the selection.
  - a. Selecting No will bring you back to the main menu.
  - b. Selecting Yes will take you to the following apply changes menu.

Press the **SET** button to confirm your choice.

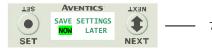

AVENTICS

CEG MISMATCH

MODULE 1

NEXT

1

NEXT

135

•

SET

Apply Changes Steps

7. Press the **NEXT** button to select either NOW or LATER.

- a. Selecting NOW will cause the node to reset and apply the new setting.
- b. Selecting LATER will cause the new setting to be saved in memory, you must accept the saved changes before your next power cycle otherwise they will be lost.

Press the **SET** button to confirm your choice.

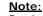

By choosing LOCKED, the manifold configurations will be stored in memory and the PHYSICAL manifold configuration cannot be changed. UNLOCKED, the manifold configurations can be changed without errors.

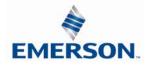

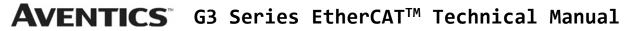

5.18 Factory Defaults

| LIIS<br>O<br>SET | Aventics<br>Factory<br>Defaults |              | 1. | 5                          | <pre>/ Default Settings // Default Settings //</pre> |
|------------------|---------------------------------|--------------|----|----------------------------|----------------------------------------------------------------------------------------------------|
| LISS<br>O<br>SET | Aventics<br>Set defaults<br>No  |              | 2. | Press th                   | e SET button to change this parameter                                                                                                    |
| SET              | Aventics<br>SET DEFAULTS<br>YES | IX3N<br>NEXT | 3. | Press th<br>a.<br>b.<br>c. | e <b>NEXT</b> button to select <b>Y</b> es or <b>N</b> o.<br>Selecting <b>N</b> o will bring you back to the main<br>FACTORY DEFAULTS menu.<br>Selecting <b>Y</b> es will cause the node to reset and<br>return all parameters to the factory default<br>conditions.<br>Selecting RETURN will bring you back to the main<br>FACTORY DEFAULS menu                                                                                                    |

Press the **SET** button to confirm your choice.

| FACTORY DEFAULT SETTINGS |               |  |  |  |
|--------------------------|---------------|--|--|--|
| Description              | Default       |  |  |  |
| IP Address               | 193.168.3.120 |  |  |  |
| Subnet Mask              | 255.255.255.0 |  |  |  |
| Gateway IP               | 0.0.0.0       |  |  |  |
| I/O Status               | Enabled       |  |  |  |
| Diag. Word               | Enabled       |  |  |  |
| Fault Action             | Off           |  |  |  |
| Brightness               | Medium        |  |  |  |
| Parameters               | Unlocked      |  |  |  |
| I/O configuration        | Unlocked      |  |  |  |

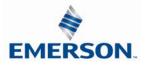

#### 5.19 **Diagnostics - Self Test Mode**

An internal diagnostic tool can be enabled on the communication module (node) using the graphic display. This tool allows the user to confirm that all of the inputs and outputs on the manifold and any of the distributed modules are fully functional without needing a network connection or controller. There are two test modes that the user can choose. The "CYCLE OUTPUTS" test mode tests all the outputs by sequentially turning them ON and OFF for approximately .5 seconds. The "INPUTS" test mode tests the inputs by causing all of the outputs to toggle between even and odd values when any input is made. The Self Test mode on the communication module (node) is a global setting and will test all devices connected on the main manifold as well as any distributed modules and/or manifolds.

Similar "local" self tests are available on all output modules types. This "local" self-test function allows any output module to be tested without affecting any other output module.

NOTE: The number of Valve outputs that are tested are affected by the I/O size settings.

To use the Self Test Mode, the user must first set some initial conditions. Follow these steps to initiate the self-test mode.

- 1) Disconnect Air and Communication from the manifold!
- Select the desired test mode using the graphic display. (See example below) 2)
- 3) Starting at the Home Screen, navigate the menus by selecting the NEXT button until the DIAGNOSTICS menu is shown.
- Select the SET button to access the DIAGNOSTICS menu and then again to access the 4) SELF-TEST menu
- Push NEXT to navigate to the desired test mode: CYCLE OUTPUTS or INPUTS 5)
- Push SET to select the desired test mode. 6)
- A message will appear: DISCONNECT AIR HOLD SET BUTTON 7)
- Hold the SET button down for approximately 10 seconds to enable the test. The Display will flash the 8) above message while the button is pushed.
- 9) When the display stops flashing, the self-test mode will run and the Module Status LED will flash Red/Green while the display shows SELF TEST RUNNING.
- 10) The global self-test mode can only be disabled by disconnecting the power to the manifold.

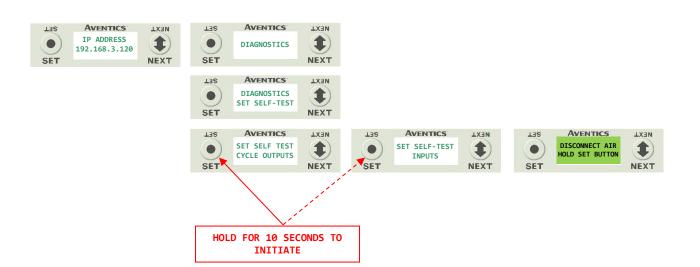

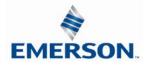

### 5.20 Diagnostics

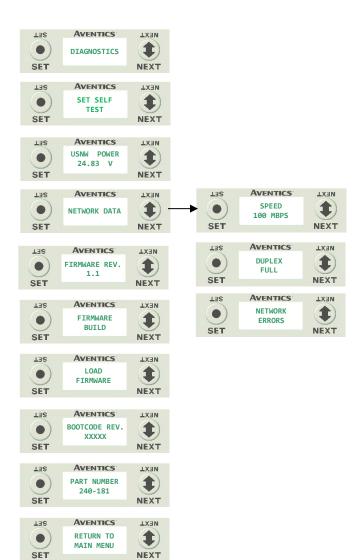

- 1. All diagnostic information is read only
- 2. Press the SET button to enter DIAGNOSTICS submenu.
- 3. Press the NEXT button to scroll through the main diagnostic menu choices.
  - a. SET SELF TEST
    - i. Please see following page for description
  - b. USNW POWER
  - i. Displays voltage level of unswitched power (Node & Inputs)
  - c. NETWORK DATA
  - i. Displays the network diagnostics
  - d. FIRMWARE REVISION
  - i. For service personnel
  - e. FIRMWARE BUILD i. - For service personnel
  - f. LOAD FIRMWARE
  - i. For service personnel
  - g. BOOTCODE REVISION
  - i. For service personnel h. BOOTCODE BUILD
  - i. For service personnel
  - i. PART NUMBER
    - i. Displays replacement part number of module
  - j. RETURN TO MAIN MENU

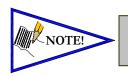

The UNSW POWER screen indicates the voltage level present on the UNSW (Node & Input) power pins (Pin No. 2 and 3) of the main power connector.

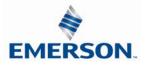

### 5.21 Network and Sub-Network Error Codes

| <u>Error Code</u><br>Main Network | Error  | Error Description                                          | Module No. |
|-----------------------------------|--------|------------------------------------------------------------|------------|
| 1                                 |        | Output power not present on communication module           | Comm.      |
| 2                                 |        | Node / Input power is below 19VDC                          | Comm.      |
| 4                                 |        | Error associated with a sub-bus module (see sub-bus error) | Comm.      |
| 8                                 |        | short circuit detected on the sub-bus                      | Comm.      |
| Sub Network                       |        |                                                            |            |
| 22                                | 1      | Module did not respond                                     | 1          |
| 23                                | 1      | Module did not respond                                     | 2          |
| 24                                | 1      | Module did not respond                                     | 3          |
| 25                                | 1      | Module did not respond                                     | 4          |
| 26                                | 1      | Module did not respond                                     | 5          |
| 27                                | 1      | Module did not respond                                     | 6          |
| 28                                | 1      | Module did not respond                                     | 7          |
| 29                                | 1      | Module did not respond                                     | 8          |
| 2A                                | 1      | Module did not respond                                     | 9          |
| 2B                                | 1      | Module did not respond                                     | 10         |
| 2C                                | 1      | Module did not respond                                     | 11         |
| 2D                                | 1      | Module did not respond                                     | 12         |
| 2E                                | 1      | Module did not respond                                     | 13         |
| 2F                                | 1      | Module did not respond                                     | 14         |
| 30                                | 1      | Module did not respond                                     | 15         |
| 31                                | 1      | Module did not respond                                     | 16         |
| 42                                | 2      | Switched power is missing                                  | 1          |
| 43                                | 2      | Switched power is missing                                  | 2          |
| 44                                | 2      | Switched power is missing                                  | 3          |
| 45                                | 2      | Switched power is missing                                  | 4          |
| 46                                | 2      | Switched power is missing                                  | 5          |
| 47                                | 2      | Switched power is missing                                  | 6          |
| 48                                | 2      | Switched power is missing                                  | 7          |
| 49                                | 2      | Switched power is missing                                  | 8          |
| 4A                                | 2      | Switched power is missing                                  | 9          |
| 4B                                | 2      | Switched power is missing                                  | 10         |
| 4C                                | 2      | Switched power is missing                                  | 11         |
| 4D                                | 2      | Switched power is missing                                  | 12         |
| 4E                                | 2      | Switched power is missing                                  | 13         |
| 4F                                | 2      | Switched power is missing                                  | 14         |
| 50<br>51                          | 2<br>2 | Switched power is missing<br>Switched power is missing     | 15<br>16   |
| 62                                | 3      | Combination of errors 1 and 2                              | 1          |
| 63                                | 3      | Combination of errors 1 and 2                              | 2          |
| 64                                | 3      | Combination of errors 1 and 2                              | 2          |
| 65                                | 3      | Combination of errors 1 and 2                              | 4          |
| 66                                | 3      | Combination of errors 1 and 2                              | 5          |
| 67                                | 3      | Combination of errors 1 and 2                              | 6          |
| 68                                | 3      | Combination of errors 1 and 2                              | 7          |
| 69                                | 3      | Combination of errors 1 and 2                              | 8          |
| 6A                                | 3      | Combination of errors 1 and 2                              | 9          |
| 6B                                | 3      | Combination of errors 1 and 2                              | 10         |
| 6C                                | 3      | Combination of errors 1 and 2                              | 10         |
| 6D                                | 3      | Combination of errors 1 and 2                              | 12         |
| 6E                                | 3      | Combination of errors 1 and 2                              | 13         |
| 6F                                | 3      | Combination of errors 1 and 2                              | 14         |
| 70                                | 3      | Combination of errors 1 and 2                              | 15         |
| 71                                | 3      | Combination of errors 1 and 2                              | 16         |

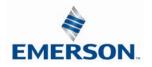

#### 5.22 Error Messages

The following are automatic error messages that are displayed when specific faults occur during operation:

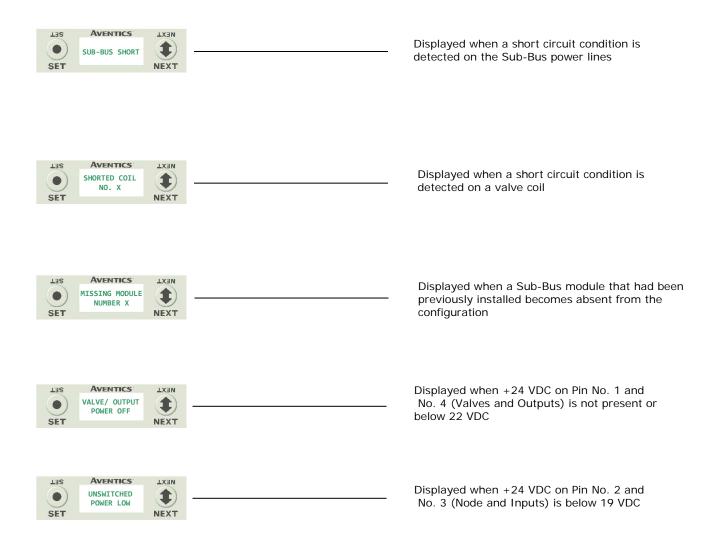

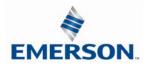

6. ARM – Auto Recovery Module (Optional)

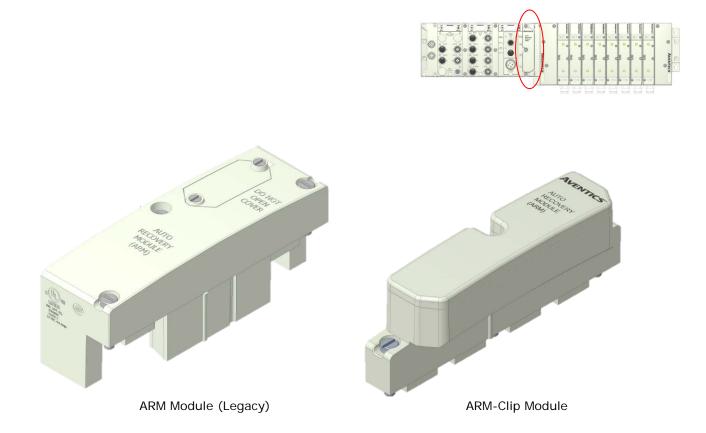

The Auto Recovery Module (ARM) is an optional memory module that is installed between the node and the valve adapter module and is used to preserve the manifold system parameters even during catastrophic failure. During the power-up process it reads the configuration of the manifold, including any user settable parameters of I/O modules, and stores the information in its non-volatile memory. Once the information is stored, it automatically disconnects itself from the power circuits while still mechanically attached to the manifold.

| Description         | Replacement Part Number |
|---------------------|-------------------------|
| ARM Module (Legacy) | 240-182                 |
| ARM-Clip Module     | 240-383                 |

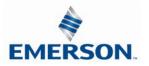

### 6.1 ARM process flowchart

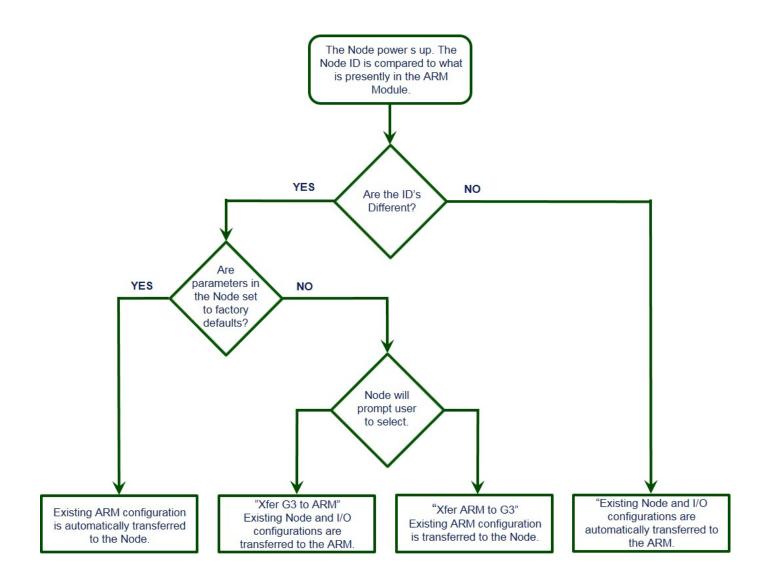

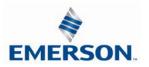

# 7. Distribution

Distribution of I/O capability can be easily achieved with the G3 platform by means of Sub-Bus modules. I/O modules, valve manifolds and/or a combination of both can be simply separated from the main manifold and distributed via a sub-bus communication cable. The G3 platform uses the same I/O modules on the main manifold as on the distribution chain. The main communication module can control up to 16 I/O modules either on the main manifold or as part of the sub-bus connections. To utilize the sub-bus distribution capabilities the Sub-Bus OUT module must be located on the end of the main communication manifold and a Terminator Module must be located at the last sub-bus component.

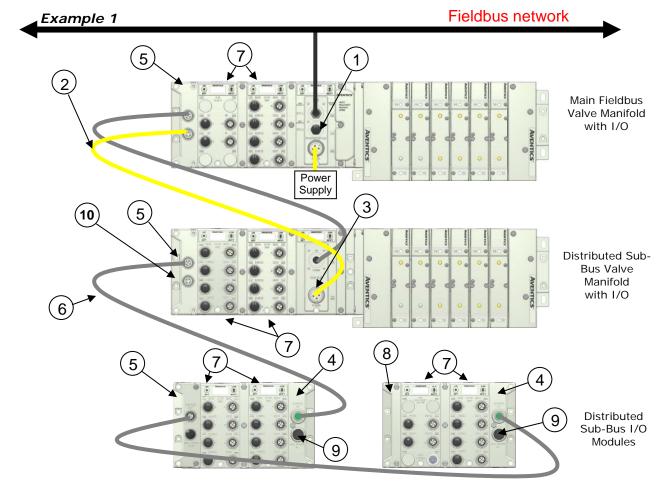

| Detail No. | Description                                                                                |
|------------|--------------------------------------------------------------------------------------------|
| 1          | Main Communication Module (Node)                                                           |
| 2          | Sub-Bus Power Cable (Can be connected to separate power supply for isolated power control) |
| 3          | Distributed Sub-Bus Valve Module                                                           |
| 4          | Sub-Bus IN module                                                                          |
| 5          | Sub-Bus OUT module                                                                         |
| 6          | Sub-Bus Communication Cable                                                                |
| 7          | I/O Modules                                                                                |
| 8          | Terminator Module (Used to terminate sub-bus)                                              |
| 9          | Aux. Power IN (Used to augment Input power and/or supply power to Output modules)          |
| 10         | Aux. Power OUT (Can be used to supply power to distributed modules)                        |

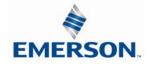

TDG3ECM1-5EN 07/2020 Subject to change without notice

7.1 Sub-Bus Distribution Modules

#### SUB-BUS OUT Module

- 1. Used only when distributing the Sub-Bus to another assembly is required.
- 2. SUB-BUS OUT 5 pin M12 female communication connector.
  - Used to distribute the Sub-Bus to the next Sub-Bus assembly.
  - o Carries 24 VDC power for electronics of the next module.
- 3. AUX. POWER OUT 4 pin M12 female aux. power connector.
  - o Optional connection.
  - Used as a convenience way to distribute the power connection to the next Sub-Bus assembly.

| Description                                  | Replacement Part Number |
|----------------------------------------------|-------------------------|
| Sub-Bus OUT Module with Din Rail Mounting    | 240-244                 |
| Sub-Bus OUT module without Din Rail Mounting | 240-183                 |

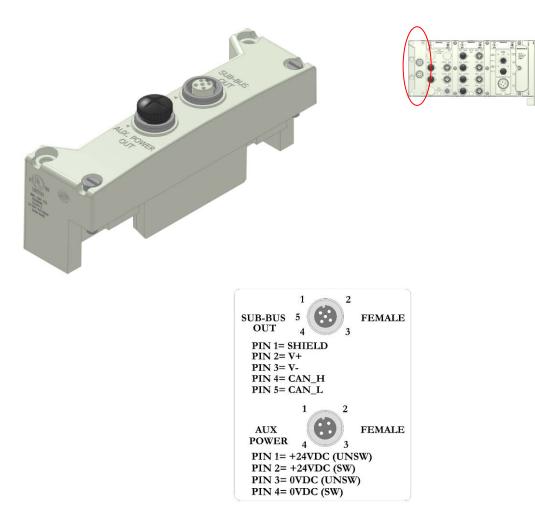

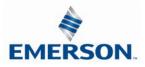

SUB-BUS IN Modules

- Used to distribute I/O assemblies that do not have valves
  - Must be installed to the right of the I/O modules.
- 4. SUB-BUS IN 5 pin M12 male communication connector.
  - Must be connected to the Sub-Bus Out connector of the previous assembly
  - o Carries 24 VDC power for electronics of module
- 5. AUX. POWER IN 4 pin M12 male connector.
  - Aux power is required for Output modules. This connection also allows Output power to be interrupted to all Output modules connected to this module.
  - Aux. Power is optional for Inputs. Power from the SUN-BUS IN connection is used to power sensors but can be augmented, if necessary, by adding additional power to this connector.

| Description                                 | Part Number |
|---------------------------------------------|-------------|
| Sub-Bus IN module with Din Rail Mounting    | 240-246     |
| Sub-Bus IN module without Din Rail Mounting | 240-185     |

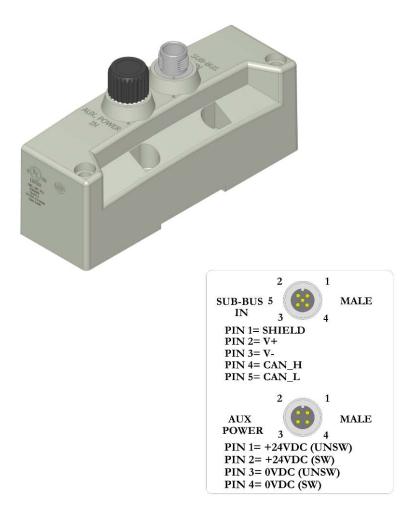

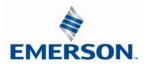

**Terminator Module** 

- 6. Used to terminate SUB-BUS connections.
  - Must be installed on the left side of the last Sub-Bus module.

| Description                                 | Part Number |
|---------------------------------------------|-------------|
| Terminator Module with Din Rail Mounting    | 240-245     |
| Terminator Module without Din Rail Mounting | 240-184     |

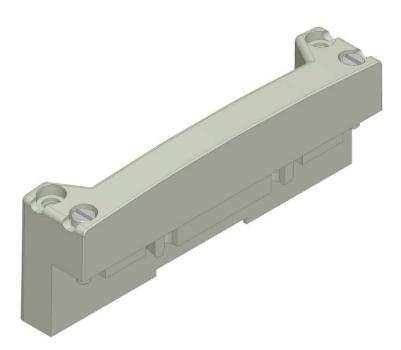

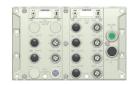

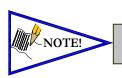

The terminator module is required to be installed in the G3 system for proper operation

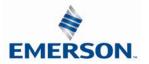

#### G3 Sub-Bus Valve Module

- 7. COMM 5 pin M12 male Sub-Bus input communication connector.
  - Must be connected to the SUB-BUS OUT connector of the previous assembly • Carries 24 VDC power for electronics of module
- 8. POWER 4 pin MINI male power connector. • Power is required for Outputs
- 9. Used to distribute Valves on the Sub-Bus.
  - o Can accepts discrete I/O module to allow a Sub-Bus Valve manifold with I/O

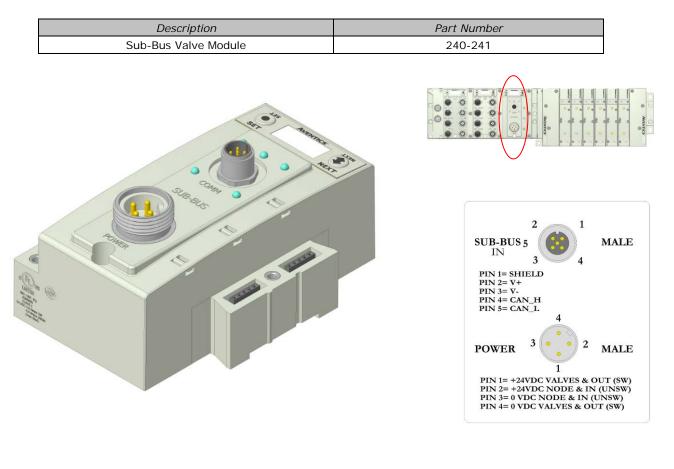

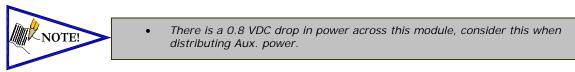

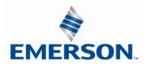

#### 7.2 580 Series Sub-Bus Valve Module

10. COMM - 5 pin M12 male Sub-Bus communication connector.

- Must be connected to the SUB-BUS OUT connector of the previous assembly
- o Carries 24 VDC power for electronics of module
- 11. POWER 4 pin M12 male power connector. o Power is required for Outputs
- 12. Used to distribute Valves on the Sub-Bus.
  - o Does not allow connection to G3 I/O modules.

| Description                      | Part Number     |
|----------------------------------|-----------------|
| Sub-Bus Valve Module without I/O | P580AEDS4010A00 |

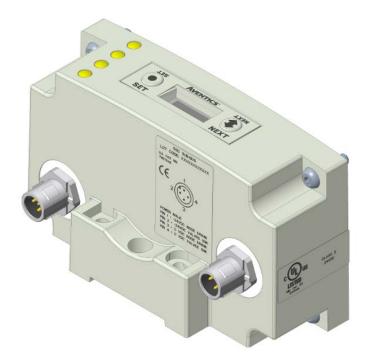

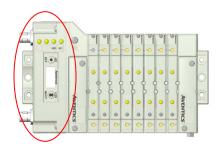

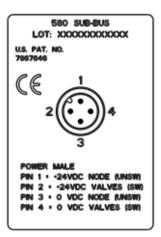

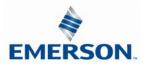

#### 7.3 Sub-Bus Hub Module

The G3 HUB module allows for branch distribution from the I/O side of the G3 System and can be integrated into the existing G3 Series Sub-Bus configuration. Auto Addressing allows for trouble free set up and configuration. Input, Output, as well as Valve manifolds can be attached to the available four Branches on a HUB module. Each G3 System can support up to two HUB modules, allowing for maximum flexibility. The HUB module is transparent to the I/O side of the G3 and does not reserve one of the potential sixteen positions.

- 13. Used when distributing the Sub-Bus to another assembly.
- 14. SUB-BUS OUT 5 pin M12 female communication connector.
  - Used to distribute the Sub-Bus to the next Sub-Bus assembly.
  - Carries 24 VDC power (up to 3A) for electronics of the next module.
- 15. Cannot connect a Hub to a branch of another Hub
- 16. Each branch of the Hub can accommodate a sub-bus cable length of 30 meters.

| Description        | Part Number |
|--------------------|-------------|
| Sub-Bus Hub Module | 240-326     |

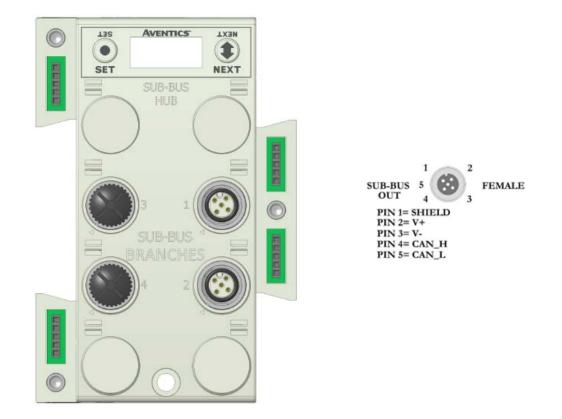

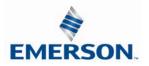

### 7.4 Sub-Bus Cables

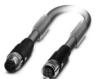

#### M12 STRAIGHT 5 PIN MALE TO FEMALE SUB-BUS CABLE - SHIELDED

TA0501MGDTC0571P – 1 Meter TA0505MGDTC0571P – 5 Meter TA0510MGDTC0571P – 10 Meter

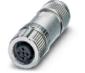

#### M12 STRAIGHT 5 PIN FEMALE FIELD WIREABLE CONNECTOR, SPRING CAGE

TC05F200000071V - PG9

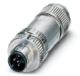

M12 STRAIGHT 5 PIN MALE FIELD WIREABLE CONNECTOR, SPRING CAGE TA05F2000000071V - PG9

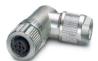

### M12 90° 5 PIN FEMALE FIELD WIREABLE CONNECTOR, SPRING CAGE

TD05F200000071V - PG9

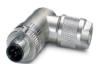

#### M12 90° 5 PIN MALE FIELD WIREABLE CONNECTOR, SPRING CAGE

TB05F200000071V - PG9

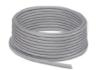

#### BULK SUB-BUS CABLE

000550MGD0005000 – 50 Meter Length 0005A0MGD0005000 – 100 Meter Length

\* Note:

Length of field wired cables should not exceed the maximum length of 30 meters for total sub-bus communications link. See appropriate technical manual for sub-bus length requirements. The cable assemblies and Bulk cable are the only approved cables for the G3 Sub-Bus link. See technical document TDG3SBWD1-0EN for proper installation and wiring of field wireable connectors.

#### **Technical Data**

| TECHNICAL DATA           | CABLE                         | CONNECTORS            | BULK CABLE                    |
|--------------------------|-------------------------------|-----------------------|-------------------------------|
| Molded Body / Insert     | TPU                           | Zinc - Nickel Plated  | N/A                           |
| Coupling Nut             | Zinc - Nickel Plated          | Brass - Nickel Plated | N/A                           |
| Cable Jacket Material    | PUR                           | N/A                   | Gray RAL 7001                 |
| Cable O.D.               | 6.70 mm                       | N/A                   | 6.70 mm                       |
| Voltage Rating (Nominal) | 60 Volts                      | 60 Volts              | 60 Volts                      |
| Current Rating           | 4.0 Amps                      | 4.0 Amps              | 4.0 Amps                      |
| Degree of Protection     | IP65 (mated)                  | IP65 (mated)          | IP65 (terminated)             |
| Operating Temperature    | -40° C - 80° C                | -40° C - 80° C        | -20° C - 75° C                |
| Conductor Gauge          | 24 AWG Signal<br>22 AWG Power | 26-20 AWG             | 24 AWG Signal<br>22 AWG Power |
| Bend Radius              | 67 mm                         | N/A                   | 67 mm                         |
| No. of Bending Cycles    | 5 Million                     | N/A                   | 5 Million                     |

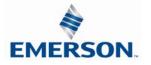

\*NOTE

#### 7.5 G3 Sub-Bus Field Wiring Directions

The purpose of this document is to instruct the end user of the proper wiring techniques required to make a G3 Sub-Bus cable from the available bulk cable and field wireable ends. The effectiveness of the resultant assembly remains on the end user and may have bearing on the proper functionality of the G3 Sub-Bus operation; please follow the manufacturer's Cable Assembly Procedure properly.

#### Cable Assembly Procedure

- Step No.1 Cut cable to desired length. Run cable through Pressure Nut and Housing. Step No.2 Step No.3 Strip cable jacket back 28mm (1.10") for straight connectors and 35mm (1.38") for 90° connectors. Step No.4 Remove shielding from end of wires back approximately 16mm (.630"). Step No.5 Apply shielding foil provided, around the shortened end of the shielding. Strip individual conductors back approximately 11mm (.433"). Step No.6 Step No.7 Push stranded wires into appropriate colored terminal. Step No.8 Attach the connector body onto the housing and tighten. Step No.9 Attach the pressure nut on the back side and tighten Confirm Continuity between all pins. Step No.10
- 1 = Shield Wire (must be connected)
- 2 = Red
- 3 = Black
- 4 = White
- 5 = Blue

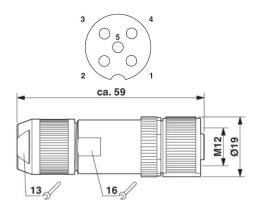

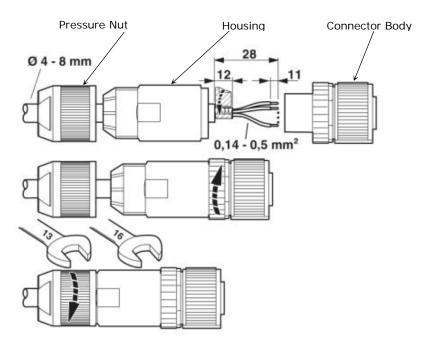

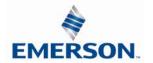

TDG3ECM1-5EN 07/2020 Subject to change without notice

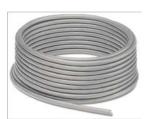

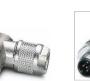

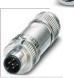

# 8. Digital I/O Module

### 8.1 Digital I/O Module Usage

The maximum number of modules that can be used on the Discrete I/O side of the manifold is 16. These modules can be centralized on the main fieldbus manifold, distributed or a combination of both. Modules can be connected in any combination of inputs, outputs and specialty up to the physical limitation of 16 modules.

#### Input Module Types

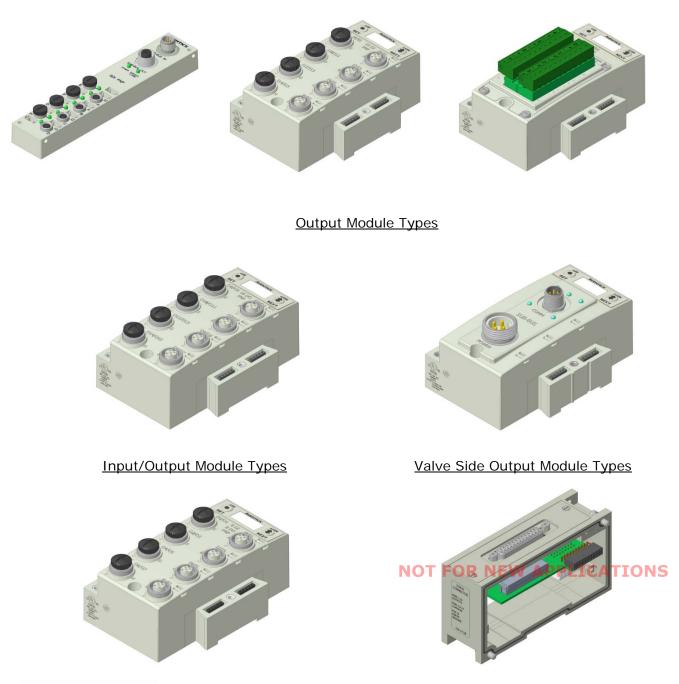

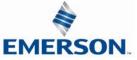

TDG3ECM1-5EN 07/2020 Subject to change without notice

### 8.2 I/O Module Technical Data

| Module No. | Description                                                           | Connector Type | Current<br>Limitation for<br>Module | Current Limitation for connector                                                            | Current<br>Limitation for<br>manifold assy. |
|------------|-----------------------------------------------------------------------|----------------|-------------------------------------|---------------------------------------------------------------------------------------------|---------------------------------------------|
| 240-203    | 16 PNP Inputs                                                         | Terminal Strip |                                     | .30A for each                                                                               |                                             |
| 240-204    | 16 NPN Inputs                                                         |                |                                     | +24VDC terminal                                                                             |                                             |
| 240-379    | 8 PNP Inputs                                                          | M8             |                                     |                                                                                             |                                             |
| 240-205    | 16 PNP Inputs                                                         |                |                                     | .15A (Pin 1 to Pin 3)                                                                       |                                             |
| 240-206    | 8 PNP Inputs                                                          |                |                                     |                                                                                             |                                             |
| 240-207    | 16 PNP Outputs                                                        |                |                                     | .50A (Pin 3 to Pin 2/4)                                                                     | 4A for +24                                  |
| 240-208    | 8 PNP Outputs                                                         |                |                                     | .50A (FIII 5 to FIII 2/4)                                                                   | Valves and                                  |
| 240-209    | 16 NPN Inputs                                                         |                |                                     | .15A (Pin 1 to Pin 3)                                                                       | Outputs                                     |
| 240-210    | 8 NPN Inputs                                                          |                | 1.2A                                | : 15A (FIT 1 to FIT 3)                                                                      | outputs                                     |
| 240-211    | 8 PNP Input and<br>8 PNP Outputs                                      |                |                                     | .50A / output connector<br>(Pin 3 to Pin 2/4)<br>.15A / input connector<br>(Pin 1 to Pin 3) | 4A for +24 Node<br>and Inputs               |
| 240-212    |                                                                       |                |                                     |                                                                                             |                                             |
| 240-213    | Analog IO                                                             | M12            |                                     | .15A (Pin 1 to Pin 3)                                                                       |                                             |
| 240-214    | modules                                                               |                |                                     | . 15A (FILL 1 to FILL 5)                                                                    |                                             |
| 240-215    |                                                                       |                |                                     |                                                                                             |                                             |
| 240-300    | 8 High Current<br>Outputs                                             |                | 8A<br>(From Aux.<br>Power Conn.)    | 2.0A / output connector<br>(1.0A Pin 3 to Pin 2)<br>(1.0A Pin 3 to Pin 4)                   | N/A                                         |
| 240-307    | 2 Analog Inputs<br>and<br>2 High Current<br>Analog Voltage<br>Outputs |                | 4A<br>(From Aux.<br>Power Conn.)    | 2.0A (Pin 3 to Pin 4)                                                                       | N/A                                         |
| 240-311    | RTD                                                                   |                |                                     | N/A                                                                                         | 4A for +24                                  |
| 240-316    | 8 PNP Inputs                                                          |                | 1.24                                | .30A for each<br>+24VDC terminal                                                            | Valves and<br>Outputs                       |
| 240-323    | 16 PNP Inputs                                                         | Terminal Strip | 1.2A                                | .30A for each<br>+24VDC terminal                                                            | 4A for +24 Node                             |
| 240-330    | 16 PNP Outputs                                                        |                |                                     | .50A / output connector                                                                     | and Inputs                                  |
| 240-363    | 4 Analog Inputs<br>and<br>4 High Current<br>Analog Outputs            | M12            | 8A<br>(From Aux.<br>Power Conn.)    | 2.0A (Pin 1 to Pin 3)                                                                       | N/A                                         |

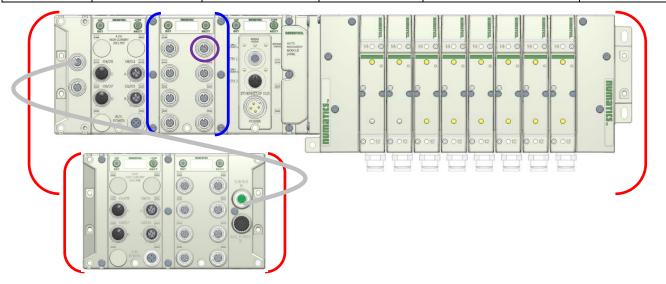

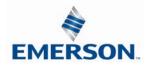

### 8.3 I/O Module Descriptions and Menus

| Detail No. | Description                                                            |
|------------|------------------------------------------------------------------------|
| 1          | "Set" Button – used to navigate through user menus and set parameters  |
| 2          | Module Function (I/O Type)                                             |
| 3          | Alignment arrow for SPEEDCON connector                                 |
| 4          | Bit Designation for I/O                                                |
| 5          | "Next" Button – used to navigate through user menus and set parameters |
| 6          | Graphic Display                                                        |
| 7          | 5 Pin M12 female I/O connector                                         |
| 8          | Connector designation                                                  |
| 9          | Metal threads for SPEEDCON connector                                   |
| 10         | Slot for text ID tags                                                  |
| 11         | Dust Cover                                                             |
| 12         | Mounting hole                                                          |

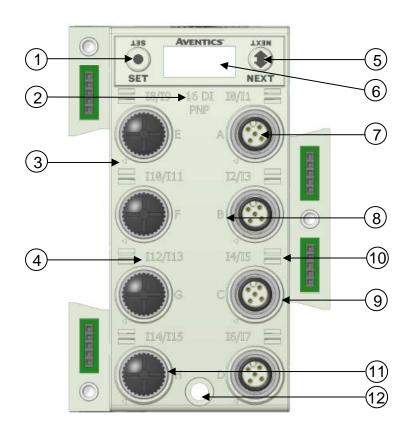

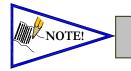

•

All dust covers must be tightened to a torque of 4-6 in. lbs. to maintain the IP65 integrity.

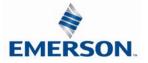

### 8.4 Digital Input Modules

One Digital Input per Connector – M8 Female Modules

| Module<br>Part No. |       |                                                             | ò       | Short Circuit Protection |                          | Short Circuit<br>Protection Status Bits |                          | In                       | put Points |                          |
|--------------------|-------|-------------------------------------------------------------|---------|--------------------------|--------------------------|-----------------------------------------|--------------------------|--------------------------|------------|--------------------------|
| 240-379            |       | PNP (Sourcing)                                              |         | ng)                      | YES – Visual             |                                         | YES – Optional           |                          |            | 8                        |
|                    |       |                                                             |         | 1                        | nput Mappin              | g                                       |                          |                          |            |                          |
| BYTE               | Bit   | 7                                                           | Bit 6   | Bit 5                    | Bit 4                    | Bit 3                                   | Bit 2                    | Bit 1                    |            | Bit 0                    |
| X<br>(Required)    | Input | t 7                                                         | Input 6 | Input 5                  | Input 4                  | Input 3                                 | Input 2                  | Input 1                  |            | Input 0                  |
|                    |       |                                                             |         |                          | Diagnostics              |                                         |                          |                          |            |                          |
| X<br>(Selectable)  | SCF   | Conn. H Conn. G Conn.<br>SCP SCP SCP<br>Status Status Statu |         |                          | Conn. E<br>SCP<br>Status | Conn. D<br>SCP<br>Status                | Conn. C<br>SCP<br>Status | Conn. B<br>SCP<br>Status | 3          | Conn. A<br>SCP<br>Status |

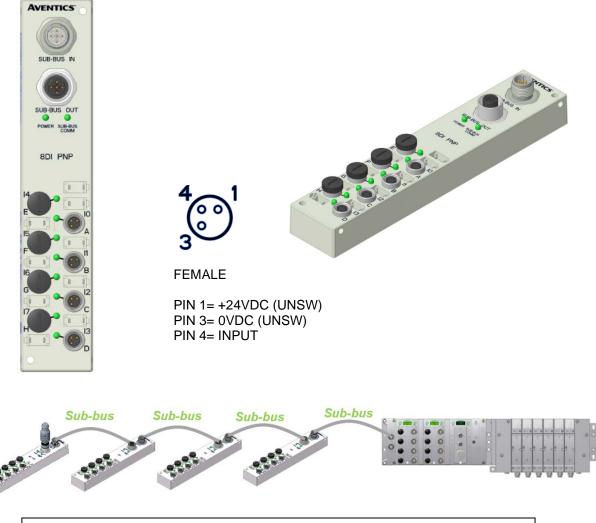

An external terminating resistor, p/n: TA05TR000000000, is required when the 240-379 is the last I/O module on the sub-bus.

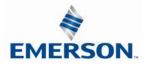

TDG3ECM1-5EN 07/2020 Subject to change without notice

8-65

One Digital Input per Connector – M12 Female Modules

| Modul<br>Part No  | -                        | І/О Туре                        |                       | Short Circuit Protection |                     | Short Circuit<br>Protection Status | Inn                   | Input Points          |  |
|-------------------|--------------------------|---------------------------------|-----------------------|--------------------------|---------------------|------------------------------------|-----------------------|-----------------------|--|
| 240-21<br>240-20  | -                        | NPN (Sinking)<br>PNP (Sourcing) |                       | YES                      |                     | YES                                |                       | 8                     |  |
| Input Mapping     |                          |                                 |                       |                          |                     |                                    |                       |                       |  |
| BYTE              | Bit 7                    | Bit 6                           | Bit 5                 | Bit 4                    | Bit 3               | Bit 2                              | Bit 1                 | Bit O                 |  |
| Х                 | Input 7                  | Input 6                         | Input 5               | Input 4                  | Input 3             | 3 Input 2                          | Input 1               | Input 0               |  |
|                   |                          |                                 | Di                    | agnostic Teleg           | iram                |                                    |                       |                       |  |
| BYTE              | Bit 7                    | Bit 6                           | Bit 5                 | Bit 4                    | Bit 3               | Bit 2                              | Bit 1                 | Bit O                 |  |
| X<br>(Selectable) | Conn. H<br>SCP<br>Status | Conn. G<br>SCP<br>Status        | Conn. F<br>SCP Status | Conn. E<br>SCP Status    | Conn. I<br>SCP Stat |                                    | Conn. B<br>SCP Status | Conn. A<br>SCP Status |  |

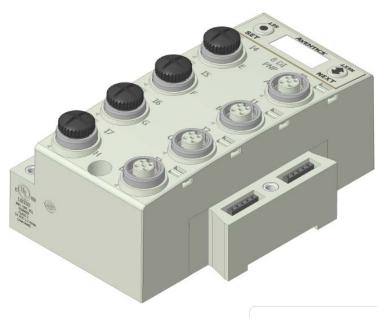

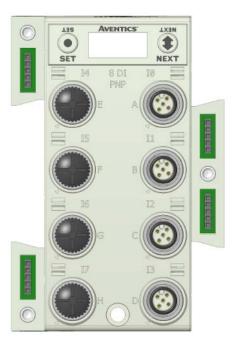

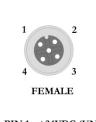

PIN 1= +24VDC (UNSW) PIN 2= NOT USED PIN 3= 0VDC (UNSW) PIN 4= INPUT 1

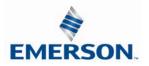

Two Digital Inputs per Connector – M12 Female Modules

| Module<br>Part No. | I/O I VDe                |                           | e S                   | Short Circuit Protection |                  | Short Circuit<br>Protection Status Bits |                       | its Input             | Input Points          |  |
|--------------------|--------------------------|---------------------------|-----------------------|--------------------------|------------------|-----------------------------------------|-----------------------|-----------------------|-----------------------|--|
| 240-209<br>240-205 |                          | NPN (Sinki<br>PNP (Sourci | 5/                    | YES YES                  |                  |                                         |                       | 16                    |                       |  |
| Input Mapping      |                          |                           |                       |                          |                  |                                         |                       |                       |                       |  |
| BYTE               | Bit 7                    | Bit 6                     | Bit 5                 | Bit 4                    | Bit 3            | 3                                       | Bit 2                 | Bit 1                 | Bit O                 |  |
| Х                  | Input 7                  | Input 6                   | Input 5               | Input 4                  | Input            | 3                                       | Input 2               | Input 1               | Input 0               |  |
| X + 1              | Input 15                 | Input 14                  | Input 13              | Input 12                 | Input            | 11                                      | Input 10              | Input 9               | Input 8               |  |
|                    |                          |                           | Di                    | agnostic Teleg           | iram             |                                         |                       |                       |                       |  |
| BYTE               | Bit 7                    | Bit 6                     | Bit 5                 | Bit 4                    | Bit 3            | 3                                       | Bit 2                 | Bit 1                 | Bit O                 |  |
| X<br>(Selectable)  | Conn. H<br>SCP<br>Status | Conn. G<br>SCP<br>Status  | Conn. F<br>SCP Status | Conn. E<br>SCP Status    | Conn.<br>SCP Sta | _                                       | Conn. C<br>SCP Status | Conn. B<br>SCP Status | Conn. A<br>SCP Status |  |

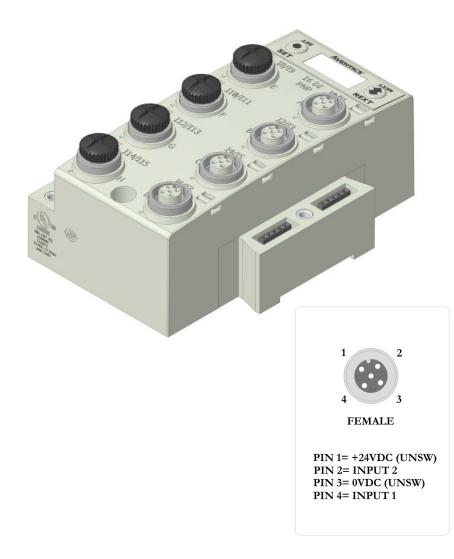

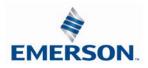

TDG3ECM1-5EN 07/2020 Subject to change without notice

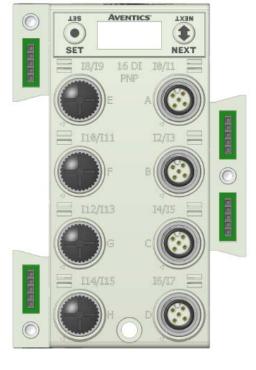

Sixteen Digital Inputs – Terminal Strip Modules

Specifications

- Wire Range: 12 to 24 AWG
- Strip Length: 7mm
- Tightening Torque: 0.5 Nm

| Module<br>Part No. | I/O Type       | Short Circuit Protection | Short Circuit Protection<br>Status Bits | Input Points |
|--------------------|----------------|--------------------------|-----------------------------------------|--------------|
| 240-203            | PNP (Sourcing) | VEC                      | NEC.                                    | 17           |
| 240-204            | NPN (Sinking)  | YES                      | YES                                     | 16           |

|                       | Input Mapping                |                              |                              |                              |                  |                  |                  |                  |  |  |  |
|-----------------------|------------------------------|------------------------------|------------------------------|------------------------------|------------------|------------------|------------------|------------------|--|--|--|
| BYTE                  | Bit 7                        | Bit 6                        | Bit 5                        | Bit 4                        | Bit 3            | Bit 2            | Bit 1            | Bit O            |  |  |  |
| Х                     | Input 7                      | Input 6                      | Input 5                      | Input 4                      | Input 3          | Input 2          | Input 1          | Input 0          |  |  |  |
| X + 1                 | Input 15                     | Input 14                     | Input 13                     | Input 12                     | Input 11         | Input 10         | Input 9          | Input 8          |  |  |  |
|                       |                              |                              | Diag                         | gnostic Teleg                | ıram             |                  |                  |                  |  |  |  |
| BYTE                  | Bit 7                        | Bit 6                        | Bit 5                        | Bit 4                        | Bit 3            | Bit 2            | Bit 1            | Bit 0            |  |  |  |
| X<br>(Selectable<br>) | Allocated<br>and<br>Reserved | Allocated<br>and<br>Reserved | Allocated<br>and<br>Reserved | Allocated<br>and<br>Reserved | D+<br>SCP Status | C+<br>SCP Status | B+<br>SCP Status | A+<br>SCP Status |  |  |  |

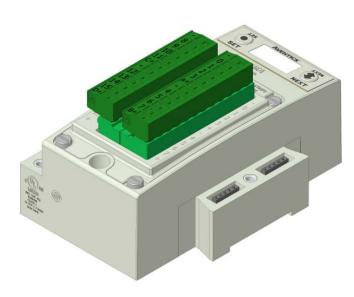

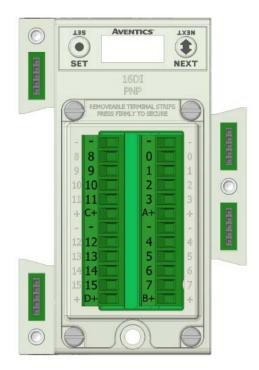

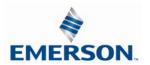

### Intrinsically safe [Ex ia] NAMUR Compatible Input Module

One Digital Input per Connector – M12 Female

Input module is for use with NAMUR certified intrinsically safe (IS) sensors. The module can be placed in any G3 I/O position available but must be used in conjunction with appropriate clips with partition plates (see picture on page 8-71). This module is for use with (IS) sensors (certified to EN 60947-5-6) where the sensor is placed within the hazardous area, (e.g. ATEX 0-20, 1-21, and 2-22). This [Ex ia] module is part of the G3 electronics platform, which is designed to reside outside of the hazardous environment or in Zone 2-22, inside of a cabinet with appropriate ingress protection. The partition plate clips, used between standard G3 modules and [Ex ia] modules, are required to maintain ATEX approval. The 8.2 V sensor supply for each input connector is short circuit protected.

| Module<br>Part No. | I/O Ty                    | I/O Type                  |                           | Short Circuit /Open Circuit<br>Protection |                           | ircuit /Open C<br>ent Status Bit |                         | Input Points |  |
|--------------------|---------------------------|---------------------------|---------------------------|-------------------------------------------|---------------------------|----------------------------------|-------------------------|--------------|--|
| 240-320            | NAMU                      | JR                        | YES - Visual              |                                           | YE                        | S - Optional                     |                         | 8            |  |
|                    |                           |                           | Ir                        | nput Mapping                              | 9                         |                                  |                         |              |  |
| BYTE               | Bit 7                     | Bit 6                     | Bit 5                     | Bit 4                                     | Bit 3                     | Bit 2                            | Bit 1                   | Bit O        |  |
| X<br>(Required)    | Input<br>7                | Input<br>6                | Input<br>5                | Input<br>4                                | Input<br>3                | Input<br>2                       | Input<br>1              | Input<br>0   |  |
| Х                  | Conn. H<br>SC<br>Status   | Conn. G<br>SC<br>Status   | Conn. F<br>SC<br>Status   | Conn. E<br>SC<br>Status                   | Conn. D<br>SC Status      | Conn. C<br>SC Status             | Conn.<br>SC<br>Status   | Conn. A      |  |
| X + 1              | Conn. H<br>Open<br>Status | Conn. G<br>Open<br>Status | Conn. F<br>Open<br>Status | Conn. E<br>Open<br>Status                 | Conn. D<br>Open<br>Status | Conn. C<br>Open<br>Status        | Conn.<br>Open<br>Status | Open         |  |

#### Part Numbers and Mapping

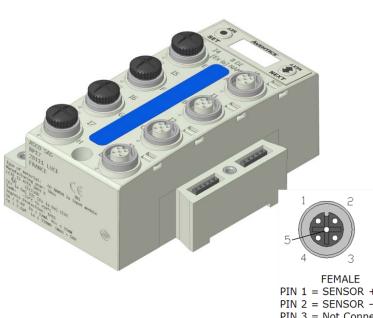

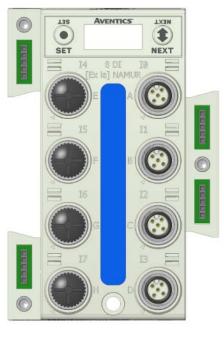

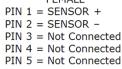

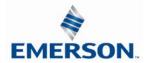

Intrinsically safe [Ex ia] NAMUR Compatible Input terminal strip module

| Module<br>Part No. | 1/0 Ty                    | ype S                     | Short Circuit /<br>Protec |                           |                           | ircuit /Open C<br>ent Status Bit |                           | Input Points              |  |
|--------------------|---------------------------|---------------------------|---------------------------|---------------------------|---------------------------|----------------------------------|---------------------------|---------------------------|--|
| 240-322            | NAM                       | JR                        | YES - V                   | 'isual                    | YE                        | S - Optional                     |                           | 8                         |  |
|                    |                           |                           | In                        | nput Mapping              | 7                         |                                  |                           |                           |  |
| BYTE               | Bit 7                     | Bit 6                     | Bit 5                     | Bit 4                     | Bit 3                     | Bit 2                            | Bit 1                     | Bit O                     |  |
| X<br>(Required)    | Input<br>7                | Input<br>6                | Input<br>5                | Input<br>4                | Input<br>3                | Input<br>2                       | Input<br>1                | Input<br>0                |  |
| Х                  | Conn. H<br>SC<br>Status   | Conn. G<br>SC Status      | Conn. F<br>SC Status      | Conn. E<br>SC Status      | Conn. D<br>SC<br>Status   | Conn. C<br>SC Status             | Conn. B<br>SC<br>Status   | Conn. A<br>SC Status      |  |
| X + 1              | Conn. H<br>Open<br>Status | Conn. G<br>Open<br>Status | Conn. F<br>Open<br>Status | Conn. E<br>Open<br>Status | Conn. D<br>Open<br>Status | Conn. C<br>Open<br>Status        | Conn. B<br>Open<br>Status | Conn. A<br>Open<br>Status |  |

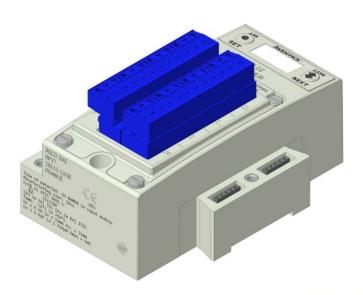

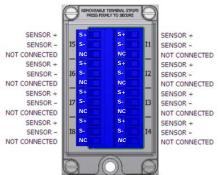

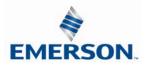

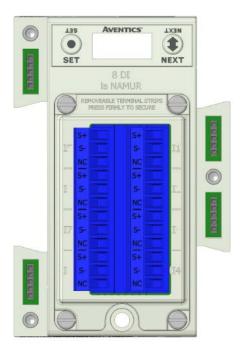

Intrinsically safe [Ex ia] Support Modules

Mechanical isolation between standard and [Ex ia] modules is mandatory to fulfill ATEX certification. Clips with Partition Plates are available to achieve the required isolation.

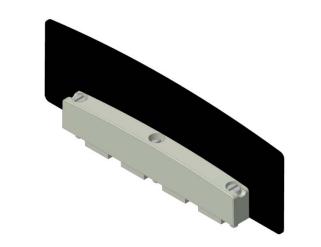

G3 [Ex ia] Clip 240-317

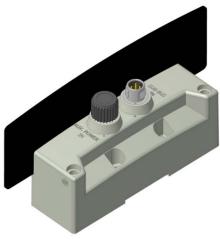

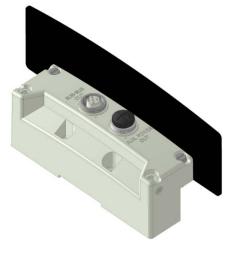

G3 [Ex ia] Sub-Bus Out 240-318

G3 [Ex ia] Sub-Bus In 240-319

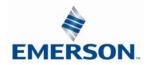

19 Pin M23 Input Module

The 19 Pin M23 Input module is for use with any Input block available from Phoenix Contact, Turck, Brad Harrison, etc. It can also be used with a single ended 19 Pin Cable.

#### Part Numbers and Mapping

| <i>Module</i><br>Part No. | I/O Туре | Short Circuit /Open Circuit<br>Protection | Short Circuit /Open Circuit<br>Present Status Bits | Input Points |
|---------------------------|----------|-------------------------------------------|----------------------------------------------------|--------------|
| 240-323                   | Digital  | YES - Visual                              | YES - Optional                                     | 16           |

|            |         |         | Inj     | out Mapping |         |         |         |         |
|------------|---------|---------|---------|-------------|---------|---------|---------|---------|
| BYTE       | Bit 7   | Bit 6   | Bit 5   | Bit 4       | Bit 3   | Bit 2   | Bit 1   | Bit O   |
| X          | Input   | Input   | Input   | Input       | Input   | Input   | Input   | Input   |
| (Required) | 7       | 6       | 5       | 4           | 3       | 2       | 1       | 0       |
| Х          | Input   | Input   | Input   | Input       | Input   | Input   | Input   | Input   |
|            | 15      | 14      | 13      | 12          | 11      | 10      | 9       | 8       |
| X + 1      | Short   | Short   | Short   | Short       | Short   | Short   | Short   | Short   |
|            | Circuit | Circuit | Circuit | Circuit     | Circuit | Circuit | Circuit | Circuit |

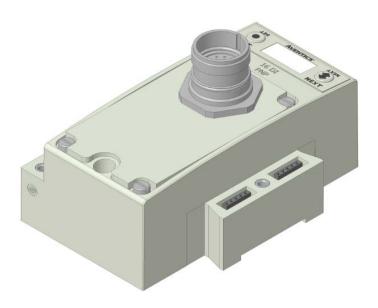

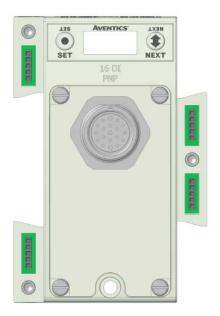

#### Pin Out Information

| Pin 2 = Input 10<br>Pin 3 = Input6<br>Pin 4 = Input 3<br>Pin 5 = Input 2<br>Pin 6 = 0 VDC<br>Pin 7 = Input 1<br>Pin 8 = Input 5<br>Pin 9 = Input 9<br>VDC<br>Pin 10 = Input 13 | Pin 1 = Input 14  |
|----------------------------------------------------------------------------------------------------|-------------------|
| Pin 4 = Input 3<br>Pin 5 = Input 2<br>Pin 6 = 0 VDC<br>Pin 7 = Input 1<br>Pin 8 = Input 5<br>Pin 9 = Input 9<br>VDC                                                            | Pin 2 = Input 10  |
| Pin 5 = Input 2<br>Pin 6 = 0 VDC<br>Pin 7 = Input 1<br>Pin 8 = Input 5<br>Pin 9 = Input 9<br>VDC                                                                               | Pin 3 = Input6    |
| Pin 6 = 0 VDC<br>Pin 7 = Input 1<br>Pin 8 = Input 5<br>Pin 9 = Input 9<br>VDC                                                                                                  | Pin 4 = Input 3   |
| Pin 7 = Input 1<br>Pin 8 = Input 5<br>Pin 9 = Input 9<br>VDC                                                                                                    | Pin 5 = Input 2   |
| Pin 8 = Input 5<br>Pin 9 = Input 9<br>VDC                                                                                                    | Pin 6 = 0 VDC     |
| Pin 9 = Input 9<br>VDC                                                                                                    | Pin 7 = Input 1   |
| VDC                                                                                                    | Pin 8 = Input 5   |
|                                                                                                    | Pin 9 = Input 9   |
| Pin 10 = Input 13                                                                                                    | VDC               |
|                                                                                                    | Pin 10 = Input 13 |

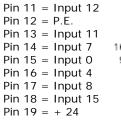

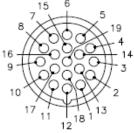

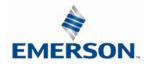

TDG3ECM1-5EN 07/2020 Subject to change without notice

#### 8.5 Digital Output Modules

One Digital Output per Connector - M12 Female Modules

| Module<br>Part No. | I/O Туре       | Short Circuit Protection | Short Circuit<br>Protection Status Bits | Output Points |
|--------------------|----------------|--------------------------|-----------------------------------------|---------------|
| 240-208            | PNP (Sourcing) | YES                      | YES                                     | 8             |

|                   | Output Mapping        |                    |                    |                    |                    |                    |                    |                    |  |
|-------------------|-----------------------|--------------------|--------------------|--------------------|--------------------|--------------------|--------------------|--------------------|--|
| BYTE              | Bit 7                 | Bit 6              | Bit 5              | Bit 4              | Bit 3              | Bit 2              | Bit 1              | Bit 0              |  |
| Х                 | Output<br>7           | Output 6           | Output 5           | Output 4           | Output 3           | Output 2           | Output 1           | Output 0           |  |
|                   | Diagnostic Telegram   |                    |                    |                    |                    |                    |                    |                    |  |
| BYTE              | Bit 7                 | Bit 6              | Bit 5              | Bit 4              | Bit 3              | Bit 2              | Bit 1              | Bit 0              |  |
| X<br>(Selectable) | Output<br>7<br>Status | Output 6<br>Status | Output 5<br>Status | Output 4<br>Status | Output 3<br>Status | Output 2<br>Status | Output 1<br>Status | Output 0<br>Status |  |

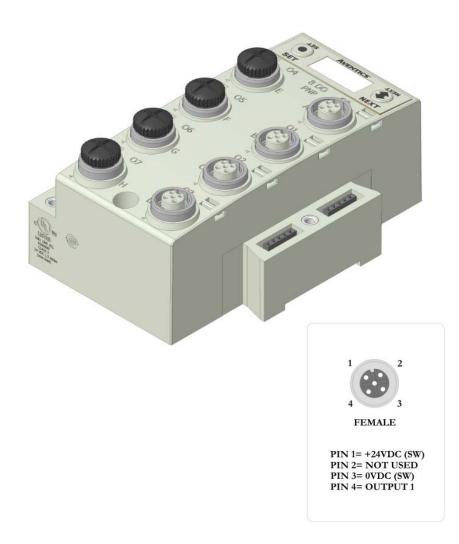

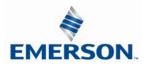

TDG3ECM1-5EN 07/2020 Subject to change without notice

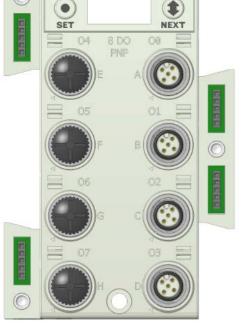

AVENTICS'

0

LIS

NEXT

| Mod<br>Part         |                     | I/O Type            |                     | Short Circuit Protection |                    | Short Circuit<br>Protection Status Bits |                  | Output Points |                    |
|---------------------|---------------------|---------------------|---------------------|--------------------------|--------------------|-----------------------------------------|------------------|---------------|--------------------|
| 240-2               | 207                 | PNP (Sou            | urcing)             | YE                       | S                  | YES                                     |                  |               | 16                 |
| Output Mapping      |                     |                     |                     |                          |                    |                                         |                  |               |                    |
| BYTE                | Bit 7               | Bit 6               | Bit 5               | Bit 4                    | Bit 3              | Bit 2                                   | Bit 1            |               | Bit 0              |
| х                   | Output 7            | Output 6            | Output 5            | Output 4                 | Output 3           | Output 2                                | Output           | 1             | Output 0           |
| X + 1               | Output 15           | Output 14           | Output 13           | Output 12                | Output 11          | Output 10                               | Output           | 9             | Output 8           |
|                     |                     |                     | Diag                | nostic Teleg             | fram               |                                         |                  |               |                    |
| BYTE                | Bit 7               | Bit 6               | Bit 5               | Bit 4                    | Bit 3              | Bit 2                                   | Bit 1            |               | Bit 0              |
| X<br>(Selectable)   | Output 7<br>Status  | Output 6<br>Status  | Output 5<br>Status  | Output 4<br>Status       | Output 3<br>Status | Output 2<br>Status                      | Output<br>Status |               | Output 0<br>Status |
| X+1<br>(Selectable) | Output 15<br>Status | Output 14<br>Status | Output 13<br>Status | Output 12<br>Status      | Output 11<br>Satus | Output 10<br>Status                     | Output<br>Status |               | Output 8<br>Status |

Two Digital Outputs per Connector - M12 Female Modules

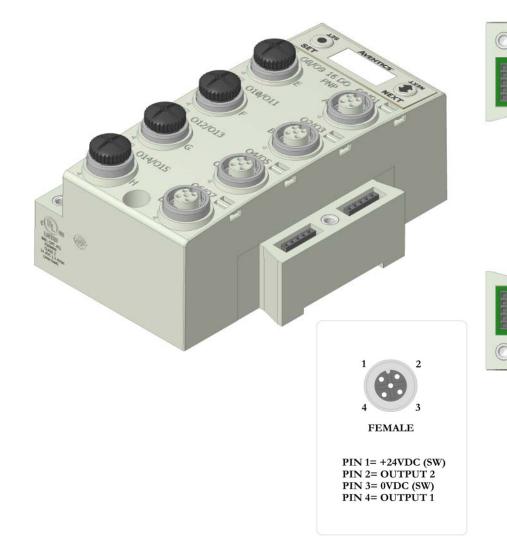

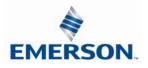

AVENTICS'

08/09 16 DO 08/01

**LXBN** 

1

NEXT

LIS

•

SET

010/011

#### Sixteen Digital Outputs – Terminal Strip Modules

- Specifications Wire Range: 12 to 24 AWG
- Strip Length: 7mm Tightening Torque: 0.5 Nm \_

| Module<br>Part No. | I/O Type       | Short Circuit Protection | Short Circuit Protection<br>Status Bits | Output Points |
|--------------------|----------------|--------------------------|-----------------------------------------|---------------|
| 240-330            | PNP (Sourcing) | YES                      | YES                                     | 16            |

|                       |                     |                     | 0                   | utput Mappir        | ng                  |                     |                    |                    |  |
|-----------------------|---------------------|---------------------|---------------------|---------------------|---------------------|---------------------|--------------------|--------------------|--|
| BYTE                  | Bit 7               | Bit 6               | Bit 5               | Bit 4               | Bit 3               | Bit 2               | Bit 1              | Bit 0              |  |
| Х                     | Output 7            | Output 6            | Output 5            | Output 4            | Output 3            | Output 2            | Output 1           | Output 0           |  |
| X + 1                 | Output 15           | Output 14           | Output 13           | Output 12           | Output 11           | Output 10           | Output 9           | Output 8           |  |
| Diagnostic Telegram   |                     |                     |                     |                     |                     |                     |                    |                    |  |
| BYTE                  | Bit 7               | Bit 6               | Bit 5               | Bit 4               | Bit 3               | Bit 2               | Bit 1              | Bit 0              |  |
| X<br>(Selectable<br>) | Output 7<br>Status  | Output 6<br>Status  | Output 5<br>Status  | Output 4<br>Status  | Output 3<br>Status  | Output 2<br>Status  | Output 1<br>Status | Output 0<br>Status |  |
| X<br>(Selectable<br>) | Output 15<br>Status | Output 14<br>Status | Output 13<br>Status | Output 12<br>Status | Output 11<br>Status | Output 10<br>Status | Output 9<br>Status | Output 8<br>Status |  |

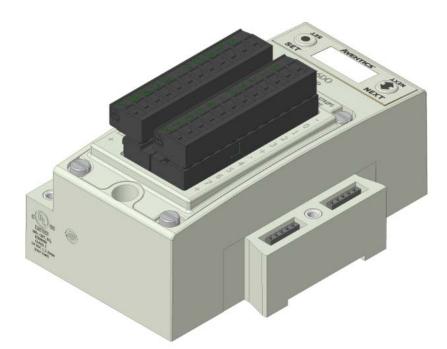

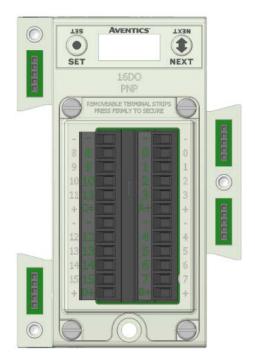

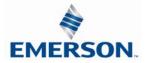

TDG3ECM1-5EN 07/2020 Subject to change without notice

Two Digital High Current Outputs per Connector - M12 Female Modules

The high current output module is to be used with output devices requiring between 0.5 and 1.0 Amps. Each connector incorporates two outputs that are capable of sourcing 1.0 Amp per output.

| Moo<br>Part           |                     | І/О Туре           |                    | Short Circuit Protection |                    | Short Circuit<br>Protection Status Bits |                  | Output Points |                    |
|-----------------------|---------------------|--------------------|--------------------|--------------------------|--------------------|-----------------------------------------|------------------|---------------|--------------------|
| 240-                  | 300                 | PNP (Sourcing)     |                    | YE                       | S                  | YES                                     |                  |               | 8                  |
|                       |                     | -                  | 0                  | utput Mappi              | ng                 |                                         |                  |               |                    |
| BYTE                  | Bit 7               | Bit 6              | Bit 5              | Bit 4                    | Bit 3              | Bit 2                                   | Bit 1            |               | Bit O              |
| х                     | Output 7            | Output 6           | Output 5           | Output 4                 | Output 3           | Output 2                                | Output           | 1             | Output 0           |
|                       | Diagnostic Telegram |                    |                    |                          |                    |                                         |                  |               |                    |
| BYTE                  | Bit 7               | Bit 6              | Bit 5              | Bit 4                    | Bit 3              | Bit 2                                   | Bit 1            |               | Bit O              |
| X<br>(Selectabl<br>e) | Output 7<br>Status  | Output 6<br>Status | Output 5<br>Status | Output 4<br>Status       | Output 3<br>Status | Output 2<br>Status                      | Output<br>Status |               | Output 0<br>Status |

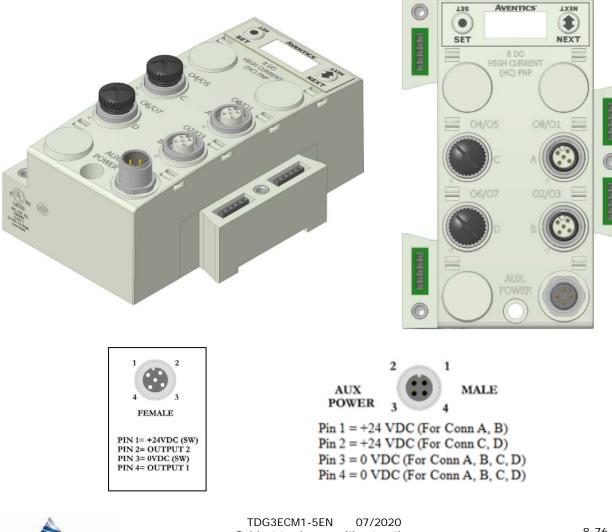

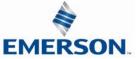

Subject to change without notice

#### 8.6 Digital Input/Output Modules

#### Two Digital I/O per Connector – M12 Female Modules

| Module Part No. | I/O Type       | Short Circuit<br>Protection | Short Circuit<br>Protection Status<br>Bits | Output<br>Points | Input<br>Points |
|-----------------|----------------|-----------------------------|--------------------------------------------|------------------|-----------------|
| 240-211         | PNP (Sourcing) | YES                         | YES                                        | 8                | 8               |

|                     |                              |                              | Οι                           | itput Mappi                  | ng                    |                       |                       |                       |  |
|---------------------|------------------------------|------------------------------|------------------------------|------------------------------|-----------------------|-----------------------|-----------------------|-----------------------|--|
| BYTE                | Bit 7                        | Bit 6                        | Bit 5                        | Bit 4                        | Bit 3                 | Bit 2                 | Bit 1                 | Bit 0                 |  |
| х                   | Output 7                     | Output 6                     | Output 5                     | Output 4                     | Output 3              | Output 2              | Output 1              | Output 0              |  |
|                     | Input Mapping                |                              |                              |                              |                       |                       |                       |                       |  |
| BYTE                | Bit 7                        | Bit 6                        | Bit 5                        | Bit 4                        | Bit 3                 | Bit 2                 | Bit 1                 | Bit 0                 |  |
| х                   | Input 7                      | Input 6                      | Input 5                      | Input 4                      | Input 3               | Input 2               | Input 1               | Input 0               |  |
|                     |                              |                              | Diag                         | nostic Tele                  | gram                  |                       |                       |                       |  |
| BYTE                | Bit 7                        | Bit 6                        | Bit 5                        | Bit 4                        | Bit 3                 | Bit 2                 | Bit 1                 | Bit O                 |  |
| X<br>(Selectable)   | Allocated<br>and<br>Reserved | Allocated<br>and<br>Reserved | Allocated<br>and<br>Reserved | Allocated<br>and<br>Reserved | Conn. D<br>SCP Status | Conn. C<br>SCP Status | Conn. B<br>SCP Status | Conn. A<br>SCP Status |  |
| X+1<br>(Selectable) | Output 7<br>Status           | Output 6<br>Status           | Output 5<br>Status           | Output 4<br>Status           | Output 3<br>Status    | Output 2<br>Status    | Output 1<br>Status    | Output 0<br>Status    |  |

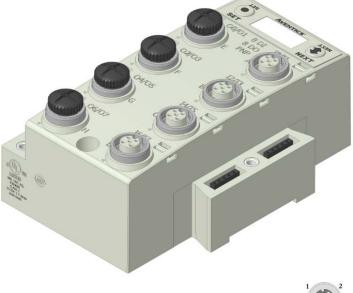

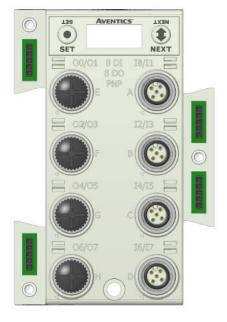

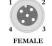

CONNECTORS E, F, G, & H CONNECTORS A, B, C, & D PIN 1= +24VDC (SW) PIN 1= +24VDC (UNSW) PIN 2= NIPUT 2 PIN 2= INPUT 2

PIN 2= OUTPUT 2 PIN 3= 0VDC (SW) PIN 4= OUTPUT 1 PIN 1= +24VDC (UNSW) PIN 2= INPUT 2 PIN 3= 0VDC (UNSW) PIN 4= INPUT 1

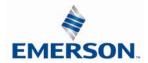

TDG3ECM1-5EN 07/2020 Subject to change without notice

### 9. Valve Interface Modules

#### 9.1 2000 Series & 500 Series Valve Driver

#### Output Data Mapping

Interface to control valves from a G3 communication module.

| Module<br>Part No. | I/O Type                  | Short Circuit Protection | Short Circuit<br>Protection Status Bits | Output Points |
|--------------------|---------------------------|--------------------------|-----------------------------------------|---------------|
| 219-828            | NPN (Sinking) 2000 Series |                          | YES (32) – Optional                     | 32            |
| P599AE42518801     | NPN (Sinking) 500 Series  | YES – Visual             | YES (128) – Optional                    | 128           |

|              |                                                                             |            | Outp       | ut Mapping | 7          |            |            |            |
|--------------|-----------------------------------------------------------------------------|------------|------------|------------|------------|------------|------------|------------|
| BYTE         | Bit 7                                                                       | Bit 6      | Bit 5      | Bit 4      | Bit 3      | Bit 2      | Bit 1      | Bit 0      |
| Х            | Valve Coil                                                                  | Valve Coil | Valve Coil | Valve Coil | Valve Coil | Valve Coil | Valve Coil | Valve Coil |
| (Required)   | No. 7                                                                       | No. 6      | No. 5      | No. 4      | No. 3      | No. 2      | No. 1      | No. 0      |
| X+1          | Valve Coil                                                                  | Valve Coil | Valve Coil | Valve Coil | Valve Coil | Valve Coil | Valve Coil | Valve Coil |
| (Selectable) | No. 15                                                                      | No. 14     | No. 13     | No. 12     | No. 11     | No. 10     | No. 9      | No. 8      |
| X+2          | Valve Coil                                                                  | Valve Coil | Valve Coil | Valve Coil | Valve Coil | Valve Coil | Valve Coil | Valve Coil |
| (Selectable) | No. 23                                                                      | No. 22     | No. 21     | No. 20     | No. 19     | No. 18     | No. 17     | No. 16     |
| X+3          | Valve Coil                                                                  | Valve Coil | Valve Coil | Valve Coil | Valve Coil | Valve Coil | Valve Coil | Valve Coil |
| (Selectable) | No. 31                                                                      | No. 30     | No. 29     | No. 28     | No. 27     | No. 26     | No. 25     | No. 24     |
| 3            | 32 additional coils available per each additional 32+ manifold driver board |            |            |            |            |            |            |            |
| X+4          | Valve Coll                                                                  | Valve Coll | Valve Coll | Valve Coll | Valve Coll | Valve Coll | Valve Coll | valve Coil |
| (Selectable) | No. 39                                                                      | No. 38     | No. 37     | No. 36     | No. 35     | No. 34     | No. 33     | No. 32     |
| X+5          | Valve Coil                                                                  | Valve Coil | Valve Coil | Valve Coil | Valve Coil | Valve Coil | Valve Coil | Valve Coil |

| (Selectable) |            |            |            |            |            |            |            |            |
|--------------|------------|------------|------------|------------|------------|------------|------------|------------|
| X+5          | Valve Coil | Valve Coil | Valve Coil | Valve Coil | Valve Coil | Valve Coil | Valve Coil | Valve Coil |
| (Selectable) | No. 47     | No. 46     | No. 45     | No. 44     | No. 43     | No. 42     | No. 41     | No. 40     |
| X+6          | Valve Coil | Valve Coil | Valve Coil | Valve Coil | Valve Coil | Valve Coil | Valve Coil | Valve Coil |
| (Selectable) | No. 55     | No. 54     | No. 53     | No. 52     | No. 51     | No. 50     | No. 49     | No. 48     |
| X+7          | Valve Coil | Valve Coil | Valve Coil | Valve Coil | Valve Coil | Valve Coil | Valve Coil | Valve Coil |
| (Selectable) | No. 63     | No. 62     | No. 61     | No. 60     | No. 59     | No. 58     | No. 57     | No. 56     |
|              |            |            |            |            |            |            |            |            |

| 32 additional coils available | per each additional 32+ manifold driver board |
|-------------------------------|-----------------------------------------------|
|-------------------------------|-----------------------------------------------|

| X+15<br>(Selectable) | Valve Coil<br>No. 127 | Valve Coil<br>No. 126 | Valve Coil<br>No. 125 | Valve Coil<br>No. 124 |  | Valve Coil<br>No. 120 |
|----------------------|-----------------------|-----------------------|-----------------------|-----------------------|--|-----------------------|

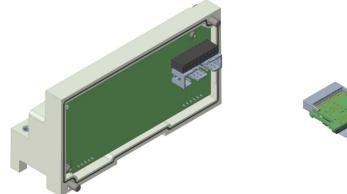

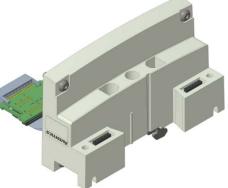

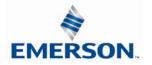

TDG3ECM1-5EN 07/2020 Subject to change without notice

Diagnostic Data Mapping

| Module<br>Part No.            |                   | I/O Type          |              | Shor  | rt Circuit Pro    | otection                               | Proi | Short Circu<br>tection Statu | ıit<br>ıs Bits | Out | tput Points        |
|-------------------------------|-------------------|-------------------|--------------|-------|-------------------|----------------------------------------|------|------------------------------|----------------|-----|--------------------|
| 219-828                       | NPN (Sin          | king) 2000        | Series       |       | YES – Visu        | al                                     | YES  | S (32) – Opt                 | tional         |     | 32                 |
| P599AE4251880                 | 1 NPN (Sir        | nking) 500 S      | Series       |       | YES – Visua       | al                                     | YES  | (128) – Op                   | otional        |     | 128                |
|                               |                   | -                 |              |       | -                 | -                                      |      |                              |                |     |                    |
| BYTE                          | Bit 7             | Bit 6             | Bit          | 5     | Bit 4             | Bit 3                                  | 3    | Bit 2                        | Bit            | 1   | Bit 0              |
| Х                             | Coil 7            | Coil 6            | Coi          |       | Coil 4            | Coil                                   |      | Coil 2                       | Coil           |     | Coil O             |
| (Selectable)                  | Status            | Status            | Stat         |       | Status            | Statu                                  |      | Status                       | Stat           |     | Status             |
| X+1                           | Coil 15           | Coil 14           | Coil         |       | Coil 12           | Coil                                   |      | Coil 10                      | Coil           |     | Coil 8             |
|                               | Status            | Status            | Stat         |       | Status            | Statu                                  |      | Status                       | Stat           |     | Status             |
| X+2                           | Coil 23           | Coil 22           | Coil         |       | Coil 20           | Coil 1                                 |      | Coil 18                      | Coil           |     | Coil 16            |
|                               | Status            | Status            | Sta          |       | Status            | Coil 19<br>Status<br>Coil 27<br>Status |      | Status                       | Stat           |     | Status             |
| X+3                           | Coil 31<br>Status | Coil 30<br>Status | Coil<br>Stat |       | Coil 28<br>Status |                                        |      | Coil 26<br>Status            | Coil<br>Stat   |     | Coil 24<br>Status  |
| 32                            | additional        | coll status       | bits p       | er ea | ach additior      | nal 32+                                | ma   | nifold drive                 | er boar        | a   |                    |
| X + 4                         | Coil 39<br>Status | Coil 38<br>Status | Coil<br>Stat |       | Coil 36<br>Status | Coil 3<br>Statu                        |      | Coil 34<br>Status            | Coil<br>Stat   |     | Coil 32<br>Status  |
|                               | Coil 47           | Coil 46           | Coil         |       | Coil 44           |                                        |      | Coil 42                      | Coil           |     | Coil 40            |
| X+5                           | Status            | Status            | Stat         |       | Status            | Statu                                  |      | Status                       | Stat           |     | Status             |
|                               | Coil 55           | Coil 54           | Coil         |       | Coil 52           | Coil 5                                 |      | Coil 50                      | Coil           |     | Coil 48            |
| X+6                           | Status            | Status            | Sta          |       | Status            | Statu                                  |      | Status                       | Stat           |     | Status             |
| X . 7                         | Coil 63           | Coil 62           | Coil         | 61    | Coil 60           | Coil 5                                 | 59   | Coil 58                      | Coil           |     | Coil 56            |
| X + 7                         | Status            | Status            | Stat         | tus   | Status            | Statu                                  | IS   | Status                       | Stat           |     | <u> </u>           |
| 128 coil status bits possible |                   |                   |              |       |                   |                                        |      |                              |                | us  | Status             |
|                               |                   | _                 | _            |       | _                 | -                                      |      | Status                       |                | us  | Status             |
| X+15                          | Coil 127          | _                 | _            | statu | _                 | -                                      |      | Coil 122                     | Coil           |     | Coil 120<br>Status |

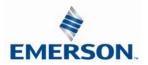

#### 9.2 Sub-bus Valve Module

#### **Output Data Mapping**

Used to control a distributed valve manifold through the Sub-Bus.

| Module<br>Part No.   | 1/0                   | ) Туре                | SI               | hort    | Circuit Prote         | ection           |     | Status Bit Da         | ata          | Out | put Points            |
|----------------------|-----------------------|-----------------------|------------------|---------|-----------------------|------------------|-----|-----------------------|--------------|-----|-----------------------|
| 240-241              | NPN                   | (Sinking)             |                  | Y       | ES – Visual           |                  | YES | (128) – Op            | otional      |     | 128                   |
|                      |                       |                       | 0                | utpu    | ut Mapping            | 7                |     |                       |              |     |                       |
| BYTE                 | Bit 7                 | Bit 6                 | Bit 5            | 5       | Bit 4                 | Bit 3            | 3   | Bit 2                 | Bit          | 1   | Bit 0                 |
| X<br>(Required)      | Valve Coil<br>No. 7   | Valve Coil<br>No. 6   | Valve (<br>No.   |         | Valve Coil<br>No. 4   | Valve (<br>No.   |     | Valve Coil<br>No. 2   | Valve<br>No. |     | Valve Coil<br>No. 0   |
| X+1<br>(Selectable)  | Valve Coil<br>No. 15  | Valve Coil<br>No. 14  | Valve (<br>No. 1 | 13      | Valve Coil<br>No. 12  | Valve (<br>No. 1 | 11  | Valve Coil<br>No. 10  | Valve<br>No. | 9   | Valve Coil<br>No. 8   |
| X+2<br>(Selectable)  | Valve Coil<br>No. 23  | Valve Coil<br>No. 22  | Valve (<br>No. 2 |         | Valve Coil<br>No. 20  | Valve (<br>No. 1 |     | Valve Coil<br>No. 18  | Valve<br>No. |     | Valve Coil<br>No. 16  |
| X+3<br>(Selectable)  | Valve Coil<br>No. 31  | Valve Coil<br>No. 30  | Valve (<br>No. 2 |         | Valve Coil<br>No. 28  | Valve (<br>No. 2 |     | Valve Coil<br>No. 26  | Valve<br>No. |     | Valve Coil<br>No. 24  |
|                      | 32 additio            | nal coils ava         | ailable p        | er ea   | ach additior          | nal 32+          | mar | nifold driver         | board        |     |                       |
| X+4<br>(Selectable)  | Valve Coil<br>No. 39  | Valve Coil<br>No. 38  | Valve (<br>No. 3 |         | Valve Coil<br>No. 36  | Valve (<br>No. 3 |     | Valve Coil<br>No. 34  | Valve<br>No. |     | Valve Coil<br>No. 32  |
| X+5<br>(Selectable)  | Valve Coil<br>No. 47  | Valve Coil<br>No. 46  | Valve (<br>No. 4 |         | Valve Coil<br>No. 44  | Valve (<br>No. 4 |     | Valve Coil<br>No. 42  | Valve<br>No. |     | Valve Coil<br>No. 40  |
| X+6<br>(Selectable)  | Valve Coil<br>No. 55  | Valve Coil<br>No. 54  | Valve (<br>No. 5 |         | Valve Coil<br>No. 52  | Valve (<br>No. 5 |     | Valve Coil<br>No. 50  | Valve<br>No. |     | Valve Coil<br>No. 48  |
| X+7<br>(Selectable)  | Valve Coil<br>No. 63  | Valve Coil<br>No. 62  | Valve (<br>No. 6 |         | Valve Coil<br>No. 60  | Valve (<br>No. 5 |     | Valve Coil<br>No. 58  | Valve<br>No. |     | Valve Coil<br>No. 56  |
|                      |                       |                       | 128              | 3 coils | s total poss          | ible             |     |                       |              |     |                       |
| X+15<br>(Selectable) | Valve Coil<br>No. 127 | Valve Coil<br>No. 126 | Valve (<br>No. 1 |         | Valve Coil<br>No. 124 | Valve (<br>No. 1 |     | Valve Coil<br>No. 122 | Valve<br>No. |     | Valve Coil<br>No. 120 |

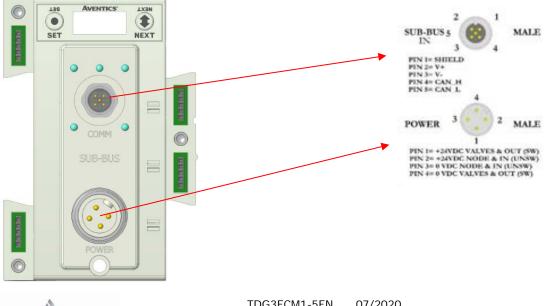

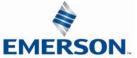

Diagnostic Data Mapping

| Module<br>Part No. | I/C                | ) Туре             | Short              | Circuit Pro        | tection         | S   | tatus Bit D           | Data        | Out | out Points         |
|--------------------|--------------------|--------------------|--------------------|--------------------|-----------------|-----|-----------------------|-------------|-----|--------------------|
| 240-241            | NPN (              | Sinking)           | Y                  | 'ES – Visua        | ıl              |     | YES (128)<br>Optional | _           |     | 128                |
|                    |                    |                    | Dia                | agnostics          |                 |     |                       |             |     |                    |
| BYTE               | Bit 7              | Bit 6              | Bit 5              | Bit 4              | Bit             | 3   | Bit 2                 | Bit         | 1   | Bit O              |
| X<br>(Selectable)  | Coil 7<br>Status   | Coil 6<br>Status   | Coil 5<br>Status   | Coil 4<br>Status   | Coil<br>Statu   |     | Coil 2<br>Status      | Coi<br>Sta  | tus | Coil 0<br>Status   |
| X+1                | Coil 15<br>Status  | Coil 14<br>Status  | Coil 13<br>Status  | Coil 12<br>Status  | Coil 1<br>Statu | JS  | Coil 10<br>Status     | Coi<br>Sta  | tus | Coil 8<br>Status   |
| X+2                | Coil 23<br>Status  | Coil 22<br>Status  | Coil 21<br>Status  | Coil 20<br>Status  | Coil 1<br>Statu | JS  | Coil 18<br>Status     | Coil<br>Sta | tus | Coil 16<br>Status  |
| X+3                | Coil 31<br>Status  | Coil 30<br>Status  | Coil 29<br>Status  | Coil 28<br>Status  | Coil 2<br>Statu |     | Coil 26<br>Status     | Coil<br>Sta |     | Coil 24<br>Status  |
| 32                 | additional         | coil status        | bits per ea        | ach additior       | nal 32+         | ma  | nifold drive          | er boai     | rd  |                    |
| X + 4              | Coil 39<br>Status  | Coil 38<br>Status  | Coil 37<br>Status  | Coil 36<br>Status  | Coil 3<br>Statu |     | Coil 34<br>Status     | Coil<br>Sta |     | Coil 32<br>Status  |
| X+5                | Coil 47<br>Status  | Coil 46<br>Status  | Coil 45<br>Status  | Coil 44<br>Status  | Coil 4<br>Statu | . – | Coil 42<br>Status     | Coil<br>Sta |     | Coil 40<br>Status  |
| X+6                | Coil 55<br>Status  | Coil 54<br>Status  | Coil 53<br>Status  | Coil 52<br>Status  | Coil 5<br>Statu |     | Coil 50<br>Status     | Coil<br>Sta |     | Coil 48<br>Status  |
| X + 7              | Coil 63<br>Status  | Coil 62<br>Status  | Coil 61<br>Status  | Coil 60<br>Status  | Coil 5<br>Statu |     | Coil 58<br>Status     | Coil<br>Sta |     | Coil 56<br>Status  |
|                    |                    |                    | 128 coil sta       | atus bits pos      | ssible          |     |                       |             |     |                    |
| X+15               | Coil 127<br>Status | Coil 126<br>Status | Coil 125<br>Status | Coil 124<br>Status | Coil 1<br>Statu |     | Coil 122<br>Status    | Coil<br>Sta |     | Coil 120<br>Status |

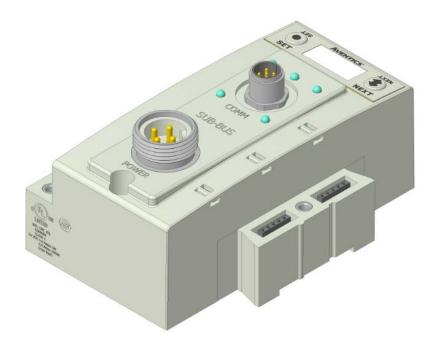

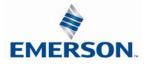

TDG3ECM1-5EN 07/2020 Subject to change without notice

#### 9.3 Sub-bus Valve Module without Distribution

Used to control a distributed valve manifold through the Sub-Bus.

| Module<br>Part No.   |                    | I/      | ⁄O Type               |      | Short (             | Circuit Prot          | ection           | S    | tatus Bit D           | ata          | Out             | put Points            |
|----------------------|--------------------|---------|-----------------------|------|---------------------|-----------------------|------------------|------|-----------------------|--------------|-----------------|-----------------------|
| P580AEDS40           | 10A00              | NPN     | (Sinking              | g)   | Y                   | ES – Visua            | I                |      | YES (128)<br>Optional | _            |                 | 128                   |
|                      |                    |         |                       |      | Outpu               | ut Mapping            | 1                |      |                       |              |                 |                       |
| BYTE                 | Bit 7              |         | Bit 6                 |      | Bit 5               | Bit 4                 | Bit 3            | 3    | Bit 2                 | Bit          | 1               | Bit 0                 |
| X<br>(Required)      | Valve Co<br>No. 7  |         | /alve Coil<br>No. 6   | 1    | Ive Coil<br>No. 5   | Valve Coil<br>No. 4   | Valve (<br>No.   | 3    | Valve Coil<br>No. 2   | Valve<br>No. | 1               | Valve Coil<br>No. 0   |
| X+1<br>(Selectable)  | Valve Co<br>No. 15 | 5       | /alve Coil<br>No. 14  | N    | Ive Coil<br>lo. 13  | Valve Coil<br>No. 12  | Valve (<br>No.   | 11   | Valve Coil<br>No. 10  | Valve<br>No. | 9               | Valve Coil<br>No. 8   |
| X+2<br>(Selectable)  | Valve Co<br>No. 23 | 3       | /alve Coil<br>No. 22  | N    | lve Coil<br>lo. 21  | Valve Coil<br>No. 20  | Valve (<br>No. 2 | 19   | Valve Coil<br>No. 18  | Valve<br>No. | 17              | Valve Coil<br>No. 16  |
| X+3<br>(Selectable)  | Valve Co<br>No. 31 | -       | /alve Coil<br>No. 30  |      | lve Coil<br>lo. 29  | Valve Coil<br>No. 28  | Valve (<br>No. 2 |      | Valve Coil<br>No. 26  | Valve<br>No. |                 | Valve Coil<br>No. 24  |
|                      | 32 addi            | itional | coils avai            | labl | e per ea            | ch additiona          | al 32+ r         | nani | fold driver b         | oard         |                 |                       |
| X+4<br>(Selectable)  | Valve (<br>No. 3   |         | Valve Coil<br>No. 38  |      | alve Coil<br>No. 37 | Valve Coil<br>No. 36  | Valve<br>No.     |      | Valve Coil<br>No. 34  |              | re Coil<br>. 33 | Valve Coil<br>No. 32  |
| X+5<br>(Selectable)  | Valve (<br>No. 4   |         | Valve Coil<br>No. 46  |      | alve Coil<br>No. 45 | Valve Coil<br>No. 44  | Valve<br>No.     |      | Valve Coil<br>No. 42  |              | re Coil<br>. 41 | Valve Coil<br>No. 40  |
| X+6<br>(Selectable)  | Valve (<br>No. 5   |         | Valve Coil<br>No. 54  |      | alve Coil<br>No. 53 | Valve Coil<br>No. 52  | Valve<br>No.     |      | Valve Coil<br>No. 50  |              | e Coil<br>. 49  | Valve Coil<br>No. 48  |
| X+7<br>(Selectable)  | Valve (<br>No. 6   |         | Valve Coil<br>No. 62  |      | alve Coil<br>No. 61 | Valve Coil<br>No. 60  | Valve<br>No.     |      | Valve Coil<br>No. 58  |              | re Coil<br>. 57 | Valve Coil<br>No. 56  |
|                      |                    |         |                       |      | 128 coi             | ls total poss         | ible             |      |                       |              |                 |                       |
| X+15<br>(Selectable) | Valve Co<br>No. 12 |         | /alve Coil<br>No. 126 |      | Ive Coil<br>5. 125  | Valve Coil<br>No. 124 | Valve (<br>No. 1 |      | Valve Coil<br>No. 122 | Valve<br>No. |                 | Valve Coil<br>No. 120 |

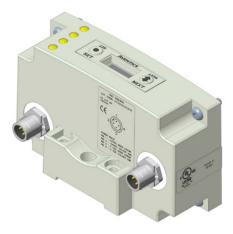

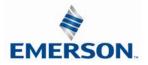

TDG3ECM1-5EN 07/2020 Subject to change without notice

| Module<br>Part No. |                    | I/О Туре           | •            | Short           | t Circuit Pi       | rotection          | S    | tatus Bit           | Data              | Ou | tput Points        |
|--------------------|--------------------|--------------------|--------------|-----------------|--------------------|--------------------|------|---------------------|-------------------|----|--------------------|
| P580AEDS401        | 0A00               | NPN (Sinkir        | ng)          |                 | YES – Vis          | ual                |      | YES (128<br>Optiona | •                 |    | 128                |
|                    | 1                  |                    |              | Dia             | gnostics           |                    |      |                     |                   |    |                    |
| BYTE               | Bit 7              | Bit 6              | Bi           | it 5            | Bit 4              | Bit 3              |      | Bit 2               | Bit <sup>-</sup>  | 1  | Bit O              |
| X<br>(Selectable)  | Coil 7<br>Status   | Coil 6<br>Status   |              | oil 5<br>atus   | Coil 4<br>Status   | Coil 3<br>Status   |      | Coil 2<br>Status    | Coil<br>Statu     |    | Coil 0<br>Status   |
| X+1                | Coil 15<br>Status  | Status             | Sta          | il 13<br>atus   | Coil 12<br>Status  | Coil 11<br>Status  |      | Coil 10<br>Status   | Coil<br>Statu     | IS | Coil 8<br>Status   |
| X+2                | Coil 23<br>Status  | Status             | Sta          | il 21<br>atus   | Coil 20<br>Status  | Coil 19<br>Status  |      | Coil 18<br>Status   | Coil 1<br>Statu   | IS | Coil 16<br>Status  |
| X+3                | Coil 31<br>Status  |                    |              | il 29<br>atus   | Coil 28<br>Status  | Coil 27<br>Status  |      | Coil 26<br>Status   | Coil 2<br>Statu   |    | Coil 24<br>Status  |
| 32                 | addition           | al coil status     | bits p       | er ea           | ch additior        | nal 32+ m          | anit | fold drive          | r board           |    |                    |
| X+4                | Coil 3<br>Statu    |                    |              | oil 37<br>tatus | Coil 36<br>Status  | Coil 3<br>Statu    | -    | Coil 34<br>Status   | Coil<br>Stat      |    | Coil 32<br>Status  |
| X+5                | Coil 4<br>Statu    |                    |              | oil 45<br>tatus | Coil 44<br>Status  | Coil 4<br>Statu    | -    | Coil 42<br>Status   | Coil<br>Stat      |    | Coil 40<br>Status  |
| X+6                | Coil 5<br>Statu    | s Status           |              | oil 53<br>tatus | Coil 52<br>Status  | Coil 5<br>Statu    |      | Coil 50<br>Status   | Coil<br>Stat      |    | Coil 48<br>Status  |
| X+7                | Coil 6<br>Statu    |                    |              | oil 61<br>tatus | Coil 60<br>Status  | Coil 5<br>Statu    |      | Coil 58<br>Status   | Coil<br>Stat      |    | Coil 56<br>Status  |
|                    |                    |                    | 128          | coil st         | atus bits po       | ossible            |      |                     |                   |    |                    |
| X+14               | Coil 127<br>Status | Coil 126<br>Status | Coil<br>Stat | -               | Coil 124<br>Status | Coil 123<br>Status |      | Coil 122<br>Status  | Coil 12<br>Status |    | Coil 120<br>Status |

Used to control a distributed valve manifold through the Sub-Bus.

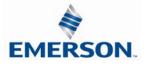

#### 9.4 Valve Side Output Module

The valve side output module is used to distribute available valve side output points (i.e. when valves are located away from the rest of the electronics). These modules go to the right of the G3 valve adapter. The 16 bit output module utilizes the last 16 output bits on the valve side of the manifold (bits 16-31).

This module is not available with the 501, 502 or 503 series valves.

#### Sixteen Outputs per Connector - Sub-D 25 Pin Female Module

| Module<br>Part No. | I/O Туре      | Short Circuit<br>Protection | Internal<br>Status Bits | Output Points | Module Size |
|--------------------|---------------|-----------------------------|-------------------------|---------------|-------------|
| 239-1713           | NPN (Sinking) | Yes                         | 16 – Optional           | 16            | Narrow      |

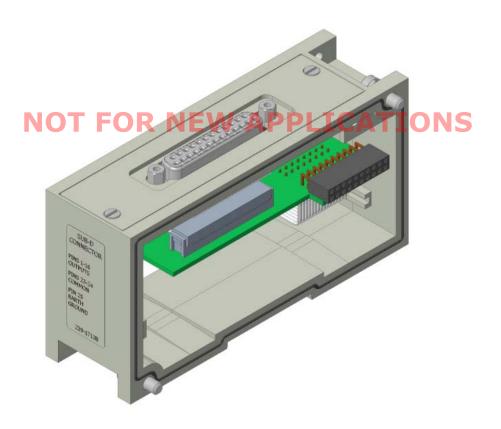

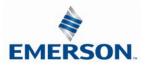

#### 9.5 500 Series Extended Coil Capability

The Extended Coil manifolds must be connected to a G3 Electronics Node to operate. Not all G3 supported protocols will support the Extended Coil Manifolds. Below is a list of the hardware and minimum firmware levels that support the Extended Coil Manifolds.

| Extended Soler       | oid Coil Capability req | uirements:           |
|----------------------|-------------------------|----------------------|
| Module               | Part Number             | Firmware             |
| Communication Module | 240-310                 | Rev 1.01 Build 42509 |
| Valve Driver Module  | P599AE508827001         | Rev 4.019            |

### Module firmware revision levels can be confirmed in the integrated graphic display and the built-in web browser. See pg. 5-48 for more information.

9.6 Extended Coil Configuration

The Extended Coil Manifold can be configured to control 3 additional extended coil valve driver assemblies; unless already configured from the factory. Modify the configuration with either the graphic display interface as shown on page 5-34 or using the integrated web server configuration page shown on page 9-85.

| Valve Series | Number of Extended<br>Coil Valve Drivers | Total number of coils | Configuration<br>Selection | Allocated number of I/O<br>Bytes designated for<br>valves |
|--------------|------------------------------------------|-----------------------|----------------------------|-----------------------------------------------------------|
|              | 0                                        | 3-32                  | 32 coils                   | 4                                                         |
| 501          | 1                                        | 33-64                 | 64 coils                   | 8                                                         |
| 501          | 2                                        | 65-96                 | 96 coils                   | 12                                                        |
|              | 3                                        | 97-128                | 128 coils                  | 16                                                        |
|              | 0                                        | 1-32                  | 32 coils                   | 4                                                         |
| F02/F02      | 1                                        | 33-48                 | 64 coils                   | 8                                                         |
| 502/503      | 2                                        | 49-64                 | 64 coils                   | 8                                                         |
|              | 3                                        | 65-80                 | 96 coils                   | 12                                                        |

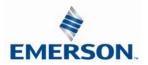

The following example of the G3 diagnostic webpage "Node Configuration" identifies the details of a manifold configured for 64 possible coils.

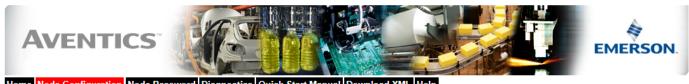

Home Node Configuration Node Password Diagnostics Quick Start Manual Download XML Help

Number of Maximum Coils should only be adjusted if 1 or more additional extended coil valve driver(s) has been physically added.

| Node Configuration<br>(Green selections denote Factory Default | settings)              |   |
|----------------------------------------------------------------|------------------------|---|
| Station Alias:                                                 | 3                      |   |
| Web Server:                                                    | Enabled 🗸              |   |
| Max Coils on Manifold (32 = Standard):                         | 32 🗸                   |   |
| Safety Zones (Only configurable when Max Coils = 32):          | None 🗸                 |   |
| COMM Fault / Idle Mode:                                        | Turn OFF All Outputs 🗸 | ] |
| Diagnostic Word:                                               | Mapped 🗸               |   |
| I/O (Diagnostics) Status:                                      | Mapped 🗸               |   |
| Node Configuration Parameters:                                 | Unlocked 🗸             |   |
| I/O Configuration:                                             | Unlocked 🗸             | ] |
| Display Orientation (Global):                                  | Normal 🗸               |   |
| Display Brightness (Global):                                   | Medium 🗸               | ] |

Update Configuration

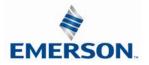

The following is an example of the G3 diagnostic webpage "Diagnostics" which identifies the details of the valve driver's control of 64 possible coils

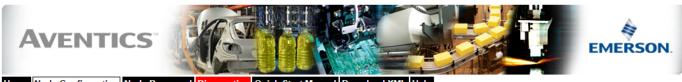

Home Node Configuration Node Password Diagnostics Quick Start Manual Download XML Help

| Module       | Part No.                                                    | Description                                                                                                    |            |             |      | Details           | Export Co | nfig and Log | Ac                | tivity 🔍 |  |
|--------------|-------------------------------------------------------------|----------------------------------------------------------------------------------------------------|------------|-------------|------|-------------------|-----------|--------------|-------------------|----------|--|
| Node         | 240-310                                                     | EtherCAT Communications M                                                                                                    | odule      |             |      | Show D            | etails    |              | Close all De      | etails 🗸 |  |
| Valve Driver | P599AE42518800x                                             | 50X Series Valve Driver Outp                                                                                                    | ut Module  |             |      | Show D            | etails    |              | Close all Details |          |  |
|              | Firmware Revision:                                          |                                                                                                    | 4.19       |             |      |                   |           |              |                   |          |  |
| I            | Show Valve Co                                               |                                                                                                    | 0          | 1 🗆         | 2 (  | 3 🗆               | 4 🗆       | 5 🗆          | 6 🗆               | 7 🗆      |  |
|              | Check/Uncheck box                                           | to force/un-force valve coil                                                                                                    | 8 🗆        | 9 🗆         | 10 ( | 11 🗆              | 12 🗆      | 13 🗆         | 14 🗆              | 15 🗆     |  |
|              |                                                             |                                                                                                    | 16 🗆       | 17 🗆        | 18 ( | ☐ 19 □            | 20 🗆      | 21 🗆         | 22 🗆              | 23 🗆     |  |
|              |                                                             |                                                                                                    | 24 🗆       | 25 🗆        | 26 [ | 27 🗆              | 28 🗆      | 29 🗆         | 30 🗆              | 31 🗆     |  |
|              | Valve Status:                                               |                                                                                                    | 0 ×        | 1 X         | 2    | x <sub>3</sub> x  | 4 ×       | 5 ×          | 6 ×               | 7 X      |  |
|              | = Shorted Coil = Open Coil                                  |                                                                                                    | 8 <b>X</b> | 9 X         | 10   | x <sub>11</sub> x | 12 X      | 13 ×         | 14 ×              | 15 ×     |  |
|              | × = No Coil Detect                                          | In order to the terms of the terms of the terms of the terms of the terms of the terms of the terms of the terms of the terms of terms of t | 21 X       | × 22 × 23 × |      |                   |           |              |                   |          |  |
|              |                                                             |                                                                                                    | 24 ×       | 25 ×        | 26   | × 27 ×            | 28 ×      | 29 <b>X</b>  | 30 ×              | 31 ×     |  |
|              | Show Valve Co                                               | ls 32-47:                                                                                                    | 32 🗆       | 33 🗆        | 34 ( | 35 🗆              | 36 🗆      | 37 🗆         | 38 🗆              | 39 🗆     |  |
|              | Check/Uncheck box                                           | to force/un-force valve coil                                                                                                    | 40 🗆       | 41 🗆        | 42 ( | 43 🗆              | 44 🗆      | 45 🗆         | 46 🗆              | 47 🗆     |  |
|              | Valve Status:<br>= Shorted Coil                             |                                                                                                    | 32 🗖       | 33 🗖        | 34   | 35                | 36 🗖      | 37 🗖         | 38 🗖              | 39 🗖     |  |
|              | <ul> <li>= Open Coil</li> <li>× = No Coil Detect</li> </ul> | ed                                                                                                    | 40 🗖       | 41 🗖        | 42   | 43                | 44 🗖      | 45 🗖         | 46 🗖              | 47 🗖     |  |
|              | Show I/O Mapp                                               | ings and Sizes                                                                                                    |            |             |      |                   |           |              |                   |          |  |
|              |                                                             |                                                                                                    |            |             |      | -                 |           |              |                   |          |  |
|              |                                                             |                                                                                                    |            |             |      | Show E            | rror/Even | t Log        |                   |          |  |

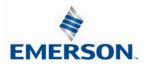

#### 9.7 Extended Coil Valve Driver Mapping

IO Mapping for each additional 501 series 32 coil valve driver added to the manifold assembly

|      | Input Mapping |         |         |         |         |         |         |         |  |  |  |
|------|---------------|---------|---------|---------|---------|---------|---------|---------|--|--|--|
| BYTE | Bit 7         | Bit 6   | Bit 5   | Bit 4   | Bit 3   | Bit 2   | Bit 1   | Bit 0   |  |  |  |
| X    | Coil 7        | Coil 6  | Coil 5  | Coil 4  | Coil 3  | Coil 2  | Coil 1  | Coil 0  |  |  |  |
|      | Status        | Status  | Status  | Status  | Status  | Status  | Status  | Status  |  |  |  |
| X+1  | Coil 15       | Coil 14 | Coil 13 | Coil 12 | Coil 11 | Coil 10 | Coil 9  | Coil 8  |  |  |  |
|      | Status        | Status  | Status  | Status  | Status  | Status  | Status  | Status  |  |  |  |
| X+2  | Coil 23       | Coil 22 | Coil 21 | Coil 20 | Coil 19 | Coil 18 | Coil 17 | Coil 16 |  |  |  |
|      | Status        | Status  | Status  | Status  | Status  | Status  | Status  | Status  |  |  |  |
| X+3  | Coil 31       | Coil 30 | Coil 29 | Coil 28 | Coil 27 | Coil 26 | Coil 25 | Coil 24 |  |  |  |
|      | Status        | Status  | Status  | Status  | Status  | Status  | Status  | Status  |  |  |  |

|      | Output Mapping |            |            |            |            |            |            |            |  |
|------|----------------|------------|------------|------------|------------|------------|------------|------------|--|
| BYTE | Bit 7          | Bit 6      | Bit 5      | Bit 4      | Bit 3      | Bit 2      | Bit 1      | Bit 0      |  |
| X    | Valve Coil     | Valve Coil | Valve Coil | Valve Coil | Valve Coil | Valve Coil | Valve Coil | Valve Coil |  |
|      | No. 7          | No. 6      | No. 5      | No. 4      | No. 3      | No. 2      | No. 1      | No. 0      |  |
| X+1  | Valve Coil     | Valve Coil | Valve Coil | Valve Coil | Valve Coil | Valve Coil | Valve Coil | Valve Coil |  |
|      | No. 15         | No. 14     | No. 13     | No. 12     | No. 11     | No. 10     | No. 9      | No. 8      |  |
| X+2  | Valve Coil     | Valve Coil | Valve Coil | Valve Coil | Valve Coil | Valve Coil | Valve Coil | Valve Coil |  |
|      | No. 23         | No. 22     | No. 21     | No. 20     | No. 19     | No. 18     | No. 17     | No. 16     |  |
| X+3  | Valve Coil     | Valve Coil | Valve Coil | Valve Coil | Valve Coil | Valve Coil | Valve Coil | Valve Coil |  |
|      | No. 31         | No. 30     | No. 29     | No. 28     | No. 27     | No. 26     | No. 25     | No. 24     |  |

IO Mapping for each additional 502/503 series 16 coil valve driver added to the manifold assembly

| Input Mapping |         |         |         |         |         |         |        |        |
|---------------|---------|---------|---------|---------|---------|---------|--------|--------|
| BYTE          | Bit 7   | Bit 6   | Bit 5   | Bit 4   | Bit 3   | Bit 2   | Bit 1  | Bit 0  |
| X             | Coil 7  | Coil 6  | Coil 5  | Coil 4  | Coil 3  | Coil 2  | Coil 1 | Coil 0 |
|               | Status  | Status  | Status  | Status  | Status  | Status  | Status | Status |
| X+1           | Coil 15 | Coil 14 | Coil 13 | Coil 12 | Coil 11 | Coil 10 | Coil 9 | Coil 8 |
|               | Status  | Status  | Status  | Status  | Status  | Status  | Status | Status |

|      | Output Mapping |            |            |            |            |            |            |            |  |
|------|----------------|------------|------------|------------|------------|------------|------------|------------|--|
| BYTE | Bit 7          | Bit 6      | Bit 5      | Bit 4      | Bit 3      | Bit 2      | Bit 1      | Bit 0      |  |
| X    | Valve Coil     | Valve Coil | Valve Coil | Valve Coil | Valve Coil | Valve Coil | Valve Coil | Valve Coil |  |
|      | No. 7          | No. 6      | No. 5      | No. 4      | No. 3      | No. 2      | No. 1      | No. 0      |  |
| X+1  | Valve Coil     | Valve Coil | Valve Coil | Valve Coil | Valve Coil | Valve Coil | Valve Coil | Valve Coil |  |
|      | No. 15         | No. 14     | No. 13     | No. 12     | No. 11     | No. 10     | No. 9      | No. 8      |  |

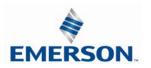

#### 9.8 501 Series, up to 64 solenoid coils

501 series, 4 station manifold block with an integrated 32 coil valve driver

- To be used with 501 series valves on valve manifold assemblies with 33-64 coils.
- Only to be used on assemblies where additional power, supply and/or exhaust capacity is not required

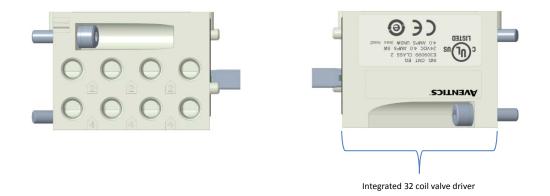

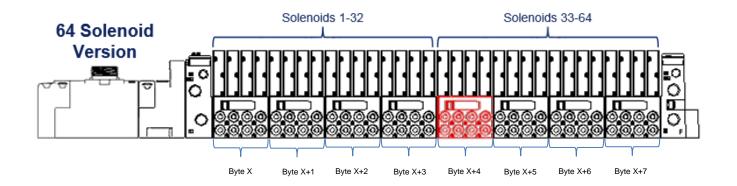

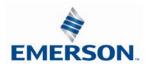

#### 9.9 501 Series, up to 128 solenoid coils

501 series, 8 station manifold with integrated 32 coil valve driver, auxiliary power connector and mid-station supply and exhaust ports

- To be used with 501 series valves on valve manifold assemblies with 33-128 coils.
- Up to 3 of these valve drivers can be used on each assembly
- Required to use on manifold assemblies larger than 64 coils, this manifold block has a M12 power connector to supplement the main power connection on the G3 node and two additional port 1 supply and port 3/5 exhaust ports.
- Aux power is required to be connected to the aux power connector provided on the extended coil valve driver.

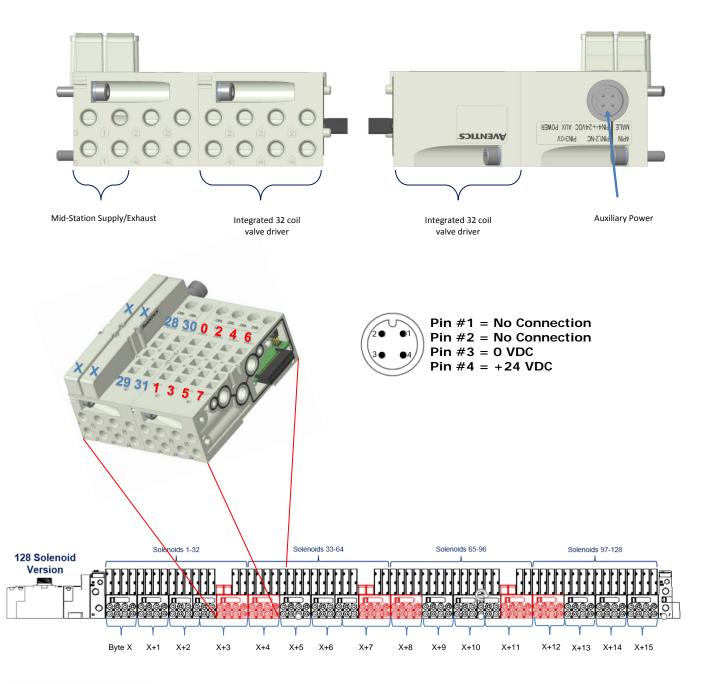

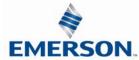

TDG3ECM1-5EN 07/2020 Subject to change without notice

#### 9.10 502 and 503 Series, up to 80 solenoid coils

502 and 503 series, 4 station manifold with integrated 16 coil valve driver, power connector and mid-station supply and exhaust ports

- To be used with 502 and 503 series valves on valve manifold assemblies with 33-80 coils.
- Up to 3 of these valve drivers can be used on each assembly
- Required to use on manifold assemblies larger than 32 coils, this manifold block has a M12 power connector and two additional port 1 supply and port 3/5 exhaust ports.
- Aux power is required and will provide power to the 16 coils available via the extended coil valve driver.

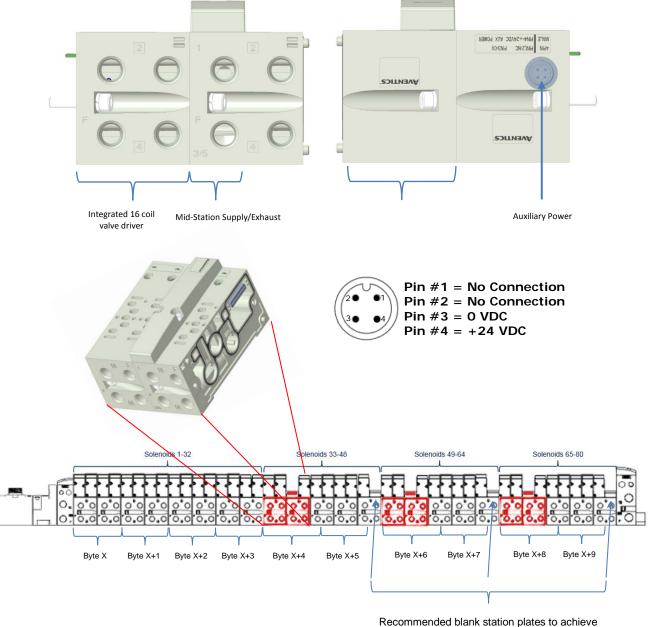

maximum number of coils with least number of stations

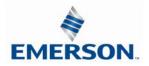

TDG3ECM1-5EN 07/2020 Subject to change without notice

### 10. Analog I/O Modules

#### 10.1 Analog I/O Module Rules

The analog I/O modules follow the same rules as the digital I/O modules. The maximum total number of modules on the Sub-Bus is 16. The analog boards allow the user to control devices using an analog signal. The analog modules also allow the user to relay analog information from input devices. These modules are available in two analog signal types: 0-10 V and 4-20 mA. These two signal types are offered in two different I/O configurations: 2 analog input channels/ 2 analog outputs channels and 4 analog input channels.

Four I/O - 12mm Female Modules

Specifications

- Input Resolution: 16 bit (65,536 Counts),
- Output Resolution: 16 bit (65,536 Counts)
- Settling Time: 3 ms Max
- Absolute Precision:  $\leq 1.0\%$  of Signal
- Voltage Input Impedance: 0-10VDC 40K Ohms
- Current Input Impedance: 250 Ohms
- Input Cutoff Frequency: 100 Hz

| Module Part No. | Signal Type | Input Points | Output Points | Short Circuit Protection |
|-----------------|-------------|--------------|---------------|--------------------------|
| 240-212         | 0 - 10V     | 4            | 0             |                          |
| 240-213         | 0 - 10V     | 2            | 2             |                          |
| 240-214         | 4 - 20mA    | 4            | 0             | Yes                      |
| 240-215         | 4 - 20mA    | 2            | 2             |                          |
| 240-307         | 0 – 10V     | 2            | 2             |                          |
| 240-363         | 4 - 20mA    | 4            | 4             |                          |

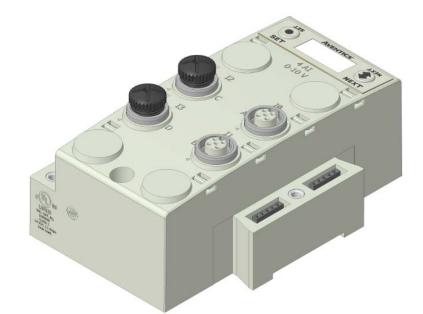

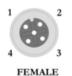

PIN 1= +24VDC (UNSW) PIN 2= NOT USED PIN 3= 0VDC (UNSW) PIN 4= INPUT 1

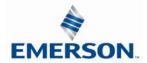

One Analog Input per Connector – M12 Female Modules

|            | <i>Module</i><br>Part No. |           | Signal Type  |           | Short Cir<br>Protecti | cuit Prote       | ort Circuit<br>ction Status<br>Bits | Input<br>Points |
|------------|---------------------------|-----------|--------------|-----------|-----------------------|------------------|-------------------------------------|-----------------|
|            | 240-212                   |           | 0-10 VDC     |           |                       | YES – Visual YES |                                     | 4               |
| 240-214    |                           |           | 4-2          | 20 mA     | 113 - 113             | Sual S           | electable                           | 4               |
|            | r                         | r         | nput Mapping | r         | I                     | -                | 1                                   |                 |
| BYTE       | Bit 7                     | Bit 6     | Bit 5        | Bit 4     | Bit 3                 | Bit 2            | Bit 1                               | Bit O           |
| Х          | Input No.                 | Input No. | Input No.    | Input No. | Input No.             | Input No.        | Input No.                           | Input No.       |
| (Required) | 1                         | 1         | 1            | 1         | 1                     | 1                | 1                                   | 1 (LSB)         |
| X+1        | Input No.                 | Input No. | Input No.    | Input No. | Input No.             | Input No.        | Input No.                           | Input No.       |
| (Required) | 1 (MSB)                   | 1         | 1            | 1         | 1                     | 1                | 1                                   | 1               |
| X+2        | Input No.                 | Input No. | Input No.    | Input No. | Input No.             | Input No.        | Input No.                           | Input No.       |
| (Required) | 2                         | 2         | 2            | 2         | 2                     | 2                | 2                                   | 2 (LSB)         |
| X+3        | Input No.                 | Input No. | Input No.    | Input No. | Input No.             | Input No.        | Input No.                           | Input No.       |
| (Required) | 2 (MSB)                   | 2         | 2            | 2         | 2                     | 2                | 2                                   | 2               |
| X+4        | Input No.                 | Input No. | Input No.    | Input No. | Input No.             | Input No.        | Input No.                           | Input No.       |
| (Required) | 3                         | 3         | 3            | 3         | 3                     | 3                | 3                                   | 3 (LSB)         |
| X+5        | Input No.                 | Input No. | Input No.    | Input No. | Input No.             | Input No.        | Input No.                           | Input No.       |
| (Required) | 3 (MSB)                   | 3         | 3            | 3         | 3                     | 3                | 3                                   | 3               |
| X+6        | Input No.                 | Input No. | Input No.    | Input No. | Input No.             | Input No.        | Input No.                           | Input No.       |
| (Required) | 4                         | 4         | 4            | 4         | 4                     | 4                | 4                                   | 4 (LSB)         |
| X+7        | Input No.                 | Input No. | Input No.    | Input No. | Input No.             | Input No.        | Input No.                           | Input No.       |
| (Required) | 4 (MSB)                   | 4         | 4            | 4         | 4                     | 4                | 4                                   | 4               |
|            | Diagnostics               |           |              |           |                       |                  |                                     |                 |
|            | Allocated                 | Allocated | Allocated    | Allocated | Power                 | Power            | Power                               | Power           |
| Х          | and                       | and       | and          | and       | Status for            | Status for       | Status for                          | Status for      |
|            | Reserved                  | Reserved  | Reserved     | Reserved  | Conn. D               | Conn. C          | Conn. B                             | Conn. A         |
|            | High                      | Low Alarm | High         | Low Alarm | High                  | Low Alarm        |                                     | Low             |
| X+1        | Alarm for                 | for Conn. | Alarm for    | for Conn. | Alarm for             | for Conn.        | Alarm for                           | Alarm for       |
|            | Conn. D                   | D         | Conn. C      | С         | Conn. B               | В                | Conn. A                             | Conn. A         |

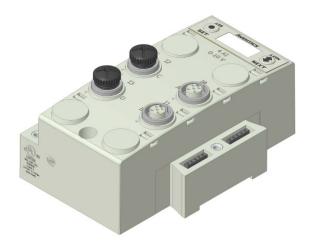

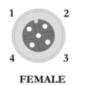

PIN 1= +24VDC (UNSW) PIN 2= NOT USED PIN 3= 0VDC (UNSW) PIN 4= INPUT 1

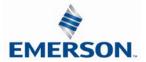

TDG3ECM1-5EN 07/2020 Subject to change without notice

One Analog I/O per Connector – M12 Female Modules

| Mod<br>Part             |                              | Signal Type                  |                              | Short Circuit<br>Protection  | Short Circ<br>Protection S<br>Bits |                     | Out<br>Poi    |             | Inp                    | out Points                   |
|-------------------------|------------------------------|------------------------------|------------------------------|------------------------------|------------------------------------|---------------------|---------------|-------------|------------------------|------------------------------|
| 240-2<br>240-2          |                              | 0-10 VDC<br>4-20 mA          |                              | YES                          | YES                                |                     | 2             | 2           |                        | 2                            |
|                         |                              |                              |                              |                              |                                    |                     |               |             |                        |                              |
|                         |                              |                              |                              | Output Mappin                | g                                  | 1                   |               | 1           |                        |                              |
| BYTE                    | Bit 7                        | Bit 6                        | Bit 5                        | Bit 4                        | Bit 3                              | Bit                 | 2             | В           | it 1                   | Bit O                        |
| x                       | Output<br>No. 1              | Output<br>No. 1              | Output<br>No. 1              | Output<br>No. 1              | Output<br>No. 1                    | Out<br>No           |               |             | itput<br>o. 1          | Output<br>No. 1<br>(LSB)     |
| X+1                     | Output<br>No. 1<br>(MSB)     | Output<br>No. 1              | Output<br>No. 1              | Output<br>No. 1              | Output<br>No. 1                    | Out<br>No           |               |             | itput<br>o. 1          | Output<br>No. 1              |
| X+2                     | Output<br>No. 2              | Output<br>No. 2              | Output<br>No. 2              | Output<br>No. 2              | Output<br>No. 2                    | Out<br>No           | •             |             | itput<br>o. 2          | Output<br>No. 2<br>(LSB)     |
| X+3                     | Output<br>No. 2<br>(MSB)     | Output<br>No. 2              | Output<br>No. 2              | Output<br>No. 2              | Output<br>No. 2                    | Out<br>No           |               |             |                        | Output<br>No. 2              |
|                         |                              |                              |                              | Input Mapping                | 1                                  |                     |               |             |                        |                              |
| BYTE                    | Bit 7                        | Bit 6                        | Bit 5                        | Bit 4                        | Bit 3                              | Bit                 | 2             | В           | it 1                   | Bit O                        |
| Х                       | Input No.<br>1               | Input No.<br>1               | Input No.<br>1               | Input No.<br>1               | Input No.<br>1                     | Input<br>1          |               |             | ut No.<br>1            | Input No.<br>1 (LSB)         |
| X+1                     | Input No.<br>1 (MSB)         | Input No.<br>1               | Input No.<br>1               | Input No.<br>1               | Input No.<br>1                     | Input<br>1          |               |             | ut No.<br>1            | Input No.<br>1               |
| X+2                     | Input No.<br>2               | Input No.<br>2               | Input No.<br>2               | Input No.<br>2               | Input No.<br>2                     | Input<br>2          | 2             |             | ut No.<br>2            | Input No.<br>2 (LSB)         |
| X+3                     | Input No.<br>2 (MSB)         | Input No.<br>2               | Input No.<br>2               | Input No.<br>2               | Input No.<br>2                     | Input<br>2          |               | Inp         | ut No.<br>2            | Input No.<br>2               |
|                         |                              |                              | Dia                          | agnostic Telegi              | am                                 |                     |               |             |                        |                              |
| BYTE                    | Bit 7                        | Bit 6                        | Bit 5                        | Bit 4                        | Bit 3                              | Bit                 | 2             | В           | it 1                   | Bit 0                        |
| X<br>(Selectabl<br>e)   | Allocated<br>and<br>Reserved | Allocated<br>and<br>Reserved | Allocated<br>and<br>Reserved | Allocated<br>and<br>Reserved | SCP<br>Status for<br>Conn. D       | SC<br>Statu<br>Conr | s for<br>n. C | Stat<br>Cor | CP<br>Sus for<br>In. B | SCP<br>Status for<br>Conn. A |
| X+1<br>(Selectabl<br>e) | High<br>Alarm for<br>Conn. D | Low Alarm<br>for Conn.<br>D  | High<br>Alarm for<br>Conn. C | Low Alarm<br>for Conn.<br>C  | High<br>Alarm for<br>Conn. B       | Low A<br>for C<br>E | onn.          | Alar        | ligh<br>m for<br>nn. A | Low Alarm<br>for Conn.<br>A  |

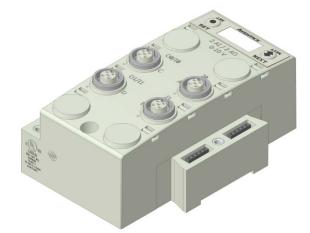

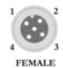

CONNECTORS C & D

CONNECTORS A & B

PIN 1= +24VDC (UNSW) PIN 1= +24VDC (UNSW) PIN 2= OUTPUT PIN 3= 0VDC (UNSW) PIN 4= INPUT

PIN 2= NOT USED PIN 3= 0VDC (UNSW) PIN 4= INPUT

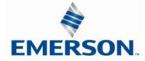

TDG3ECM1-5EN 07/2020 Subject to change without notice

#### One High Current Analog I/O per Connector – M12 Female Modules

| Module<br>Part No.  |                                   | Signal                       | Туре                         | Short Circuit<br>Protection  | Short Circ<br>Protection S<br>Bits        |                              | Outp         | out Points                   | Input Points                 |
|---------------------|-----------------------------------|------------------------------|------------------------------|------------------------------|-------------------------------------------|------------------------------|--------------|------------------------------|------------------------------|
| 240-307             | '                                 | 0-10 V                       | /DC                          | YES                          | YES                                       |                              |              | 2                            | 2                            |
|                     | Output Mapping                    |                              |                              |                              |                                           |                              |              |                              |                              |
| BYTE                | Bit 7                             | Bit 6                        | Bit 5                        | Bit 4                        | Bit 3                                     | Bit                          | 2            | Bit 1                        | Bit O                        |
| Х                   | Output<br>No. 1                   | Output No.<br>1              | Output No.<br>1              | Output No.<br>1              | Output No.<br>1                           | Outpu<br>1                   | t No.        | Output No<br>1               | . Output No.<br>1 (LSB)      |
| X+1                 | Output<br>No. 1<br>(MSB)          | Output No.<br>1              | Output No.<br>1              | Output No.<br>1              | Output No.<br>1                           | Outpu<br>1                   | t No.        | Output No<br>1               | . Output No.<br>1            |
| X+2                 | Output<br>No. 2                   | Output No.<br>2              | Output No.<br>2              | Output No.<br>2              | Output No.<br>2                           | Outpu<br>2                   |              | Output No<br>2               | . Output No.<br>2 (LSB)      |
| X+3                 | Output<br>No. 2<br>(MSB)          | Output No.<br>2              | Output No.<br>2              | Output No.<br>2              | Output No.<br>2                           | Output No.<br>2              |              | Output No<br>2               | . Output No.<br>2            |
|                     | Input Mapping                     |                              |                              |                              |                                           |                              |              |                              |                              |
| BYTE                | Bit 7                             | Bit 6                        | Bit 5                        | Bit 4                        | Bit 3                                     | Bit                          | 2            | Bit 1                        | Bit O                        |
| х                   | Input<br>No. 1                    | Input No. 1                  | Input No. 1                  | Input No. 1                  | Input No. 1                               | Input                        | No. 1        | Input No.                    | Input No. 1<br>(LSB)         |
| X + 1               | Input<br>No. 1<br>(MSB)           | Input No. 1                  | Input No. 1                  | Input No. 1                  | Input No. 1                               | Input                        | No. 1        | Input No.                    | I Input No. 1                |
| X+2                 | Input<br>No. 2                    | Input No. 2                  | Input No. 2                  | Input No. 2                  | Input No. 2                               | Input                        | No. 2        | Input No. 2                  | 2 Input No. 2<br>(LSB)       |
| X+3                 | Input<br>No. 2<br>(MSB)           | Input No. 2                  | Input No. 2                  | Input No. 2                  | Input No. 2                               | Input                        | No. 2        | Input No. 2                  | 2 Input No. 2                |
|                     |                                   |                              | Dia                          | gnostic Telegr               | am                                        |                              |              | -                            |                              |
| BYTE                | Bit 7                             | Bit 6                        | Bit 5                        | Bit 4                        | Bit 3                                     | Bit                          | 2            | Bit 1                        | Bit O                        |
| X<br>(Selectable)   | Allocate<br>d and<br>Reserve<br>d | Allocated<br>and<br>Reserved | Allocated<br>and<br>Reserved | Allocated<br>and<br>Reserved | Power /<br>Short<br>Status for<br>Conn. D | Powe<br>Sho<br>Statu<br>Conn | ort<br>s for | Allocated<br>and<br>Reserved | Allocated<br>and<br>Reserved |
| X+1<br>(Selectable) | High<br>Alarm<br>for<br>Conn. D   | Low Alarm<br>for Conn. D     | High Alarm<br>for Conn. C    | Low Alarm<br>for Conn. C     | High Alarm<br>for Conn. B                 | Low A<br>for Co              |              | High Alarn<br>for Conn. A    |                              |

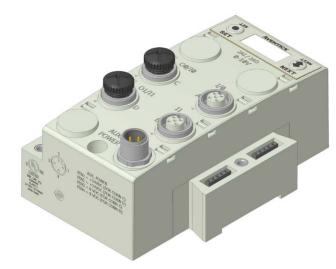

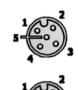

Connector A,B Pin 1 = +10 VDC Pin 2 = Not Used Pin 3 = 0 VDC Pin 4 = Input Pin 5 = Not Used Connector C,D

 $\begin{array}{l} \text{Pin 1} = +24 \text{ VDC} \\ \text{Pin 2} = \text{Output} \\ \text{Pin 3} = 0 \text{ VDC} \\ \text{Pin 4} = \text{Input} \\ \text{Pin 5} = \text{Not Used} \end{array}$ 

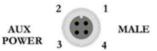

Pin 1 = +24 VDC (For Conn A, B) Pin 2 = +24 VDC (For Conn C, D) Pin 3 = 0 VDC (For Conn A, B, C, D) Pin 4 = 0 VDC (For Conn A, B, C, D)

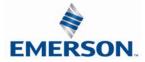

One Analog Input + One Analog Output per Connector – M12 Female Modules

| Module<br>Part No. | Signal Type | Short Circuit<br>Protection | Short Circuit / Power<br>Present Status Bits | Input Channels | Output Channels |
|--------------------|-------------|-----------------------------|----------------------------------------------|----------------|-----------------|
| 240-363            | 4-20 mA     | YES                         | YES (4) – Selectable                         | 4              | 4               |

|                     |                          |                    | Ou                 | tput Mapping       |                    | ſ               | ſ               |                          |
|---------------------|--------------------------|--------------------|--------------------|--------------------|--------------------|-----------------|-----------------|--------------------------|
| BYTE                | Bit 7                    | Bit 6              | Bit 5              | Bit 4              | Bit 3              | Bit 2           | Bit 1           | Bit 0                    |
| X<br>(Required)     | Output<br>No. 1          | Output<br>No. 1    | Output<br>No. 1    | Output<br>No. 1    | Output<br>No. 1    | Output<br>No. 1 | Output<br>No. 1 | Output<br>No. 1<br>(LSB) |
| X + 1<br>(Required) | Output<br>No. 1<br>(MSB) | Output<br>No. 1    | Output<br>No. 1    | Output<br>No. 1    | Output<br>No. 1    | Output<br>No. 1 | Output<br>No. 1 | Output<br>No. 1          |
| X + 2<br>(Required) | Output<br>No.<br>2       | Output<br>No.<br>2 | Output<br>No.<br>2 | Output<br>No.<br>2 | Output<br>No.<br>2 | Output No<br>2  | Output<br>No. 2 | Output<br>No. 2<br>(LSB) |
| X + 3<br>(Required) | Output<br>No. 2<br>(MSB) | Output<br>No.<br>2 | Output<br>No.<br>2 | Output<br>No.<br>2 | Output<br>No. 2    | Output<br>No. 2 | Output<br>No. 2 | Output<br>No. 2          |
| X + 4<br>(Required) | Output<br>No. 3          | Output<br>No. 3    | Output<br>No. 3    | Output<br>No. 3    | Output<br>No. 3    | Output<br>No. 3 | Output<br>No. 3 | Output<br>No. 3<br>(LSB) |
| X + 5<br>(Required) | Output<br>No. 3<br>(MSB) | Output<br>No. 3    | Output<br>No. 3    | Output<br>No. 3    | Output<br>No. 3    | Output<br>No. 3 | Output<br>No. 3 | Output<br>No. 3          |
| X + 6<br>(Required) | Output<br>No. 4          | Output<br>4        | Output<br>No.<br>4 | Output<br>No.<br>4 | Output<br>No. 4    | Output<br>No. 4 | Output<br>No. 4 | Output<br>No. 4<br>(LSB) |
| X + 7<br>(Required) | Output<br>No. 4<br>(MSB) | Output<br>4        | Output<br>No.<br>4 | Output<br>No.<br>4 | Output<br>No. 4    | Output<br>No. 4 | Output<br>No. 4 | Output<br>No. 4          |
|                     |                          |                    | In                 | put Mapping        |                    | [               | I               |                          |
| BYTE                | Bit 7                    | Bit 6              | Bit 5              | Bit 4              | Bit 3              | Bit 2           | Bit 1           | Bit 0                    |
| X<br>(Required)     | Input No. 1              | Input No.<br>1     | Input No.<br>1     | Input No.<br>1     | Input No.<br>1     | Input No.<br>1  | Input No.<br>1  | Input No.<br>1 (LSB)     |
| X + 1<br>(Required) | Input No. 1<br>(MSB)     | Input No.<br>1     | Input No.<br>1     | Input No.<br>1     | Input No.<br>1     | Input No.<br>1  | Input No.<br>1  | Input No.<br>1           |
| X + 2<br>(Required) | Input No. 2              | Input No.<br>2     | Input No.<br>2     | Input No.<br>2     | Input No.<br>2     | Input No.<br>2  | Input No.<br>2  | Input No.<br>2 (LSB)     |
| X + 3<br>(Required) | Input No. 2<br>(MSB)     | Input No.<br>2     | Input No.<br>2     | Input No.<br>2     | Input No.<br>2     | Input No.<br>2  | Input No.<br>2  | Input No.<br>2           |
| X + 4<br>(Required) | Input No. 3              | Input No.<br>3     | Input No.<br>3     | Input No.<br>1     | Input No.<br>1     | Input No.<br>1  | Input No.<br>1  | Input No.<br>1 (LSB)     |
| X + 5<br>(Required) | Input No. 3<br>(MSB)     | Input No.<br>3     | Input No.<br>3     | Input No.<br>1     | Input No.<br>1     | Input No.<br>1  | Input No.<br>1  | Input No.<br>1           |
| X + 6<br>(Required) | Input No. 4              | Input No.<br>4     | Input No.<br>4     | Input No.<br>2     | Input No.<br>2     | Input No.<br>2  | Input No.<br>2  | Input No.<br>2 (LSB)     |
| X + 7<br>(Required) | Input No. 4<br>(MSB)     | Input No.<br>4     | Input No.<br>4     | Input No.<br>2     | Input No.<br>2     | Input No.<br>2  | Input No.<br>2  | Input No.<br>2           |

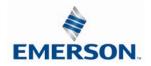

One 4-20ma Analog Input + One 4-20 Analog Output per Connector – M12 Female Modules

| Module<br>Part No. | Signal Type | Short Circuit<br>Protection | Short Circuit / Power<br>Present Status Bits | Input Channels | Output Channels |
|--------------------|-------------|-----------------------------|----------------------------------------------|----------------|-----------------|
| 240-363            | 4-20 mA     | YES                         | YES (4) – Selectable                         | 4              | 4               |

|                       | Diagnostic Mapping                  |                                    |                                     |                                    |                                       |                                       |                                       |                                       |  |  |
|-----------------------|-------------------------------------|------------------------------------|-------------------------------------|------------------------------------|---------------------------------------|---------------------------------------|---------------------------------------|---------------------------------------|--|--|
| BYTE                  | Bit 7                               | Bit 6                              | Bit 5                               | Bit 4                              | Bit 3                                 | Bit 2                                 | Bit 1                                 | Bit 0                                 |  |  |
| X<br>(Selectable)     | Allocated<br>and<br>Reserved        | Allocated<br>and<br>Reserved       | Allocated<br>and<br>Reserved        | Allocated<br>and<br>Reserved       | Power/<br>Short Status<br>for Conn. D | Power/<br>Short Status<br>for Conn. C | Power/<br>Short Status<br>for Conn. B | Power/<br>Short Status<br>for Conn. A |  |  |
| X + 1<br>(Selectable) | High Alarm<br>for Conn. D<br>Input  | Low Alarm<br>for Conn. D<br>Input  | High Alarm<br>for Conn. C<br>Input  | Low Alarm<br>for Conn. C<br>Input  | High Alarm<br>for Conn. B<br>Input    | Low Alarm<br>for Conn. B<br>Input     | High Alarm<br>for Conn. A<br>Input    | Low Alarm<br>for Conn. A<br>Input     |  |  |
| X + 2<br>(Selectable) | High Alarm<br>for Conn. D<br>Output | Low Alarm<br>for Conn. D<br>Output | High Alarm<br>for Conn. C<br>Output | Low Alarm<br>for Conn. C<br>Output | High Alarm<br>for Conn. B<br>Output   | Low Alarm<br>for Conn. B<br>Output    | High Alarm<br>for Conn. A<br>Output   | Low Alarm<br>for Conn. A<br>Output    |  |  |

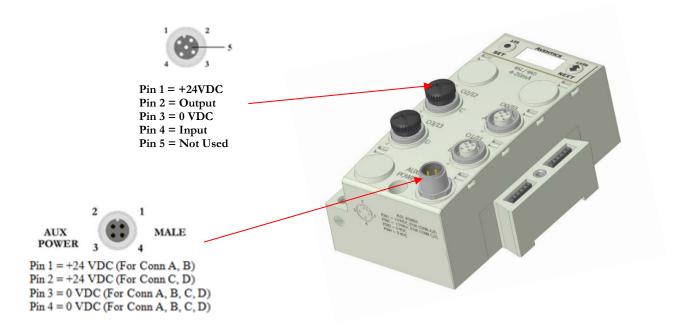

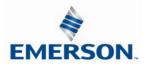

Internal or Aux. Power Select (240-363 Only)

Analog devices connected to the 240-363 can be powered from the Aux. Power supply port (Internal Power Disabled) or from the module backplane (Internal Power Enabled). This is selected through the "Internal Power Menu" as shown. Channels A/B and C/D are controlled independently.

| LIS<br>SET       | Aventics<br>Internal<br>Power       |                                             | <br>1.   | Internal Power Settings<br>Press the SET button to enter the INTERNAL POWER<br>menu                                                                                                    |
|------------------|-------------------------------------|---------------------------------------------|----------|----------------------------------------------------------------------------------------------------|
| L3S<br>O<br>SET  | AVENTICS<br>CHANNELS A&B<br>DISABLE | IX3N<br>IIIIIIIIIIIIIIIIIIIIIIIIIIIIIIIIIII | <br>2.   | CHANNEL A & B DISABLE                                                                                                    |
| LISS<br>O<br>SET | AVENTICS<br>CHANNELS A&B<br>ENABLE  | LX3N<br>NEXT                                | <br>3.   | <ul> <li>Press the NEXT button to scroll through the choices to enable or disable the feature.</li> <li>a. ENABLED (Factory Default)</li> <li>b. DISABLED</li> <li>c. RETURN (this will return you to the main menu)</li> </ul> |
|                  |                                     |                                             | Press th | e SET button to confirm your choice                                                                                                    |
| LIIS<br>O<br>SET | AVENTICS<br>CHANNELS C&D<br>DISABLE | NEXT                                        | <br>4.   | CHANNEL C & D DISABLE                                                                                                    |
| LISS<br>SET      | Aventics<br>Channels C&D<br>ENABLE  | LX3N<br><b>EXT</b>                          | <br>5.   | <ul> <li>Press the NEXT button to scroll through the choices to enable or disable the feature.</li> <li>a. ENABLED (Factory Default)</li> <li>b. DISABLED</li> <li>c. RETURN (this will return you to the main menu)</li> </ul> |
|                  |                                     |                                             | Press th | e SET button to confirm your choice                                                                                                    |

|       | Power Source      | Current Limitation for<br>Module | Current Limitation for connector                 |
|-------|-------------------|----------------------------------|--------------------------------------------------|
|       | Aux Power         | 8A (From Aux. Power<br>Conn.)    | 2.0A / output connector (2.0A Pin 1<br>to Pin 3) |
| NOTE! | Internal<br>Power | 1.2A (from Backplane)            | .15A (Pin 1 to Pin 3)                            |

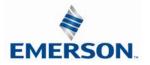

#### 10.2 Analog Graphic Display

The G3 Analog I/O modules have an integrated graphic display that may be used to configure the parameters of the modules as well as show diagnostic information. Please see the following pages for detailed information regarding these displays.

| TER                        | AVENTICS                                                     | NEXT  |
|----------------------------|--------------------------------------------------------------|-------|
|                            | I/O MAPPING                                                  |       |
| 9                          | INPUT BYTE XX                                                |       |
| SET                        |                                                              | NEXT  |
|                            |                                                              |       |
| TES                        | AVENTICS                                                     | LXEN  |
|                            | I/O MAPPING                                                  |       |
| $\bigcirc$                 | OUTPUT BYTE XX                                               |       |
| SET                        |                                                              | NEXT  |
|                            |                                                              |       |
| LES                        | AVENTICS                                                     | LX3N  |
|                            | MODULE NUMBER                                                |       |
|                            | XX                                                           |       |
| SET                        |                                                              | NEXT  |
|                            |                                                              |       |
| TER                        | AVENTICS                                                     | LX3N  |
|                            |                                                              |       |
|                            | ALARM SETTINGS                                               |       |
| SET                        |                                                              | NEXT  |
| QE I                       |                                                              | ILA I |
|                            |                                                              |       |
| LES                        | AVENTICS                                                     | NEXT  |
|                            | DESCRIPTION                                                  |       |
|                            | 2AI/2A0                                                      |       |
| SET                        |                                                              | NEXT  |
|                            |                                                              |       |
| TER                        | AVENTICS                                                     | LX3N  |
|                            |                                                              | NEAL  |
|                            | PART NUMBER<br>240-2XX                                       |       |
| SET                        | 240-288                                                      | NEXT  |
| <b>U</b> LI                |                                                              | NEA I |
|                            |                                                              |       |
| LES                        | AVENTICS                                                     | NEXT  |
|                            | FIRMWARE                                                     |       |
|                            | V2.XXX                                                       | Ŧ     |
| SET                        |                                                              | NEXT  |
|                            |                                                              |       |
|                            |                                                              |       |
| SET                        | AVENTICS                                                     | NEXT  |
|                            | SET BRIGHTNESS                                               |       |
| $\bigcirc$                 | MEDIUM                                                       |       |
| CET                        |                                                              | NEXT  |
| SET                        |                                                              | INFVI |
| SEI                        |                                                              | NEAT  |
|                            | A                                                            |       |
| Tas                        | AVENTICS                                                     | NEXT  |
|                            | Aventics<br>Set self test                                    |       |
| SET                        |                                                              | NEXT  |
| SET                        |                                                              | NEXT  |
| SET                        |                                                              | NEXT  |
| SET                        |                                                              | NEXT  |
| SET<br>SET                 | SET SELF TEST                                                |       |
| LISS<br>SET                | SET SELF TEST                                                |       |
| SET<br>SET                 | SET SELF TEST<br>Aventics<br>Factory                         |       |
| LISS<br>SET                | SET SELF TEST<br>Aventics<br>Factory                         |       |
| LES<br>SET<br>LES<br>SET   | SET SELF TEST<br>Aventics<br>Factory<br>Defaults             |       |
| LISS<br>SET<br>LISS<br>SET | SET SELF TEST<br>AVENTICS<br>FACTORY<br>DEFAULTS<br>AVENTICS |       |
| LES<br>SET<br>LES<br>SET   | SET SELF TEST<br>Aventics<br>Factory<br>Defaults             |       |
| LISS<br>SET<br>LISS<br>SET | SET SELF TEST<br>AVENTICS<br>FACTORY<br>DEFAULTS<br>AVENTICS |       |

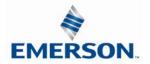

#### Analog Module / I/O Mapping

Displays the starting Input and Output byte address for the module

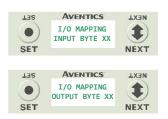

#### Analog Module / Module Number

Displays the module number; identifying its position in the G3 I/O system.

| LES | AVENTICS      | LX3N |
|-----|---------------|------|
|     | MODULE NUMBER |      |
| SET |               | NEXT |

#### Analog Module / Alarm Settings

Allows the setting of low and high alarms for analog inputs and outputs

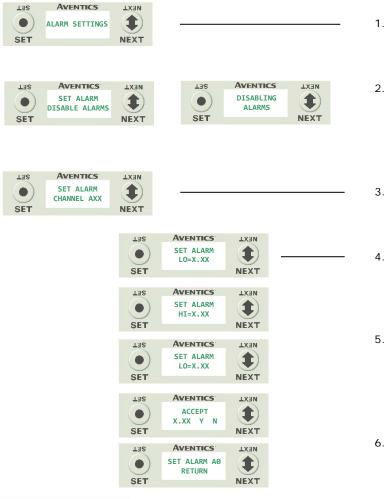

#### Alarm Settings Steps

- 1. Press the **SET** button to enter the Alarm Settings submenu.
- Press the SET button to Disable all alarms (default setting)
   \*Note- Setting the Minimum value for Low alarm and the Maximum value for High alarm (for a channel) disables the alarm for that channel.
- 3. Press the **NEXT** button to scroll to the appropriate analog channel.
- Press the SET button to set the LO alarm setting
   a. Push the SET button to access the menu and enter the alarm value
- Press the NEXT button to set the HI alarm setting.
   a. Push the SET button to access the menu and
  - enter the alarm value
  - b. Accept the changes by selecting **Y** and pushing **SET**
- 6. Press the **SET** button while in the RETURN screen to return to the main menu

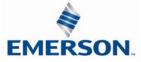

TDG3ECM1-5EN 07/2020 Subject to change without notice

#### Analog Module / Description

Displays the quantity and type of I/O on the module Ex. 2 analog Inputs and 2 analog outputs

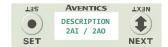

#### Analog Module / Part number

Displays the replacement part number of the module

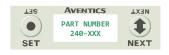

#### Analog Module / Firmware

Displays the firmware revision level for the module

•

SET

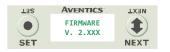

#### Analog Module / Brightness

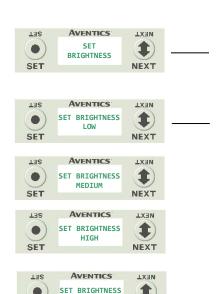

RETURN

Î

NEXT

#### **Brightness Settings**

- Press the SET button to enter the SET BRIGHTNESS 1. menu.
- Press the NEXT button to scroll the choices for the 2. desired brightness of the LCD display for the analog module.
  - LOW a.
  - MEDIUM (Factory Default) b.
  - C. HIGH
  - RETURN (this will return you to the main d. menu)

Press the SET button to confirm your choice. The changes will take effect immediately.

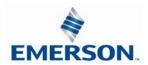

#### 10.3 Analog Module / Self Test Mode

Self test mode is an internal diagnostic tool that can be enabled on the analog module using the graphic display. This tool allows the user to confirm that all of the outputs on the module are fully functional without needing a network connection or controller. The test will cycle the analog outputs. Starting with Output 0 it will increment the analog signal at 10% intervals; once it has reached 100% it will test the next available output. The self-test will continue to run until it is turned off by pressing the SET button.

To use the Self Test Mode, the user must first set some initial conditions. Follow these steps to initiate the self-test mode.

- 1) Disconnect Air and Communication from the manifold!
- 2) Starting at the Home Screen, navigate the menus by selecting the NEXT button until the SELF-TEST menu is shown.
- 3) Select the SET button to access the SELF-TEST menu
- 4) A message will appear: DISCONNECT AIR HOLD SET BUTTON
- 5) Hold the SET button down for approximately 10 seconds to enable the test. The Display will flash the above message while the button is pushed.
- 6) When the display stops flashing, the self-test mode will be running
- 7) Push or hold the NEXT button to cycle through the outputs. <u>Holding</u> the NEXT button will allow the analog outputs to cycle through the 10% intervals automatically. <u>Pushing</u> the NEXT button will allow the outputs to manually step through each 10% interval.
- 8) Releasing the NEXT button will keep the output in its current state.
- 9) The self-test mode can only be disabled by pushing the SET button

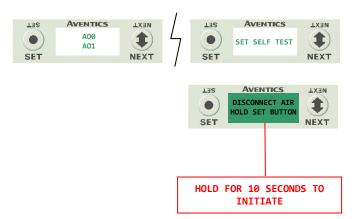

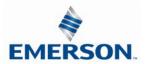

#### 10.4 Analog Module / Factory Defaults

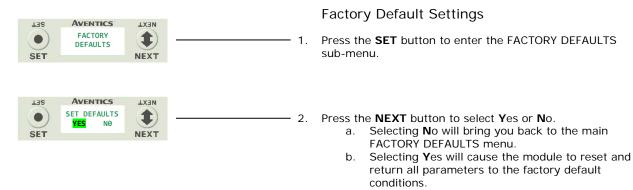

Press the **SET** button to confirm your choice.

| FACTORY DEFAULT SETTINGS |              |  |  |  |
|--------------------------|--------------|--|--|--|
| Description              | Default      |  |  |  |
| Low Alarm Values         | 0 V / 4 mA   |  |  |  |
| High Alarm Values        | 10 V / 20 mA |  |  |  |
| Brightness               | Medium       |  |  |  |

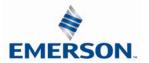

### 11. Specialty Modules

#### 11.1 RTD Module

The G3 RTD Temperature module is used with Resistive Temperature Detectors (RTDs) and can support up to 4 RTD devices simultaneously. This module supports various RTD types including: Pt100, Pt200, Pt500, Pt1000, Ni100 and Ni1000. Standard M12 single key connector types are used; each connector/port supports one RTD device, but four different device types can be used simultaneously. User configuration of parameters include: RTD type, temperature scale (Celsius or Fahrenheit), Hi/Low temperature alarms, and filter times, and can be selected individually for each connector port using the integrated display. The G3 RTD module can be incorporated into any G3 electronic system regardless of the protocol or I/O module position.

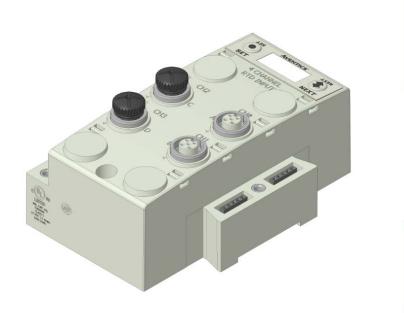

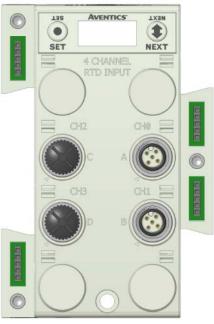

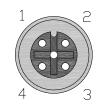

FEMALE PIN 1 = Sensor Current Source (I+) PIN 2 = Sense Voltage (VIN+) PIN 3 = Sensor Current Source (I-) PIN 4 = Sense Voltage (VIN-) PIN 5 = Not Used

. . . . . .

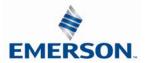

#### Sensor Wiring Diagrams

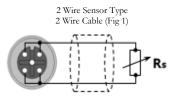

2 Wire Sensor Type Low Accuracy

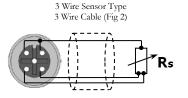

3 Wire Sensor Type Medium Accuracy

4 Wire Sensor Type 4 Wire Cable (Fig 4)

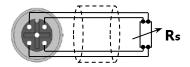

4 Wire Sensor Type High Accuracy

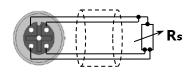

3 Wire Sensor Type 4 Wire Cable (Fig 3)

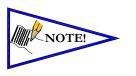

• For maximum accuracy on a 3 wire sensor type make identified jumper connections at the sensor end (see Figure 3). Cable resistance, resulting from cable length, affects measuring error; therefore use cables that are as short as possible.

| Electrical Data                    |                                                                |
|------------------------------------|----------------------------------------------------------------|
| Voltage                            | 24 VDC Module Supply (Via G3 System Aux. Power Connection)     |
| Input Type                         | RTD (Resistive Temperature Detector),                          |
|                                    | 4 per Module                                                   |
| Supported Sensor Types             | Pt100, Pt200, Pt500, Pt1000, Ni100, Ni1000                     |
| Supported Temperature Coefficients | .00385; .00392;Ω/Ω/°C                                          |
| Resolution                         | 15 bits, plus sign.                                            |
| Data Format                        | Signed Integer; Two's complement.                              |
| Calibration                        | Factory Calibrated.                                            |
|                                    | Field Calibration w/ high tolerance (± 0.005%) 100 ohm and 350 |
|                                    | ohm resistor.                                                  |
| Input Update (filter) Rate         | Adjustable (5-20mS), factory default: 5mS                      |
| Accuracy                           | 0.1% of full scale @ 25° C                                     |
| Mechanical Data                    |                                                                |
| I/O Connector                      | M12 4 Pin Female (Accepts 5 Pin)                               |
| Mass                               | 247g / 8.7 oz                                                  |
| Operating Data                     |                                                                |
| Temperature Range                  | -10° to 115° F (-23° to 46° C)                                 |
| Humidity                           | 95% relative humidity: non-condensing                          |
| Ingress Protection                 | IP65 (with appropriate assembly and terminations)              |

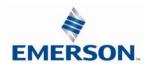

Part Numbers and Mapping

| Module<br>Part No. | I/O Type | Alarms                       | Diagnostics              | Input Points |
|--------------------|----------|------------------------------|--------------------------|--------------|
| 240-311            | RTD      | Hi/Low Temp for each Channel | Open/Short, Out of Range | 4            |

| Input Mapping       |                            |                        |                            |                        |                            |                        |                            |                        |
|---------------------|----------------------------|------------------------|----------------------------|------------------------|----------------------------|------------------------|----------------------------|------------------------|
| BYTE                | Bit 7                      | Bit 6                  | Bit 5                      | Bit 4                  | Bit 3                      | Bit 2                  | Bit 1                      | Bit O                  |
| х                   | RTD                        | RTD                    | RTD                        | RTD                    | RTD                        | RTD                    | RTD                        | RTD                    |
|                     | Channel                    | Channel                | Channel                    | Channel                | Channel                    | Channel                | Channel                    | Channel                |
|                     | 0                          | 0                      | 0                          | 0                      | 0                          | 0                      | 0                          | 0                      |
| X + 1               | Sign Bit                   | RTD                    | RTD                        | RTD                    | RTD                        | RTD                    | RTD                        | RTD                    |
|                     | Channel                    | Channel                | Channel                    | Channel                | Channel                    | Channel                | Channel                    | Channel                |
|                     | 0                          | 0                      | 0                          | 0                      | 0                          | 0                      | 0                          | 0                      |
| X + 2               | RTD                        | RTD                    | RTD                        | RTD                    | RTD                        | RTD                    | RTD                        | RTD                    |
|                     | Channel                    | Channel                | Channel                    | Channel                | Channel                    | Channel                | Channel                    | Channel                |
|                     | 1                          | 1                      | 1                          | 1                      | 1                          | 1                      | 1                          | 1                      |
| X + 3               | Sign Bit                   | RTD                    | RTD                        | RTD                    | RTD                        | RTD                    | RTD                        | RTD                    |
|                     | Channel                    | Channel                | Channel                    | Channel                | Channel                    | Channel                | Channel                    | Channel                |
|                     | 1                          | 1                      | 1                          | 1                      | 1                          | 1                      | 1                          | 1                      |
| X + 4               | RTD                        | RTD                    | RTD                        | RTD                    | RTD                        | RTD                    | RTD                        | RTD                    |
|                     | Channel                    | Channel                | Channel                    | Channel                | Channel                    | Channel                | Channel                    | Channel                |
|                     | 2                          | 2                      | 2                          | 2                      | 2                          | 2                      | 2                          | 2                      |
| X + 5               | Sign Bit                   | RTD                    | RTD                        | RTD                    | RTD                        | RTD                    | RTD                        | RTD                    |
|                     | Channel                    | Channel                | Channel                    | Channel                | Channel                    | Channel                | Channel                    | Channel                |
|                     | 2                          | 2                      | 2                          | 2                      | 2                          | 2                      | 2                          | 2                      |
| X + 6               | RTD                        | RTD                    | RTD                        | RTD                    | RTD                        | RTD                    | RTD                        | RTD                    |
|                     | Channel                    | Channel                | Channel                    | Channel                | Channel                    | Channel                | Channel                    | Channel                |
|                     | 3                          | 3                      | 3                          | 3                      | 3                          | 3                      | 3                          | 3                      |
| X + 7               | Sign Bit                   | RTD                    | RTD                        | RTD                    | RTD                        | RTD                    | RTD                        | RTD                    |
|                     | Channel                    | Channel                | Channel                    | Channel                | Channel                    | Channel                | Channel                    | Channel                |
|                     | 3                          | 3                      | 3                          | 3                      | 3                          | 3                      | 3                          | 3                      |
| Diagnostic Telegram |                            |                        |                            |                        |                            |                        |                            |                        |
| X + 8               | Channel 3                  | Channel 2              | Channel 1                  | Channel 0              | Channel 3                  | Channel 2              | Channel 1                  | Channel 0              |
|                     | Out of                     | Out of                 | Out of                     | Out of                 | Open/                      | Open/                  | Open/                      | Open/                  |
|                     | Range                      | Range                  | Range                      | Range                  | Short                      | Short                  | Short                      | Short                  |
| X + 9               | Channel 3<br>High<br>Alarm | Channel 3<br>Low Alarm | Channel 2<br>High<br>Alarm | Channel 2<br>Low Alarm | Channel 1<br>High<br>Alarm | Channel 1<br>Low Alarm | Channel 0<br>High<br>Alarm | Channel 0<br>Low Alarm |

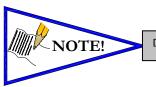

Data is represented by Two's Complement, in tenths of a degree.

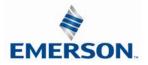

#### **RTD Module Graphic display**

#### RTD Module / Temperature Monitoring

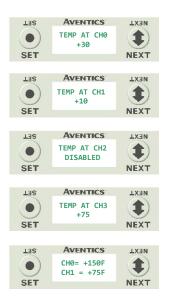

1) Press the **NEXT** button to scroll through the Temperature Monitoring display options.

Pressing the **SET** button while in one of the Temperature Monitoring displays, will return the display back to the home screen.

If "DISABLED" is the temperature identified at any channel, advance the display to Sensor Type Select, to choose a sensor/Enable the channel, or press the "SET" button to jump directly to the selection display.

Unused channels should be left "DISABLED".

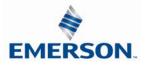

#### RTD Module / Sensor Type Select (Channel Enable)

Allows the sensor type for each channel to be selected, and, enable the channel selected

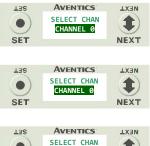

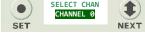

| LES | AVENTICS                 | <b>LX3N</b> |
|-----|--------------------------|-------------|
|     | SENSOR TYPE<br>CHANNEL 2 |             |
| SET |                          | NEXT        |

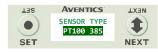

| TER | AVENTICS      | LX3N     |
|-----|---------------|----------|
| •   | SENSOR TYPE   | <b>1</b> |
| SET | PT100 385 ☑ N | NEXT     |

- A) Press the **SET** button to enter the Sensor Type Select sub menu.
- B) Press the **NEXT** button to scroll through the channels.
- C) Press the **SET** button to select the desired channel. If "DISABLED" is the first selection, the channel is <u>not</u> enabled. Select a sensor type to enable the channel.
- Press the **NEXT** button to scroll through the available sensor types.
- E) Press the **SET** button to select the desired sensor type.
- F) Press the **SET** button to load the selected sensor type.

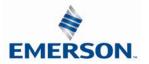

#### RTD Module / Temperature Scale

LES

•

SET

Allows the temperature scale for each channel to be set to Celsius or Fahrenheit.

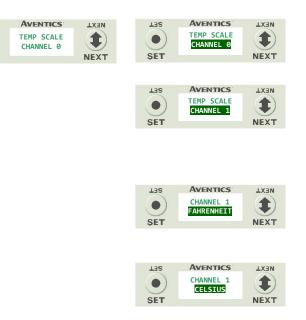

- A) Press the SET button to enter the Temp Scale sub menu.
- B) Press the NEXT button to scroll through the channels.
- C) Press the SET button to choose the desired channel.
- D) Press the NEXT button to choose the desired scale.
- E) Press the SET button to load the selection.

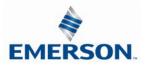

#### RTD Module / Alarm Settings

Allows the Low and High alarms of each RTD Input channel to be set. This parameter generates a visual and logical (bit) when set value is achieved.

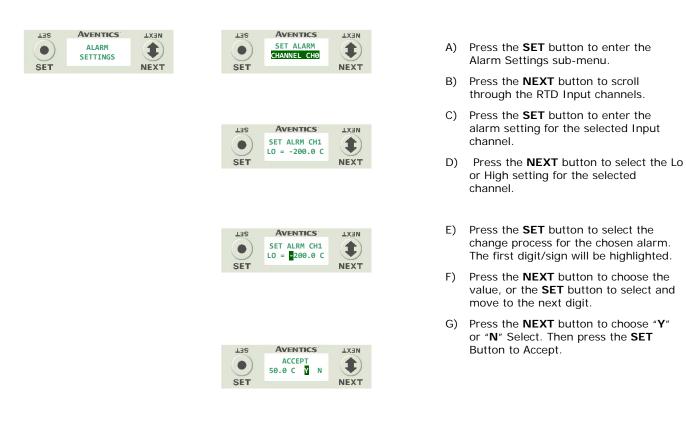

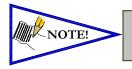

- When alarm values are set to maximum/minimum values, the alarm function is disabled.
  - Factory default settings for all alarms are disabled.

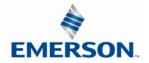

LX3N

1

NEXT

**MEXT** 

1

NEXT

#### RTD Module / Advanced Setting

Allows the Update Filters for each channel to be set.

| LES      | AVENTICS             | LX3N | TES      | AVENTICS             | NEXT          |
|----------|----------------------|------|----------|----------------------|---------------|
| •<br>SET | ADVANCED<br>SETTINGS | NEXT | •<br>SET | UPDATE FILTER<br>5mS | <b>I</b> NEXT |

TER

• SET

TES

•

SET

AVENTICS

UPDATE FILTER 5mS

AVENTICS

UPDATE FILTER

10mS

- A) Press the SET button to enter the Advance Settings sub-menu.
- B) Press the NEXT button to choose the option; Update Filters or Calibrate RTD.

#### Update Filters

- C) Press the **SET** button to choose the Update Filter setting.
- D) Press the **NEXT** button to scroll through the filter times.
- Press the SET button to select the E) desired Update Filter time.

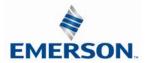

RTD Module / I/O Mapping Input Byte

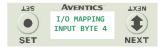

#### RTD Module / Module Number (Position)

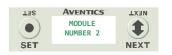

RTD Module / Module Description

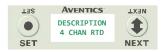

RTD Module / Part Number

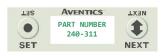

RTD Module / Firmware Revision

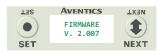

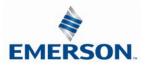

**LX3N** 

1

NEXT LX3N

1)

NEXT

RTD Module / Set Display Brightness Allows the Brightness of the display to be changed

| AVENTICS          | LX3N | LES | AVENTICS             |
|-------------------|------|-----|----------------------|
| SET<br>BRIGHTNESS |      |     | BRIGHTNESS<br>MEDIUM |
|                   | NEXT | SET |                      |
|                   |      |     |                      |
|                   |      | LES | AVENTICS             |
|                   |      |     | BRIGHTNESS           |

SET

- A) press the SET button to enter the Set Brightness sub menu.
- B) Press the **NEXT** button to scroll through the brightness options
- C) Press the **SET** button to load the selection.

RTD Module / Flip Display Allows the Display to be flipped 180 degrees.

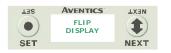

TER

•

SET

| TER      | AVENTICS                | NEXT          |
|----------|-------------------------|---------------|
| •<br>SET | FLIP DISPLAY<br>Normal  | <b>I</b> NEXT |
|          |                         |               |
| LES      | AVENTICS                | LX3N          |
|          | FLIP DISPLAY<br>FLIPPED |               |
| SET      |                         | NEXT          |
|          |                         |               |
| LES      | AVENTICS                | LX3N          |
|          | ETIBDED<br>ETIB DISBFVA |               |
| SET      |                         | NEXT          |

- A) press the SET button to enter the Flip Display sub menu.
- B) Press the **NEXT** button to choose the orientation.
- C) Press the **SET** button to load the selection.

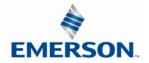

RTD Module / Factory Defaults Set all parameter settings to default values.

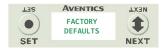

| LES                     | AVENTICS              | LX3N             |
|-------------------------|-----------------------|------------------|
| •<br>SET                | SET DEFAULT<br>YES NO | <b>I</b><br>NEXT |
|                         |                       |                  |
| TER                     | AVENTICS              | LX3N             |
|                         |                       |                  |
|                         | ARE YOU SURE          |                  |
| $\overline{\mathbf{O}}$ | YES NO                |                  |
| SET                     | -                     | NEXT             |
|                         |                       |                  |
|                         | <u>-</u>              |                  |
| TER                     | AVENTICS              | NEXT             |
|                         | SETTING               |                  |
|                         | DEFAULT               |                  |
|                         | DELAUET               |                  |
| SET                     |                       | NEXT             |
|                         |                       |                  |

- A) Press the **SET** button to enter the Factory Defaults sub menu.
- B) Presss the **NEXT** button to choose **Y**es or **N**o.
- C) Press the **SET** button to confirm.
- D) Press the **SET** button again.

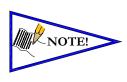

| Factory Default Settings                                           |            |  |
|--------------------------------------------------------------------|------------|--|
| Alarm – High & LowDisabled (Set to Min/Max for each chosen sensor) |            |  |
| Input Update Filter                                                | 5 mS       |  |
| Sensor Type                                                        | Pt 100 385 |  |
| Temp Scale                                                         | Celsius    |  |
| Display Brightness                                                 | Medium     |  |
| Flip Display                                                       | Normal     |  |

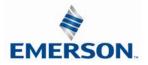

### 11.2 Sub-Bus Hub Module

The G3 HUB module allows for branch distribution from the I/O side of the G3 System and can be integrated into the existing G3 Series Sub-Bus configuration. Auto Addressing allows for trouble free set up and configuration. Input, Output, as well as Valve manifolds can be attached to the available four Branches on a HUB module. Each G3 System can support up to two HUB modules, allowing for maximum flexibility. The HUB module is transparent to the I/O side of the G3 and does not reserve one of the potential sixteen positions.

| Module<br>Part No. | Module Type | Diagnostics           | Input Size / Output Size | Branches |
|--------------------|-------------|-----------------------|--------------------------|----------|
| 240-326            | HUB         | Sub-Bus Short Circuit | 0 / 0 – See Note         | 4        |

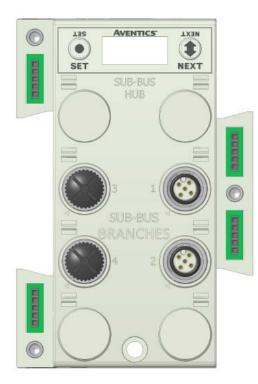

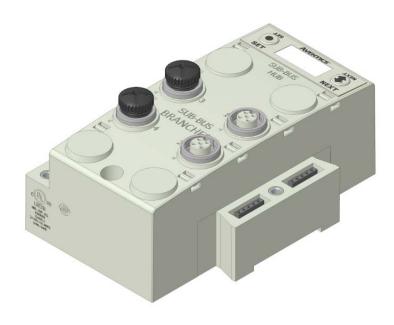

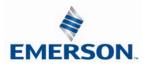

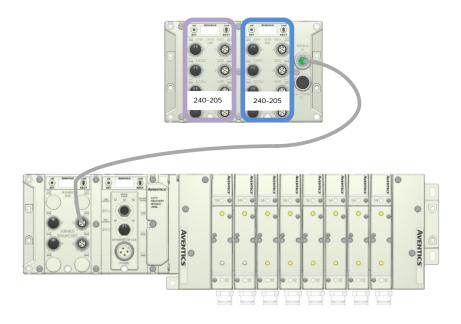

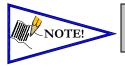

The Sub-bus hub module does not produce mapped diagnostics. The data table in this example represents what is physically attached to the HUB module. This will change as modules are added or removed.

|                       |                          | Exa                      | ample I/O Ma             | pping of Attac           | ched Modules             |                          |                          |                          |
|-----------------------|--------------------------|--------------------------|--------------------------|--------------------------|--------------------------|--------------------------|--------------------------|--------------------------|
| BYTE                  | Bit 7                    | Bit 6                    | Bit 5                    | Bit 4                    | Bit 3                    | Bit 2                    | Bit 1                    | Bit O                    |
| X<br>(Required)       | Input 7                  | Input 6                  | Input 5                  | Input 4                  | Input 3                  | Input 2                  | Input 1                  | Input 0                  |
| X + 1<br>(Required)   | Input 15                 | Input 14                 | Input 13                 | Input 12                 | Input 11                 | Input 10                 | Input 9                  | Input 8                  |
| X + 2<br>(Selectable) | Conn. H<br>SCP<br>Status | Conn. G<br>SCP<br>Status | Conn. F<br>SCP<br>Status | Conn. E<br>SCP<br>Status | Conn. D<br>SCP<br>Status | Conn. C<br>SCP<br>Status | Conn. B<br>SCP<br>Status | Conn. A<br>SCP<br>Status |
| X + 3<br>(Required)   | Input 7                  | Input 6                  | Input 5                  | Input 4                  | Input 3                  | Input 2                  | Input 1                  | Input 0                  |
| X + 4<br>(Required)   | Input 15                 | Input 14                 | Input 13                 | Input 12                 | Input 11                 | Input 10                 | Input 9                  | Input 8                  |
| X + 5<br>(Selectable) | Conn. H<br>SCP<br>Status | Conn. G<br>SCP<br>Status | Conn. F<br>SCP<br>Status | Conn. E<br>SCP<br>Status | Conn. D<br>SCP<br>Status | Conn. C<br>SCP<br>Status | Conn. B<br>SCP<br>Status | Conn. A<br>SCP<br>Status |

Where X = starting byte

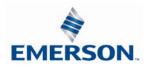

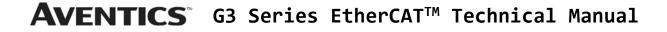

#### Hub Module / Identification

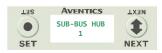

#### Hub Module / Description

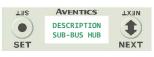

Hub Module / Advanced Settings

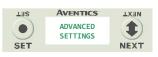

#### Brightness

| LISS<br>SET      | AVENTICS<br>SET<br>BRIGHTNESS  |      |
|------------------|--------------------------------|------|
| LISS<br>O<br>SET | AVENTICS<br>BRIGHTNESS<br>HIGH |      |
| LISS<br>O<br>SET | AVENTICS<br>BRIGHTNESS<br>LOW  | NEXT |

- 1) Identifies HUB module in G3 System.
- 2) Identifies Module type.
- 3) Allows the user to set/configure module parameters.

Press the **SET** button to advance to the first parameter/setting.

- A) Press the SET button to enter the Set Brightness sub-menu and highlight the selection.
- B) Press the NEXT button to select the desired Brightness selection, (Low, Medium, High).
- C) Press the **SET** button to slect the desired Brightness level.

Screen Jumps to Next Parameter/Selection

#### Flip Display

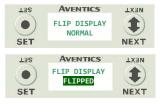

- Press the SET button to enter the Flip Display sub-menu and highlight the selection.
- B) Press the NEXT button to select the desired Flip Display selection, (Normal, Flipped).
- C) Press the **SET** button to select the desired display orientation.
- D) Press **NEXT** to advance to the next parameter selection (Branch Reserve)

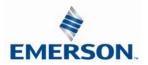

Branch Reserve I/O

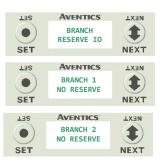

- A) Press the **SET** button to enter the Branch Reserve IO sub-menu.
- Press the NEXT button to select the desired Branch to reserve I/O bytes.

I/O data bytes can be reserved on each branch for future expansion within the G3 system. Space is reserved in Byte levels, and populates Input, Output, and Status depending on the protocol and configuration chosen. A maximum of 64 bytes per channel can be reserved.

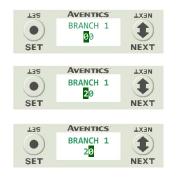

- C) Press the **SET** button to enter the chosen Branch/Byte Selection screen.
- D) Press the **NEXT** button to select the desired Tens value of reserved bytes.
- E) Press the **SET** button to set the desired Tens value.
- F) The screen will advance to the Ones selection
- G) Press the **NEXT** button to select the desired Ones value for reserved bytes.
- H) Press the **SET** button to set the desired Ones value.

Once the desired byte size is chosen for the selected branch, the screen will jump to the next branch. The same process is performed for the remaining branches, if desired. Press the **NEXT** button to skip over branches that do not require reserving I/O.

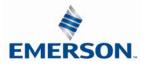

### Factory Defaults

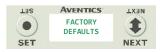

| LIS<br>O<br>SET | AVENTICS<br>SET DEFAULTS<br>VES NO |      |
|-----------------|------------------------------------|------|
|                 |                                    |      |
| TER             | AVENTICS                           | LX3N |

- 4) Allows all parameter settings to be set back to default values.
  - A) Press the SET button to enter the Factory Defaults sub menu.
  - B) Press the NEXT button to choose Yes or No.
  - C) Press the SET button to confirm.
  - D) Press the SET button again.

|          |              | Factory Default Settings  |
|----------|--------------|---------------------------|
| Illing 4 | Brightness   | Medium                    |
| NOTE!    | Flip Display | Normal                    |
|          | Reserve I/O  | No Reserve (all Branches) |
|          |              |                           |

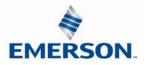

#### Diagnostics

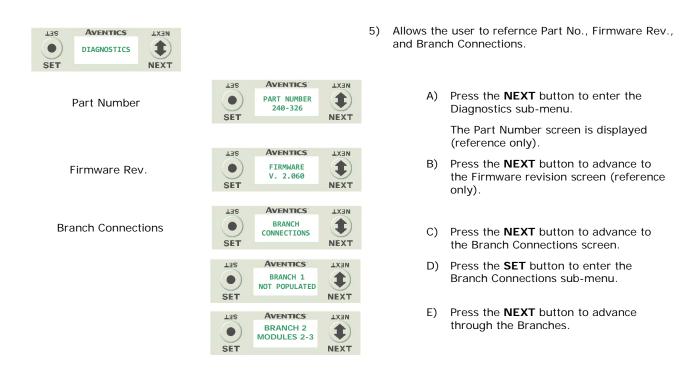

Each Branch screen indicates identifys the module numbers that are currently connected to that Branch.

#### HELP

| SET | AVENTICS | LX3N |
|-----|----------|------|
|     | HELP     |      |
| SET |          | NEXT |

- LISS AVENTICS LIXEN ASCO. COM/G3
- 6) Directs the user to the Aventics website.
  - A) Press the **SET** button for website address.

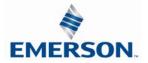

### Error/Event Messages

The following are error messages that are displayed when specific faults/events occur during operation:

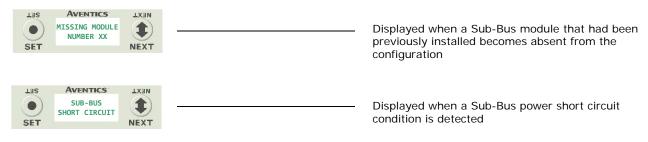

### Connector Pin Out

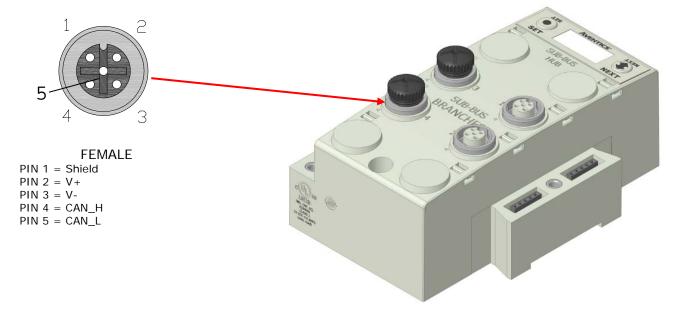

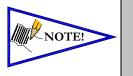

- Length of molded or field wired Sub-Bus Branch cables should not exceed the maximum length of 30 meters per Sub-Bus Branch communication link.
- The molded cable assemblies and bulk cable are the only approved cables for the G3 Sub-Bus and Branch Link. Please refer to the G3 Electronics catalog, for Sub-Bus cable and connectors options. See Technical Document TDG3SBWD1-0EN for proper installation and wiring of field wire-able connectors.

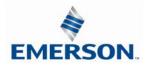

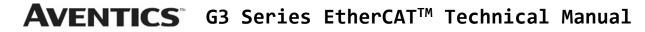

HUB Integration - Example

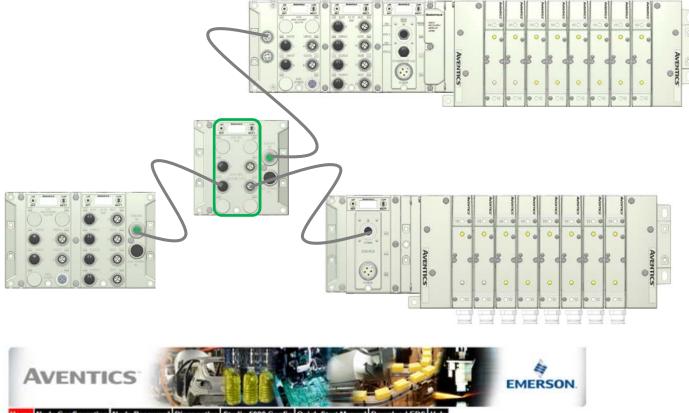

Home Node Configuration Node Password Diagnostics Studio 5000 Config Quick Start Manual Download EDS Help

| Module                                                    |                                                                                                    | Part No.              | Description                                                                                                    | Description        |                   | Export Config and Log-                | Activit          | y 🖷 |
|-----------------------------------------------------------|----------------------------------------------------------------------------------------------------|-----------------------|----------------------------------------------------------------------------------------------------|--------------------|-------------------|---------------------------------------|------------------|-----|
| Node                                                      |                                                                                                    | 240-325               | EtherNet/IP DLR/QC Com                                                                                                    | munications Module | Show 0            | Show Details                          |                  | 1   |
| ARM                                                       | W                                                                                                    |                       | Auto Recovery Module                                                                                                    |                    | Show (            | Details                               | Ciose al Details | 1   |
| No. 1                                                     |                                                                                                    | 240-205               | 16 Inputs PNP Digital M12                                                                                                    | 2 x 8              | E Show 0          | Details                               | Cices al Details | ~   |
| Hub 1                                                     |                                                                                                    | 240-326               | Sub-Bus Hub Module                                                                                                    |                    | (R) Show (        | Details                               | Close al Details | 4   |
|                                                           | Firmware                                                                                                    | e Revision            |                                                                                                    | 2.070              |                   |                                       |                  |     |
| 23 3                                                      |                                                                                                    | and the second second |                                                                                                    | Branch 1           | Branch 2          | Branch 3                              | Branch 4         |     |
|                                                           | and the second second se                                                                                                    | rved (bytes)          |                                                                                                    | 1                  |                   | · · · · · · · · · · · · · · · · · · · |                  |     |
| 00                                                        | and the local division of the local division of the local division | Reserved Inpu         | A State of the State of the Sta | 57 3               |                   |                                       |                  |     |
| O Unused Reserved Dia                                     |                                                                                                    |                       | inostic (Status) inputs (bytes)                                                                                                    |                    | -                 |                                       | +                | _   |
|                                                           | Unused i                                                                                                    | Reserved Outp         | put (bytes)                                                                                                    | · · · · · ·        |                   |                                       | 191              | -   |
| 15.3                                                      | Module N                                                                                                    | vo's, on branci       | h:                                                                                                    | (*<br>*            | 2.3.4             | 200                                   | 5, 6             |     |
| -> Branch 2, M                                            | 100. No. 2                                                                                                    | 240-241               | Sub-Bus Valve Driver                                                                                                    |                    | Show (            | Details                               | Close al Details | 4   |
| -> Branch 2, Mod. No. 3 240-205 16 Inputs PNP Digital M12 |                                                                                                    | 2 x 8                 | 🔲 Show (                                                                                                    | E Show Details     |                   | ~                                     |                  |     |
| Branch 2, Mod. No. 4 240-205 16 Inputs PNP Digital M12    |                                                                                                    | 2 x 8                 | Show 1                                                                                                    | Details            | Cices all Details | -                                     |                  |     |
| -+ Branch 4, M                                            | And No. 5                                                                                                    | 240-205               | 16 Inputs PNP Digital M12                                                                                                    | 8 x 8              | E Show (          | Details                               | Cose al Details  | *   |
| -+ Branch 4, M                                            | ADD. NO. 6                                                                                                    | 240-205               | 16 Inputs PNP Digital M12                                                                                                    | 2 x 8              | Show 0            | Details                               | Ciose al Details | *   |
|                                                           |                                                                                                    |                       |                                                                                                    |                    | Show 8            | Error/Event Log                       |                  |     |

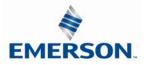

# 12. I/O Module(s) Wiring Diagrams

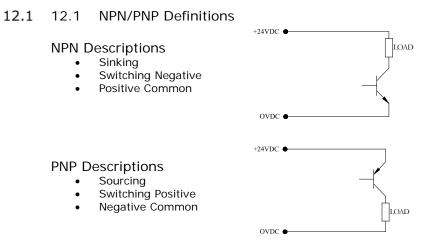

NPN (Sinking) Input Connection

### Electric Sensor Type

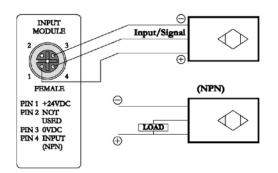

### Mechanical Sensor Type

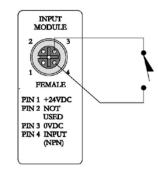

PNP (Sourcing) Input Connection

### Electric Sensor Type

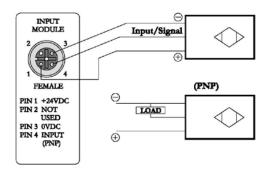

### Mechanical Sensor Type

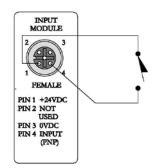

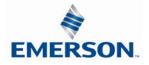

I/O Module(s) Wiring Diagrams Continued

PNP (Sourcing) Output Connection

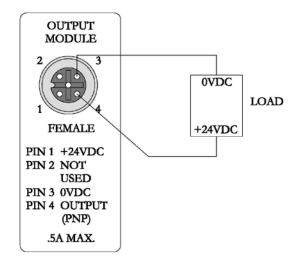

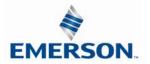

## 13. G3 EtherCAT<sup>™</sup> Web Server

13.1 Connecting to a G3 Series EtherCAT<sup>™</sup> node

Note: To access the G3 Node's diagnostic Web Page the G3 EtherCAT<sup>™</sup> node must be set to EtherCAT<sup>™</sup> disabled (TCP ONLY mode).

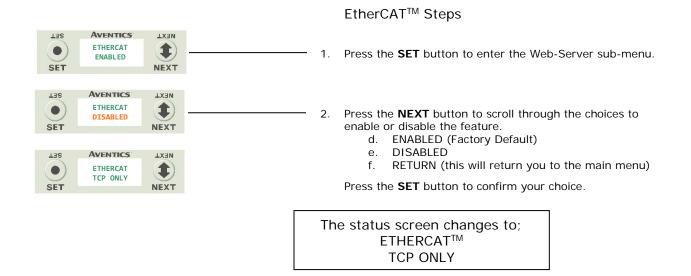

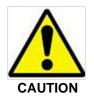

Disabling EtherCAT<sup>™</sup> stops all communication with the EtherCAT<sup>™</sup> master!

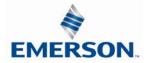

#### 13.2 Connecting to a G3 Series EtherCAT<sup>™</sup> Node (Windows 7)

This section will discuss how to connect a computer to a G3 Series EtherCAT<sup>™</sup> node. There are multiple ways to complete this task, so only two will be discussed.

- Connect a 24VDC power supply to the valve manifold. The connector pin-out can be found on the side of the EtherCAT<sup>™</sup> node or on page 4-20 of this document. (Note: 24VDC only needs to be applied to the "+24VDC (NODE & INPUTS)" pin to power the node.)
- 2. Connect an Ethernet cable directly from the manifold to the computer -OR- Connect an Ethernet cable from the manifold to a router, hub, or switch. Connect a second Ethernet cable from the computer to the router, hub, or switch. (Network lights should appear on the router, hub, or switch if the correct cables are used).
- 3. Turn on the computer. Also, make sure the manifold and the router, hub or switch has power.
- 4. To communicate with an EtherCAT<sup>™</sup> manifold the IP address of your computer must be known. To start this process, left click on the "Start" button.
- 5. Left click on control panel, then left click view network status and tasks

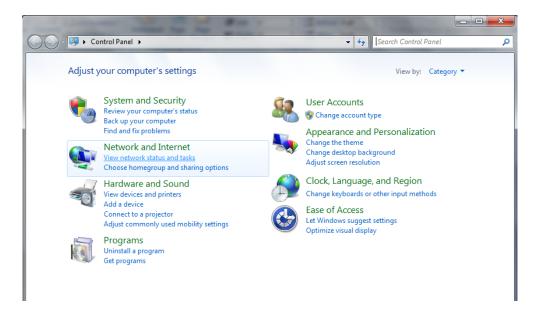

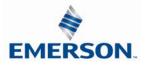

6. The "Network and Sharing Center" window will open. Double click on "Change adapter settings".

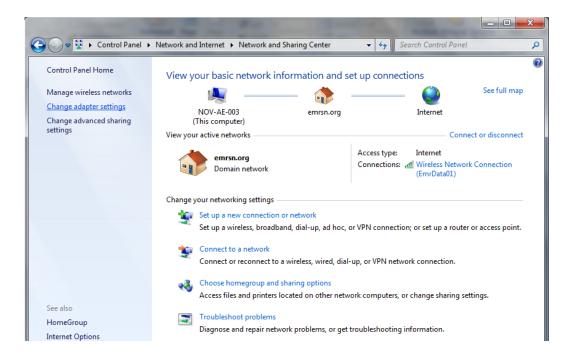

7. The "Network Connections" window opens. Double click the "Local Area Connection Icon"

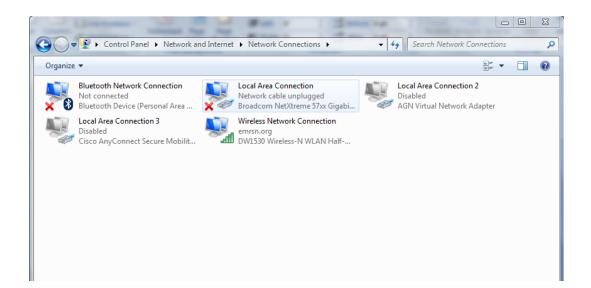

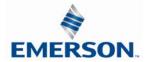

8. Click on "Internet Protocol Version 4 (TCP/IPv4)" the properties window will open

| Local Area Connection Properties Networking Sharing Connect using:                                                                                                    | 3 |
|----------------------------------------------------------------------------------------------------|---|
| Broadcom NetXtreme 57xx Gigabit Controller                                                                                                    |   |
| Configure                                                                                                    |   |
| This connection uses the following items:                                                                                                    |   |
|                                                                                                    |   |
| Install Uninstall Properties                                                                                                    |   |
| Description<br>Transmission Control Protocol/Internet Protocol. The default<br>wide area network protocol that provides communication<br>across diverse interconnected networks.<br>OK Cancel |   |

9. Choose the option marked "Use the following IP address" and type in an IP address that has the same first three octets as the address as you the manifold you are connected with. For the last octet you may choose any number from 0-255, just make sure that it is not the same number as the IP address that the manifold will have. Make sure your subnet mask is set to "255.255.255.0" (this value can be changed, but this value will be used for demonstration purposes).

| Internet Protocol Version 4 (TCP/IPv4)                                                                                 | Properties ? X |
|----------------------------------------------------------------------------------------------------|----------------|
| General                                                                                                    |                |
| You can get IP settings assigned autorr<br>this capability. Otherwise, you need to<br>for the appropriate IP settings. |                |
| Obtain an IP address automatical                                                                                       | y              |
| Ouse the following IP address:                                                                                         |                |
| IP address:                                                                                                    | 192.168.3.222  |
| Subnet mask:                                                                                                    | 255.255.255.0  |
| Default gateway:                                                                                                    | · · ·          |
| Obtain DNS server address autom                                                                                        | atically       |
| Ose the following DNS server addr                                                                                      | resses:        |
| Preferred DNS server:                                                                                                  |                |
| Alternate DNS server:                                                                                                  | • • •          |
| Validate settings upon exit                                                                                            | Advanced       |
|                                                                                                    | OK Cancel      |

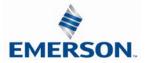

10. Left click "OK" in the "Internet Protocol (TCP/IP) Properties" and "Local Area Connection" windows for the changes to take effect on the computer. Close out of any open windows.

Once the IP address for the computer is known, you can set the IP address of the Aventics manifold using one of the methods described on page 5-33.

11. Click on "Start" then select "All Programs ->Accessories ->Run"

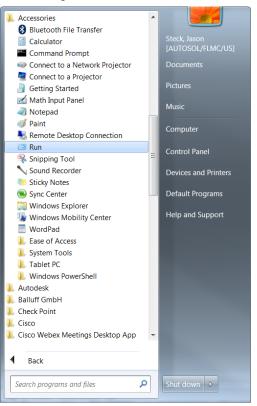

12. Type, "Ping, and then the IP address of the manifold, you can view the address on the graphical display. For example, if the IP address is 192.168.3.120, "ping 192.168.3.120" would be typed. You will get a message stating, "Reply from 192.168.3.120: bytes=32 time<1ms TTL=128", if the manifold responds.

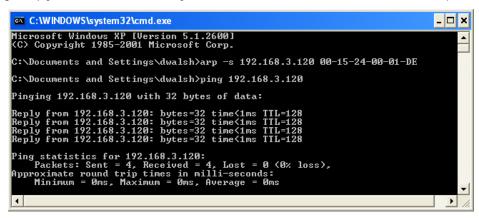

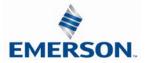

 Open a web browser on the computer and type the IP address of the manifold. Ex. http://192.168.3.120. The Aventics G3 webpage should load after several seconds.

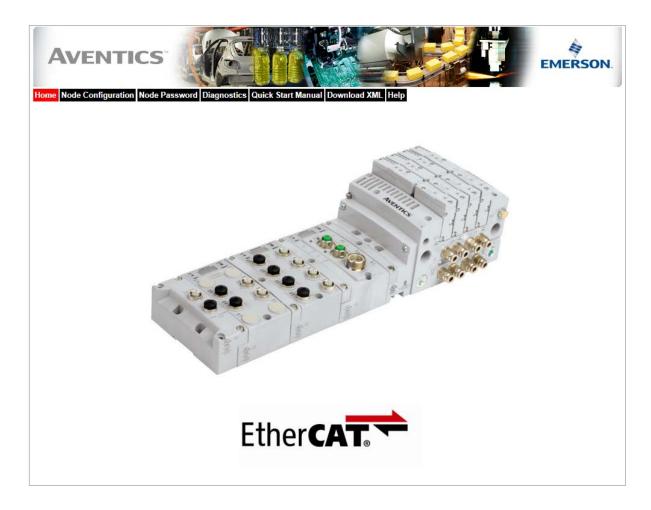

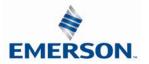

#### 13.3 Connecting to a G3 Series EtherCAT<sup>™</sup> Node (Windows 10)

This section will discuss how to connect a computer to a G3 Series EtherNet/IP<sup>™</sup> node. There are multiple ways to complete this task, so only two will be discussed. All computer commands are shown in Windows 10.

- Connect a 24VDC power supply to the valve manifold. The connector pin-out can be found on the side of the EtherNet/IP<sup>™</sup> node or on page 4-20 of this document. (Note: 24VDC only needs to be applied to the "+24VDC (NODE & INPUTS)" pin to power the node.)
- 2. Connect an Ethernet cable directly from the manifold to the computer -OR- Connect an Ethernet cable from the manifold to a router, hub, or switch. Connect a second Ethernet cable from the computer to the router, hub, or switch. (Network lights should appear on the router, hub, or switch if the correct cables are used).
- 3. Turn on the computer. Also, make sure the manifold and the router, hub, or switch has power.
- 4. To communicate with an EtherNet/IP<sup>™</sup> manifold the IP address of your computer must be known. To start this process, left click on the "Windows" (Start) button.
- 5. Left click on Settings (gear icon), then on Network & Internet.

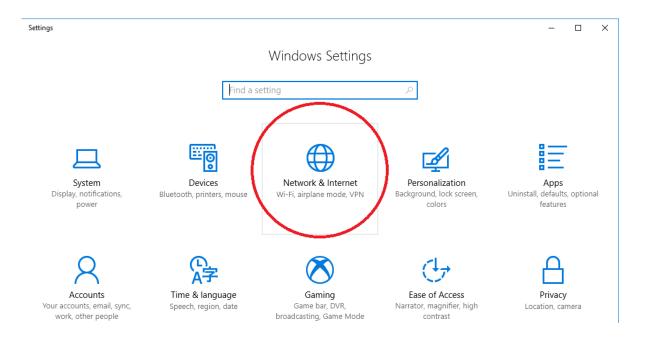

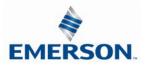

6. Next, left click on "Ethernet" on the left-hand side of the window, and then "Network and Sharing Center".

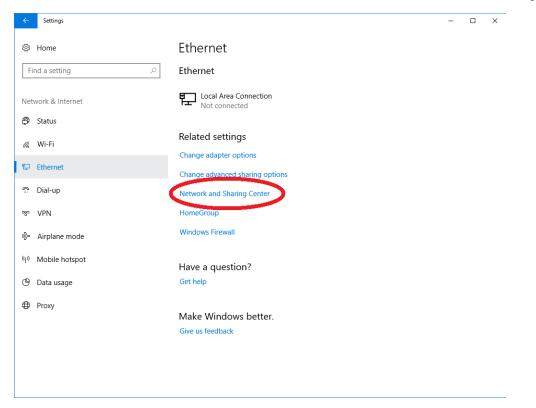

7. The "Network and Sharing Center" window will open. Double click on "Change adapter settings".

| Network and Sharing Center       |                                                                                |                                                                                    |     | -                    | × |
|----------------------------------|--------------------------------------------------------------------------------|------------------------------------------------------------------------------------|-----|----------------------|---|
| ← → · · ↑ 🚆 → Control Pa         | anel > Network and Internet > Network and Sharing C                            | enter                                                                              | 5 V | Search Control Panel | P |
| Control Panel Home               | View your basic network information ar                                         | nd set up connections                                                              |     |                      |   |
| Change adapter settings          | View your active networks                                                      |                                                                                    |     |                      |   |
| Change advanced sharing settings | <b>emrsn.org</b><br>Domain network                                             | Access type: Internet<br>Connections: M Wireless Network Connection<br>(EmrData01) |     |                      |   |
|                                  | Change your networking settings                                                |                                                                                    |     |                      |   |
|                                  | Set up a new connection or network<br>Set up a broadband, dial-up, or VPN conn | ection; or set up a router or access point.                                        |     |                      |   |
|                                  | Troubleshoot problems<br>Diagnose and repair network problems, or              | get troubleshooting information.                                                   |     |                      |   |
|                                  |                                                                                |                                                                                    |     |                      |   |
|                                  |                                                                                |                                                                                    |     |                      |   |
|                                  |                                                                                |                                                                                    |     |                      |   |
| See also                         |                                                                                |                                                                                    |     |                      |   |
| HomeGroup<br>Infrared            |                                                                                |                                                                                    |     |                      |   |
| Infrared<br>Internet Options     |                                                                                |                                                                                    |     |                      |   |
| Windows Firewall                 |                                                                                |                                                                                    |     |                      |   |

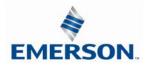

8. The "Network Connections" window opens. Double click the "Local Area Connection Icon"

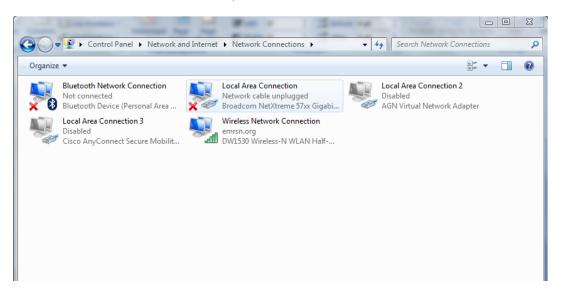

9. Click on "Internet Protocol Version 4 (TCP/IPv4)" the properties window will open

| Local Area Connection Properties                                                                                                    | 23   |
|----------------------------------------------------------------------------------------------------|------|
| Networking Sharing                                                                                                    |      |
| Connect using:                                                                                                    |      |
| Proadcom NetXtreme 57xx Gigabit Controller                                                                                                    |      |
| Configure                                                                                                    |      |
| This connection uses the following items:                                                                                                    |      |
| GEIP PROFINET DCP                                                                                                    |      |
| SIMATIC Industrial Ethernet (ISO)                                                                                                    |      |
| PROFINET IO RT-Protocol V2.0                                                                                                    |      |
| Broadcom Advanced Server Program Driver                                                                                                    | =    |
| Internet Protocol Version 6 (TCP/IPv6)                                                                                                    | =    |
| Internet Protocol Version 4 (TCP/IPv4)                                                                                                    |      |
| Link-Layer Topology Discovery Mapper I/O Driver                                                                                                    | Ŧ    |
| · · · · · · · · · · · · · · · · · · ·                                                                                                    | •    |
| Install Uninstall Properties                                                                                                    |      |
| Description                                                                                                    | — I  |
| Transmission Control Protocol/Internet Protocol. The default<br>wide area network protocol that provides communication<br>across diverse interconnected networks. | :    |
|                                                                                                    |      |
| OK Ca                                                                                                    | ncel |

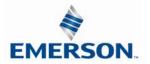

10. Choose the option marked "Use the following IP address" and type in an IP address that has the same first three octets as the address that you will set the manifold to. For the last octet you may choose any number from 0-255, just make sure that it is not the same number as the IP address that the manifold will have. Make sure your subnet mask is set to "255.255.255.0" (this value can be changed, but this value will be used for demonstration purposes).

| Internet Protocol Version 4 (TCP/IPv4)                                                                                | Properties 🛛 🕄 🔀 |
|----------------------------------------------------------------------------------------------------|------------------|
| General                                                                                                    |                  |
| You can get IP settings assigned auton<br>this capability. Otherwise, you need to<br>for the appropriate IP settings. |                  |
| Obtain an IP address automatical                                                                                      | у                |
| Ouse the following IP address:                                                                                        |                  |
| IP address:                                                                                                    | 192.168.3.222    |
| Subnet mask:                                                                                                    | 255.255.255.0    |
| Default gateway:                                                                                                    | · · ·            |
| Obtain DNS server address autom                                                                                       | natically        |
| <ul> <li>Use the following DNS server add</li> </ul>                                                                  | resses:          |
| Preferred DNS server:                                                                                                 |                  |
| Alternate DNS server:                                                                                                 | · · ·            |
| Validate settings upon exit                                                                                           | Advanced         |
|                                                                                                    | OK Cancel        |

11. Left click "OK" in the "Internet Protocol (TCP/IP) Properties" and "Local Area Connection" windows for the changes to take effect on the computer. Close out of any open windows.

Once the IP address for the computer is known, you can set the IP address of the Aventics manifold using one of the methods described on page 5-33.

12. Click on "start" then select "All Programs->Accessories->Run".

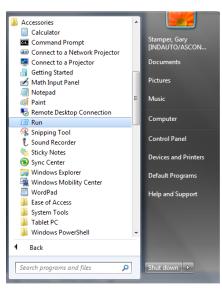

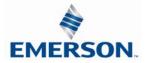

13. Type, "Ping, and then the IP address of the manifold, you can view the address on the graphical display. For example, if the IP address is 192.168.3.120, "ping 192.168.3.120" would be typed. You will get a message stating, "Reply from 192.168.3.120: bytes=32 time<1ms TTL=128", if the manifold responds.

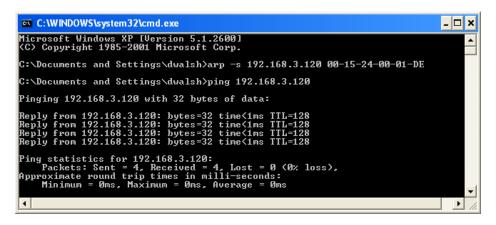

 Open a web browser on the computer and type the IP address of the manifold. Ex. http://192.168.3.120. The Aventics G3 webpage should load after several seconds.

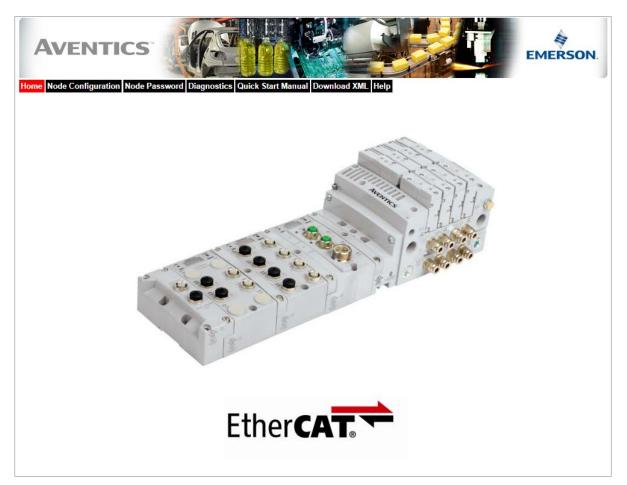

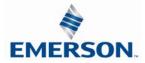

TDG3ECM1-5EN 07/2020 Subject to change without notice

### 13.4 Using the Functionality of the G3 Series EtherCAT<sup>™</sup> Web Server

This section will discuss the functionality of the built in Ethernet server. Every Aventics EtherCAT<sup>™</sup> node has this feature. Through this server you can configure the node, force I/O, check diagnostics, etc. Each Aventics' web page will be explained.

#### Home

To get to the Aventics "Home" page, open a web browser. In the URL line, type in the IP address of the manifold and press "Enter". The Aventics "Home" page will appear. This page shows a picture of the Aventics EtherCAT<sup>™</sup> manifold. From this page, the user can navigate the entire built-in web server.

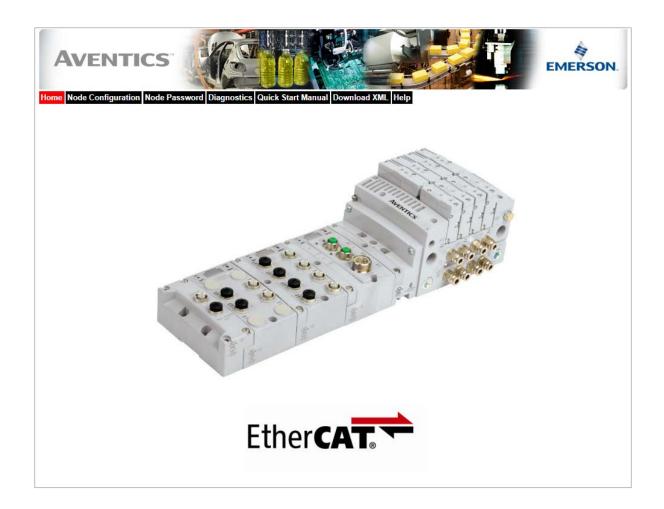

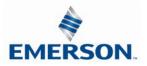

#### Node Configuration

The "Node Configuration" window can be used to control different parameters within the manifold. These parameters include, "Station Alias", "Max Coils", "Node Configuration Parameters (lock)" and "I/O Configuration (lock)".

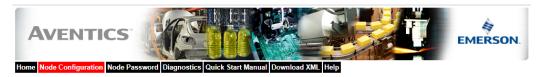

| Node Configuration<br>(Green selections denote Factory Default settings) |                      |   |  |  |  |  |  |
|--------------------------------------------------------------------------|----------------------|---|--|--|--|--|--|
| Station Alias:                                                           | 3                    |   |  |  |  |  |  |
| Web Server:                                                              | Enabled              | ~ |  |  |  |  |  |
| Max Coils on Manifold (32 = Standard):                                   | 32                   | ~ |  |  |  |  |  |
| Safety Zones (Only configurable when Max Coils = 32):                    | None                 | ~ |  |  |  |  |  |
| COMM Fault / Idle Mode:                                                  | Turn OFF All Outputs | ~ |  |  |  |  |  |
| Diagnostic Word:                                                         | Mapped               | ~ |  |  |  |  |  |
| I/O (Diagnostics) Status:                                                | Mapped               | ~ |  |  |  |  |  |
| Node Configuration Parameters:                                           | Unlocked             | ~ |  |  |  |  |  |
| I/O Configuration:                                                       | Unlocked             | ~ |  |  |  |  |  |
| Display Orientation (Global):                                            | Normal               | ~ |  |  |  |  |  |
| Display Brightness (Global):                                             | Medium               | ~ |  |  |  |  |  |

Update Configuration

Once the changes have been made, left click on the "Update Configuration" button. The "Configuration Successfully Updated" window will appear. The EtherCAT<sup>™</sup> node will reset in a few seconds, or the user may cycle power to enable the new configuration.

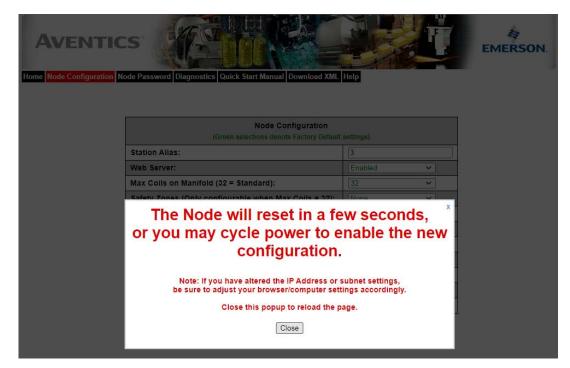

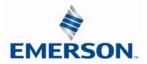

#### Password

The "Password" window allows the user to set a password that will prevent unwanted access to the I/O Force and Test functionality. The password comes disabled from the factory. To set the initial password, leave the "Enter Current Password" field blank and type in the new password in the "Enter New Password" field.

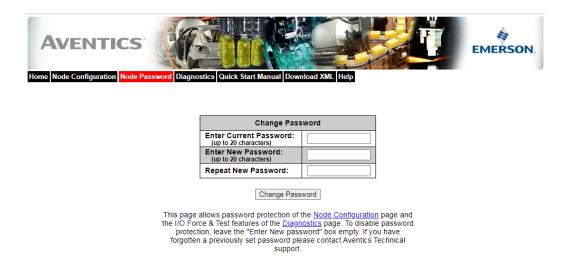

Once a Password has been set, the security check screen will appear when accessing Diagnostic or Node Configuration parameters.

| AVENTIC |                                      | Quick Start Manual Download XML                               | Help                |            | EMERSON. |
|---------|--------------------------------------|---------------------------------------------------------------|---------------------|------------|----------|
|         |                                      | Node Configuration<br>Green selections denote Factory Default | settings)           | <u>a</u> y |          |
|         | Station Alias:                       |                                                               | 3                   | <u> </u>   |          |
|         | Web Server:                          |                                                               | Enabled 🗸           |            |          |
|         | Max Coils on Manifold                | (32 = Standard):                                              |                     | ~          |          |
|         | Safety Zones (Only co                | nfigurable when Max Coils = 32):                              |                     | ~          |          |
|         | COMM Fault / Idle Mod                | e:                                                            | Turn OFF All Output | 5 🛩        |          |
|         | Diagnosti<br>I/O (Diagn<br>Node Con  | Password protection is act                                    | x<br>ive.           | × × ×      |          |
|         | I/O Config<br>Display C<br>Display B | Password: Su<br>Enter password to make changes or force       | bmit<br>e I/O.      | ~          |          |
|         |                                      | populate consignation                                         |                     |            |          |

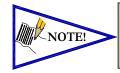

If the password has been lost or forgotten, go through the process of changing the password. Enter the last 6 digits of the MAC Address in the current password field and then enter the desired password in the new password field.

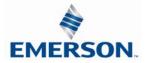

TDG3ECM1-5EN 07/2020 Subject to change without notice

#### Diagnostics

The "Diagnostics" window allows the user to monitor different values. These values include, "MAC Address", "Serial Number", "Firmware Revision", and "Valve Diagnostic Table". The "Valve Diagnostic Table" enables the user to check the status of the valve side outputs.

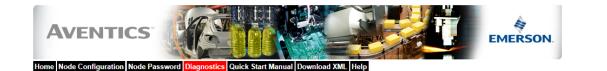

Actual Configuration of modules with part numbers – and descriptions including distributed modules

| _ | Module       | Part No.        | Description                              | Details Export Config and Log | Activity 🔍 |                           |
|---|--------------|-----------------|------------------------------------------|-------------------------------|------------|---------------------------|
|   | Node         | 240-310         | EtherCAT Communications Module           | Show Details                  | ~          |                           |
|   | Valve Driver | P599AE42518800x | 50X Series Valve Driver Output Module    | Show Details                  | ~          |                           |
|   | ARM          | 240-383         | Auto Recovery Module                     | Show Details                  | ~          |                           |
|   | No. 1        | 240-214         | 4 Inputs 4-20mA Analog M12 x 4           | 🛹 Show Details                | ~          | Reports                   |
|   | No. 2        | 240-211         | 8 Inputs / 8 Outputs PNP Digital M12 x 8 | Show Details                  | ~          | module status:            |
|   | No. 3        | 240-207         | 16 Outputs PNP Digital M12 x 8           | Show Details                  | ~          |                           |
| - |              |                 |                                          | Show Error/Event Log          | _          | ✓ = OK                    |
|   |              |                 |                                          |                               |            | $\mathbf{X}$ = Lost comm. |

Selects which module details will be shown, more than 1 can be selected simultaneously.

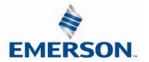

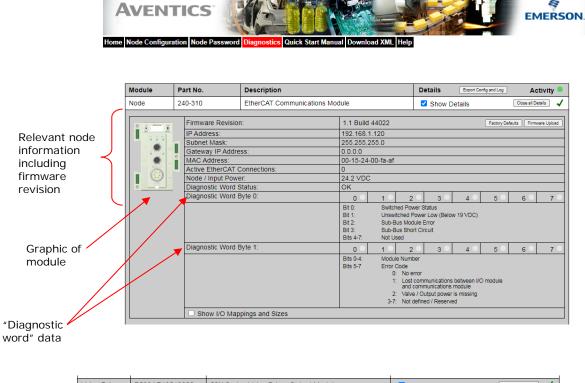

| Valve Driver | P599AE42518800x                                     | 800x 50X Series Valve Driver Output Module |      |      |            | Show Details |              |      | Close all Details 🗸 |              |    |
|--------------|-----------------------------------------------------|--------------------------------------------|------|------|------------|--------------|--------------|------|---------------------|--------------|----|
|              | Firmware Revision                                   |                                            | 4.19 |      |            |              |              |      |                     | -            | +  |
| I            | Valve Coils 0-31:<br>Check/Uncheck bo               | x to force/un-force valve coil             | 0 0  | 1 🗆  | 2 🗆        | 3 🗆          | 4 🗆          | 5 🗆  | 6 🗆                 | 7 🗆          |    |
|              | oncert oneneer bo                                   |                                            |      | 9 🗌  | 10 🗌       | 11 🗌         | 12 🗌<br>20 🗌 | 13 🗆 | 14 🗆                | 15 🗆<br>23 🗆 | ÌÌ |
|              |                                                     |                                            |      | 25 🗆 | 26         | 27           | 28           | 29 🗌 | 30                  | 31 🗌         | J  |
|              | Valve Status:<br>= Shorted Coil                     |                                            | 0    | 1    | 2          | 3            | 4            | 5    | 6                   | 7            | Л  |
|              | <ul> <li>Shorted Coll</li> <li>Open Coll</li> </ul> |                                            | 8    | 9 🗖  | 10 🔍       | 11 🗖         | 12 🗖         | 13 🔍 | 14 🗖                | 15 🗖         | ll |
|              | × = No Coil Detec                                   | ted                                        | 16 🗖 | 17 🗖 | 18<br>26 × | 19 🗖         | 20 🔍         | 21 🗖 | 22 🔍                | 23 🔍         |    |
|              |                                                     |                                            |      |      |            | 27           | 28 🔍         | 29 🔍 | 30 🔍                | 31 🔍         |    |
|              | Show I/O Mapp                                       | bings and Sizes                            |      |      |            |              |              |      |                     |              | P  |

Valve coil forcing capability. Can be disabled with password

Shows diagnostic status of whether coils are shorted or open.

#### \*Note

The G3 node must be switched to Pre-Operational mode via the Twincat system manager software to allow forcing output states from the G3 webpage. See next page

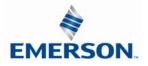

Show Details:

| No. 2 2 | 40-211                                                                                                    | 8 Inputs / 8 Outputs PNP Digital M12 x 8 |     |               | 5           | Show Details  |                |               | Close all Details 🗸 |               |
|---------|----------------------------------------------------------------------------------------------------|------------------------------------------|-----|---------------|-------------|---------------|----------------|---------------|---------------------|---------------|
|         | Firmware Revision:<br>PNP Digital Inputs:<br>Digital Outputs:<br>Check/Uncheck box to force/un-force output<br>Connector Status:<br>= Short on Connector |                                          |     | 1<br>1 🗌<br>B | 2<br>2<br>C | 3<br>3 🗌<br>D | 44<br>4<br>E • | 5<br>5 🗌<br>F | 6 🗌<br>6 🗌<br>G 🔍   | 7<br>7 🗌<br>H |
|         | Output Status:<br>= Shorted Outp<br>= Open Load<br>× = No Output De                                                                                      | ut                                       | 0 × | 1 ×           | 2 ×         | з Х           | 4 ×            | 5 ×           | 6 ×                 | 7 X           |

Shows Input & Output signal status

Shows diagnostic status of source power to sensor, "Connector E shorted"

| No. 1              | 240-214                                    | 4 Inputs 4-20mA Analo | g M12 x 4               |                            |     | 🗹 Show De                  | etails | Close all D | etails 🗸 |                                 |
|--------------------|--------------------------------------------|-----------------------|-------------------------|----------------------------|-----|----------------------------|--------|-------------|----------|---------------------------------|
| of the American of | Firmware Rev                               | /ision:               | 2.027                   |                            |     |                            |        |             |          |                                 |
|                    | Analog Inputs                              | t                     | AI0:                    | 4.00 m                     | A   |                            |        |             |          |                                 |
|                    |                                            |                       | AI1:                    | 4.00 m                     | A   |                            |        |             |          | <ul> <li>Shows input</li> </ul> |
| • •                |                                            |                       | AI2:                    | 4.00 m                     | A   |                            |        |             |          | signal status                   |
|                    |                                            |                       | AI3:                    | 4.00 m                     | A   |                            |        |             |          | 5                               |
| <u>.</u>           | Input Status:<br>= Open Co<br>× = No Input |                       | 0 ×                     | 1 ×                        | 2 × | 3 ×                        |        |             |          |                                 |
|                    | Connector Sta<br>= Short on<br>Connecti    | atus:                 | A                       | В                          | c 🗖 | D                          |        |             |          |                                 |
|                    | Alarms:<br>= Low Alar<br>= High Alar       | m                     | AI0 L: 0.00<br>H: 24.00 | AI1<br>L: 0.00<br>H: 24.00 |     | AI3<br>L: 0.00<br>H: 24.00 |        |             |          |                                 |
|                    | Show I/O                                   | Mappings and Sizes    | I                       |                            |     |                            |        |             |          |                                 |

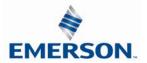

Error / Event Log:

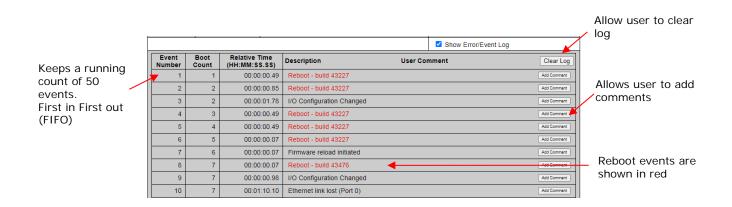

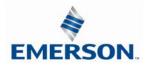

#### Help:

The "Help" tab is a quick link to Aventics' website. The computer must have internet access for this tab to be functional.

| EMERSON.                                    | Select                                                                                                    | CONTACT US MY ASCO RY NEWS ABOUT                                                                                                    | 🐨 🕤 🗊 💟 😂<br>Search                                                                                                    |
|---------------------------------------------|----------------------------------------------------------------------------------------------------|----------------------------------------------------------------------------------------------------|----------------------------------------------------------------------------------------------------|
| Numatics G3 Fieldbu                         |                                                                                                    |                                                                                                    |                                                                                                    |
| Fieldbus Communication Node, Analog/Digital | <ul> <li>I/O - DeviceNet, EtherNet, DeviceLogix, Profinet, P</li> <li>FEATURES</li> <li>Innovative Graphic Display is used for<br/>easy commissioning, visual status &amp;<br/>diagnostics</li> <li>Graphic Display for Configuration &amp;<br/>Diagnostics</li> <li>Highly Distributable</li> <li>Auto Recovery Module</li> <li>Easy, Robust Connections</li> <li>Power connector allows output power to<br/>be removed while inputs and<br/>communication are left active</li> <li>IP65 / NEMA 4 Protection</li> <li>Auto Recovery Module (ARM) protects<br/>configuration information during a critical<br/>failure</li> <li>Interfaces to 2002, 2005, 2012, 2035, ISO<br/>15407-2 &amp; ISO 559/II Valve Series</li> <li>Learm more about DeviceNet,<br/>DeviceLogix, Ethernet, Profibus-DP,<br/>Profinet &amp; CANopen</li> </ul> | <ul> <li>Profibus - DP, Ethernet, CANopen</li> <li>RESOURCES</li> <li>Series G3/580 Fieldbus Electronics<br/>Catalog</li> <li>Series G3 Fieldbus Electronics Flyer</li> <li>TECHNICAL DOCUMENTATION         <ul> <li>G3/580 Technical and Configuration Files</li> <li>G3 Configuration Tutorial Videos</li> </ul> </li> <li>ACCESSORIES</li> </ul> | APPLICATIONS<br>• Bottling<br>• Life Sciences<br>• Press Room & Metal Stamping<br>• Tire Manufacturing<br><b>INDU STRIES</b><br>• Automotive & Tire<br>• Other Industries<br>• Packaging |

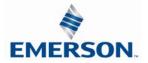

#### 13.5 IP Address Configuration

EtherCAT<sup>™</sup> fieldbus devices do not communicate using a standard IP address. The Aventics G3 node's IP address is only used to access the nodes integrated web server for configuration and diagnostic information via a personal computer's web browser.

The IP address of the Aventics G3 EtherCAT<sup>™</sup> node may only be set once EtherCAT communication is disabled (See page 5-36).

#### Integrated Web Page Configuration

The Aventics EtherCAT<sup>™</sup> node has an integrated web server. This server can be accessed via any standard web browser program through a properly configured EtherCAT<sup>™</sup> master device. With the IP Address, the "Node Configuration" page for the node can be accessed and the configuration parameters changed. Please note that the PC, where the web browser is installed, must be correctly configured for operation with the appropriate network IP ranges and subnet settings that match the EtherCAT<sup>™</sup> master device configuration.

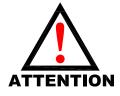

Consult appropriate personnel before changing your computer's network settings and always record previous settings for later reversal before attempting changes.

Below is a representation of the "Node Configuration" page which is stored in the EtherCAT<sup>™</sup> node. *The IP address and Subnet Mask* selections cannot be modified from this page. These parameters will be programmed in the node's non-volatile FLASH memory once "Update Configuration" is clicked, and power to the node is cycled.

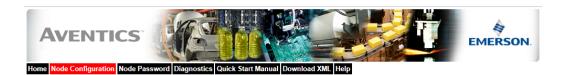

| Node Configuration<br>(Green selections denote Factory Default settings) |                      |   |
|--------------------------------------------------------------------------|----------------------|---|
| Station Alias:                                                           | 3                    |   |
| Web Server:                                                              | Enabled              | ~ |
| Max Coils on Manifold (32 = Standard):                                   | 32                   | ~ |
| Safety Zones (Only configurable when Max Coils = 32):                    | None                 | ~ |
| COMM Fault / Idle Mode:                                                  | Turn OFF All Outputs | ~ |
| Diagnostic Word:                                                         | Mapped               | ~ |
| I/O (Diagnostics) Status:                                                | Mapped               | ~ |
| Node Configuration Parameters:                                           | Unlocked             | ~ |
| I/O Configuration:                                                       | Unlocked             | ~ |
| Display Orientation (Global):                                            | Normal               | ~ |
| Display Brightness (Global):                                             | Medium               | ~ |

Update Configuration

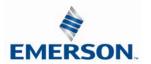

#### 13.6 User Configurable Device Parameters

The Aventics' G3 EtherCAT<sup>™</sup> node allows the user to set many user options which define how the manifold behaves in certain instances. The following is a description of these device parameters.

|                          |                                                                         | Settab       | ole Via       |
|--------------------------|-------------------------------------------------------------------------|--------------|---------------|
| Name                     | Description                                                             | Display      | Web<br>Server |
| IP Address               | Sets the IP address to<br>access the node web<br>page                   | X            | X             |
| Gateway IP               | Set the Gateway<br>IP address                                           | ×            | ×             |
| Params Lock              | Selects Parameters<br>Locked/Unlocked                                   | $\checkmark$ | $\checkmark$  |
| Config Lock              | Selects I/O Configuration<br>Locked/Unlocked                            | $\checkmark$ | $\checkmark$  |
| Diagnostic Word          | Enables / Disables the<br>diagnostic word                               | $\checkmark$ | Х             |
| I/O Diagnostic<br>Status | Allocates I/O diagnostic<br>status bits                                 | $\checkmark$ | Х             |
| Output Fault<br>Action   | Determines whether to<br>use idle value attribute<br>or hold last state | $\checkmark$ | X             |

### 13.7 Parameters Lock

This parameter lock is used to lock out changes to all node configuration parameters (except parameter lock). Once the manifold is commissioned the Parameters lock should be set to "LOCKED" to ensure that parameters are not unintentionally modified.

#### 13.8 I/O Configuration Lock

This I/O configuration lock parameter is used to lock the I/O configuration of the manifold. The manifold's I/O configuration map is determined on power-up of the node. Once the manifold is commissioned the I/O configuration lock should be set to "LOCKED" to ensure the I/O will not re-map in the event of an I/O module failure. If an I/O module fails with configuration locked the node will report an I/O module missing at the location of the failed module.

#### 13.9 Communication Fault Mode Parameter

This parameter is used to describe characteristics or behaviors of output points (bits). The parameter shown below is used to determine what state the outputs will have, during a "Fault" event. The Communication Fault Mode parameter will allow control of all output points on the manifold.

The user, through PLC configuration settings, can determine how the outputs behave when a communication fault action occurs. These settings are non-volatile and thus will not change upon loss of power.

The two behavior options are:

- 1. Turn Off All Outputs
- 2. Maintain Last Output State

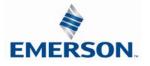

#### **Communication Fault Sequence**

The Communication Fault parameter determines the output state if the device encounters a communication fault. A Communication Fault is defined as an inability for the master node to communicate with a slave node on a network. The process for determining the output state during a Communication Fault/Idle Mode is as follows:

- 1. The device receives a Communication Fault event.
- The device determines what action to take based on the Communication Fault attribute setting configured in the G3 EtherCAT<sup>™</sup> node advanced parameters.
- 3. If the attribute is set to turn off all outputs, all of the outputs will turn off (Factory Default Setting).
- 4. If the attribute is set to hold last state, all of the outputs will hold their last state.

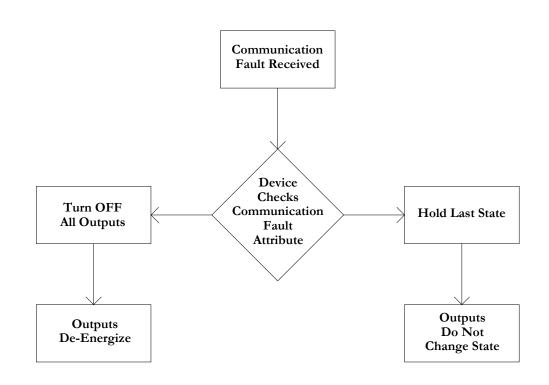

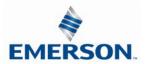

## **14.** G3 EtherCAT<sup>™</sup> PLC Configuration

### **14.1** Create Aventics G3 EtherCAT<sup>™</sup> configuration (Beckhoff PLC)

The following example illustrates the necessary steps to add a Aventics G3 EtherCAT<sup>™</sup> Manifold to an existing Beckhoff PLC configuration. This includes how to install the Aventics EtherCAT<sup>™</sup> XML file and how to select the various software components to configure a G3 Manifold (GSD and XML files are available at <u>www.asco/g3.com</u>). The following examples assume an existing configuration based on Beckhoff <u>TwinCAT System Manager Ver. 2.11</u> programming software.

Copy the current "Aventics-G3.XML" file to the following directory; C:\TwinCAT\IO\EtherCAT

| G 🕞 🗸 🔰 🕨 Computer 🕨 OS (C:) ) | • TwinCAT → Io → EtherCAT → |                    |              | -      |
|--------------------------------|-----------------------------|--------------------|--------------|--------|
| Organize 🔻 📄 Open E-mail       | Burn New folder             |                    |              |        |
| 🔆 Favorites                    | Name                        | Date modified      | Туре         | Size   |
| 🧮 Desktop                      | 🐌 Beckhoff AX5xxx           | 4/30/2012 4:40 PM  | File folder  |        |
| 🐌 Downloads                    | 📄 1 NUMATICS-G3-2012-02-15  | 4/18/2012 11:40 AM | XML Document | 46 KB  |
| 🖳 Recent Places                | Beckhoff AX2xxx             | 4/20/2009 10:18 PM | XML Document | 290 KB |

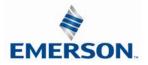

Add the G3 EtherCAT<sup>™</sup> node Launch TwinCAT "System Manager" Select I/O Configuration Expand I/O Devices

| 🛃 QuickStart - TwinCAT System Manager - 'CX-0F85B2'                                                                   |                                                                                                    |         |
|----------------------------------------------------------------------------------------------------|----------------------------------------------------------------------------------------------------|---------|
| File Edit Actions View Options Help                                                                                   |                                                                                                    |         |
| - D 📽 📽 🖬   🕾 🖪   🐇 🖻 🛍 🏦   M ð   黒   d                                                                               | 🙃 🗸 🍏 👧 😫 🌂 🍥   🗣   E 🔍 🖓 🚱 😒 🧟 🖉                                                                                                    |         |
| SYSTEM - Configuration<br>PLC - Configuration<br>Cam - Configuration<br>VO - Configuration<br>Dovice 1 (EtherCAT)<br> | General       Adapter       EtherCAT       Online       CoE - Online         Name:       Device 1 (EtherCAT)       Id: 1         Type:       EtherCAT       Image: Comment:         Comment:       Image: Coe - Online       Image: Coe - Online         Image: Disabled       Create symbols       Image: Coe - Online |         |
| Ready                                                                                                    | CX-0F85B2 (5.15.133.178.1.1) RTim                                                                                                    | he 3% 🔤 |

#### Right Click I/O Devices Select Append Box

| 🛃 QuickStart - TwinCAT System Manager - 'CX-0F85B2'                                                                                                    |                                                                                                    |                       |
|----------------------------------------------------------------------------------------------------|----------------------------------------------------------------------------------------------------|-----------------------|
| File Edit Actions View Options Help                                                                                                    |                                                                                                    |                       |
| 📄 🗅 🚅 📽 🖬   🍜 🖪   👗 🛍 🛍 📾 🛤 🤌   🔜   🗉                                                                                                    | 💼 🗸 🏄 💁 🎨 🎨 🔍 🛞 🕸   🖹 🔍 🖓 🚳 🍢 🕵 🧶 🕲 🤋                                                                                                    |                       |
| SYSTEM - Configuration     PLC - Configuration     Can - Configuration     System - Configuration     Devices     Device1 (EtherCAT)     Devices     Device1 (EtherCAT)     Device     Device1 (EtherCAT)     Device     Device1 (EtherCAT)     Device     Device1 (EtherCAT)     Device     Device1 (EtherCAT)     Device     Device1 (EtherCAT)     Device     Device1 (EtherCAT)     Device     Device1 (EtherCAT)     Device     Device1 (EtherCAT)     Device     Device1 (EtherCAT)     Device     Device1 (EtherCAT)     Device     Device     Device1 (EtherCAT)     Device     Device1 (EtherCAT)     Device     Device1 (EtherCAT)     Device     Device1 (EtherCAT)     Device     Device1 (EtherCAT)     Device     Device1 (EtherCAT)     Device     Device1 (EtherCAT)     Device     Device1 (EtherCAT)     Device1     Device1 | Image: Second second second |                       |
| Image: Scan Boxes       Image: Copy     Ctrl+X       Image: Copy     Ctrl+C       Image: Deste     Ctrl+V       Image: Paste with Links     Alt+Ctrl+V                                                                                                    |                                                                                                    |                       |
| Ready 10 Change Id                                                                                                    | CX-0F85B2 (5.15.                                                                                                    | 133.178.1.1) RTime 3% |

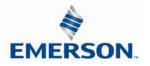

TDG3ECM1-5EN 07/2020 Subject to change without notice

The "Insert EtherCAT<sup>™</sup> Device" Dialogue Box Appears Select the "Numatics Inc." Device Folder

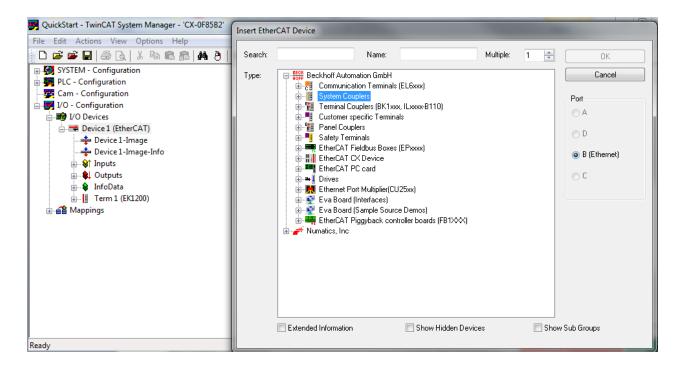

### **Double Click Numatics G3**

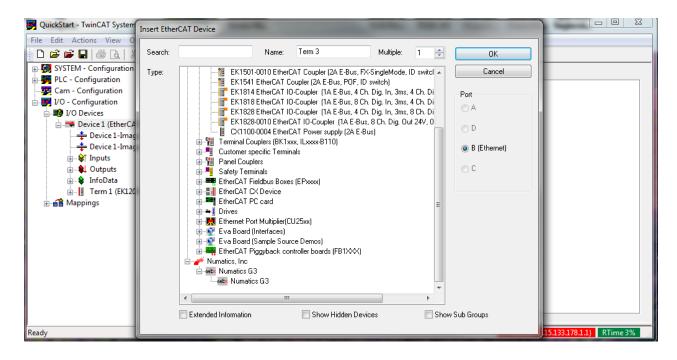

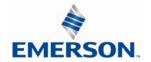

TDG3ECM1-5EN 07/2020 Subject to change without notice

Create the G3 I/O mapping Expand the "Numatics G3" Box (device)

| 🛃 QuickStart - TwinCAT System Manager - 'CX-0F85B2'                                                                                                    |                                                                                                    |
|----------------------------------------------------------------------------------------------------|----------------------------------------------------------------------------------------------------|
| File Edit Actions View Options Help                                                                                                    |                                                                                                    |
| D 🚅 📽 🔲   🍜 🖪   🐇 🖪 🛍 🙈   👭 🤌   9                                                                                                    | l 🔒 🖬 🗸 🏄 🏡 🏡 🗮 🔨 🛞 💊 🖹 🔍 🖓 🚱 🛠 🕵 😵 🛞 😵                                                              |
| Image: System - Configuration         Image: System - Configuration         Image: Cam - Configuration         Image: Cam - Configuration         Image: Cam - Configuration         Image: Cam - Configuration         Image: Cam - Configuration         Image: Cam - Configuration         Image: Cam - Configuration         Image: Cam - Configuration         Image: Cam - Configuration         Image: Cam - Configuration         Image: Cam - Configuration         Image: Cam - Canfiguration         Image: Cam - Canfiguration         Image: Canfiguration         Im | Image: Solution of the symbols     Image: Solution of the symbols     Image: Solution of the symbols |
|                                                                                                    |                                                                                                    |
| Ready                                                                                                    | CX-0F85B2 (5.15.133.178.1.1) RTime 3%                                                                |

Press the "Linked to" button to select an input variable (byte) to map to the G3 manifold \*Note- the I/O variables must already exist within the associated PLC Control Project

| 📕 QuickStart - TwinCAT System Manager - 'CX-0F85B2' | and I have                                              |                           |
|-----------------------------------------------------|---------------------------------------------------------|---------------------------|
| File Edit Actions View Options Help                 |                                                         |                           |
| 🛓 🗅 🚅 🖬 🖨 🖪 🕹 🔍 🕹 🖻 📾 🛤 🤌 🖳                         | 🙃 🗸 🌌 💁 🧏 💐 🌂 🛞 💊   🖹 🔍 🖓 🕼 🦅 🧏 🥙 🖉                     |                           |
| 🖶 🙀 PLC - Configuration                             | Variable Flags Online                                   |                           |
| 🔤 🔤 Cam - Configuration                             | riags Unline                                            |                           |
| 🖃 🛒 I/O - Configuration                             | Name: In000                                             |                           |
| 🗐 🖽 I/O Devices                                     |                                                         |                           |
| 🖃 🗮 Device 1 (EtherCAT)                             | Type: BYTE                                              |                           |
| 🕂 Device 1-Image                                    | Group: Inputs Size: 1.0                                 |                           |
| 🕂 🕂 Device 1-Image-Info                             | Address: 39 (0x27) User ID: 0                           |                           |
| i∎ Inputs                                           | Address: User ID: U                                     |                           |
| 🖶 🏨 Outputs                                         | Linked to                                               |                           |
| 🗄 😣 InfoData                                        |                                                         |                           |
| 🕀 📲 Term 1 (EK1200)                                 | Comment:                                                |                           |
| Box 3 (Numatics G3)                                 |                                                         |                           |
| inputs                                              |                                                         |                           |
|                                                     |                                                         |                           |
|                                                     |                                                         |                           |
| <b>\$</b> ↑ In002                                   |                                                         |                           |
| <b>\$</b> ↑ In003                                   |                                                         |                           |
| <b>◊</b> ↑ In004                                    |                                                         |                           |
| \$↑ In005                                           | T                                                       |                           |
|                                                     | ADS Info: Port: 300, IGrp: 0x12003, IOffs: 0x27, Len: 1 |                           |
|                                                     |                                                         |                           |
| \$↑ In008                                           |                                                         |                           |
| \$↑ In009                                           | <u> </u>                                                |                           |
| Ready                                               | CX-0F85B2 (5                                            | .15.133.178.1.1) RTime 3% |

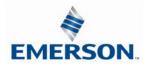

TDG3ECM1-5EN 07/2020 Subject to change without notice

Select the Variable tag(s) from the PLC program to associate with the G3 Input Byte(s)

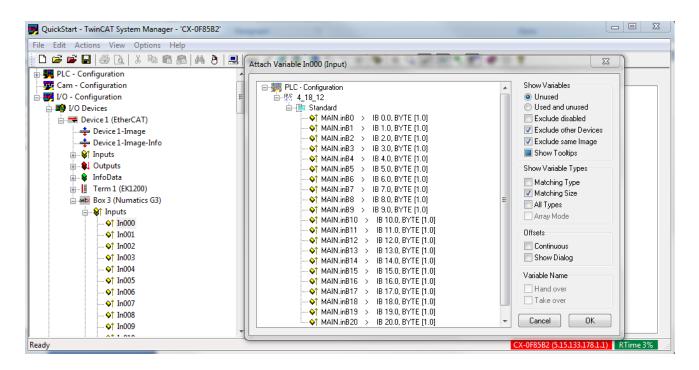

### Expand the Numatics G3 Outputs list

Press the "Linked to" button to select an output variable (byte) to map to the G3 manifold Select the Variable tag(s) from the PLC program to associate with the G3 Output Byte(s)

| File Edit Actions View Options Help         Image: Standard Standard         Image: Standard Standard         Imalt Notesto Standard                                                                                                    | 🗾 QuickStart - TwinCAT System Manager - 'CX-0F85B2'                                                                                                    | Attach Variable Out000 (Output) |                                                                                                    |
|----------------------------------------------------------------------------------------------------|----------------------------------------------------------------------------------------------------|---------------------------------|----------------------------------------------------------------------------------------------------|
| Image: Second second second | File Edit Actions View Options Help                                                                                                    |                                 |                                                                                                    |
| Ready CX-0F85B2 (5.15.133.178.1.1) RTime 3% of                                                                                                    | Image: Second second second |                                 | Unused     Used and unused     Exclude disabled     Exclude same Image     Show Tooltips     Show Variable Types     Matching Type     Matching Size     All Types     Array Mode     Offsets     Continuous     Show Dialog     Variable Name     Hand over     Take over     Cancel     OK |
|                                                                                                    | Ready                                                                                                    | CX-                             | 0F85B2 (5.15.133.178.1.1) RTime 3%                                                                                                    |

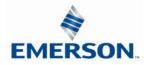

#### 14.3 Twincat configuration for IP communication over EtherCAT<sup>™</sup> (Beckhoff PLC)

This configuration is required for a PC to communicate with the G3 node web page through the EtherCAT<sup>TM</sup> master device.

Expand the "Numatics G3" Box (device) Select the EtherCAT<sup>™</sup> tab Click advanced settings

| 🛃 GoodSystem - TwinCAT System Manager - 'CX-0F85B2' |                                                                                                    |             |
|-----------------------------------------------------|----------------------------------------------------------------------------------------------------|-------------|
| File Edit Actions View Options Help                 | General EherCAT   Type: Numatics G3   Product/Revision: 18227 / 257   Auto Inc Addr: FFFF   EherCAT Addr: IOD   Identification Value: IO   Previous Port: Term 2 (EK1110) - B |             |
|                                                     | http://www.numatics.com/applications/products/fieldbus/fieldbus.aspx                                                                                                    |             |
| Ready                                               | CX-0F85B2 (5.15.133.178.                                                                                                    | .1) Stopped |

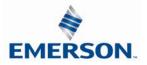

Expand the mailbox item Select EOE (Ethernet over EtherCAT<sup>™</sup>)

| GoodSystem - TwinCAT System Manager                                                                                                    | Advanced Settings                                       |                                                                                                    |
|----------------------------------------------------------------------------------------------------|---------------------------------------------------------|----------------------------------------------------------------------------------------------------|
| File Edit Actions View Options He                                                                                                    | - Ocheran                                               | EoE                                                                                                    |
| Pile Edit Actions View Options He         Image: System - Configuration         Image: System - Configuration         Image: System - Configurati | General Mailbox CoE EoE CoE CoE CoE CoE CoE CoE CoE CoE | Image: Contract of the second second seco |

Check "Virtual Ethernet Port" Select "IP Port"

| 🛃 GoodSystem - TwinCAT System Manager                                                                                                    | Advanced Settings                                                   | X                                                                                                    |
|----------------------------------------------------------------------------------------------------|---------------------------------------------------------------------|----------------------------------------------------------------------------------------------------|
| File       Edit       Actions       View       Options       He         Image: SYSTEM - Configuration       Image: SySTEM - Configuration       Image: SySTEM - Configuration       Image: SySTEM - Configuration         Image: SySTEM - Configuration       Image: SySTEM - Configuration       Image: SySTEM - Configuration         Image: SySTEM - Configuration       Image: SySTEM - Configuration       Image: SySTEM - Configuration         Image: SySTEM - Configuration       Image: System - Configuration       Image: System - Configuration         Image: System - Configuration       Image: System - Configuration       Image: System - Configuration         Image: System - Configuration       Image: System - Configuration       Image: System - Configuration         Image: System - Configuration       Image: System - Configuration       Image: System - Configuration         Image: System - Configuration       Image: System - Configuration       Image: System - Configuration         Image: System - Configuration       Image: System - Configuration       Image: System - Configuration         Image: System - Configuration       Image: System - Configuration       Image: System - Configuration         Image: System - Configuration       Image: System - Configuration       Image: System - Configuration         Image: System - Configuration       Image: System - Configuration       Image: System - Configuration <th>General<br/>Mailbox<br/>CoE<br/>EoE<br/>Distributed Clock<br/>ESC Access</th> <th>Image: Solution of the second state of the second state of the second stat</th> | General<br>Mailbox<br>CoE<br>EoE<br>Distributed Clock<br>ESC Access | Image: Solution of the second state of the second state of the second stat |

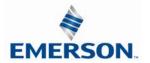

Select the box for IP Address Enter an IP address of the G3 EtherCAT<sup>™</sup> node Enter the Subnet mask Enter the default Gateway (The gateway must be the same as the Beckhoff controller's virtual port address) Enter the DNS name "netx"

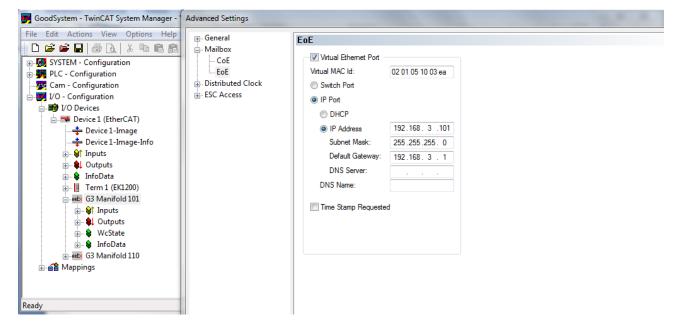

"Activate" the configuration

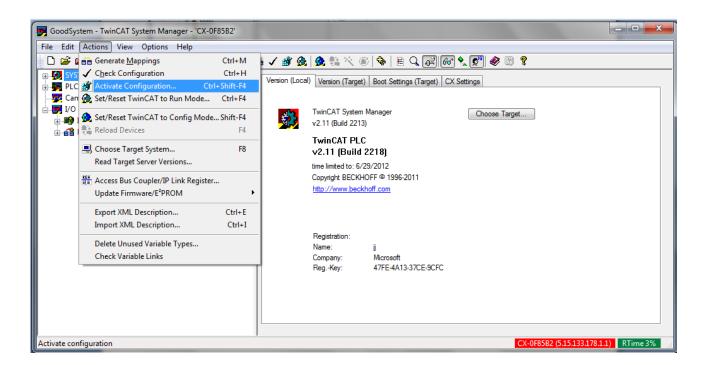

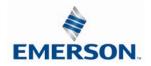

TDG3ECM1-5EN 07/2020 Subject to change without notice

#### 14.4 Configure IP communication with G3 over EtherCAT<sup>™</sup> (Beckhoff PLC)

The Beckhoff PLC must be specifically configured to allow ethernet communications with the G3 node to access the G3 web page. This is accomplished by connecting a PC to the EtherCAT<sup>TM</sup> master device's ethernet port and connecting to the G3 node via ethernet over Ethercat<sup>TM</sup> (EoE) using the PLC's virtual Ethernet port. The Beckhoff virtual Ethernet port address is configured within the Beckhoff PC/PLC configuration (refer to your specific Beckhoff PLC's documentation for more information).

To access the G3 web page over EtherCAT<sup>™</sup> the following settings must be configured on the Beckhoff PLC (master device) and the PC.

- Set the PLC Ethernet communication port and the PC used to access the web page to the same subnet. Set the Beckhoff PLC's virtual Ethernet port address setting to a different subnet. Open the Beckhoff PLC's configuration "TCIP settings" select "IP Routing".
- Your PC:
  - o IP Address: 192.168.1.10
  - o Subnet Mask: 255.255.255.0
- X2 Interface on PLC (as identified by Beckhoff)
  - IP Address: 192.168.1.20 (same subnet as PC)
    - Subnet Mask: 255.255.255.0
- MP1 Interface on PLC (Virtual Ethernet port to access the EtherCAT<sup>™</sup> network):
  - o IP Address: 192.168.3.20 (different subnet than PC)
  - o Subnet Mask: 255.255.255.0
- Numatics "Box" configuration in TwinCAT
  - IP Address: 192.168.3.120 (same subnet as X1/MP1 interface)
  - o Subnet Mask: 255.255.255.0
  - Gateway IP: 192.168.3.1 (same address as virtual Ethernet port )
  - From a DOS/CMD prompt (run as administrator on Win7) enter the following command:
    - o route add 192.168.3.0 mask 255.255.255.0 192.168.1.20 metric 1
      - The first address is the subnet address of the "MP1" and the Numatics "Box".
      - The second address is the IP Address of the "X2" interface.
      - This tells the PC: any packets bound for 192.168.3.XXX should be sent to 192.168.1.20, i.e. to the
        PLC. The PLC then routes them to the other interface (due to checking of the "IP Routing" check box
        in the CX Configuration).
      - The command should respond with "Ok"

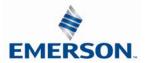

#### 14.5 Create Aventics G3 EtherCAT<sup>™</sup> configuration (Lenze PLC)

The following example illustrates the necessary steps to add a Aventics G3 EtherCAT<sup>™</sup> Manifold to an existing Lenze PLC configuration. This includes how to install the Aventics EtherCAT<sup>™</sup> XML file and how to select the various software components to configure a G3 Manifold (GSD and XML files are available at <u>www.asco.com/g3</u>). The following examples assume an existing configuration based on Lenze PLC Designer V3.8 programming software.

Install the Aventics G3 XML file Launch PLC Designer V3.8 and Select Tools from the main menu Select Device Repository

| Elle Edit View Broject Build Online Debug                                | Iools W                         | dow Help            |                | -                         |                     |             |                    |                                       |   |
|--------------------------------------------------------------------------|---------------------------------|---------------------|----------------|---------------------------|---------------------|-------------|--------------------|---------------------------------------|---|
| AIXBALOOLBEXIA                                                           | 🗇 Backage Manager               |                     |                |                           |                     |             |                    |                                       |   |
|                                                                          | 10 Librar                       | Repository.         |                |                           |                     |             |                    |                                       |   |
| levices                                                                  | Device Repository               |                     | C_PRG          | EtherCA                   | T_Master            | Maria Numat | ks_G3 🗙 🎒 MainTask |                                       |   |
| Munadox Test Project     Bovice (L-force Controller 3200 Motion)         | Visualization Styles Repository |                     |                | Process Data              | Startup p           |             | oE settings Et     | herCAT I/O Mapping Status Information | 1 |
| Relie Charle Consider Stor Hotery                                        |                                 | e Manager           |                |                           |                     | Additional  |                    | EtherCAT.                             |   |
| = O Application                                                          | Script                          | 1000 C              | 13             |                           |                     | V Enable E  | Spert Settings     | culer <b>CAL</b>                      |   |
| Library Manager     PLC_PRG (PRG)                                        |                                 | 142e                |                | 1001                      |                     |             |                    |                                       |   |
| Task Configuration                                                       | Option                          |                     |                | -                         |                     |             |                    |                                       |   |
| MainTask                                                                 |                                 | Select DC:          |                |                           |                     |             |                    |                                       |   |
| PLC_PRG                                                                  | ×                               | E e                 | vable          | 1000 Symc Unit Cycle (µs) |                     |             |                    |                                       |   |
| Coupler_I_O_moduls (Coupler I/O moduls     SoftMotion General Drive Pool | 9°                              | Sync0:              |                |                           |                     |             |                    |                                       |   |
| = 🔢 EtherCAT_Master (EtherCAT Master)                                    |                                 |                     | nable Sync 0   |                           |                     |             |                    |                                       |   |
| Numetics_G3 (Numetics G3)                                                |                                 | 10.8                | ync Unit Cycle | <u> </u> 3                |                     | ÷           | Cycle Time (j      |                                       |   |
|                                                                          |                                 | - (C). User Defined |                |                           | 0                   | ÷           | Shift Time (µ      | s)                                    |   |
|                                                                          |                                 | Sync1:              |                |                           |                     |             |                    |                                       |   |
|                                                                          |                                 |                     | nable Sync 1   |                           |                     |             |                    |                                       |   |
|                                                                          |                                 | 0.5                 | inc Unit Cyde  | 1                         |                     | 1           | Cycle Time (       | a)                                    |   |
|                                                                          |                                 | 0.0                 | ser Defined    |                           | 0                   | (a)<br>(Y)  | Shift Time (µ      | s)                                    |   |
|                                                                          |                                 |                     |                |                           |                     |             |                    |                                       |   |
|                                                                          |                                 |                     |                |                           | meouts<br>DO Access | 1000        | LA.                | ns                                    |   |
|                                                                          |                                 |                     |                | 1.5                       | DO HOULD            | 10000       |                    |                                       |   |
|                                                                          |                                 |                     | Log Messages   |                           |                     |             |                    |                                       |   |
|                                                                          |                                 |                     |                | Device.EtherCAT           |                     |             |                    |                                       |   |
|                                                                          |                                 | Seventy             | Time Stamp     | Descrip                   | bon                 |             |                    |                                       |   |
|                                                                          |                                 |                     |                |                           |                     |             |                    |                                       |   |

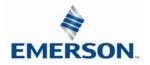

Configure the location of the Aventics G3 XML file Select Install

| ocationc    | Config Files   |                                        |            |
|-------------|----------------|----------------------------------------|------------|
|             | (C: Users b    | amperg/Documents\2 Pieldbus\1 Pirmware | Config Mes |
| nstalied de | vice descripti | ns:                                    |            |
| Name        | Vendor         | Version                                | Instal     |
|             |                |                                        | Unmatell   |
|             |                |                                        |            |
|             |                |                                        |            |
|             |                |                                        |            |
|             |                |                                        |            |
|             |                |                                        |            |
|             |                |                                        | Detain     |
|             |                |                                        | pease      |

#### Select the XML file

| Location:    | Config Files                                                                                     |                      | ► Edit Locations                                                        |
|--------------|--------------------------------------------------------------------------------------------------|----------------------|-------------------------------------------------------------------------|
| Installed de | (C: \Users\stamperg\Documents\2 Fieldbus\                                                        | 1 Firmware (Config F | Files                                                                   |
| Name         | Vendor Version                                                                                   |                      | Install Add                                                             |
|              |                                                                                                  | nents 🕨 My Docu      | ments ▶ 2 Fieldbus ▶ 1 Firmware ▶ Config Fil                            |
|              | <ul> <li>★ Favorites</li> <li>★ Recent Places</li> <li>↓ Downloads</li> <li>■ Desktop</li> </ul> | ·                    | Documents library<br>580<br>Name<br>Image: NUMATICS-580-20140217-151000 |
|              | Libraries     Documents     Music     Pictures     Videos                                        | E                    | PUMATICS-63-20141218-130000                                             |

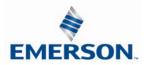

Add the G3 EtherCAT<sup>™</sup> node PLC Designer V3.8 Select the EtherCAT<sup>™</sup> Master from the Project Tree Right Click and Select Add Device

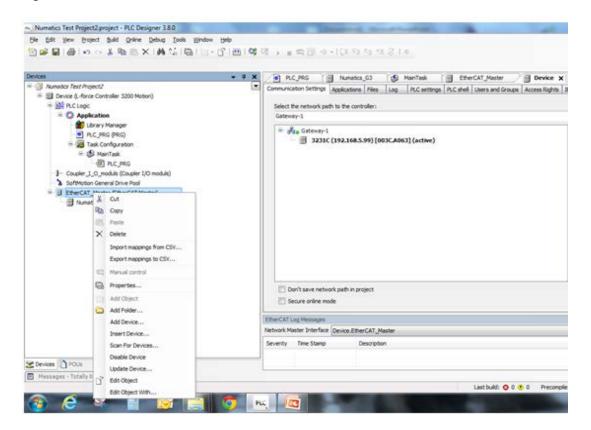

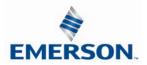

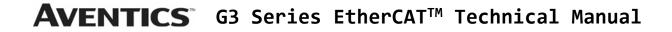

Select the Numatics G3 Select Add Device

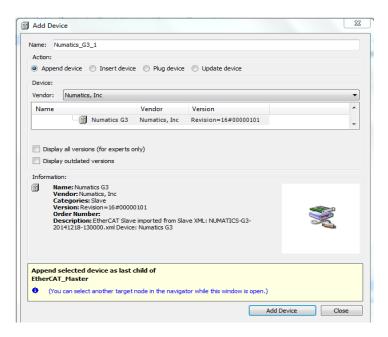

Double Click Numatics G3

| Ele Edit Yew Project Build Online Debug Tools Window Help                                                                                                    |                                                                                                    |  |  |  |  |  |  |  |  |
|----------------------------------------------------------------------------------------------------|----------------------------------------------------------------------------------------------------|--|--|--|--|--|--|--|--|
| 12 · · · · · · · · · · · · · · · · · · ·                                                                                                    | ★41 2 目前目 0 ×10 21 21 21 21 4                                                                                                    |  |  |  |  |  |  |  |  |
| Devices 🔹 🎍                                                                                                    |                                                                                                    |  |  |  |  |  |  |  |  |
| Of Aunator Test Project2     Onexice (L-force Controller 3200 Motion)     Onexice (L-force Controller 3200 Motion)     Onexice (L-force Controller 3200 Motion)     Onexice (L-force Controller 3200 Motion) | Communication Settings Applications Files Log PLC settings (PLC shell Users and Groups Access Rights<br>Select the network path to the controller:<br>Gatemin-1 |  |  |  |  |  |  |  |  |
| 前 Library Manager<br>의 R.C. PRG (PRG)<br>: 國 Task Configuration<br>: 중 MainTask                                                                                                    | ustring''                                                                                                    |  |  |  |  |  |  |  |  |
| = ∰ KeniTosk<br>→ ∰ Rc_PRC<br>→ Coupler J_O_module (Coupler I/O module)<br>> Softwoon General Drive Pool<br>= E Enercial Tyloster (Effectant Master)<br>→ ∰ Kenatics_G3 (Namatics G3)                        |                                                                                                    |  |  |  |  |  |  |  |  |
|                                                                                                    |                                                                                                    |  |  |  |  |  |  |  |  |
|                                                                                                    | Don't save network path in project     Secure online mode                                                                                                    |  |  |  |  |  |  |  |  |

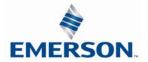

Select the PLC Program Tab

| 9 # 8 1 # 1 0 0 1 10 15 × 14 5                                           |                                                 |                |                   |                |              |                                   |           |             |
|--------------------------------------------------------------------------|-------------------------------------------------|----------------|-------------------|----------------|--------------|-----------------------------------|-----------|-------------|
| evices • # X                                                             | Street and international contractions and the   |                | 😸 MainTas         |                | herCAT_Maste | Construction in the second second |           |             |
| Aumatics Test Project2     Entry Device (L-force Controller 3200 Motion) | Slave Expert Process Data Pro                   | cess Data 5    | startup paramet   | ers EoE settin | EtherCAT I   | I/O Mapping Sta                   | itus Info | mation      |
| = 1 Device (L-force Controller 3200 Motion)<br>= 1 PLC Logic             | Channels                                        |                |                   |                |              |                                   |           |             |
| Application                                                              | Variable                                        | Mapping        | Channel           | Address        | Type         | Default Value                     | Unit      | Description |
| Library Manager                                                          | -501                                            | 1              | Out000            | %Q81           | BYTE         |                                   |           | Out000      |
| PLC PRG (PRG)                                                            |                                                 | 1              | Out001            | %Q82           | SYTE         |                                   |           | Out001      |
| = 20 Task Configuration                                                  |                                                 |                | Out002            | %Q83           | BYTE         |                                   |           | Out002      |
| I S MainTask                                                             |                                                 |                | Out003            | %Q84           | BYTE         |                                   |           | Out003      |
| D PLC_PRG                                                                | -**                                             |                | Out004            | %QB5           | BYTE         |                                   |           | Out004      |
| - Coupler_1_0_moduls (Coupler 1/0 moduls)                                |                                                 |                | Out005            | %Q86           | BYTE         |                                   |           | Out005      |
| SoftMotion General Drive Pool                                            |                                                 |                | Out006            | %Q87           | SYTE         |                                   |           | Out005      |
| EtherCAT_Master (EtherCAT Master)     Numatics_G3 (Numatics G3)          |                                                 |                | Out007            | %Q88           | BYTE         |                                   |           | Out007      |
|                                                                          | - **                                            |                | Out008            | %Q89           | BYTE         |                                   |           | Out008      |
|                                                                          | - **                                            |                | Out009            | %QB10          | BYTE         |                                   |           | Out009      |
|                                                                          | - 10                                            |                | Out010            | %Q811          | BYTE         |                                   |           | Out010      |
|                                                                          |                                                 |                | Out011            | %Q812          | SYTE         |                                   |           | Out011      |
|                                                                          | Out000                                          |                |                   |                |              |                                   |           |             |
|                                                                          | IEC Objects                                     |                |                   |                |              |                                   |           |             |
|                                                                          | Variable                                        | Mapping        | Type              |                |              |                                   |           |             |
|                                                                          | <ul> <li>         Ø Numatics_G3     </li> </ul> |                | ETCSlave          |                |              |                                   |           |             |
|                                                                          | * - Create new variable                         | 7 <b>9</b> - M | ip to existing va | riable         |              |                                   |           |             |
|                                                                          | EtherCAT Log Messages                           |                |                   |                |              |                                   |           |             |
|                                                                          | Network Master Interface Device.                | EtherCAT_Ma    | ster              |                |              |                                   |           |             |
|                                                                          | Severity Time Stamp                             | Descriptor     |                   |                |              |                                   |           |             |
|                                                                          |                                                 |                |                   |                |              |                                   |           |             |

Create the G3 I/O Program (Byte) Variables that will connect to the G3 I/O map Example Outputs – OutB0, OutB1, OutB2 etc. Example Inputs – InB0, InB1, InB2 etc.

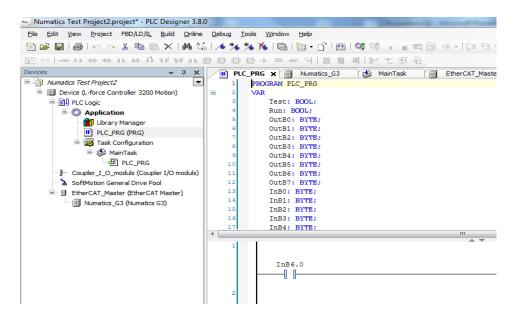

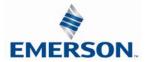

Map the G3 I/O data to program variables

Select the Mapping reference for %QB0 (byte 0 Output data) Press the Radio button to launch the Input Assistant (PLC variables table)

| evices 👻 🗘 🗙                                                                                                    | PLC_PRG I Num                                                      | atics_G3 x             | AinTa         | ek 🕅 E          | therCAT_Mas | ter 🗐 Des         | rice    |              |  |
|----------------------------------------------------------------------------------------------------|--------------------------------------------------------------------|------------------------|---------------|-----------------|-------------|-------------------|---------|--------------|--|
| 🖗 Numatics Test Project2                                                                                                    | Slave Expert Process Data P                                        | rocess Data 5          | tartup parame | ters EoE settin | as EtherCA  | T I/O Mapping Sta | tus Inf | formation    |  |
| = III Device (L-force Controller 3200 Motion)                                                                                                    | Channels                                                           | one contraction of the |               |                 |             |                   |         | concession . |  |
| = A PLC Logic                                                                                                    | Variable                                                           | Mapping                | Channel       | Address         | Type        | Default Value     | Unit    | Description  |  |
| <ul> <li>O Application</li> </ul>                                                                                                    | 51                                                                 |                        | Out000        | %Q81            | BYTE        |                   |         | Out000       |  |
| Library Manager     Proc. (PRG (PRG)     Stark Configuration     Stark Configuration     Proc. (PRG     Proc. (PRG     Coupler 1/O moduls)     Soffetboon General Drive Pool |                                                                    |                        | Out001        | %Q82            | BYTE        |                   |         | Out001       |  |
|                                                                                                    |                                                                    |                        | Out002        | %083            | BYTE        |                   |         | Out002       |  |
|                                                                                                    |                                                                    |                        | Out003        | %084            | BYTE        |                   |         | Out003       |  |
|                                                                                                    |                                                                    |                        | Out004        | %Q85            | BYTE        |                   |         | Out004       |  |
|                                                                                                    | 11 34                                                              |                        | Out005        | %Q86            | BYTE        |                   |         | Out005       |  |
|                                                                                                    |                                                                    |                        | Out006        | %087            | BYTE        |                   |         | Out005       |  |
| EtherCAT_Master (EtherCAT Master)                                                                                                    |                                                                    |                        | Out007        | %088            | BYTE        |                   |         | Out007       |  |
| Numatics_G3 (Numatics G3)                                                                                                    |                                                                    |                        | Out008        | %Q89            | BYTE        |                   |         | Out008       |  |
| D ununge"as (ununge as)                                                                                                    | 5                                                                  |                        | Out009        | %Q810           | BYTE        |                   |         | Out009       |  |
|                                                                                                    |                                                                    |                        | Out010        | %Q811           | BYTE        |                   |         | Out010       |  |
|                                                                                                    |                                                                    |                        | Out011        | %Q812           | SYTE        |                   |         | Out011       |  |
|                                                                                                    | 0,4000                                                             |                        |               |                 |             |                   |         |              |  |
|                                                                                                    | IEC Objects                                                        |                        |               |                 |             |                   |         |              |  |
|                                                                                                    | Variable                                                           | Mapping                | Type          |                 |             |                   |         |              |  |
|                                                                                                    | - @ Numatics_G3                                                    |                        | ETCSlave      |                 |             |                   |         |              |  |
|                                                                                                    | ™g = Create new variable <sup>™</sup> g = Map to existing variable |                        |               |                 |             |                   |         |              |  |
|                                                                                                    | EtherCAT Log Messages                                              |                        |               |                 |             |                   |         |              |  |
|                                                                                                    | Network Master Interface Device                                    | EtherCAT_Ma            | ter           |                 |             |                   |         |              |  |
|                                                                                                    | Severity Time Stamp                                                | Description            |               |                 |             |                   |         |              |  |
|                                                                                                    | scrony micounty                                                    | 0000000                |               |                 |             |                   |         |              |  |

Select the Variable that will reference Byte 0 of G3 Outputs

| Variables | Name                                       | Туре | Address | Origin |  |
|-----------|--------------------------------------------|------|---------|--------|--|
|           | 🖤 🖗 InB7                                   | BYTE |         |        |  |
|           | 🔷 🖗 InB8                                   | BYTE |         |        |  |
|           | 🔷 🖗 InB9                                   | BYTE |         |        |  |
|           | 🔮 🖓 OutB0                                  | BYTE |         |        |  |
|           | 🔷 🖗 OutB1                                  | BYTE |         |        |  |
|           | 🔍 🖗 OutB2                                  |      |         |        |  |
|           | 🔍 🖗 OutB3                                  |      |         |        |  |
|           | 🔮 OutB4                                    |      |         |        |  |
|           | 🔮 🖗 OutB5                                  |      |         |        |  |
|           | OutB6                                      |      |         |        |  |
|           | • Ø OutB7                                  |      |         |        |  |
|           | 🖗 preset                                   |      |         |        |  |
|           | <ul> <li>preset</li> <li>preset</li> </ul> |      |         |        |  |
|           | Preset     Reset                           |      |         |        |  |
|           |                                            | BOOL |         |        |  |
|           | 🗝 🖗 Run                                    |      |         |        |  |

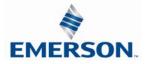

TDG3ECM1-5EN 07/2020 Subject to change without notice

Complete Mapping all necessary G3 Output Data to PLC variables

|                          | ss Data   S | lai lup pai c | ameters   Lo | E settings    | EtherCAT          | /or opping | Status Infor  | mation |             |               |
|--------------------------|-------------|---------------|--------------|---------------|-------------------|------------|---------------|--------|-------------|---------------|
| hannels                  |             |               |              |               |                   |            |               |        |             |               |
| ariable                  | N           | lapping       | Channel      | Addre         | ss 1              | уре        | Default Value | Unit   | Description |               |
| Application.PLC_PRG.OutE | 30          | ~ø            | Out000       | <del>%(</del> | <del>281</del> E  | YTE        |               |        | Out000      |               |
| Application.PLC_PRG.OutE | 31          | ~¢            | Out001       | %(            | <del>282</del> E  | YTE        |               |        | Out001      |               |
| Application.PLC_PRG.OutE | 32          | <b>~</b> @    | Out002       | <del>%(</del> | <del>283</del> E  | YTE        |               |        | Out002      |               |
| Application.PLC_PRG.OutE | 33          | <b>~</b> @    | Out003       | <del>%(</del> | 2 <del>84</del> 8 | YTE        |               |        | Out003      |               |
| Application.PLC_PRG.OutE | 14          | <b>~</b>      | Out004       | <del>%(</del> | <del>285</del> E  | YTE        |               |        | Out004      |               |
| · *ø                     |             |               | Out005       | %(            | QB6 E             | YTE        |               |        | Out005      |               |
| ·*•                      |             |               | Out006       | %(            | QB7 E             | YTE        |               |        | Out006      |               |
| . <b>*</b> ø             |             |               | Out007       | %(            | QB8 E             | YTE        |               |        | Out007      |               |
| · *•                     |             |               | Out008       | %(            | QB9 E             | YTE        |               |        | Out008      |               |
| · *ø                     |             |               | Out009       | %(            | QB10 E            | YTE        |               |        | Out009      |               |
| · *ø                     |             |               | Out010       | %(            | QB11 E            | YTE        |               |        | Out010      |               |
| · *ø                     |             |               | Out011       | %(            | QB12 E            | YTE        |               |        | Out011      |               |
| 005                      |             |               |              |               |                   |            |               |        |             | Reset mapping |
| Objects                  |             |               |              |               |                   |            |               |        |             |               |
| ariable                  | Mapping     | Туре          |              |               |                   |            |               |        |             |               |
| Wumatics_G3              | *           | ETCSlave      | e            |               |                   |            |               |        |             |               |

Complete Mapping all necessary G3 Input Data to PLC variables

| ave    | Expert Process Data | Process Data | Startup para | ameters | EoE settings  | EtherC         | AT I/O Mapp | ing Status Info | ormation |             |               |
|--------|---------------------|--------------|--------------|---------|---------------|----------------|-------------|-----------------|----------|-------------|---------------|
| Chann  | nels                |              |              |         |               |                |             |                 |          |             |               |
| Varia  | ble                 |              | Mapping      | Chann   | el Addres     | s              | Туре        | Default Value   | Unit     | Description |               |
|        | •                   |              |              | Out145  | %Q            | B146           | BYTE        |                 |          | Out145      |               |
| *4     | >                   |              |              | Out146  | %Q            | B147           | BYTE        |                 |          | Out146      |               |
| *      | >                   |              |              | Out147  | %Q            | B148           | BYTE        |                 |          | Out147      |               |
| 5      |                     |              |              | Out148  | %Q            | B149           | BYTE        |                 |          | Out148      |               |
|        | >                   |              |              | Out149  | %Q            | B150           | BYTE        |                 |          | Out149      |               |
| ··· 🌂  | Application.PLC_PRC | G.InB0       | ۵            | In000   | <del>%I</del> | <del>88</del>  | BYTE        |                 | 0        | In000       |               |
| ×      | Application.PLC_PRC | G.InB1       | <b>~</b>     | In001   | <del>%I</del> | <del>89</del>  | BYTE        |                 | 0        | In001       |               |
| *      | Application.PLC_PRC | G.InB2       | ۴            | In002   | <del>%I</del> | <del>B10</del> | BYTE        |                 | 0        | In002       |               |
| *      |                     |              |              | In003   | %1            | B11            | BYTE        |                 | 0        | In003       |               |
| ×      |                     |              |              | In004   | %I            | B12            | BYTE        |                 | 0        | In004       |               |
| 🌂      |                     |              |              | In005   | %1            | B13            | BYTE        |                 | 0        | In005       |               |
| ···· * | >                   |              |              | In006   | %1            | B14            | BYTE        |                 | 0        | In006       |               |
| (n004  |                     |              |              |         |               |                |             |                 |          |             | Reset mapping |
| TEC O  | bjects              |              |              |         |               |                |             |                 |          |             |               |
| Varia  | -                   | Mapping      | Туре         |         |               |                |             |                 |          |             |               |
|        | Numatics G3         | *            | ETCSlav      |         |               |                |             |                 |          |             |               |
|        | - Namacica_65       | - V          | C1C5IdV      | -       |               |                |             |                 |          |             |               |

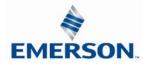

### 14.7 Create Aventics G3 EtherCAT<sup>™</sup> configuration (Omron PLC)

The following example illustrates the necessary steps to add an Aventics G3 EtherCAT<sup>™</sup> Manifold to an existing Omron PLC configuration. This includes how to install the Aventics EtherCAT<sup>™</sup> XML file and how to select the various software components to configure a G3 Manifold (XML files are available at <u>www.asco.com/g3</u>). The following examples assume an existing configuration based on Omron Sysmac Studio (V 1.13).

Install the Aventics G3 XML file Copy the current Aventics XML file into the following Sysmac Studio directory. Program Files\Omron\Sysmac Studio\IODeviceProfiles\EsiFiles\UserEsiFiles Launch Sysmac Studio

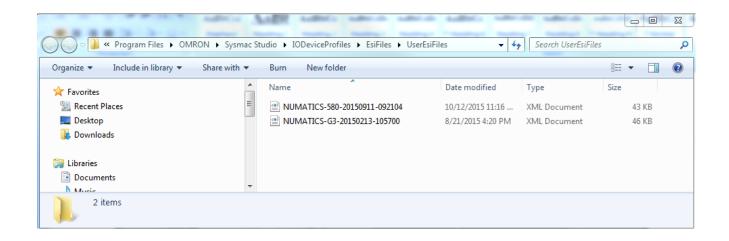

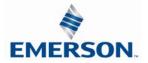

Add the G3 EtherCAT<sup>™</sup> node Open the Sysmac Studio project Double click EtherCAT<sup>™</sup> Scroll through the devices under the toolbox list at the right to find the Numatics G3 Drag the Numatics G3 to the EtherCat<sup>™</sup> master

| G3EtherCAT - new_Controller_0 - : | Sysmac Studio                 | and the second second se | Part and a second                                                                                                    |                                                                                                    | - • ×                                                                                                    |
|-----------------------------------|-------------------------------|----------------------------------------------------------------------------------------------------|----------------------------------------------------------------------------------------------------|----------------------------------------------------------------------------------------------------|----------------------------------------------------------------------------------------------------|
| File Edit View Insert Project     | t Controller Simulation Tools | Help                                                                                                    |                                                                                                    |                                                                                                    |                                                                                                    |
| X 🛍 🛍 🖄 🗢 🔿                       | 2 5 < % & % /                 | A 😃 🤻 🗛 🔉 🐼 🎋 🖡                                                                                                    | • • • · · · · · · · · · · · · · · · · ·                                                                                                    |                                                                                                    |                                                                                                    |
| Multiview Explorer                | 1 mete                        | nt I I I I I I I I I I I I I I I I I I I                                                                                                    | Item name Device name Model name Product name Product name Cock PDO Communications Cycle Reference Clock Total Cable Length Fall-soft Operation Setting Wait Time for Slave Startup PDO communications timeout detection Revision Check Method DC Synchronous Correction DC Synchronous Correction Device name Set a name for the master. | Value<br>Master<br>Master<br>Master<br>1000 uus<br>Not exist<br>1000 m<br>80 m<br>81 soft operation ♥<br>80 soft<br>Setting <= Actual device Immes<br>Setting <= Actual device Immes<br>Setting <= Actual device Immes<br>Setting <= Actual device Immes<br>Setting <= Actual device Immes<br>Setting <= Actual device Immes<br>Setting <= Actual device Immes<br>Setting <= Actual device Immes<br>No check Immes<br>Disable slave monitoring option Immes<br>Immes<br>Im | Analog IO     Input Keyword     Show all versions     GX-JC03 Rev1.0     GX-JC03 Rev1.0     GX-JC06(R/N22X) Main dev     GX-JC06(R/N22X) Main dev     GX-JC06(R/N22X) Main dev     GX-JC06(R/N22X) Main dev     GX-JC06-H(R/N2X) Main dev     GX-JC06-H(R/N2X) MAin dev      GX |
|                                   |                               |                                                                                                    |                                                                                                    |                                                                                                    |                                                                                                    |

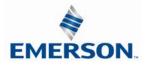

Configure the G3 EtherCat<sup>™</sup> Node Address Set the G3 Station Alias to match the Omron Node Address setting For more information on setting Station Alias; see page 5-32

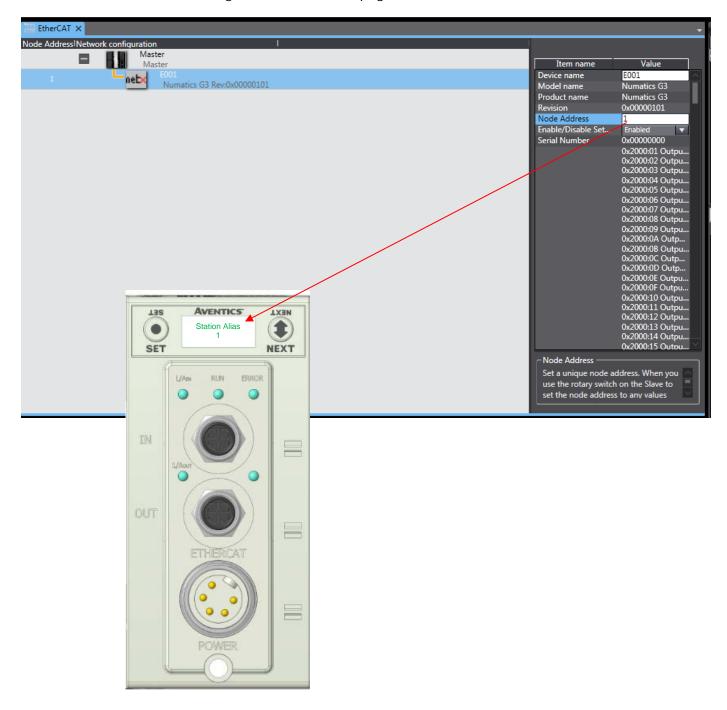

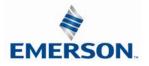

Assign Variables to the G3 I/O map data for the PLC program Build the Controller project and Transfer to controller

| EtherCAT | I/O Map ×                          |             |     |           |               |                                 |                  |
|----------|------------------------------------|-------------|-----|-----------|---------------|---------------------------------|------------------|
| Position | Port                               | Description | R/W | Data Type | Variable      | Variable Comment                | Variable Type    |
|          | 🔻 💐 EtherCAT Network Configuration |             |     |           |               |                                 |                  |
| EtherCA  | Master                             |             |     |           |               |                                 |                  |
| Node1    | ▼ Numatics G3                      |             |     |           |               |                                 |                  |
|          | Outputs0_Out000_2000_01            |             | W   | BYTE      | G3_CoilByte_0 | Coils 1-8 of Numatics Manifold  | Global Variables |
|          | Outputs0_Out001_2000_02            |             | W   | BYTE      | G3_CoilByte_1 | Coils 9-16 of Numatics Manifold | Global Variables |
|          | Outputs0_Out002_2000_03            |             | W   | BYTE      |               |                                 |                  |
|          | Outputs0_Out003_2000_04            |             | w   | BYTE      |               |                                 |                  |
|          | Outputs0_Out004_2000_05            |             | W   | BYTE      |               |                                 |                  |
|          | 0 · · 0 0 · 005 0000 05            |             |     | D) (TC    |               |                                 | 1                |

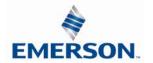

### 15. EtherCAT<sup>™</sup> Mapping

### 15.1 I/O Sizes

#### Manifold

#### **Outputs**

Outputs are defined as any valve solenoid coil and/or any discrete output point from any output module. The output size depends upon the physical configuration of the manifold (i.e. module type and how many are used). Please reference the following pages for a detailed explanation for calculating the output size.

#### Inputs

Inputs are defined as physical input bits from input modules and status bits (i.e. diagnostic word generated by the node, status input bits produced by output drivers and SCP status bits). Thus, the input size will include physical input points, as well as status input bits. Please reference the following pages for a detailed explanation for calculating the input size.

#### Valve Side

The size for the "valve side" of the manifold consists of an output bit for each valve solenoid coil driver and an input bit for the corresponding diagnostic status input bit. This value for the valve side size is 4 bytes of inputs and 4 bytes of outputs.

#### Discrete Side

The discrete side of the manifold is defined as all I/O modules connected to the left of the communication node. This includes physically attached modules as well as any distributed sub-bus modules. I/O sizes for the discrete side are automatically configured based on the I/O module type installed. However, the user can affect these sizes manually via settable parameters on the node. The output value consists of physical outputs (i.e. output bit for each output point). The input value consists of physical inputs (i.e. input bit for each input point) and user settable status input bits for corresponding physical outputs and SCP status bits.

#### Total I/O Size

The overall size of the I/O data for the manifold will consist of the valve size plus the discrete I/O size and all enabled Diagnostic bits. The I/O size can vary greatly, due to the many physical configuration and user settable parameters combinations. The following worksheet will allow accurate sizing of the I/O data.

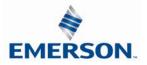

#### 15.3 Manifold and I/O Data Sizing Worksheet

1 2

3

- : Choose appropriate value and place the corresponding Input and Output values in the boxes labeled, "Valve Byte Requirements" at the bottom of the page
- : Choose up to sixteen modules to be included on the discrete I/O side of the manifold and place sum of the corresponding input bytes and output bytes in the boxes labeled, "Sub-Bus Byte Requirements" at the bottom of the page.

: Total the input bytes and output bytes values from the boxes labeled "Sub-Bus Byte Requirements" and "Valve Byte Requirements" in the boxes labeled "Total Input and Output Bytes for Manifold. This is the total input and output byte values required for the configured manifold.

| Valve S | Valve Side              |  |         |          |              |  |  |  |  |  |
|---------|-------------------------|--|---------|----------|--------------|--|--|--|--|--|
|         |                         |  | Input   | Bytes    |              |  |  |  |  |  |
| Step    | Valve Side              |  | Status  | Status   | Output Bytes |  |  |  |  |  |
|         |                         |  | Enabled | Disabled | · -          |  |  |  |  |  |
| 1       | Up to 32 Solenoid Coils |  | 4       | 0        | 4            |  |  |  |  |  |

| Digital | Modules         |                        |         |          |              |
|---------|-----------------|------------------------|---------|----------|--------------|
|         |                 |                        | Input   | Bytes    |              |
| Step    | Module No.      | Description            | Status  | Status   | Output Bytes |
|         |                 |                        | Enabled | Disabled |              |
|         | 240-203/204     | 16 Inputs              | 3       | 2        | 0            |
|         | 240-205/209     | 16 Inputs              | 3       | 2        | 0            |
|         | 240-206/210/379 | 8 Inputs               | 2       | 1        | 0            |
| 2       | 240-207         | 16 Outputs             | 2       | 0        | 2            |
|         | 240-208         | 8 Outputs              | 1       | 0        | 1            |
|         | 240-211         | 8 Inputs / 8 Outputs   | 3       | 1        | 1            |
|         | 240-241         | Sub – Bus Valve Output | 4       | 0        | 4            |
|         | 240-300         | High Current 8 Outputs | 1       | 0        | 1            |

#### Analog Modules

|      | meddies         |                     |         |          |              |
|------|-----------------|---------------------|---------|----------|--------------|
|      |                 |                     | Input   | Bytes    |              |
| Step | Module No.      | Description         | Status  | Status   | Output Bytes |
|      |                 |                     | Enabled | Disabled |              |
| 2    | 240-212/214     | 4 Inputs            | 10      | 8        | 0            |
| 2    | 240-213/215/307 | 2 Inputs/ 2 Outputs | 6       | 4        | 4            |

| Total In | put/Output Size Calculation |                                           |             |              |
|----------|-----------------------------|-------------------------------------------|-------------|--------------|
| Step     | Module Position             | Model Number                              | Input Bytes | Output Bytes |
|          | 1 <sup>st</sup>             |                                           |             |              |
|          | 2 <sup>nd</sup>             |                                           |             |              |
|          | 3 <sup>rd</sup>             |                                           |             |              |
|          | 4 <sup>th</sup>             |                                           |             |              |
|          | 5 <sup>th</sup>             |                                           |             |              |
|          | 6 <sup>th</sup>             |                                           |             |              |
|          | 7 <sup>th</sup>             |                                           |             |              |
|          | 8 <sup>th</sup>             |                                           |             |              |
| 2        | 9 <sup>th</sup>             |                                           |             |              |
| _        | 10 <sup>th</sup>            |                                           |             |              |
|          | 11 <sup>th</sup>            |                                           |             |              |
|          | 12 <sup>th</sup>            |                                           |             |              |
|          | 13 <sup>th</sup>            |                                           |             |              |
|          | 14 <sup>th</sup>            |                                           |             |              |
|          | 15 <sup>th</sup>            |                                           |             |              |
|          | 16 <sup>th</sup>            |                                           |             |              |
|          |                             | Sub-Bus Byte Requirements:                |             |              |
|          |                             | Optional Diagnostic Word:                 | 2           | 0            |
| 1        |                             | Valve Byte Requirements:                  |             |              |
| 3        |                             | Total Input and Output Bytes for Manifold |             |              |

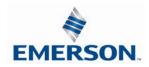

#### 15.4 Bit Mapping Rules

The bit mapping for a G3 manifold varies with the physical configuration of the manifold. The following is a breakdown of the bit mapping rules associated with the Aventics valve manifold.

#### Valve Side

- 1) Solenoid coil outputs are connected to the valve coils using the Z-Boards<sup>™</sup>.
- 2) The valve solenoid coil output portion of the total output size is fixed at 4 bytes.
- 3) Solenoid coil output addressing begins at the 1<sup>st</sup> manifold station nearest the node using "14" coil 1<sup>st</sup> and then, if applicable, the "12" coil, and continues in ascending order away from the communication node.
- Each manifold station allocates 1 or 2 output bits. This is dependent on the Z-Board<sup>™</sup> type installed.
   A single Z-Board<sup>™</sup> allocates 1 output bit. A double Z-Board<sup>™</sup> allocates 2 output bits.
- 5) Z-Boards<sup>™</sup> can be used in any arrangement (all singles, all doubles, or any combination) as long as output group No.1 and output group No. 2 bits do not overlap (i.e. combinations of Z-Boards<sup>™</sup> could exist where the physical configuration of the manifold could exceed the output capacity.

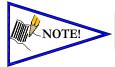

Single solenoid values can be used with double Z-Boards<sup>TM</sup>. However, one of the two available outputs will remain unused.

#### Discrete I/O Side

#### Outputs

- 1) The Sub-Bus output byte size portion is self-configuring in byte increments, after an output module is installed on the Sub-Bus and power is applied.
- 2) Outputs are mapped consecutively by module. The output bits from the 1<sup>st</sup> module will be mapped directly after the bits from the valve coils. The output bits from the second module will be mapped directly after the output bits from the 1<sup>st</sup> module and so on.

#### Inputs

- 1) The Sub-Bus input byte size portion is self-configuring in byte increments, after an input module is plugged into back plane and power is applied.
- 2) Inputs are mapped consecutively by module. The input bits from the 1<sup>st</sup> module will be mapped directly after the status bits from the valve side. The input bits from the second module will be mapped directly after the input bits from the 1<sup>st</sup> module and so on.
- 3) All of the modules have associated internal status bits, which will affect the total value of input bytes.
- 4) When a module has discrete and status inputs, the status bits are mapped after the discrete input bits.

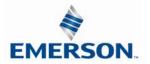

### I/O Mapping Examples

#### Assumed Settings

#### Example No. 1

- Double Z-Boards  $^{\rm TM}$  used with all valves a.
- b. I/O Modules and mapping schemes are identified by their
- corresponding color. c. I/O Status bits are enabled
- Diagnostic Word is enabled d.

### Manifold I/O Configuration

| Pos | Madula Tura | Part No. | In    | Out |
|-----|-------------|----------|-------|-----|
| No. | Module Type | Part NO. | Bytes |     |
| 1   | 16I PNP     | 240-205  | 3     | 0   |
| 2   | 4AI Analog  | 240-212  | 10    | 0   |
|     | nostic Word | 2        | 0     |     |
|     | 4           | 4        |       |     |
|     | 19          | 4        |       |     |

Total: 19

#### How to Order

| Qty | Part Number     |
|-----|-----------------|
| 1   | 8502AV3F300VA00 |
| 2   | R502A1B10MA00F1 |
| 1   | K502AMM22MA0010 |
| 1   | R502A1B10MA00F1 |
| 1   | R502A1B40MA00F1 |
| 1   | K502AMM22MA0010 |
| 2   | R502A1B40MA00F1 |
| 1   | K502AMM22MA0010 |
| 1   | G3EC102R0E44    |
| 1   | 240-205         |
| 1   | 240-212         |
|     | ASSEMBLED       |

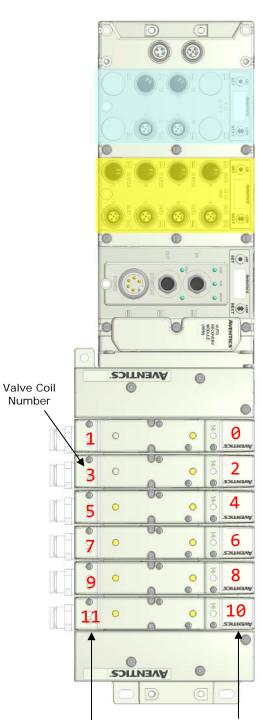

When the 12 End Solenoid is energized, the 2 port is pressurized

When the 14 End Solenoid is energized, the 4 port is pressurized

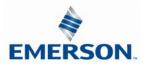

### Example No. 1 Table

|                  | Output Table               |                           |                           |                           |                             |                             |                             |                             |
|------------------|----------------------------|---------------------------|---------------------------|---------------------------|-----------------------------|-----------------------------|-----------------------------|-----------------------------|
| BYTE             | Bit 7                      | Bit 6                     | Bit 5                     | Bit 4                     | Bit 3                       | Bit 2                       | Bit 1                       | Bit 0                       |
| 0                | Valve Coil<br>No. 7        | Valve Coil<br>No. 6       | Valve Coil<br>No. 5       | Valve Coil<br>No. 4       | Valve Coil<br>No. 3         | Valve Coil<br>No. 2         | Valve Coil<br>No. 1         | Valve Coil<br>No. 0         |
| 1                | Allocated and<br>Reserved  | Allocated and<br>Reserved | Allocated and<br>Reserved | Allocated and<br>Reserved | Valve Coil<br>No. 11        | Valve Coil<br>No. 10        | Valve Coil<br>No. 9         | Valve Coil<br>No. 8         |
| 2                | Allocated and<br>Reserved  | Allocated and<br>Reserved | Allocated and<br>Reserved | Allocated and<br>Reserved | Allocated and<br>Reserved   | Allocated and<br>Reserved   | Allocated and<br>Reserved   | Allocated and<br>Reserved   |
| 3                | Allocated and<br>Reserved  | Allocated and<br>Reserved | Allocated and<br>Reserved | Allocated and<br>Reserved | Allocated and<br>Reserved   | Allocated and<br>Reserved   | Allocated and<br>Reserved   | Allocated and<br>Reserved   |
|                  |                            |                           |                           |                           |                             |                             |                             |                             |
|                  |                            |                           |                           | Input Tabl                | е                           |                             |                             |                             |
| BYTE             | Bit 7                      | Bit 6                     | Bit 5                     | Bit 4                     | Bit 3                       | Bit 2                       | Bit 1                       | Bit 0                       |
| 0                | Comm. Module               | Comm. Module              | Comm. Module              | Comm. Module              | Comm. Module                | Comm. Module                | Comm. Module                | Comm. Module                |
| (Optional)       | Diagnostic Bit             | Diagnostic Bit            | Diagnostic Bit            | Diagnostic Bit            | Diagnostic Bit              | Diagnostic Bit              | Diagnostic Bit              | Diagnostic Bit              |
| 1                | Sub-bus                    | Sub-bus                   | Sub-bus                   | Sub-bus                   | Sub-bus                     | Sub-bus                     | Sub-bus                     | Sub-bus                     |
| (Optional)       | Diagnostic Bit             | Diagnostic Bit            | Diagnostic Bit            | Diagnostic Bit            | Diagnostic Bit              | Diagnostic Bit              | Diagnostic Bit              | Diagnostic Bit              |
| 2                | Coil No. 7                 | Coil No. 6                | Coil No. 5                | Coil No. 4                | Coil No. 3                  | Coil No. 2                  | Coil No. 1                  | Coil No. 0                  |
| (Optional)       | Status                     | Status                    | Status                    | Status                    | Status                      | Status                      | Status                      | Status                      |
| 3                | Allocated and              | Allocated and             | Allocated and             | Allocated and             | Coil No. 11                 | Coil No. 10                 | Coil No. 9                  | Coil No. 8                  |
| (Optional)       | Reserved                   | Reserved                  | Reserved                  | Reserved                  | Status                      | Status                      | Status                      | Status                      |
| 4                | Allocated and              | Allocated and             | Allocated and             | Allocated and             | Allocated and               | Allocated and               | Allocated and               | Allocated and               |
| (Optional)       | Reserved                   | Reserved                  | Reserved                  | Reserved                  | Reserved                    | Reserved                    | Reserved                    | Reserved                    |
| 5                | Allocated and              | Allocated and             | Allocated and             | Allocated and             | Allocated and               | Allocated and               | Allocated and               | Allocated and               |
| (Optional)       | Reserved                   | Reserved                  | Reserved                  | Reserved                  | Reserved                    | Reserved                    | Reserved                    | Reserved                    |
| 6                | Discrete Input<br>No. 7    | Discrete Input<br>No. 6   | Discrete Input<br>No. 5   | Discrete Input<br>No. 4   | Discrete Input<br>No. 3     | Discrete Input<br>No. 2     | Discrete Input<br>No. 1     | Discrete Input<br>No. 0     |
| 7                | Discrete Input<br>No. 15   | Discrete Input<br>No. 14  | Discrete Input<br>No. 13  | Discrete Input<br>No. 12  | Discrete Input<br>No. 11    | Discrete Input<br>No. 10    | Discrete Input<br>No. 9     | Discrete Input<br>No. 8     |
| 8                | Power Status for           | Power Status for          | Power Status for          | Power Status for          | Power Status for            | Power Status for            | Power Status for            | Power Status for            |
| (Optional)       | Conn. H                    | Conn, G                   | Conn. F                   | Conn, E                   | Conn. D                     | Conn. C                     | Conn. B                     | Conn. A                     |
| -                | Analog                     | Analog                    | Analog                    | Analog                    | Analog                      | Analog                      | Analog                      | Analog Input                |
| 9                | Input No. 1                | Input No. 1               | Input No. 1               | Input No. 1               | Input No. 1                 | Input No. 1                 | Input No. 1                 | No. 1 (LSB)                 |
| 10               | Analog Input               | Analog                    | Analog                    | Analog                    | Analog                      | Analog                      | Analog                      | Analog                      |
| 10               | No. 1 (MSB)                | Input No. 1               | Input No. 1               | Input No. 1               | Input No. 1                 | Input No. 1                 | Input No. 1                 | Input No. 1                 |
| 11               | Analog                     | Analog                    | Analog                    | Analog                    | Analog                      | Analog                      | Analog                      | Analog Input                |
| 11               | Input No. 2                | Input No. 2               | Input No. 2               | Input No. 2               | Input No. 2                 | Input No. 2                 | Input No. 2                 | No. 2 (LSB)                 |
| 12               | Analog Input               | Analog                    | Analog                    | Analog                    | Analog                      | Analog                      | Analog                      | Analog                      |
|                  | No. 2 (MSB)                | Input No. 2               | Input No. 2               | Input No. 2               | Input No. 2                 | Input No. 2                 | Input No. 2                 | Input No. 2                 |
| 13               | Analog                     | Analog                    | Analog                    | Analog                    | Analog                      | Analog                      | Analog                      | Analog Input                |
|                  | Input No. 3                | Input No. 3               | Input No. 3               | Input No. 3               | Input No. 3                 | Input No. 3                 | Input No. 3                 | No. 3 (LSB)                 |
| 14               | Analog Input               | Analog                    | Analog                    | Analog                    | Analog                      | Analog                      | Analog                      | Analog                      |
|                  | No. 3 (MSB)                | Input No. 3               | Input No. 3               | Input No. 3               | Input No. 3                 | Input No. 3                 | Input No. 3                 | Input No. 3                 |
| 15               | Analog<br>Input No. 4      | Analog<br>Input No. 4     | Analog<br>Input No. 4     | Analog<br>Input No. 4     | Analog<br>Input No. 4       | Analog<br>Input No. 4       | Analog<br>Input No. 4       | Analog Input<br>No. 4 (LSB) |
|                  |                            |                           |                           |                           |                             |                             |                             | ````                        |
| 16               | Analog Input<br>No.4 (MSB) | Analog<br>Input No. 4     | Analog<br>Input No. 4     | Analog<br>Input No. 4     | Analog<br>Input No. 4       | Analog<br>Input No. 4       | Analog<br>Input No. 4       | Analog<br>Input No. 4       |
| 17<br>(Optional) | Allocated and<br>Reserved  | Allocated and<br>Reserved | Allocated and<br>Reserved | Allocated and<br>Reserved | Power Status for<br>Conn. D | Power Status for<br>Conn. C | Power Status for<br>Conn. B | Power Status for<br>Conn. A |
| 18<br>(Optional) | High Alarm for<br>Conn. D  | Low Alarm for<br>Conn. D  | High Alarm for<br>Conn. C | Low Alarm for<br>Conn. C  | High Alarm for<br>Conn. B   | Low Alarm for<br>Conn. B    | High Alarm for<br>Conn. A   | Low Alarm for<br>Conn. A    |
| (Optional)       | CONT. D                    | CONT. D                   | CONT. C                   | CONT. C                   | COULT B                     | CONT. B                     | CONT. A                     | CONT. A                     |

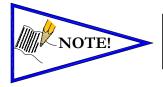

• The Comm. Module Diagnostic Bits, Sub-Bus Diagnostic Bits, Coil Status Bits and Power Status Bits are optional. The factory default condition is Diagnostic bits enabled. These bits may be disabled to optimize the logical size of the manifold.

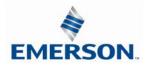

#### Assumed Settings

#### Example No. 2

- a. Double Z-Boards  ${}^{{\ensuremath{\mathsf{TM}}}}$  used with all values
- b. I/O Modules and mapping schemes are
- identified by their corresponding color.
- c. I/O Status bits are enabled
- d. Diagnostic Word is enabled

### Manifold I/O Configuration

| Pos. | Module Type | Aodule Type Part No. |       | Out |
|------|-------------|----------------------|-------|-----|
| No.  | modulo Type |                      | Bytes |     |
|      | 2           | 0                    |       |     |
|      | 4           | 4                    |       |     |
|      |             | Total:               | 6     | 4   |

#### How to Order

| Qty | Part Number     |
|-----|-----------------|
| 1   | 8502AV3F300VA00 |
| 2   | R502A1B10MA00F1 |
| 1   | K502AMM22MA0010 |
| 1   | R502A1B10MA00F1 |
| 1   | R502A1B40MA00F1 |
| 1   | K502AMM22MA0010 |
| 2   | R502A1B40MA00F1 |
| 1   | K502AMM22MA0010 |
| 1   | G3EC100R0E44    |
|     | ASSEMBLED       |

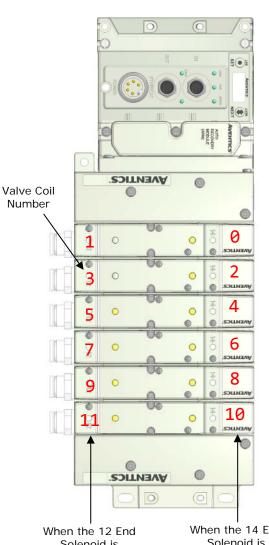

Solenoid is energized, the 2 port is pressurized

When the 14 End Solenoid is energized, the 4 port is pressurized

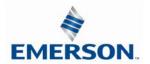

### Example No. 2 Table

|      | Output Table  |               |               |               |               |               |               |               |
|------|---------------|---------------|---------------|---------------|---------------|---------------|---------------|---------------|
| BYTE | Bit 7         | Bit 6         | Bit 5         | Bit 4         | Bit 3         | Bit 2         | Bit 1         | Bit 0         |
| 0    | Valve Coil    | Valve Coil    | Valve Coil    | Valve Coil    | Valve Coil    | Valve Coil    | Valve Coil    | Valve Coil    |
|      | No. 7         | No. 6         | No. 5         | No. 4         | No. 3         | No. 2         | No. 1         | No. 0         |
| 1    | Allocated and | Allocated and | Allocated and | Allocated and | Valve Coil    | Valve Coil    | Valve Coil    | Valve Coil    |
|      | Reserved      | Reserved      | Reserved      | Reserved      | No. 11        | No. 10        | No. 9         | No. 8         |
| 2    | Allocated and | Allocated and | Allocated and | Allocated and | Allocated and | Allocated and | Allocated and | Allocated and |
|      | Reserved      | Reserved      | Reserved      | Reserved      | Reserved      | Reserved      | Reserved      | Reserved      |
| 3    | Allocated and | Allocated and | Allocated and | Allocated and | Allocated and | Allocated and | Allocated and | Allocated and |
|      | Reserved      | Reserved      | Reserved      | Reserved      | Reserved      | Reserved      | Reserved      | Reserved      |

|                     |                                   |                                   |                                   | Input Tabl                        | е                                 |                                   |                                   |                                   |
|---------------------|-----------------------------------|-----------------------------------|-----------------------------------|-----------------------------------|-----------------------------------|-----------------------------------|-----------------------------------|-----------------------------------|
| BYTE                | Bit 7                             | Bit 6                             | Bit 5                             | Bit 4                             | Bit 3                             | Bit 2                             | Bit 1                             | Bit 0                             |
| 0<br>(Optional<br>) | Comm.<br>Module<br>Diagnostic Bit | Comm.<br>Module<br>Diagnostic Bit | Comm.<br>Module<br>Diagnostic Bit | Comm.<br>Module<br>Diagnostic Bit | Comm.<br>Module<br>Diagnostic Bit | Comm.<br>Module<br>Diagnostic Bit | Comm.<br>Module<br>Diagnostic Bit | Comm.<br>Module<br>Diagnostic Bit |
| 1<br>(Optional<br>) | Sub-bus<br>Diagnostic Bit         | Sub-bus<br>Diagnostic Bit         | Sub-bus<br>Diagnostic Bit         | Sub-bus<br>Diagnostic Bit         | Sub-bus<br>Diagnostic Bit         | Sub-bus<br>Diagnostic Bit         | Sub-bus<br>Diagnostic Bit         | Sub-bus<br>Diagnostic Bit         |
| 2<br>(Optional<br>) | Coil No. 7<br>Status              | Coil No. 6<br>Status              | Coil No. 5<br>Status              | Coil No. 4<br>Status              | Coil No. 3<br>Status              | Coil No. 2<br>Status              | Coil No. 1<br>Status              | Coil No. 0<br>Status              |
| 3<br>(Optional<br>) | Coil No. 15<br>Status             | Coil No. 14<br>Status             | Coil No. 13<br>Status             | Coil No. 12<br>Status             | Coil No. 11<br>Status             | Coil No. 10<br>Status             | Coil No. 9<br>Status              | Coil No. 8<br>Status              |
| 4<br>(Optional<br>) | Coil No. 23<br>Status             | Coil No. 22<br>Status             | Coil No. 21<br>Status             | Coil No. 20<br>Status             | Coil No. 19<br>Status             | Coil No. 18<br>Status             | Coil No. 17<br>Status             | Coil No. 16<br>Status             |
| 5<br>(Optional<br>) | Coil No. 31<br>Status             | Coil No. 30<br>Status             | Coil No. 29<br>Status             | Coil No. 28<br>Status             | Coil No. 27<br>Status             | Coil No. 26<br>Status             | Coil No. 25<br>Status             | Coil No. 24<br>Status             |

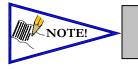

The Comm. Module Diagnostic Bits, Sub-Bus Diagnostic Bits, Coil Status Bits and Power Status Bits are optional. The factory default condition is Diagnostic bits are enabled. These bits may be disabled to optimize the logical size of the manifold

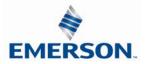

#### Assumed Settings

#### Example No. 3

- a. Double Z-Boards<sup>™</sup> used with all valves
  b. I/O Modules and mapping schemes are identified by their corresponding color. I/O Status bits are enabled C.
- d. Diagnostic Word is enabled

### Manifold I/O Configuration

| Pos | Module Type | Part No. | In    | Out |
|-----|-------------|----------|-------|-----|
| No. | would rype  | Fait NO. | Bytes |     |
| 1   | 16I PNP     | 240-205  | 3     | 0   |
| 2   | 4AI Analog  | 240-212  | 10    | 0   |
| 3   | 16I PNP     | 240-203  | 3     | 0   |
|     | 2           | 0        |       |     |
|     | 4           | 4        |       |     |
|     |             |          |       | _   |

Total: 22 4

#### How to Order

| Qty | Part Number     |
|-----|-----------------|
| 1   | 8503AV3F300VA00 |
| 2   | R502A1B10MA00F1 |
| 1   | K502AMM22MA0010 |
| 1   | R502A1B10MA00F1 |
| 1   | R502A1B40MA00F1 |
| 1   | K502AMM22MA0010 |
| 2   | R502A1B40MA00F1 |
| 1   | K502AMM22MA0010 |
| 1   | G3EC103D0E44    |
| 1   | 240-205         |
| 1   | 240-212         |
| 1   | 240-203         |
|     | ASSEMBLED       |

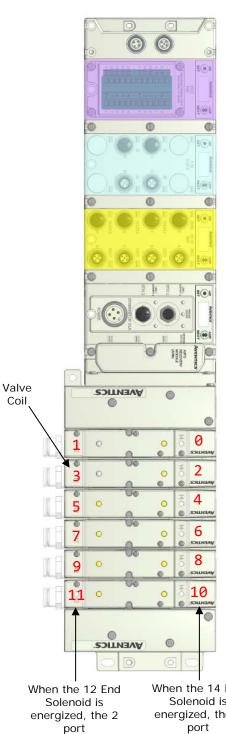

is pressurized

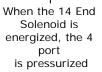

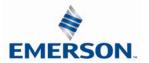

### Example No. 3 Table

|                  | Output Table                |                             |                             |                             |                             |                             |                             |                             |
|------------------|-----------------------------|-----------------------------|-----------------------------|-----------------------------|-----------------------------|-----------------------------|-----------------------------|-----------------------------|
| BYTE             | Bit 7                       | Bit 6                       | Bit 5                       | Bit 4                       | Bit 3                       | Bit 2                       | Bit 1                       | Bit 0                       |
| 0                | Valve Coil<br>No. 7         | Valve Coil<br>No. 6         | Valve Coil<br>No. 5         | Valve Coil<br>No. 4         | Valve Coil<br>No. 3         | Valve Coil<br>No. 2         | Valve Coil<br>No. 1         | Valve Coil<br>No. 0         |
| 1                | Allocated and<br>Reserved   | Allocated and<br>Reserved   | Allocated and<br>Reserved   | Allocated and<br>Reserved   | Valve Coil<br>No. 11        | Valve Coil<br>No. 10        | Valve Coil<br>No. 9         | Valve Coil<br>No. 8         |
| 2                | Allocated and<br>Reserved   | Allocated and<br>Reserved   | Allocated and<br>Reserved   | Allocated and<br>Reserved   | Allocated and<br>Reserved   | Allocated and<br>Reserved   | Allocated and<br>Reserved   | Allocated and<br>Reserved   |
| 3                | Allocated and<br>Reserved   | Allocated and<br>Reserved   | Allocated and<br>Reserved   | Allocated and<br>Reserved   | Allocated and<br>Reserved   | Allocated and<br>Reserved   | Allocated and<br>Reserved   | Allocated and<br>Reserved   |
|                  |                             |                             |                             |                             |                             |                             |                             |                             |
|                  |                             |                             |                             | Input Tabl                  | е                           |                             |                             |                             |
| BYTE             | Bit 7                       | Bit 6                       | Bit 5                       | Bit 4                       | Bit 3                       | Bit 2                       | Bit 1                       | Bit 0                       |
| 0                | Comm. Module                | Comm. Module                | Comm. Module                | Comm. Module                | Comm. Module                | Comm. Module                | Comm. Module                | Comm. Module                |
| (Optional)       | Diagnostic Bit              | Diagnostic Bit              | Diagnostic Bit              | Diagnostic Bit              | Diagnostic Bit              | Diagnostic Bit              | Diagnostic Bit              | Diagnostic Bit              |
| 1                | Sub-bus                     | Sub-bus                     | Sub-bus                     | Sub-bus                     | Sub-bus                     | Sub-bus                     | Sub-bus                     | Sub-bus                     |
| (Optional)       | Diagnostic Bit              | Diagnostic Bit              | Diagnostic Bit              | Diagnostic Bit              | Diagnostic Bit              | Diagnostic Bit              | Diagnostic Bit              | Diagnostic Bit              |
| 2<br>(Optional)  | Coil No. 7<br>Status        | Coil No. 6<br>Status        | Coil No. 5<br>Status        | Coil No. 4<br>Status        | Coil No. 3<br>Status        | Coil No. 2<br>Status        | Coil No. 1<br>Status        | Coil No. 0<br>Status        |
| 3                | Coil No. 15                 | Coil No. 14                 | Coil No. 13                 | Coil No. 12                 | Coil No. 11                 | Coil No. 10                 | Coil No. 9                  | Coil No. 8                  |
| (Optional)       | Status                      | Status                      | Status                      | Status                      | Status                      | Status                      | Status                      | Status                      |
| 4                | Coil No. 23                 | Coil No. 22                 | Coil No. 21                 | Coil No. 20                 | Coil No. 19                 | Coil No. 18                 | Coil No. 17                 | Coil No. 16                 |
| (Optional)       | Status                      | Status                      | Status                      | Status                      | Status                      | Status                      | Status                      | Status                      |
| 5                | Coil No. 31                 | Coil No. 30                 | Coil No. 29                 | Coil No. 28                 | Coil No. 27                 | Coil No. 26                 | Coil No. 25                 | Coil No. 24                 |
| (Optional)       | Status                      | Status                      | Status                      | Status                      | Status                      | Status                      | Status                      | Status                      |
| 6                | Discrete Input              | Discrete Input              | Discrete Input              | Discrete Input              | Discrete Input              | Discrete Input              | Discrete Input              | Discrete Input              |
|                  | No. 7                       | No. 6                       | No. 5                       | No. 4                       | No. 3                       | No. 2<br>Discrete Input     | No. 1                       | No. 0                       |
| 7                | Discrete Input<br>No. 15    | Discrete Input<br>No. 14    | Discrete Input<br>No. 13    | Discrete Input<br>No. 12    | Discrete Input<br>No. 11    | No. 10                      | Discrete Input<br>No. 9     | Discrete Input<br>No. 8     |
| 8<br>(Optional)  | Power Status for<br>Conn. H | Power Status for<br>Conn. G | Power Status for<br>Conn. F | Power Status for<br>Conn. E | Power Status for<br>Conn. D | Power Status for<br>Conn. C | Power Status for<br>Conn. B | Power Status for<br>Conn. A |
|                  | Analog                      | Analog                      | Analog                      | Analog                      | Analog                      | Analog                      | Analog                      | Analog Input                |
| 9                | Input No. 1                 | Input No. 1                 | Input No. 1                 | Input No. 1                 | Input No. 1                 | Input No. 1                 | Input No. 1                 | No. 1 (LSB)                 |
| 10               | Analog Input                | Analog                      | Analog                      | Analog                      | Analog                      | Analog                      | Analog                      | Analog                      |
| 10               | No. 1 (MSB)                 | Input No. 1                 | Input No. 1                 | Input No. 1                 | Input No. 1                 | Input No. 1                 | Input No. 1                 | Input No. 1                 |
| 11               | Analog                      | Analog                      | Analog                      | Analog                      | Analog                      | Analog                      | Analog                      | Analog Input                |
|                  | Input No. 2                 | Input No. 2                 | Input No. 2                 | Input No. 2                 | Input No. 2                 | Input No. 2                 | Input No. 2                 | No. 2 (LSB)                 |
| 12               | Analog Input                | Analog                      | Analog                      | Analog                      | Analog                      | Analog                      | Analog                      | Analog                      |
|                  | No. 2 (MSB)<br>Analog       | Input No. 2<br>Analog       | Input No. 2<br>Analog       | Input No. 2<br>Analog       | Input No. 2<br>Analog       | Input No. 2<br>Analog       | Input No. 2<br>Analog       | Input No. 2<br>Analog Input |
| 13               | Input No. 3                 | Input No. 3                 | Input No. 3                 | Input No. 3                 | Input No. 3                 | Input No. 3                 | Input No. 3                 | No. 3 (LSB)                 |
| 14               | Analog Input<br>No. 3 (MSB) | Analog<br>Input No. 3       | Analog<br>Input No. 3       | Analog<br>Input No. 3       | Analog<br>Input No. 3       | Analog<br>Input No. 3       | Analog<br>Input No. 3       | Analog<br>Input No. 3       |
| 45               | Analog                      | Analog                      | Analog                      | Analog                      | Analog                      | Analog                      | Analog                      | Analog Input                |
| 15               | Input No. 4                 | Input No. 4                 | Input No. 4                 | Input No. 4                 | Input No. 4                 | Input No. 4                 | Input No. 4                 | No. 4 (LSB)                 |
| 16               | Analog Input                | Analog                      | Analog                      | Analog                      | Analog                      | Analog                      | Analog                      | Analog                      |
|                  | No.4 (MSB)                  | Input No. 4                 | Input No. 4                 | Input No. 4                 | Input No. 4                 | Input No. 4                 | Input No. 4                 | Input No. 4                 |
| 17               | Allocated and               | Allocated and               | Allocated and               | Allocated and               | Power Status for            | Power Status for            | Power Status for            | Power Status for            |
| (Optional)       | Reserved                    | Reserved                    | Reserved                    | Reserved                    | Conn. D                     | Conn. C                     | Conn. B                     | Conn. A                     |
| 18<br>(Optional) | High Alarm for<br>Conn. D   | Low Alarm for<br>Conn. D    | High Alarm for<br>Conn. C   | Low Alarm for<br>Conn. C    | High Alarm for<br>Conn. B   | Low Alarm for<br>Conn. B    | High Alarm for<br>Conn. A   | Low Alarm for<br>Conn. A    |
| (Optional)<br>19 | Discrete Input              | Discrete Input              | Discrete Input              | Discrete Input              | Discrete Input              | Discrete Input              | Discrete Input              | Discrete Input              |
|                  | No. 7                       | No. 6                       | No. 5                       | No. 4                       | No. 3                       | No. 2                       | No. 1                       | No. 0                       |
| 20               | Discrete Input<br>No. 15    | Discrete Input<br>No. 14    | Discrete Input<br>No. 13    | Discrete Input<br>No. 12    | Discrete Input<br>No. 11    | Discrete Input<br>No. 10    | Discrete Input<br>No. 9     | Discrete Input<br>No. 8     |
| 21               | Power Status for            | Power Status for            | Power Status for            | Power Status for            | Power Status for            | Power Status for            | Power Status for            | Power Status for            |
| (Optional)       | Conn. H                     | Conn. G                     | Conn. F                     | Conn. E                     | Conn. D                     | Conn. C                     | Conn. B                     | Conn. A                     |
| (optional)       |                             | 001111. 0                   |                             |                             | John D                      |                             |                             |                             |

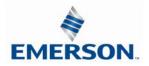

#### Assumed Settings

#### Example No. 4

- a. Double Z-Boards<sup>™</sup> used with all valves
- b. I/O Modules and mapping schemes are identified by their corresponding color.
- c. I/O Status bits are enabled
- d. Diagnostic Word is enabled

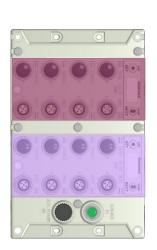

Valve Coil Number

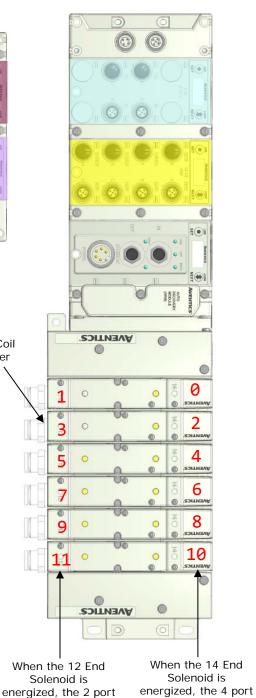

### Manifold I/O Configuration

| Pos | Madula Tura | Part No. | In | Out  |
|-----|-------------|----------|----|------|
| No. | Module Type | Part NO. | Ву | /tes |
| 1   | 16I PNP     | 240-205  | 3  | 0    |
| 2   | 41 Analog   | 240-212  | 10 | 0    |
| 3   | 16I PNP     | 240-205  | 3  | 0    |
| 4   | 16I PNP     | 240-205  | 3  | 0    |
|     | 2           | 0        |    |      |
|     | 4           | 4        |    |      |
|     |             |          |    |      |

Total: 18 4

#### How to Order

| Qty | Part Number     |
|-----|-----------------|
| 1   | 8503AV3F300VA00 |
| 2   | R501A1B10MA00F1 |
| 1   | K502AMM22MA0010 |
| 1   | R501A1B10MA00F1 |
| 1   | R501A1B40MA00F1 |
| 1   | K502AMM22MA0010 |
| 2   | R501A1B40MA00F1 |
| 1   | K502AMM22MA0010 |
| 1   | G3EP102D0E44    |
| 1   | 240-205         |
| 1   | 240-212         |
|     | ASSEMBLED       |
|     |                 |

| 1 | G3DS302R0STD |
|---|--------------|
| 1 | 240-205      |
| 1 | 240-205      |
|   | ASSEMBLED    |

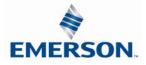

is pressurized

is pressurized

#### Example No. 4 Table

|                  | Output Table                |                             |                             |                             |                             |                             |                              |                                 |
|------------------|-----------------------------|-----------------------------|-----------------------------|-----------------------------|-----------------------------|-----------------------------|------------------------------|---------------------------------|
| BYTE             | Bit 7                       | Bit 6                       | Bit 5                       | Bit 4                       | Bit 3                       | Bit 2                       | Bit 1                        | Bit 0                           |
| 0                | Valve Coil<br>No. 7         | Valve Coil<br>No. 6         | Valve Coil<br>No. 5         | Valve Coil<br>No. 4         | Valve Coil<br>No. 3         | Valve Coil<br>No. 2         | Valve Coil<br>No. 1          | Valve Coil<br>No. 0             |
| 1                | Allocated and<br>Reserved   | Allocated and<br>Reserved   | Allocated and<br>Reserved   | Allocated and<br>Reserved   | Valve Coil<br>No. 11        | Valve Coil<br>No. 10        | Valve Coil<br>No. 9          | Valve Coil<br>No. 8             |
| 2                | Allocated and<br>Reserved   | Allocated and<br>Reserved   | Allocated and<br>Reserved   | Allocated and<br>Reserved   | Allocated and<br>Reserved   | Allocated and<br>Reserved   | Allocated and<br>Reserved    | Allocated and<br>Reserved       |
| 3                | Allocated and<br>Reserved   | Allocated and<br>Reserved   | Allocated and<br>Reserved   | Allocated and<br>Reserved   | Allocated and<br>Reserved   | Allocated and<br>Reserved   | Allocated and<br>Reserved    | Allocated and<br>Reserved       |
|                  | Reserved                    | Reserved                    | Reserved                    | •                           |                             | Reserved                    | Reserved                     | Reserved                        |
| DVTE             | Dit 7                       | Dit (                       | Dit                         | Bit 4                       |                             | Dit 2                       | Dit 1                        | Dit 0                           |
| BYTE<br>0        | Bit 7<br>Comm. Module       | Bit 6<br>Comm. Module       | Bit 5<br>Comm. Module       | Comm. Module                | Bit 3<br>Comm. Module       | Bit 2<br>Comm. Module       | Bit 1<br>Comm. Module        | Bit 0<br>Comm. Module           |
| (Optional)       | Diagnostic Bit              | Diagnostic Bit              | Diagnostic Bit              | Diagnostic Bit              | Diagnostic Bit              | Diagnostic Bit              | Diagnostic Bit               | Diagnostic Bit                  |
| 1<br>(Optional)  | Sub-bus<br>Diagnostic Bit   | Sub-bus<br>Diagnostic Bit   | Sub-bus<br>Diagnostic Bit   | Sub-bus<br>Diagnostic Bit   | Sub-bus<br>Diagnostic Bit   | Sub-bus<br>Diagnostic Bit   | Sub-bus<br>Diagnostic Bit    | Sub-bus<br>Diagnostic Bit       |
| 2                | Coil No. 7                  | Coil No. 6                  | Coil No. 5                  | Coil No. 4                  | Coil No. 3                  | Coil No. 2                  | Coil No. 1                   | Coil No. 0                      |
| (Optional)       | Status                      | Status                      | Status                      | Status                      | Status                      | Status                      | Status                       | Status                          |
| 3                | Coil No. 15                 | Coil No. 14                 | Coil No. 13                 | Coil No. 12                 | Coil No. 11                 | Coil No. 10                 | Coil No. 9                   | Coil No. 8                      |
| (Optional)       | Status                      | Status                      | Status                      | Status                      | Status                      | Status                      | Status                       | Status                          |
| 4                | Coil No. 23                 | Coil No. 22                 | Coil No. 21                 | Coil No. 20                 | Coil No. 19                 | Coil No. 18                 | Coil No. 17                  | Coil No. 16                     |
| (Optional)       | Status                      | Status                      | Status                      | Status                      | Status                      | Status                      | Status                       | Status                          |
| 5<br>(Ontional)  | Coil No. 31                 | Coil No. 30                 | Coil No. 29                 | Coil No. 28                 | Coil No. 27                 | Coil No. 26                 | Coil No. 25                  | Coil No. 24                     |
| (Optional)       | Status<br>Discrete Input    | Status<br>Discrete Input    | Status<br>Discrete Input    | Status<br>Discrete Input    | Status<br>Discrete Input    | Status<br>Discrete Input    | Status<br>Discrete Input No. | Status<br>Discrete Input No.    |
| 6                | No. 7                       | No. 6                       | No. 5                       | No. 4                       | No. 3                       | No. 2                       | 1                            | 0                               |
| 7                | Discrete Input<br>No. 15    | Discrete Input<br>No. 14    | Discrete Input<br>No. 13    | Discrete Input<br>No. 12    | Discrete Input<br>No. 11    | Discrete Input<br>No. 10    | Discrete Input No.<br>9      | Discrete Input No.<br>8         |
| 8<br>(Optional)  | Power Status<br>for Conn. H | Power Status<br>for Conn. G | Power Status<br>for Conn. F | Power Status<br>for Conn. E | Power Status<br>for Conn. D | Power Status for<br>Conn. C | Power Status for<br>Conn. B  | Power Status for<br>Conn. A     |
| 9                | Analog<br>Input No. 1       | Analog<br>Input No. 1       | Analog<br>Input No. 1       | Analog<br>Input No. 1       | Analog<br>Input No. 1       | Analog<br>Input No. 1       | Analog<br>Input No. 1        | Analog Input No.<br>1 (LSB)     |
| 10               | Analog Input                | Analog                      | Analog                      | Analog                      | Analog                      | Analog                      | Analog                       | Analog                          |
|                  | No. 1 (MSB)<br>Analog       | Input No. 1<br>Analog       | Input No. 1<br>Analog       | Input No. 1<br>Analog       | Input No. 1<br>Analog       | Input No. 1<br>Analog       | Input No. 1<br>Analog        | Input No. 1<br>Analog Input No. |
| 11               | Input No. 2<br>Analog Input | Input No. 2<br>Analog       | Input No. 2<br>Analog       | Input No. 2<br>Analog       | Input No. 2<br>Analog       | Input No. 2<br>Analog       | Input No. 2<br>Analog        | 2 (LSB)<br>Analog               |
| 12               | No. 2 (MSB)                 | Input No. 2                 | Input No. 2                 | Input No. 2                 | Input No. 2                 | Input No. 2                 | Input No. 2                  | Input No. 2                     |
| 13               | Analog<br>Input No. 3       | Analog<br>Input No. 3       | Analog<br>Input No. 3       | Analog<br>Input No. 3       | Analog<br>Input No. 3       | Analog<br>Input No. 3       | Analog<br>Input No. 3        | Analog Input No.<br>3 (LSB)     |
| 14               | Analog Input                | Analog                      | Analog                      | Analog                      | Analog                      | Analog                      | Analog                       | Analog                          |
|                  | No. 3 (MSB)<br>Analog       | Input No. 3<br>Analog       | Input No. 3<br>Analog       | Input No. 3<br>Analog       | Input No. 3<br>Analog       | Input No. 3<br>Analog       | Input No. 3<br>Analog        | Input No. 3<br>Analog Input No. |
| 15               | Input No. 4                 | Input No. 4                 | Input No. 4                 | Input No. 4                 | Input No. 4                 | Input No. 4                 | Input No. 4                  | 4 (LSB)                         |
| 16               | Analog Input<br>No.4 (MSB)  | Analog<br>Input No. 4       | Analog<br>Input No. 4       | Analog<br>Input No. 4       | Analog<br>Input No. 4       | Analog<br>Input No. 4       | Analog<br>Input No. 4        | Analog<br>Input No. 4           |
| 17               | Allocated and               | Allocated and               | Allocated and               | Allocated and               | Power Status                | Power Status for            | Power Status for             | Power Status for                |
| (Optional)       | Reserved                    | Reserved                    | Reserved                    | Reserved                    | for Conn. D                 | Conn. C                     | Conn. B                      | Conn. A                         |
| 18<br>(Optional) | High Alarm for<br>Conn. D   | Low Alarm for<br>Conn. D    | High Alarm for<br>Conn. C   | Low Alarm for<br>Conn. C    | High Alarm for<br>Conn. B   | Low Alarm for<br>Conn. B    | High Alarm for<br>Conn. A    | Low Alarm for<br>Conn. A        |
| 19               | Discrete Input<br>No. 7     | Discrete Input<br>No. 6     | Discrete Input<br>No. 5     | Discrete Input<br>No. 4     | Discrete Input<br>No. 3     | Discrete Input<br>No. 2     | Discrete Input No.           | Discrete Input No.<br>0         |
| 20               | Discrete Input<br>No. 15    | Discrete Input<br>No. 14    | Discrete Input<br>No. 13    | Discrete Input<br>No. 12    | Discrete Input<br>No. 11    | Discrete Input<br>No. 10    | Discrete Input No.<br>9      | Discrete Input No.<br>8         |
| 21               | Power Status                | Power Status                | No. 13<br>Power Status      | Power Status                | Power Status                | Power Status for            | Power Status for             | 8<br>Power Status for           |
| (Optional)       | for Conn. H                 | for Conn. G                 | for Conn. F                 | for Conn. E                 | for Conn. D                 | Conn. C                     | Conn. B                      | Conn. A                         |
| 22               | Discrete Input<br>No. 7     | Discrete Input<br>No. 6     | Discrete Input<br>No. 5     | Discrete Input<br>No. 4     | Discrete Input<br>No. 3     | Discrete Input<br>No. 2     | Discrete Input No.           | Discrete Input No.              |
| 23               | Discrete Input              | Discrete Input              | Discrete Input              | Discrete Input              | Discrete Input              | Discrete Input              | Discrete Input No.           | Discrete Input No.              |
| 24               | No. 15<br>Power Status      | No. 14<br>Power Status      | No. 13<br>Power Status      | No. 12<br>Power Status      | No. 11<br>Power Status      | No. 10<br>Power Status for  | Power Status for             | 8<br>Power Status for           |
| (Optional)       | for Conn. H                 | for Conn. G                 | for Conn. F                 | for Conn. E                 | for Conn. D                 | Conn. C                     | Conn. B                      | Conn. A                         |

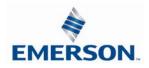

15.5 I/O Mapped Diagnostic Word

|                          | Diagnostic Word Format |               |               |                   |                                         |                               |                                          |                                       |
|--------------------------|------------------------|---------------|---------------|-------------------|-----------------------------------------|-------------------------------|------------------------------------------|---------------------------------------|
| BYTE                     | Bit 7                  | Bit 6         | Bit 5         | Bit 4             | Bit 3                                   | Bit 2                         | Bit 1                                    | Bit O                                 |
| 0<br>(Comm. Status)      | Reserved               | Reserved      | Reserved      | Reserved          | Sub-Bus<br>Short Circuit<br>(1 = Error) | Sub-Bus<br>Error<br>(1=Error) | Un-Switched<br>Power Status<br>(1=Error) | Switched<br>Power Status<br>(1=Error) |
| 1<br>(Sub-Bus<br>Status) | Error<br>Code          | Error<br>Code | Error<br>Code | Module<br>Address | Module<br>Address                       | Module<br>Address             | Module<br>Address                        | Module<br>Address                     |

#### Byte 0 (Communication Status)

Byte 0, Bit 0 Switched Power Status = Bit is high when valve / output power is not present on the comm. module.

Byte 0, Bit 1 Un-switched Power Status = Bit is high when node / input power is below 19VDC

Byte 0, Bit 2 Sub-Bus Error = Bit is high when there is an error on the sub-bus; see "Byte 1" of the diagnostic word for description.

Byte 0, Bit 3 Sub-Bus Short Circuit = A short circuit has been detected across the Sub-Bus

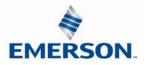

#### I/O Mapped Diagnostic Word Continued

#### Byte 1 (Sub-Bus Status)

#### Module Address

| Bit 4 | Bit 3 | Bit 2 | Bit 1 | Bit 0 | Description                |
|-------|-------|-------|-------|-------|----------------------------|
| 0     | 0     | 0     | 0     | 0     | No error                   |
| 0     | 0     | 0     | 0     | 1     | Communication Module       |
| 0     | 0     | 0     | 1     | 0     | I/O module No. 1           |
| 0     | 0     | 0     | 1     | 1     | I/O module No. 2           |
| 0     | 0     | 1     | 0     | 0     | I/O module No. 3           |
| 0     | 0     | 1     | 0     | 1     | I/O module No. 4           |
| 0     | 0     | 1     | 1     | 0     | I/O module No. 5           |
| 0     | 0     | 1     | 1     | 1     | I/O module No. 6           |
| 0     | 1     | 0     | 0     | 0     | I/O module No. 7           |
| 0     | 1     | 0     | 0     | 1     | I/O module No. 8           |
| 0     | 1     | 0     | 1     | 0     | I/O module No. 9           |
| 0     | 1     | 0     | 1     | 1     | I/O module No. 10          |
| 0     | 1     | 1     | 0     | 0     | I/O module No. 11          |
| 0     | 1     | 1     | 0     | 1     | I/O module No. 12          |
| 0     | 1     | 1     | 1     | 0     | I/O module No. 13          |
| 0     | 1     | 1     | 1     | 1     | I/O module No. 14          |
| 1     | 0     | 0     | 0     | 0     | I/O module No. 15          |
| 1     | 0     | 0     | 0     | 1     | I/O module No. 16          |
| 1     | 0     | 0     | 1     | 1     | Communication Valve driver |
| 1     | 0     | 1     | 0     | 0     | ARM                        |
| Х     | Х     | Х     | Х     | Х     | N/A                        |

#### Sub-Bus Errors

| Error Code | Bit 7 | Bit 6 | Bit 5 |
|------------|-------|-------|-------|
| 0          | 0     | 0     | 0     |
| 1          | 0     | 0     | 1     |
| 2          | 0     | 1     | 0     |
| 3          | 0     | 1     | 1     |
| 4          | 1     | 0     | 0     |
| 5          | 1     | 0     | 1     |
| 6          | 1     | 1     | 0     |
| 7          | 1     | 1     | 1     |

Error Code 0 =No ErrorsError Code 1 =Lost communications between I/O module and communications moduleError Code 2 =Valve / Output power is below 19VDCError Code 3...7 = not defined / reserved

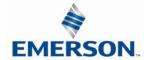

## 16. Appendix

### 16.1 System Specifications

|                                                    | Electrical                                                                                                    |
|----------------------------------------------------|----------------------------------------------------------------------------------------------------|
| Supply Voltage                                     | Valves (2005, 2012, 2035): 24 VDC + 10%, -15%<br>Valves (501, 502, 503): 24 VDC +/- 10%<br>Node and Discrete I/O: 24 VDC ± 10%                                                        |
| Current                                            | Total current on the Auxiliary Power Connector ("Valves and Outputs" and "Node and Inputs" Pins) must not exceed 8 Amps.                                                              |
| Internal Electronic<br>Resettable<br>Fuses         | The Auxiliary Power Connector pins are each internally fused with an electronically resettable fuse. These fuses are set to the maximum current allowable through the G3 electronics. |
| Recommended<br>External Fuse                       | External fuses should be chosen depending upon manifold configuration. Please refer to power consumption chart on page 4-26 for additional fuse sizing information.                   |
| Spike Suppression                                  | Output spike suppression is internally provided for both discrete and valve outputs.                                                                                                  |
| Discrete Outputs                                   | Maximum 0.5 Amps per output. All outputs are short circuit protected and have internal spike suppression. Contact factory for higher current requirements.                            |
| Valve Solenoid Coil Output<br>Drivers              | Maximum 0.5 Amps per output. All output points are short circuit protected and have internal spike suppression.                                                                       |
| Operating Temperature for<br>Electronic Components | 23 to 114°F (-5 to 50°C)                                                                                                    |

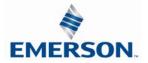

### 16.2 Factory Default Settings

| FACTO             | FACTORY DEFAULT SETTINGS |  |  |
|-------------------|--------------------------|--|--|
| Description       | Default                  |  |  |
| IP Address        | 193.168.003.120          |  |  |
| Subnet Mask       | 255.255.255.0            |  |  |
| Gateway IP        | 0.0.00                   |  |  |
| I/O Status        | Enabled                  |  |  |
| Diag. Word        | Enabled                  |  |  |
| Fault Action      | Off                      |  |  |
| Brightness        | Medium                   |  |  |
| Parameters        | Unlocked                 |  |  |
| I/O configuration | Unlocked                 |  |  |

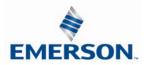

### 16.3 G3 EtherCAT<sup>™</sup> Process Data Map

The following process data map is available from the G3 node over EtherCat<sup>™</sup> communications to controllers capable of reading the manifold configuration and building an internal mapping and diagnostic table.

| Object                             |                                                                   |
|------------------------------------|-------------------------------------------------------------------|
| Index: SubIndex                    | Description                                                       |
| 0x4000:0                           | Number of detected modules                                        |
| 0x4000:1                           | Module #1 ID (See ID numbers below)                               |
| 0x4000:2                           | Module #2 ID                                                      |
|                                    |                                                                   |
| 0x4000:31                          | Module #31 ID                                                     |
| 0,4010.0                           | Detected 1/O cizes (number of elementer 2)                        |
| 0x4010:0<br>0x4010:1               | Detected I/O sizes (number of elements: 2)<br>Detected Input size |
| 0x4010:1                           | Detected Output size                                              |
| 0x4010:2                           | Detected Output size                                              |
| 0x4020:0                           | Current I/O sizes (number of elements: 2)                         |
| 0x4020:1                           | Current Input size (writable, default 150)                        |
| 0x4020:2                           | Current Output size (writable, default 150)                       |
| Module ID's                        | Description                                                       |
| 0x1000: 219-828                    | Valve Driver Output Module                                        |
| 0x1020: 219-828                    | PWM Valve Driver Output Module                                    |
| 0x2000: 240-203                    | 16DI PNP Terminal Strip                                           |
| 0x2000: 240-203<br>0x2010: 240-204 | 16DI NPN Terminal Strip                                           |
| 0x2010: 240-204<br>0x2020: 240-205 | 16DI PNP M12 x 8                                                  |
| 0x2030: 240-205                    | 8DI PNP M12 x 8                                                   |
| 0x2030: 240-208<br>0x2040: 240-207 |                                                                   |
|                                    | 16DO PNP M12 x 8                                                  |
| 0x2050: 240-208<br>0x2060: 240-209 | 8DO PNP M12 x 8                                                   |
| 0x2080: 240-209<br>0x2070: 240-210 | 16DI NPN M12 x 8                                                  |
|                                    | 8DI NPN M12 x 8                                                   |
| 0x2080: 240-211                    | 8DI/8DO PNP M12 x 8                                               |
| 0x3000: 240-212                    | 4AI 0-10V M12 x 4                                                 |
| 0x3010: 240-213                    | 2AI/2AO 0-10V M12 x 4                                             |
| 0x3020: 240-214                    | 4AI 4-20mA M12 x 4                                                |
| 0x3030: 240-215                    | 2AI/2AO 4-20mA M12 x 4                                            |
| 0x2090: 240-294                    | 16DI PNP M12 with PE                                              |
| 0x20a0: 240-295                    | 8DI PNP M12 with PE                                               |
| 0x20b0: 240-300                    | 8DO High Current PNP M12 x 4                                      |
| 0x3040: 240-307                    | 2AI/2AO High Current 0-10V M12 x 4                                |
| 0x3050: 240-311                    | 4AI RTD M12 x 4                                                   |
| 0x2100: 240-316                    | 8DI PNP Terminal Strip                                            |
| 0x20c0: 240-320                    | 8DI Intrinsically Safe M12 x 8                                    |
| 0x20d0: 240-322                    | 8DI Intrinsically Safe Terminal Strip                             |
| 0x20e0: 240-323                    | 16DI PNP 19 Pin                                                   |
| 0x20f0: 240-330                    | 16DO PNP Terminal Strip                                           |
| 0x1030: 425186-001                 | Atlas Valve Driver Output Module                                  |
| 0x1013: 240-241                    | Sub-Bus Valve Driver                                              |

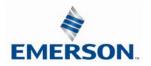

### 16.4 Troubleshooting

#### Communication Node

| Symptom                                             | Possible Cause                                                                                                    | Solution                                                                                                    |
|-----------------------------------------------------|----------------------------------------------------------------------------------------------------|----------------------------------------------------------------------------------------------------|
| The wrong valve solenoid coils are being energized. | Z-Board <sup>™</sup> type mismatch.<br>Single Z-Board <sup>™</sup> present<br>where double Z-Board <sup>™</sup><br>expected or vice versa. | Check that correct Z-Board <sup>™</sup> types are<br>installed. Check that ribbon cable<br>(Output group No. 2) is connected to<br>appropriate valve station.<br>See page 15-169 for bit mapping rules |
| Valve outputs do not energize.                      | Output power not present or<br>connected improperly on<br>Auxiliary Power connector.                                                       | Check for 24VDC on the +24 VDC (Valves<br>and Outputs) pin of the MINI Auxiliary<br>Power connector of the Comm. module.                                                                               |
| No Activity/Link LED                                | No network connection                                                                                                    | Verify the type of cable (straight-thru or crossover) that is being used. Also, verify the wiring of the cable.                                                                                        |

#### I/O Modules

| Symptom                                                                             | Possible Cause                                                            | Solution                                                    |
|-------------------------------------------------------------------------------------|---------------------------------------------------------------------------|-------------------------------------------------------------|
| Outputs remain on when<br>communication is lost and/or<br>PLC is in "Program" mode. | Communication Fault<br>parameters in PLC<br>configuration set incorrectly | Review G3 Slave Node Configuration<br>Comm. Fault Parameter |

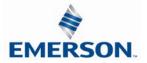

### 16.5 Glossary of Terms

The following is a list and description of common terms and symbols used throughout this document:

| Term                                             | Description                                                                                                    |
|--------------------------------------------------|----------------------------------------------------------------------------------------------------|
| Address<br>Resolution<br>Protocol (ARP)          | A protocol used to set an IP address using a MAC Address hardware address. This can be done in the command prompt window.                                                 |
| Bit                                              | Smallest unit of digital information either a "0" or "1"                                                                                                    |
| Bit Mapping                                      | Chart showing which bit is connected to which physical input or output point.                                                                                             |
| BOOTstrap<br>Protocol (BOOTP)                    | A protocol used to set an IP Address, Subnet Mask, and Gateway using a server.                                                                                            |
| Broadcast                                        | A transmission method that sends packets to multiple unspecified devices.                                                                                                 |
| Byte                                             | 8 bits (1/2 word)                                                                                                    |
| Comm. Fault                                      | One or more of the I/O connections have timed out.                                                                                                    |
| Discrete I / O                                   | The inputs / outputs that are available via the "Discrete I/O" side of manifold.                                                                                          |
| Dynamic Host<br>Configuration<br>Protocol (DHCP) | A protocol used by a node to obtain an IP Address, Subnet Mask, and Gateway Address from a server.                                                                        |
| XDD File                                         | XDD files are GSD files written in XML format. They describe the features of the ETHERCAT <sup>™</sup> device model.                                                      |
| Explicit<br>Messaging                            | Messaging that sends data to perform request/response functions.                                                                                                    |
| Ground                                           | This term is used to indicate an earth or chassis ground.                                                                                                    |
| 1/0                                              | Any combination of inputs and outputs                                                                                                    |
| Idle                                             | A zero (0) length poll message (i.e.: scanner in program mode)                                                                                                    |
| IGMP Snooping                                    | See Implicit Messaging                                                                                                    |
| Implicit<br>Messaging                            | A function that that can control I/O messaging to another I/O device.                                                                                                    |
| Internet Group<br>Management<br>Protocol (IGMP)  | A protocol used to keep local switches informed in a multicast group. Nodes that leave the group will no longer be sent packets of information from switches and routers. |
| Layer 2<br>(data link layer<br>or level)         | The data layer that physically refers to the frame format and addressing. A layer 2 address is an Ethernet address.                                                       |
| Layer 3<br>(network layer or<br>level)           | The data layer that refers to IP and the IP packet format. A layer 3 address is an IP address.                                                                            |
| Link                                             | A group of nodes with different MAC addresses. Segments connected by repeaters make a link. Links that are connected by routers make up a network.                        |
| MAC Address                                      | Media Access Connection Address                                                                                                    |
| Multicast                                        | A transmission where a packet is sent to all possible nodes of a certain subset.                                                                                          |

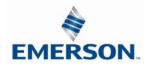

#### Glossary of Terms Continued

| Term                                            | Description                                                                                                    |
|-------------------------------------------------|----------------------------------------------------------------------------------------------------|
| NEMA                                            | National Electrical Manufacturers Association                                                                                                    |
| Network                                         | A group of nodes connected by a communication medium through repeaters, router, and gateways.                                                                                           |
| Node                                            | A device on the network that contains a single MAC Address, which can communicate over a subnet.                                                                                        |
| Octet                                           | 8 bits of information. An IP address is made up of four octets.                                                                                                    |
| Ping                                            | A group of messages sent between a master and a slave that coordinates time.                                                                                                    |
| Ping Request                                    | A request to see if a device has received a message.                                                                                                    |
| Ping Response                                   | Response to a ping request.                                                                                                    |
| Requested<br>Packet Interval<br>(RPI)           | The frequency measure of the required transmission of data from the originating device to the target device.                                                                            |
| Segment                                         | Nodes connected to a continuous section of communication media.                                                                                                    |
| Simple Network<br>Management<br>Protocol (SNMP) | A protocol used to monitor Ethernet devices, switches, routers, and networks connected by communication media.                                                                          |
| Sinking (NPN)                                   | Method of connecting electrical circuits in which the zero (0) volt DC side is switched and the common is positive                                                                      |
| Sourcing (PNP)                                  | Method of connecting electrical circuits in which the positive side is switched and the common is zero (0) volts DC.                                                                    |
| Status Input bit                                | A bit in the input table that reports the health of a corresponding output. Indicates short circuit or open coil (load) diagnostics                                                     |
| Subnet                                          | Nodes using the same protocol and shared media access arbitration.                                                                                                    |
| System                                          | Contains one or more domains.                                                                                                    |
| Time to Live<br>(TTL)                           | A method used in best-effort delivery systems to negate endlessly looping packets.                                                                                                    |
| Unicast                                         | A transmission where a packet is sent to a single node.                                                                                                    |
| Word                                            | 2 Bytes (16 bits)                                                                                                    |
| Z-Board <sup>™</sup>                            | Circuit board installed in the valve manifold which electrically connects the valve solenoid to the electrical /electronics interface. Available in single or double solenoid versions. |

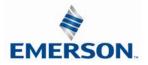

#### 16.6 Technical Support

For technical support, contact your local Aventics distributor. If further information is required, please call the Technical Support Department at (248) 596-3337.

Issues relating to network setup, PLC programming, sequencing, software related functions, etc. should be handled with the appropriate product vendor.

Information on device files, technical manuals, local distributors, and other Aventics or Numatics products and support issues can be found on the Aventics web site at <u>www.asco.com</u>

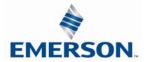